# **Naturmiljöer och Vandringsleder för Alla**

Hjalmar Tingberg

**DEPARTMENT OF DESIGN SCIENCES FACULTY OF ENGINEERING LTH | LUND UNIVERSITY 2023**

**EXAMENSARBETE**

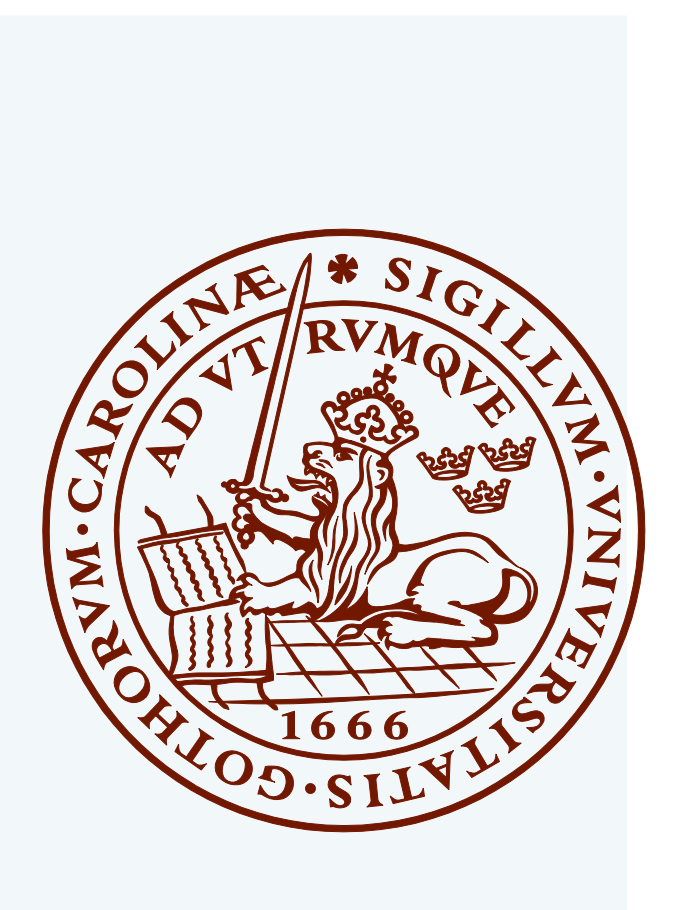

# Naturmiljöer och Vandringsleder för Alla

Framtagandet av en universellt utformad vandringsapplikation

Hjalmar Tingberg

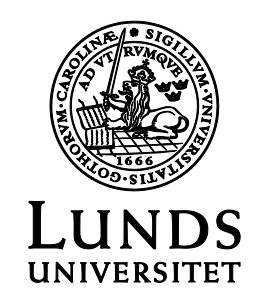

## Naturmiljöer och Vandringsleder för Alla

Framtagandet av en universellt utformad vandringsapplikation

Copyright © 2023 Hjalmar Tingberg

*Publicerad av* Institutionen för designvetenskaper Lunds Tekniska Högskola, Lunds universitet Box 118, 221 00 Lund

Ämne: rehabiliteringsteknik (TNSM01), Avdelning: Certec, avdelningen för rehabiliteringsteknik, institutionen för designvetenskaper, Lunds Tekniska Högskola, Lunds universitet

Huvudhandledare: Charlotte Magnusson Examinator: Kirsten Rassmus-Gröhn

## Abstract

About a third of Sweden's population is active outdoors in forests and fields at least once a week. This interest increases every year, and during the Covid-19 pandemic the percentage of people interested in the outdoors reached new heights where fifty percent of Sweden's total population actively participated in outdoor activities. But, even if there is a strong interest in outdoor environments and nature experiences, not everyone has the same opportunity to take part of the beautiful outdoor environments.

This project aims to make natural environments and hiking trails more accessible to people living with various disabilities by applying principles of universal design. The goal of the project was to produce proposals and ideas on how to apply well-chosen physical design and/or digital means to make natural environments and hiking trails attractive and possible for more people to take part in. To achieve this, a user-centered design methodology was applied with an iterative design process that began with a literature study as well as interviews with experts and a group of potential end-users, in order to find and compile deficiencies, barriers and needs. From an analysis of the collected data, the biggest obstacle was identified, insufficient and incomplete information on digital platforms. From this result, the decision was made to create a lofi prototype of a planning tool in the form of a mobile application, with functions to meet the needs and wishes of the identified user group. This prototype was then evaluated with users via video link, where the results of the tests were used to produce an interactive hifi-prototype using the prototyping tool Figma. From the various generated results, a few conclusions were drawn. For example, the biggest obstacle in accessible nature tourism is the lack of perceived security among the potential visitors due to a lack of easy-to-find, accurate, understandable, and sufficient information about natural environments and the accessibility measures that have been carried out, as well as a lack of initiative when it comes to digital accessibility measures and inclusion in outdoor events from from trustees of natural environments.

**Keywords:** universal design, accessible nature tourism, user-centered design, hiking application

## Sammanfattning

Ungefär en tredjedel av Sveriges befolkning är friluftsaktiva i skog- och mark minst en gång i veckan. Detta intresse ökar för varje år, och under Covid-19-pandemin nådde andelen friluftsintresserade nya höjder där femtio procent av Sveriges totala befolkning aktivt deltog i utomhusaktiviteter. Men, även fast intresse för utemiljöer och naturupplevelser finns, har alla inte samma möjlighet att ta del av de vackra utemiljöerna.

Det här projektet har i syfte att göra naturmiljöer och vandringsleder mer tillgängliga för människor som lever med olika funktionsnedsättningar genom att tillämpa principer för universell utformning. Målet med arbetet var att ta fram förslag och idéer på hur man kan använda väl vald fysisk utformning och/eller digitala medel för att göra naturmiljöer och vandringsleder attraktiva och möjliga att ta del av för fler. För att uppnå detta tillämpades en användarcentreraddesignmetodik med en iterativ designprocess som började med en litteraturstudie samt intervjuer med experter och ett urval av potentiella slutanvändare, i syfte att kartlägga och sammanställa brister, hinder och behov. Från en analys av den insamlade datan identifierades det största hindret; otillräcklig och bristfällig information på digitala plattformar. Från detta resultat togs beslutet att skapa en lofi-prototyp av ett planeringsverktyg i form av en mobilapplikation, med funktioner för att tillgodose den identifierade användargruppens behov och önskemål. Denna prototyp utvärderades sedan med användare över videolänk, där resultatet av testen nyttjades för framtagandet av en interaktiv hifi-prototyp med hjälp av prototypverktyget Figma. Från projektets olika resultat, drogs sedan ett antal slutsatser. Till exempel; det största hindret inom tillgänglig naturturism är bristen på upplevd trygghet hos de potentiella besökarna till följd av en avsaknad på lättfunnen, korrekt, begriplig och tillräcklig information om naturmiljöer och de tillgänglighetsåtgärder som har utförts, samt brist på initiativ när det kommer till digitala tillgänglighetsåtgärder och inkludering i friluftsevenemang från förvaltare av naturmiljöer.

**Nyckelord:** universell utformning, tillgänglig naturturism, användarcentreraddesign, vandringsapplikation

## Erkännanden

Först och främst vill jag rikta min tacksamhet till alla som varit med och bidragit till det här arbetet genom intervjuer och test av prototyper. Samtalen och diskussionerna med er har varit otroligt givande, roliga och motiverande. Med ert deltagande blev det här projektet möjligt, så tack!

Jag vill även tacka min handledare på Certec, Charlotte Magnusson, för stöd och givande diskussioner under arbetets gång.

Sen vill jag rikta mitt tack till mina föräldrar, Eva och Erik Tingberg. Tack för livet och ert eviga stöd! Sist men inte minst. Tack Hasse, för allt ditt tålamod.

Lund, Mars 2023

Hjalmar Tingberg

# <span id="page-6-0"></span>Innehållsförteckning

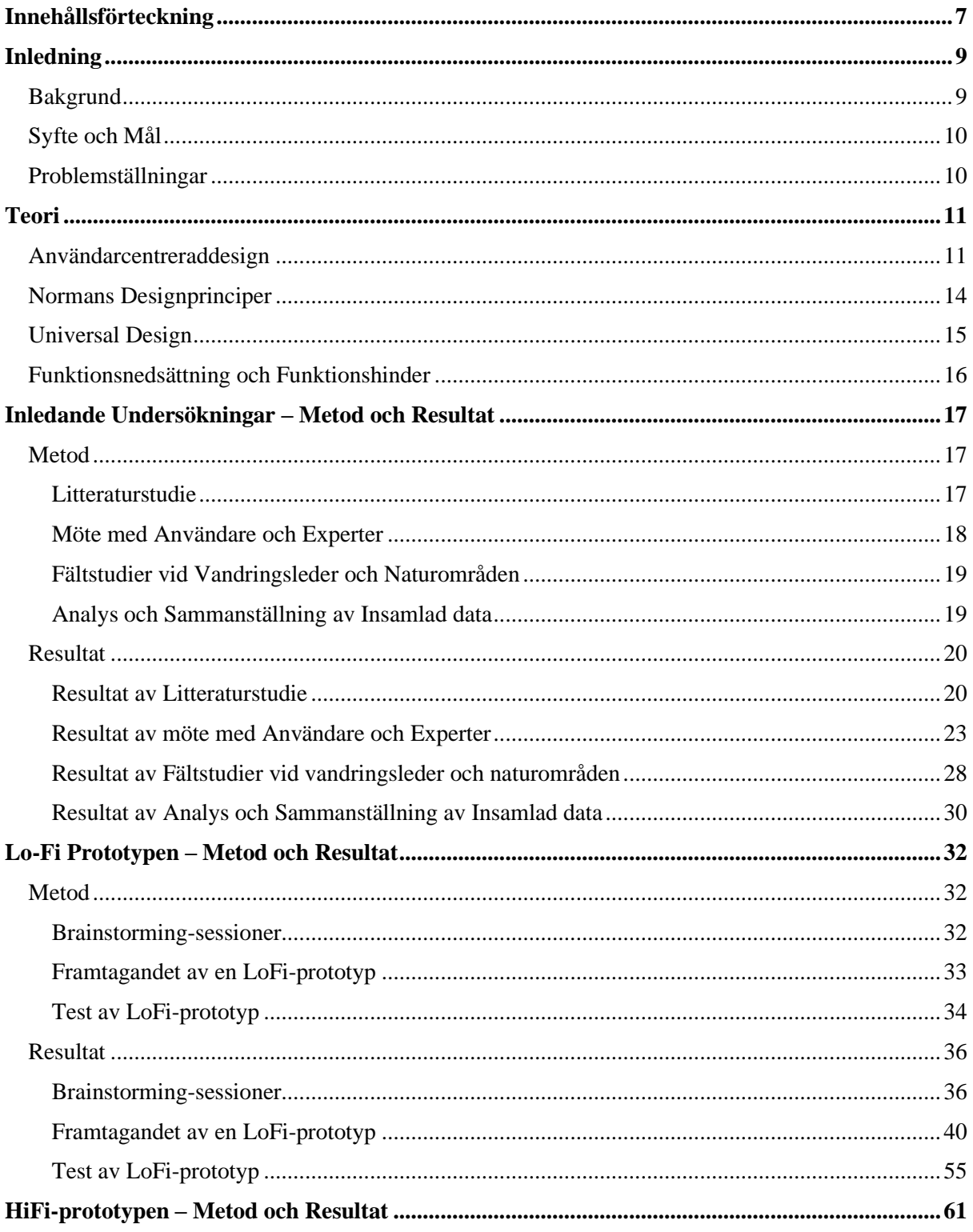

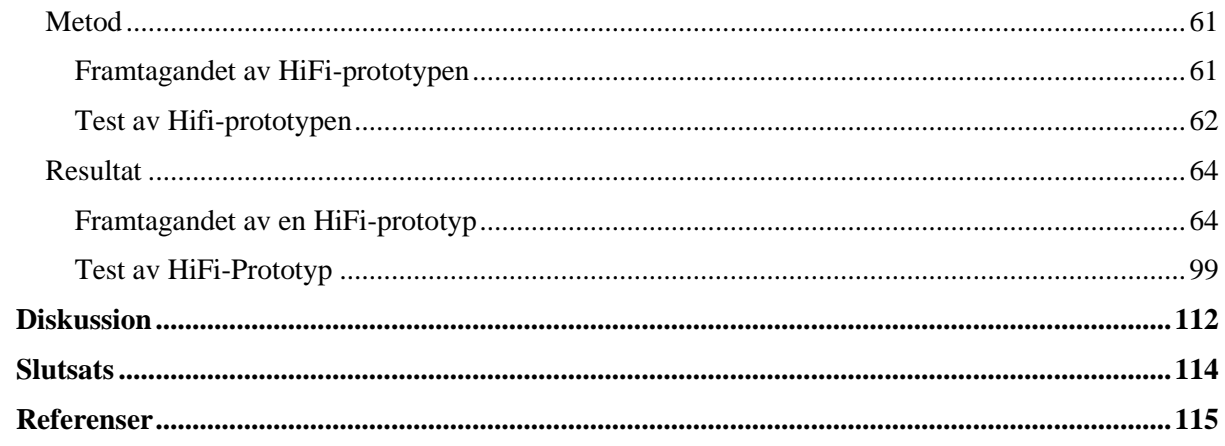

## <span id="page-8-0"></span>Inledning

*I följande segment kommer bakgrunden till examensarbetet att presenteras samt dess bakomliggande syfte och frågeställningar det har för avsikt att besvara. Rapportens disposition kommer också att redovisas.*

## <span id="page-8-1"></span>Bakgrund

Intresset för naturmiljöer och friluftsliv har varit stort under en längre tid i Sverige och ungefär en tredjedel av befolkningen är friluftsaktiva i skog- och mark minst en gång i veckan [1]. Detta intresse ökar också för varje år, och under Covid-19-pandemin nådde andelen friluftsintresserade i svensk skog- och mark nya höjder där femtio procent av svenska befolkningen aktivt deltog i utomhusaktiviteter [2].

Men, även fast intresse för utemiljöer och naturupplevelser finns samt ökar bland den svenska befolkningen, har alla tyvärr inte samma möjlighet att ta del av den friska luften och de vackra utemiljöerna, trots att alla har lika rätt till den.

Om man tänker på den fysiska miljön, kan dåligt eller ojämnt markunderlag innebära en otillgänglighet för människor som brukar rullstol. Obefintliga eller otillräckliga ledmarkeringar kan utgöra hinder för de som lever med nedsatt syn att följa stigar eller ta del av intressant och viktig information från informationstavlor utan extra hjälpmedel.

I december 2012 så beslutade den sittande regeringen om tio mål för den svenska friluftspolitiken. Det övergripande syftet för dessa mål var, och är att stödja människors möjligheter att vistas ute i naturen och utöva friluftsliv, där allemansrätten är en grund för friluftslivet.

Ett av dessa tio mål, som stod med i regeringsbeslutet, är målet om "*Tillgänglig Natur för Alla*". Motiveringen bakom detta mål lyder bland annat [3; 4]:

*"Inom friluftsområden och skyddade områden, såväl statliga som kommunala, kan tillgängligheten förbättras. "..." Det är särskilt viktigt att underlätta tillgängligheten för personer med någon form av funktionsnedsättning, såsom nedsatt rörlighet, nedsatt psykologisk förmåga, nedsatt hörsel eller nedsatt syn. "..." Detta kan ske exempelvis genom planering, fysiska åtgärder och information."*

Genom att minska eller eliminera de hinder som finns för att fler ska kunna ta del av svensk skog och mark, följer en mängd olika positiva effekter på samhället i stort. Enligt folkhälsomyndigheten så kan vistelse i naturen, och den fysiska aktiviteten som tillkommer, ge en mängd olika positiva effekter på såväl den psykiska som fysiska hälsan. Effekter som minskad stress och stärkt kognitiv förmåga samt möjligheter till sociala kontakter i en avkopplande miljö är några av dessa. [5] Många av de stora folksjukdomarna såsom typ II diabetes, höga blodfetter, högt blodtryck, depression, övervikt och fetma samt hjärt-kärlsjukdomar har bevisats att motverkas av att vistas ute i naturmiljöer med fysiskaktivitet [6].

Genom att öka tillgängligheten hos våra naturmiljöer kan fler ta del av de positiva effekterna som friluftslivet ger och i längden förbättra och främja den svenska folkhälsan. Med tanke på att den svenska befolkningen också blir allt äldre, så blir det även allt mer relevant att se till att naturen blir mer åtkomlig för att vi ska kunna åldras hälsosamt, då vistelse i naturmiljöer kan hämma utvecklingen av olika ålderssjukdomar såsom demens [6].

Utöver de positiva hälsoeffekterna så kan även tillgänglig naturturism ge nya kunder till den svenska turismnäringen, något som bör intressera många företag och organisationer inom den marknaden. Med fler människor som fyller sängar på vandrarhem, fler som går ut och fikar och äter på restauranger samt fler som går på museum och gallerier, stärks varumärket av såväl lokala, regionala samt nationella regioner [6; 7]. Genom att öka tillgängligheten av naturmiljöer och låta fler människor få ta del av friluftslivet, kommer alltså både egenvärden för individen och mervärden för samhället att kunna skapas [6].

## <span id="page-9-0"></span>Syfte och Mål

Det här projektet, som utförts på Certec, avdelningen för rehabiliteringsteknik vid institutionen för designvetenskaper på Lunds Tekniska Högskola, har i syfte att göra naturmiljöer och vandringsleder mer tillgängliga för människor med olika funktionsnedsättningar genom att tillämpa diverse designprinciper, speciellt inom området "universell utformning". Målet är att ta fram förslag och idéer på hur man kan använda väl vald fysisk utformning och/eller digitala medel för att göra naturmiljöer och vandringsleder attraktiva och möjliga att ta del av för fler.

## <span id="page-9-1"></span>Problemställningar

För det här projektet är det viktigt att identifiera slutanvändarnas behov och mål samt vilka hinder som står i deras väg för att uppnå dessa. Detta för att försäkra sig om att en lösning som faktiskt efterfrågas tas fram och som löser de problem som finns. För att uppnå detta blir problemformuleringarna för projektet följande:

• Vad vill slutanvändarna få ut av sina naturupplevelser och vad finns det för hinder i nuläget? Vilket är det största hindret?

När detta identifierats gäller det att ta fram lösningar som åtgärdar problemen:

• Finns det flera lösningar för att möta behoven, vilka lösningar går att implementera, vilken/vilka lösningar är bäst och mest angelägna i förhållande till tidsgränsen på projektet?

## <span id="page-10-0"></span>Teori

## <span id="page-10-1"></span>Användarcentrerad design

För att säkerställa att de lösningar som utvecklats uppfyller behov och mål hos den tänkta användargruppen, kommer det här examensarbetet att tillämpa principer för *användarcentrerad design*. Användarcentrerad design (engelska: user-centered design) har som huvudsakligt mål att designa produkter och lösningar med hög *användbarhet,* och att det är den tänkta användargruppen som måste stå i fokus under utvecklingen och inte teknologin. Den drivande faktorn till utvecklingen av den tänkta produkten eller lösning ska alltså inte vara förvärvandet av det mest uppdaterade teknologiska systemet, utan att skapa en lösning som stödjer slutanvändarna och hjälper dem uppfylla sina behov och mål [8, s. 47-48].

Begreppet användbarhet är centralt för användarcentrerad design och har många olika definitioner. I den internationella standarden ISO 9241-11 definieras begreppet på följande vis [9]:

*"Den utsträckning till vilken en specificerad användare kan använda en produkt för att uppnå specifika mål, med ändamålsenlighet, effektivitet och tillfredsställelse, i ett givet användningssammanhang"*

För att underlätta i skapandet av en ändamålsenlig, effektiv och tillfredsställande produkt eller lösning i ett givet användningssammanhang, argumenteras det för i ISO 9241-11 att sätta upp *användbarhetsmål*. Användbarhetsmålen har i syfte att konkretisera definitionen i ISO 9241-11 och vägleda designen av produkten samt för att mäta nivån av användbarhet. För det här examensarbetet har följande användbarhetsmål, som presenteras i boken "*Interaction Design: beyond human computer interaction*" av Rogers, Preece och Sharp , nyttjats [8, s.19-22]:

- **Effective to Use** (*ändamålsenlig användning*): Hur bra produkten eller lösningen är på att utföra de uppgifter den var ämnad för ur ett ändamålsenligt perspektiv. Utför produkten uppgiften eller inte? Med vilka resultat?
- **Efficient to Use** (*resurseffektiv användning*): Hur bra produkten eller lösningen är på att utföra de uppgifter den var ämnad för ur ett resurseffektivt perspektiv. Hur mycket resurser går åt för att utföra uppgiften?
- **Safe to Use** (*säker användning*): Hur säker lösningen eller produkten är i sin användning för användaren. Finns det risk att användaren kommer till skada? Vad är det för risker?
- **Have good Utility** (*praktisk nytta*): Hur funktionell produkten eller lösningen är i sin användning. Kan användaren utföra de uppgifter som hen önskar?
- **Easy to Learn** (*lätt att lära sig*): Hur svårt det är att lära sig att använda en produkt eller lösning. Kan användaren lära sig att använda produkten eller lösningen genom att interagera med gränssnittet? Hur lätt sker denna inlärning genom detta tillvägagångssätt?
- **Easy to Remember how to Use** (*lätt att komma ihåg hur det fungerar*): Hur minnesvärd produkten eller lösningen är i sin användning. Kräver produkten eller lösningen en ny upplärningsperiod varje gång den ska användas?

Den användarcentrerade designprocessen delas upp i tre övergripande principer, presenterade av John Gould och Clayton Lewis i artikeln "*Designing for Usability: Key Principles and What Designers Think"* [10]:

- **1. Tidigt fokus på användarna och deras behov**. Gould och Lewis menar att det är viktigt att designers och utvecklare tidigt förstår vad deras produkt eller lösning har för slutanvändare samt att dessa aktivt involveras i processen. Denna princip kan sedan delas upp i fem delprinciper [8, s.48]:
	- **a.** *Användarnas behov och mål, inte tekniken, ska vara den drivande kraften i designprocessen*
	- **b.** *Användarnas beteende och användningskontexten studeras.*
	- **c.** *Användarnas karaktäristiska egenskaper (kognitiva och fysiska) studeras och ligger till grund för designprocessen.*
	- **d.** *Användarna konsulteras genom hela designprocessen.*

*interaction*" [8, s.22].

- **e.** *Alla designbeslut tas med användarnas situation, deras uppgifter och miljö i åtanke.*
- **2. Empiriska mätningar**. Det är viktigt att kontinuerligt testa och ompröva sin lösning eller produkt genom hela designprocessen med empiriska mätningar. Detta för att säkerställa att lösningen eller produkten uppfyller de användbarhetsmål och *mål för användarupplevelsen* som definierats i början av projektet samt till vilken grad dessa uppfylls. Målen för användarupplevelsen (eng: user-experience goals) skiljer sig mot användbarhetsmålen i att de är riktlinjer för att ge produkten eller lösningen ett mervärde genom att skapa en användarupplevelse som motsvarar något användaren tycker om att använda. I figur 1. nedan presenteras önskvärda samt icke-önskvärda egenskaper/mål för användarupplevelsen, sammanställda i boken "*Interaction Design: beyond human computer*

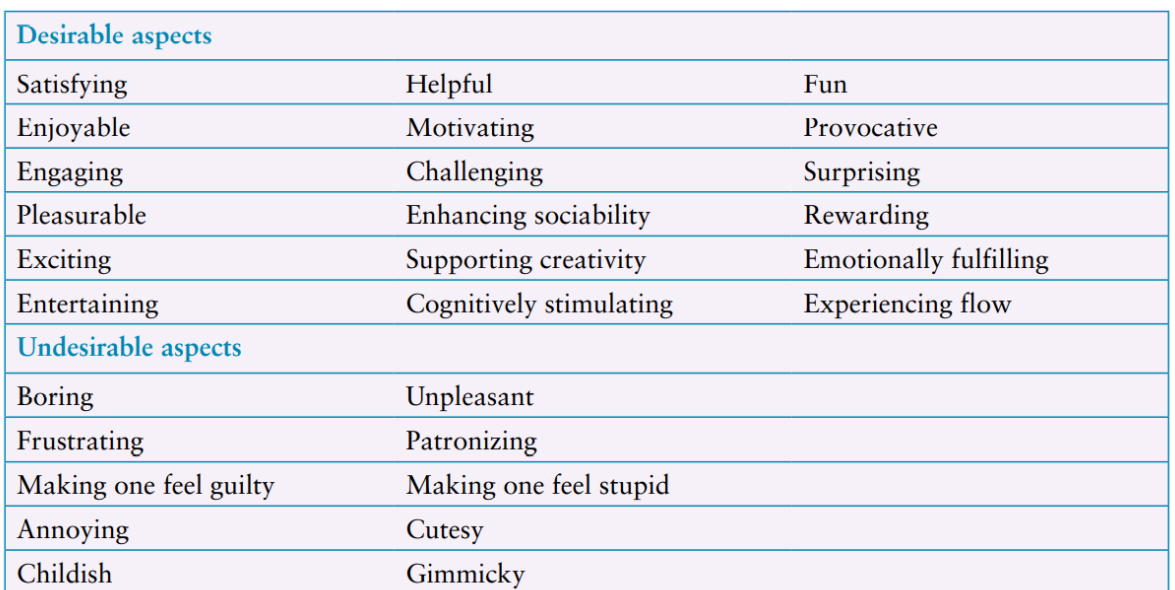

**Figur 1. Exempel på önskvärda samt icke-önskvärda egenskaper/mål för användarupplevelsen.**

3. **Iterativ Design**. För användarcentrerad design är det numera standard att jobba iterativt. Att jobba iterativt innebär att göra någonting om och om igen efter ett antal steg till dess att man når ett tillfredsställande resultat. För det här examensarbetet så har en enkel iterativ process tillämpats enligt den fyrstegsmodell som presenteras i boken "*Interaction Design: beyond human computer interaction*" av Rogers, Preece och Sharp [8, s.50-52]. Författaren till detta arbete har själv också tillämpat och använt denna modell tidigare och känner sig säker i att den ger resultat.

De fyra iterativa stegen i designprocess beskrivs övergripande i figur 2. nedan

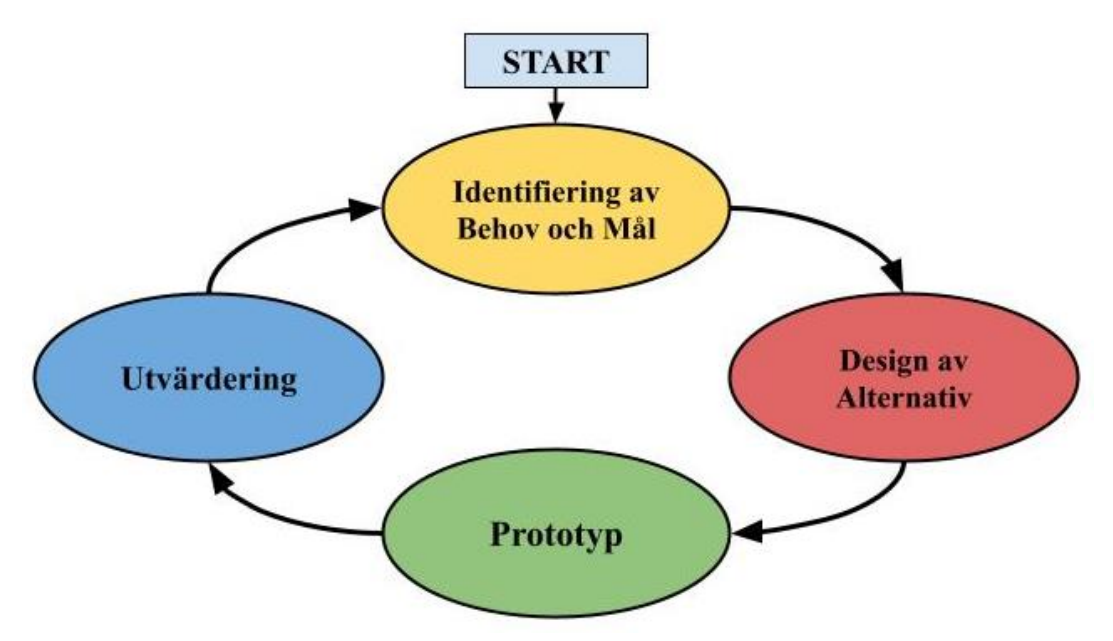

**Figur 2. En övergripande modell av den iterativa designprocessens med dess fyra steg.**

**Identifiering av Behov och Mål:** Syftet med detta första steg av den iterativa designprocessen, är att bilda sig en uppfattning och förståelse av användarnas behov och mål. Men även deras problem. Denna identifiering görs med hjälp av en eller flera datainsamlingsmetoder (som t.ex. Intervjuer, enkäter, litteraturstudier…) med efterföljande analys av den genererade datan. Resultaten av analysen utgör sedan grunden för den tänkta lösningens krav och funktioner.

**Design av Alternativ:** Utifrån resultatet av det första stegets identifiering av behov och mål, följer själva huvudaktiviteten av designprocessen: framtagandet av idéer, lösningar och design som möter de identifierade kraven och behoven. Under första iterationen så utvecklar man en *konceptuell modell* av sin lösning. Den konceptuella modellen har som syfte att kommunicera till användarna *hur* lösningen är uppbyggd och är menad att användas, utan att gå in på detaljer som kommer i senare steg och iterationer, som t.ex. användargränssnittets utseende.

Den konceptuella modellen fungerar alltså som ett kommunikationsverktyg som, utan att gå in på det tekniska eller detaljer i användargränssnittet, uttrycker kärnan i en produkt eller tjänst [11, s. 25-31].

Efter att den konceptuella modellen förmedlats, utvecklar man konceptet till en *konkret design*. Under framtagandet av den konkreta designen tas konceptet till en mer detaljerad nivå. Om det är en applikation man utvecklar, börjar man i detta steg nu tänka i detalj på utformningen av användargränssnittet för att förmedla konceptet på bästa sätt: Hur ska menyraderna se ut? Vilken ordning bör de interaktiva elementen komma i? Vilka färger/former ska det vara på knappar? Här tillämpas de designprinciper som kommer nämnas senare för att få en så bra interaktion som möjligt mellan användare och gränssnitt.

**Prototyp:** Efter att konceptet för lösningen bestämts och/eller en konkret design utarbetats, är nästa steg att på något sätt "manifestera" designförslagen för att testa mot den tänkta användargrupp och utforska graden av funktionalitet hos de framtagna designförslagen. I en första iteration är dessa prototyper oftast väldigt enkla och kallas "Lo-Fi Prototyper". Om man exempelvis vill testa ett användargränssnitt för en mobilapplikation kan en Lo-Fi prototyp vara en ritad bild över applikationens gränssnitt. I senare iterationer blir dessa prototyper mer avancerade med en högre naturtrogenhetsgrad. Så kallade "HiFi-prototyper". I exemplet med mobilapplikationen, så kan detta innebära att man skapar en digital interaktiv prototyp.

**Utvärdering:** I det sista steget, innan nästa iteration, så utvärderar man användbarheten och användaracceptansen av sin prototyp och design. Det finns väldigt många olika metoder att tillämpa för att utvärdera och vilken en väljer skiljer sig mellan arbeten beroende på vad för input man värdesätter för projektet. I ett användarcentrerat arbete, så görs utvärderingen bäst tillsammans med användaren som får ge sin input, kritik och feedback samt dela med sig av sina insikter.

Efter att utvärderingen utförts och resultatet sammanställts och analyserats, går man igenom den iterativa processen igen. Man upptäcker nya, eller återupptäcker gamla, behov och mål som inte kom fram i första iterationen, vidareutvecklar sin design, skapar nya prototyper och utvärderar till dess att man är nöjd.

## <span id="page-13-0"></span>Normans Designprinciper

Under projektet nyttjades ett antal olika designprinciper och riktlinjer för att underlätta arbetet och bekräfta att de designval som togs gjordes på vetenskaplig grund.

Några av de principer som tillämpades var Donald Normans sex principer för design av användargränssnitt, presenterade och beskrivna i boken *Interaction Design: beyond human computer interaction* [8, s.25-31]. Dessa principer har till syfte att underlätta framtagandet av god användbarhet i ens produkt eller lösning. De sex principerna, med sina engelska namn, beskrivs enligt nedan:

**Visibility:** Användare ska utan ansträngning förstå vilka möjligheter och funktioner som erbjuds i en lösning genom användargränssnittet och förstå hur man får tillgång till dessa. Man skapar visibility för att ge en översikt till användarna över innehållet och för att vägleda dem till vad de ska/kan göra.

**Feedback:** När en användare interagerar med något element, t.ex. En knapp i en mobilapplikations användargränssnitt, är det viktigt att ge tydlig återkoppling av deras handling. Återkopplingen har som syfte att förstärka att handlingen hade effekt, men också övertyga och "berätta för" användaren om vilka konsekvenser handlingen gav upphov till.

**Affordance:** Affordance, eller "Signifiers", är ledtrådar som finns i användargränssnittet i syfte att ge användaren en uppfattning om hur hen ska interagera med objektet för att del av dess funktioner. Användaren ska förstå hur hen ska använda ett element när hen ser det.

**Mapping:** Mapping är förhållandet mellan kontroll och effekt. Denna princip innebär att det som ett element inbjuder en till att göra och lovar ska ske vid interaktion, är också det som blir konsekvensen. Det finns ett tydligt samspel eller relation mellan ett objekt och dess funktion.

**Constraints:** Constraint, eller begränsning, innebär att man som designer eller utvecklare begränsar andelen interaktiva objekt för användaren i syfte att förenkla användargränssnittet och guida användaren mot nästa logiska steg. Målet med att begränsa gränssnittet är att användaren inte ska bli förvirrad eller överväldigad, vilket kan bli konsekvensen av "oändliga" valmöjligheter som presenteras på en gång.

**Consistency:** Consistency-principen, eller "följdriktighetsprincipen", innebär att man i sitt användargrässnitt ska ha liknande operationer och liknande element genom hela gränssnittet för att utföra liknande uppgifter /ge liknande konsekvenser. Genom att implementera en tydlig och genomgående logik i sina element och objekt, blir användarens upplevelse betydligt mer strömlinjeformad.

## <span id="page-14-0"></span>Universal Design

Universal Design (även kallat universell utformning på svenska) är ett designområde, eller ett tillvägagångssätt för design, som kan förklaras som designen av produkter, tjänster och miljöer med mål att en så stor del av befolkningen som möjligt kan nyttja dem, utan extra tillägg eller tillämpad specialanpassning [12, 13]. Vad detta innebär mer konkret är att genom att arbeta med ett "universal design"-tänk, ska alla människor, oavsett ålder, kön, förmågor och egenskaper, kunna använda samma produkt, tjänst, lösning eller miljö på ett likvärdigt sätt.

När man talar om universal design är det ofta man stöter på begreppet *tillgänglig* eller *tillgänglighet*. I den svenska standarden SS-EN ISO 26800:2011 "*Ergonomi- Allmänna riktlinjer, princip och begrepp*" beskrivs tillgänglighetsbegreppet på följande vis [14]:

*"utsträckning i vilken produkter, system, tjänster och inrättningar kan användas av personer från en grupp med bredast möjliga spektrum av egenskaper och förmågor så att dessa personer kan uppnå specificerade mål i specificerade användningssammanhang."*

Att en produkt, tjänst eller miljö är tillgänglig innebär alltså att den har utformats på ett sådant sätt att så många människor som möjligt, oavsett egenskaper och förmågor, ska kunna använda den. Men, att något är tillgängligt behöver inte betyda att det är jämlikt. Ett hotell kan vara tillgängligt för personer som brukar rullstol, men om man måste ta en separat ingång via hotellets baksida där en ramp finns, är inte tillträdet till hotellets lobby jämlik. En universellt utformad produkt, tjänst eller miljö är alltid tillgänglig, men den är också jämlik i sitt användande utan några särlösningar.

För att uppnå en universell utformning av en lösning, nyttjades "7 principer för universal design", som presenteras och beskrivs i "*The Universal Design File: Designing for People of all Ages and Abilities***"** [15, s.34-35]**.** Dessa principer valdes ut för att försäkra sig om att de lösningar som utvecklades skulle vara tillgängliga och funktionella för den tänkta användargruppen. Författaren av detta examensarbete har även nyttjat dessa principer tidigare och känner sig bekväm i att använda dem och att de ger resultat. De sju principerna, med sina engelska namn, beskrivs enligt nedan:

**Equitable Use** (*Likvärdig användning*)**:** Denna princip menar att designen av en produkt eller ett gränssnitt ska vara användbar för personer med olika förmågor och förutsättningar *utan* några "speciallösningar" eller tillägg.

**Flexibility in Use** (*flexibel användning*)**:** Denna princip innebär att designen av en produkt eller ett gränssnitt ska ge utrymme för flexibilitet i sin användning för att tillmötesgå samtliga tänkta användares individuella preferenser och förmågor. Detta kan göras genom att t.ex. erbjuda olika alternativa vägar till samma slutsats (OBS! Utan att bryta principen om "Likvärdig Användning").

**Simple and Intuitive in Use** (*Enkelt och Intuitivt*)**:** Denna princip innebär att designen av en produkt eller ett gränssnitt ska vara enkel eller intuitivt att förstå, oavsett användarens tidigare erfarenheter, förvärvade kunskaper eller koncentrationsnivåer. Detta uppnås bland annat genom att minimera eller eliminera onödig komplexitet i design och gränssnitt.

**Perceptible Information** (*Perceptuellt tillgänglig*)**:** Denna princip innebär att designen av en produkt eller ett gränssnitt ska, på ett effektivt sätt, förmedla information till användaren. Informationen ska förmedlas genom flera olika sensoriska informationskanaler för att tillmötesgå olika användarens förmågor och färdigheter.

**Tolerance for Errors** (*Tolerans mot misstag*)**:** Denna princip innebär att designen av en produkt eller gränssnitt ska tillåta misstag och minimera storleken av konsekvenserna av oavsiktliga interaktioner/hantering av gränssnittet.

**Low Physical Effort** (*Liten fysisk ansträngning*)**:** Denna princip innebär att designen av en produkt eller ett gränssnitt ska vara fysisk enkel och bekväm att hantera med minimal ansträngning.

**Size and Space for Approach and Use** (*Utrymme för åtkomst*)**:** Denna princip innebär att designen av produkt eller gränssnitt ska ha ett lämpligt utrymme för att hantera det på ett friktionsfritt sätt, oavsett kroppsstorlek, hållning eller rörlighet.

## <span id="page-15-0"></span>Funktionsnedsättning och Funktionshinder

När man talar om universal design och universell utformning, stöter man tidigt och återkommande på orden "funktionsnedsättning" och "funktionshinder". Dessa ord förväxlas ofta med varandra, men betyder egentligen två vitt olika saker där det ena begreppet handlar om individen och dennes förmågor, medan det andra handlar om miljön och barriärerna i denna.

Socialstyrelsen har i sin termbank definierat de två begreppen enligt följande [16]:

- *Funktionsnedsättning:* nedsättning av fysisk, psykisk eller intellektuell funktionsförmåga.
- *Funktionshinder:* begränsning som en funktionsnedsättning innebär för en person i relation till omgivningen.

För att förtydliga: ett funktionshinder kommer *alltid* ifrån omgivningen. Om du sitter i en rullstol så kan t.ex. En trappa vara att ett funktionshinder, och om du har svårt att koncentrera dig så kan en stökig arbetsmiljö innebära ett funktionshinder. Alla personer som lever med funktionsnedsättningar är inte alltid funktionshindrade i alla sammanhang. Personen anses funktionshindrad endast då hen befinner sig i en miljö som ställer upp hinder [17].

Begreppen har definierats av socialstyrelsen för ämnesområdet "vård och omsorg" och utgår ifrån en medicinsk ståndpunkt.

# <span id="page-16-0"></span>Inledande Undersökningar – Metod och Resultat

## <span id="page-16-1"></span>Metod

I början av arbetet var målet att bilda sig en uppfattning om ämnesområdet. Detta gjordes genom en litteraturstudie på ämnesområdet samt intervjuer med potentiella användare av den slutgiltiga lösning för projektet, experter inom arbetets ämnesområde(n) samt aktörer som påverkar utformningen av, och/eller förvaltar naturmiljöer och vandringsleder. Detta gjordes med syfte att bilda sig en uppfattning om hur den tillgängliga naturturismen ser ut idag, vad som gjorts tidigare, vilka barriärer, hinder och problem som finns samt för att identifiera en användargrupp att utveckla en lösning för. Utöver detta kom även fältstudier att utföras för att få en konkret och egen uppfattning om vilka barriärer och hinder som finns i den fysiska tillgängligheten kring naturområdena. De inledande undersökningarna avslutades sedan med en analys av den insamlade datan med syfte att finna en tydlig problemformulering för arbetet och en lämplig användargrupp att arbeta för.

### <span id="page-16-2"></span>**Litteraturstudie**

Med syfte att skapa en överblick av ämnesområdet, utfördes en litteraturstudie. Målet med litteraturstudien blev att bilda en uppfattning om hur tillgänglighetsarbetet ser ut idag vid de svenska naturområdena (hur man jobbar med tillgänglighet, vad som har gjorts tidigare inom ämnesområdet, de största hindren osv.). Utöver detta så var målet att även försöka identifiera slutanvändarna som projektet ska jobba för att hitta en lösning.

För att hitta lämpliga och relevant källor inom det tänkta ämnesområdet gjordes en "explorativ sökning" med Googles sökmotor med sökorden *"tillgänglighet i naturmiljöer"*, *"Skåneleden tillgänglighet"*, "*Tillgänglig naturturism*", "*Tillgängligörande av naturmiljöer" "Friluftsliv med funktionsnedsättning*" osv.

Det gjordes även försök att hitta källor genom besök av olika naturförvaltares hemsidor och studera vad för vetenskapliga källor och handledningar som dessa hade grundat sitt tillgänglighetsarbete på. Detta gjordes för att förstå hur förvaltarna jobbar med tillgänglighet och framkomlighet ut med sina områden, och för att bilda sig en vidare bild av hur tillgänglighetsarbetet ser ut längs vandringsleder och naturområden i stort i Sverige. De naturförvaltare vars hemsidor som besöktes var Naturvårdsverket, Region Skåne, Riksantikvarieämbetet samt stiftelsen Skånska landskap. Även detta gjordes genom explorativa sökningar på formen "*namn på förvaltaren + tillgänglighet + natur*" med Googles sökmotor.

För det andra målet, med syfte att bilda sig en uppfattning om de potentiella slutanvändarna till projektet, gjordes en insats till kartläggning av användargruppen genom att studera de grupper som sökte sig ut till de svenska naturområdena. Detta gjordes genom att studera friluftsaktiviteten i stort bland de svenska medborgarna, genom ett antal sökningar efter hemsidor och källor med sökord som

*"Svenskt friluftsliv statistik*", *"Andel friluftsaktiva Sverige"*, "*Friluftsvanor i Befolkningen*" "*SCB friluftsvanor befolkningen*" och "*områdesnamn + besökare + statistik*" osv.

Besöken och urvalet av hemsidorna gjordes med ett kritiskt och objektivt synsätt för att säkerställa trovärdigheten bakom informationen de presenterade. Ifall utgivaren bakom informationen verkade trovärdig liksom informationen denne presenterade och ifall denna var relevant för arbetet, togs dessa i beaktning och granskades mer detaljerat.

#### <span id="page-17-0"></span>**Möte med Användare och Experter**

Under de inledande undersökningarna hölls ett antal intervjuer med potentiella slutanvändare, förvaltare av naturområden och experter inom ämnet för att få en ökad förståelse av problemen inom den tillgängliga naturturismen. Fokus för intervjuerna blev att i första hand att försöka avgöra var de största bristerna fanns i tillgänglighetsarbetet: i den fysiska tillgängligheten utmed naturområdena och lederna *eller* i den digitala tillgängligheten på hemsidor och applikationer som tillhör områdena.

Intervjuerna hölls över videolänk via Zoom och Microsoft Teams, och följde ett semi-strukturerad upplägg. Valet av videolänk gjordes för att säkerställa att så många människor som möjligt kunde delta i undersökningen, oavsett var i Sverige de befann sig vid mötets tidpunkt. Det semistrukturerade intervjuformatet valdes då det bevisats ge flytande konversationer med möjlighet till följdfrågor vid behov av förtydligande och djupdykning i intervjupersonens svar. Intervjufrågorna som sammanställdes inför intervjuerna hade även utformats för att ge öppna svar, i hopp om att uppnå mer nyanserade reflektioner och ge utrymme för följdfrågor och diskussion vid behov [18, s.102].

I det här stadiet gjordes även avvägningen att det som söktes var kvalitativ data över kvantitativ data, vilket motiverade ytterligare valet av de semi-strukturerade intervjuerna över exempelvis ett frågeformulär.

Frågorna som ställdes skilde sig beroende på intervjupersonens roll i förhållande till projektet. När en potentiell slutanvändare intervjuades var målet att försöka förstå hens personliga upplevelser av naturturism och naturupplevelser samt vilka brister personen upplevt i tillgängligheten i samband med sina naturvistelser. Vid intervjuer tillsammans med aktörerna/förvaltarna av naturmiljöerna var målet att förstå hur man jobbar med tillgänglighet idag och hur man jobbat tidigare inom deras områden och organisationer. Vid intervju av expert ställdes frågor i stort om ämnesområdet för att kartlägga de olika bristerna och svårigheterna som förekommer inom arbetet med tillgänglig naturturism, samt för att försöka finna vilka människor som lever med en viss typ funktionsnedsättning som är i störst behov av lösningar för ökad tillgänglighet och framkomlighet.

Totalt intervjuades 6 personer i det här stadiet: en expert inom tillgänglig turism samt en expert på tillgänglighetsfrågor med specialisering mot människor som lever med synnedsättningar, aktörer/förvaltare av naturområde inom Region Skåne samt tre potentiella slutanvändare med erfarenheter av friluftsliv som lever med olika rörelsenedsättningar, och en fjärde utan större erfarenheter av friluftsliv men som lever med en svårare synnedsättning. Vid samtliga intervjuer togs skriftliga anteckningar och en majoritet av intervjuerna spelades även in med samtycke från intervjupersonerna. Inspelningarna transkriberades sedan efter intervjutillfället innan de analyserades. Utöver dessa intervjuer ställdes även en öppen fråga i en facebook-grupp för människor som jobbar med eller är beroende av tillgänglighet på olika sätt. Frågan hade som syfte att skapa en större överblick av människors egna erfarenheter av tillgänglig naturturism och dess brister och fungerade som en typ av frågeformulär, där svaren som gavs inte behövde vara särskilt nyanserade och reflekterande utan mer åt det kvantitativa hållet [18, s.140]. Svaren som samlades in utgjorde en form av komplement till den tidigare insamlade kvalitativa datan och fungerade som en bedömning av dess tillförlitlighet.

### <span id="page-18-0"></span>**Fältstudier vid Vandringsleder och Naturområden**

I samband med de inledande undersökningarna gjordes även ett mindre antal fältstudier utmed olika naturområden och vandringsleder. Områdena som besöktes befann sig alla inom Skåne och valdes utan större eftertanke, med förhoppningen att besöka så "typiska" områden eller vandringsleder som möjligt. Syftet med besöken var att bilda sig en mer direkt uppfattning om vilka funktionshinder och barriärer som en besökare kan stöta på inom den fysiska miljön i samband med vistelser till naturområden och vandringsleder, och genom att välja ut leder på "slump" eller utifrån vad som marknadsfördes och presenterades först på ledförvaltarnas hemsidor, var förhoppningen att uppnå denna insikt. Anledningen till att enbart områden inom Skåne besöktes var för att minimera antalet resor samt restiden till och från med förhoppning om att effektivisera arbetet så mycket som möjligt samt för att avgränsa arbetet.

Under fältstudierna dokumenterades de hinder som upptäcktes med foto och film. Dessa kompletterades med skriftliga anteckningar med beskrivningar av funktionshindren/barriärerna som noterades.

#### <span id="page-18-1"></span>**Analys och Sammanställning av Insamlad data**

Efter att all data samlats in behövde den sammanställas och sammanfattas för att sedan analyseras med syfte att nå en slutsats i form av en problemformulering och därmed en riktning för resterande delar av arbetet. Målet med analysen var även att bestämma vilken användargrupp som projektet skulle rikta sig mot.

Innan analysen utfördes, sammanfattades den insamlade datan i ett dokument för att få en mer övergripande förståelse av de problem och insikter som yttrats under de inledande undersökningarna. Sammanfattningen gjordes skriftligt i form av en punktlista över de viktigaste insikterna från varje datainsamlingskälla (litteraturstudien, intervjuerna osv.) utan någon hierarkisk ordning.

Efter att sammanfattningen sammanställts utfördes själva analysen. Analysen utfördes genom att studera de olika problempunkterna och insikterna utifrån hur ofta de noterades/nämndes i de olika insamlingskällorna *samt* hur kritiska de ansågs vara för att en potentiell användargrupp skulle kunna ta del av naturområden i en större utsträckning.

Efter att analysen utförts hade en riktning/problemformulering för projektet bestämts samt en användargrupp att arbeta för identifierats.

## <span id="page-19-0"></span>Resultat

### <span id="page-19-1"></span>**Resultat av Litteraturstudie**

Litteraturstudien hade som tidigare nämnt under metod-rubriken för de inledande undersökningarna två övergripande mål: att få en bredare uppfattning om ämnesområdet "tillgänglighetsarbete vid svenska naturområden och vandringsleder" *samt* att försöka identifiera en användargrupp som projektet ska arbeta mot.

För det första målet, att skapa en bredare uppfattning om ämnesområdet, utfördes ett antal explorativa sökningar med hjälp av Googles sökmotor och särskilt utvalda sökord (se s. 17 under rubriken "Litteraturstudie"). Förutom detta undersöktes även olika naturförvaltares hemsidor, som Naturvårdsverket och Riksantikvarieämbetet. Syftet med detta var, bland annat, att få en förståelse om hur man jobbar med tillgänglighet idag samt identifiera de största hindren.

I april 2013 publicerade Naturvårdsverket och Riksantikvarieämbetet i samarbete med Handisam (nuvarande Myndigheten för Delaktighet) handboken "*Tillgängliga natur- och kulturområden: En handbok för planering och genomförande av tillgänglighetsåtgärder i skyddade utomhusmiljöer*" [19]. Handboken, som 2013 kompletterats med en webbutbildning, riktar sig till förvaltare av skyddade natur- och kulturområden i Sverige och innehåller information om vikten av att skapa naturmiljöer med god tillgänglighet, förslag till en stegvis arbetsprocess för att uppnå universell utformning i naturområden i så stor utsträckning som möjligt samt konkreta tips och förslag på åtgärder och lösningar för att uppnå en ökad tillgänglighet.

I handboken uppmanas förvaltarna skapa tillgänglighet "hela vägen" för sina områden [19, s.9]. Med detta menar författarna att tillgänglighetsarbetet inte enbart ska begränsa sig till den fysiska miljön, utan att även ett gediget arbete för att skapa tillgängliga informationskanaler är "något av de mest centrala i ett tillgänglighetsperspektiv" [19, s.10]. Enligt handboken kan tillgången till bra och beskrivande information vara helt avgörande för människor som lever med olika funktionsnedsättningar ifall ett besök till ett naturområde är relevant eller inte. Finns det osäkerheter kring framkomligheten i ett naturområde, är man oftast mer benägen att inte besöka området än att göra det. Genom att tillhandahålla besökarna med detaljrik och aktuell information på ett lättillgängligt sätt, gör man det möjligt för den enskilde besökaren att själv bilda sig en uppfattning ifall hen kan ta sig till, från och fram inom området samt ta del av de upplevelser som erbjuds.

Utöver naturvårdsverket och Riksantikvarieämbetets arbete, så har även ett större forskningsprojekt titulerat "*Tillgänglig och Inkluderande Naturturism*" bedrivits vid Mittuniversitetet [20]. Syftet med det här forskningsprojektet var att "*identifiera hinder och redogöra för förbättringsområden för att öka tillgängligheten bland naturturismföretag och offentliga organisationer som arbetar för att utveckla turism för personer med funktionsnedsättningar*", där resultatet sedan redovisats i rapporten "*Naturligtvis - Tillgänglig och inkluderade naturturism*" med stöd från Besöksnäringens Forskningsoch Utvecklingsfond (BFUF) [21].

Precis som Riksantikvarieämbetet, påpekar Mittuniversitetets rapport betydelsen av att se tillgänglig naturturism som en sammanhängande kedja, från det att besökaren planerar sin resa till dess att hen kommer hem igen från sitt besök [21, s.20].

För projektet utförde Mittuniversitetets forskare en granskning av olika naturförvaltares hemsidor. Resultatet av denna granskning visade stora brister i tillgänglighetsinformationen som återfanns, samt hur denna presenterades för den tänkta målgruppen. Exempelvis fanns en genomgående avsaknad av bilder och filmer på hemsidorna, vilket människor som lever med funktionsnedsättningar ofta använder för sitt planeringsarbete, där de bilder och filmer som återfanns oftast illustrerade växter och djur som finns i området snarare än hur leder och områden ser ut (vilka faciliteter och service som finns, leders utformning, tillgång till bänkar osv.) [21, s.21]. Utöver detta visade undersökningen av hemsidorna att det oftast krävdes flera "steg" för att finna informationen man eftersökte. Detta då den ofta återfanns på svårfunna undersidor och/eller separata webbsidor, där informationen kunde skilja sig mellan de olika webbaserade informationskanalerna den återfanns på. Förutom detta noterade författarna även en uppdateringsbrist av informationen under beskrivningar av terräng, sittplatser och framkomlighet, som gjorde att informationen som gavs inte alltid överensstämde med verkligheten [21, s.21]. I en sammanfattning, ger textförfattarna följande tips, eller frågeställningar, att arbeta utifrån när man ska skapa bra informationskanaler [21, s.22]:

- Stämmer den digitala informationen med verkligheten?
- Är informationen på webbsidor tillförlitlig och uppdaterad?
- Finns det olika sätt att presentera naturområdet (film, bilder, textalternativ)?
- Finns det möjlighet till hjälpteknik för exempelvis uppläsning och teckenspråk?

Av de förbättringsområden som redovisas i rapporten, som rapportens författare identifierat tillsammans med representanter från Myndigheten för Delaktighet (MFD), Delaktighet Handlingskraft Rörelsefrihet (DHR) och Jämtland Härjedalen Turism (JHT) samt åtta personer med stor kompetens inom ämnet och en omfattande litteraturstudie, drog aktörerna bakom forskningsprojektet slutsatsen att det finns ett "stort behov av förbättrad information och marknadsföring (av informationen)" när det kommer till tillgänglig och inkluderande naturturism [21, s.18,22].

För att uppnå det andra målet med litteraturstudien, att finna en lämplig användargrupp att arbeta för, studerades statistik över den svenska befolkningens friluftsvanor. I en undersökning av den svenska befolkningens levnadsförhållanden, gjord av Statistiska Centralbyrån (SCB), redovisas andelen friluftsaktiva per ålderskategori mellan årtalen 2008–2019 inom den svenska befolkningen [1]. Av denna undersökning ser man tydligt att det skiljer sig mycket i hur stor andel av varje ålderskategori som är friluftsaktiv. Enligt ett diagram som presenteras i undersökningen, som bifogats som figur 3 nedan, ser man att det är åldersgrupperna 55–64 och 65–74 år som är de mest friluftsaktiva medan grupperna 16–24 och 85+ är minst aktiva. Studerar man diagrammet i figur 3 och SCB:s undersökning med datan som presenteras, kan man dra slutsatsen att det är de äldre åldersgrupperna som har det mer regelbundna friluftslivet i jämförelse med de yngre och är därför den grupp, sett till andelen aktiva inom gruppen, som vistas mest ute i naturmiljöerna. Detta resultat ansågs intressant för arbetet och djupare undersökningar av åldersgruppen 55–74 påbörjades för att säkerställa dess lämplighet som slutanvändare för detta examensarbete.

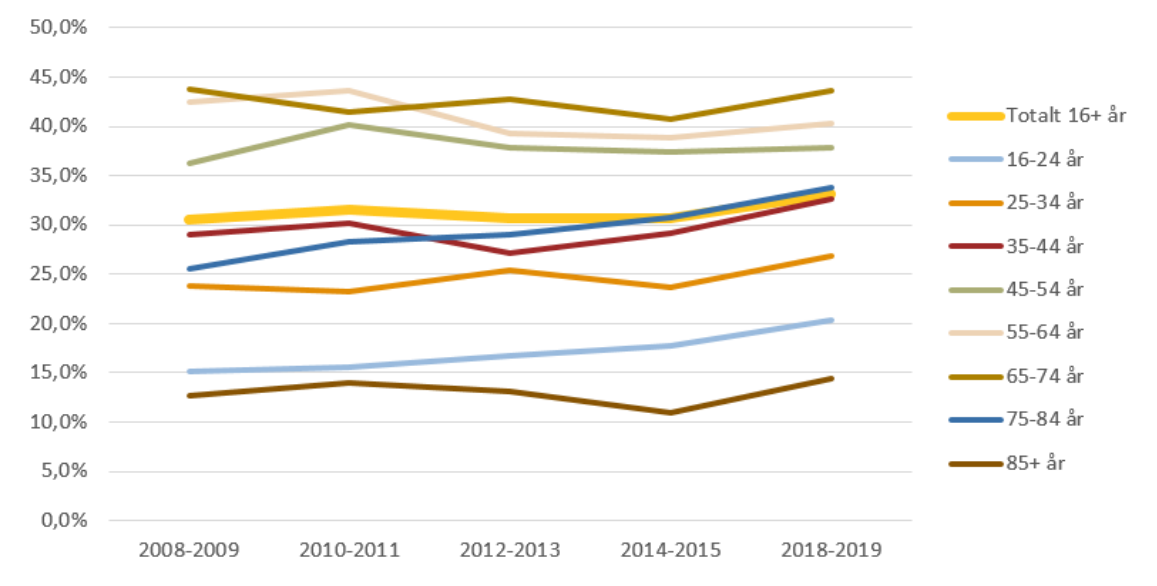

**Figur 3. Andel friluftsaktiva per ålderskategori mellan åren 2008–2019. Källa: Folkhälsomyndigheten**

I början av 2022 publicerade SCB undersökningen "*Efter 60: En beskrivning av äldre i Sverige*", som omfattade en kartläggning av den äldre svenska befolkningen [22]. Enligt rapporten så är äldre en stor och framför allt en snabbt växande grupp i den svenska befolkningen. Enligt befolkningsstatistiken från 2020, som SCBs kartläggning grundar sig på, finns det idag kring 2,6 miljoner människor som är 60 år eller äldre. Jämfört med för 50 år sedan så har gruppen ökat med 65 procentenheter och beräknas överskrida tre miljoner till antal innan år 2030 [23].

I och med att den äldre befolkningen stadigt ökar till antal, kan slutsatsen dras att andelen människor som därmed drabbas av olika ålderssjukdomar kommer att öka. Exempel på en vanligt förekommande typ av sjukdomar som äldre drabbas av är reumatiska sjukdomar som påverkar ens rörelseförmåga. Dessa reumatiska besvär uppstår oftast till följd av försvagningar och smärta i leder, muskler och skelett [24]. En av de vanligaste reumatiska sjukdomarna som drabbar äldre är olika typer av artros, som sätter sig i leder där den orsakar stelhet och smärta. Ungefär en fjärdedel av alla människor över 45år i Sverige lever med artros i någon eller några av sina leder som påverkar deras vardagsliv negativt, och då vi har en snabbt åldrande befolkning beräknas dessa siffror att öka på ett liknande sätt [25; 26].

Att synen försämras med åldern är inte heller ovanligt. En av de vanligaste ögonsjukdomarna kopplade till ålder är förändringar i gula fläcken till följd av celldöd av synceller som leder till försämrad synskärpa. En annan vanlig åldersrelaterad ögonsjukdom är glaukom (grön starr) som är en sjukdom som skadar näthinnan och synnerven. Utöver dessa ålderssjukdomar, beror stor del av den åldrande befolkningens försämrade syn av att linsen i ögat blir successivt grumligare ju äldre en blir [27; 28].

Som nämnts ovan så ökar andelen äldre människor i Sverige, vilket också är den åldersgrupp som är mest friluftsaktiva i befolkningen. Med denna insikt, i kombination med förståelsen om vilka hälsoproblem den här gruppen upplever i form av nedsatt rörelseförmåga och syn, togs ett beslut att vidare undersöka människor som lever med liknande svårigheter och deras upplevda hinder i friluftslivet och naturen under mötena med experter och användare.

### <span id="page-22-0"></span>**Resultat av möte med Användare och Experter**

Som tidigare nämndes under metodbeskrivningen av de inledande undersökningarna, så hade mötet/intervjuerna med experterna och användarna ett huvudsakligt mål, att försöka avgöra var de största bristerna fanns i den tillgängliga naturturismen: i den fysiska tillgängligheten utmed naturområdena *eller* i den digitala tillgängligheten på t.ex naturområdens hemsidor och andra informationskällor.

Den första intervjun som utfördes gjordes tillsammans med experten inom tillgänglig naturturism. Under intervjun ställdes ett flertal olika frågor, bland annat:

*Vilka barriärer upplever du att det finns för människor med olika typer av funktionsnedsättningar att ta del av naturturism?*

Som experten besvarade med en rad exempel, såsom bristen på digital information om naturområdena och tillgängligheten vid dessa (på hemsidor, applikationer, guider osv.), olika sorters fysiska hinder som försvårar och/eller omöjliggör framkomligheten och bristen på information ute vid naturområdena på skyltar och informationstavlor (avsaknad av lämpligt förmedlad information om tillgängligheten, guidning och vägbeskrivningar gavs som exempel).

I expertens mening så utgjorde bristen på tillgänglig, korrekt och begriplig information om naturområdena det största hindret och är anledningen till att många människor som lever med funktionsnedsättningar inte beger sig ut till naturområden, på grund av osäkerhet och otrygghet om framkomligheten.

Enligt experten så är ett av dagens problem när det kommer till informationstillgängligheten bristen på centrala initiativ. I dagsläget så är det främst privatpersoner och intresseorganisationer för människor som lever med olika funktionsnedsättningar som beskriver tillgängligheten utmed naturområden via olika bloggar och forum, då förvaltarna av naturområdenas information är bristfällig. Detta gör det svårt som potentiellt intresserad besökare att finna den information en önskar för att känna sig trygg nog och uppmuntrad till att besöka naturområdena.

Under intervjun med de potentiella användarna, som hade identifierats under litteraturstudien, var målet att få en mer direkt uppfattning om vilka problem och hinder som finns, genom att ta del av deras olika erfarenheter. Som tidigare nämnts under metoden för de inledande undersökningarna, intervjuades totalt fyra potentiella användare som lever med olika typer av funktionsnedsättningar och olika erfarenheter av svenskt friluftsliv. Tre av de som intervjuades levde med rörelsenedsättningar som krävde användning av rullstol och den fjärde personen levde med en grav synnedsättning. Samtliga intervjupersoner hade jobbat med tillgänglighetsfrågor kring utformning av fysiska miljöer i stadsmiljöer varav majoriteten även jobbat med utformningen och framkomligheten längs naturområden och vandringsleder. Se tabell 1. på nästa sida för en mer detaljerad beskrivning av intervjupersonerna.

**Tabell 1. Beskrivning av de fyra intervjupersonerna i egenskap av sin roll som potentiella användare.**

#### **Potentiella användare med personbeskrivning**

**Person 1** jobbar på DHR, en organisation för människor som lever med nedsatt rörelseförmåga, där hens roll är att vara en konsult vid frågor om tillgänglighet i samband med samhällsutbyggnad och utformning.

Hen har tidigare erfarenhet av tillgängliggörande av naturmiljöer efter arbete med förbättringar av fysiska miljöer utmed Skåneleden och badplatser i Skåne.

**Person 2** lever med en rörelsenedsättning sedan födseln som gör att hen idag brukar rullstol. Personen har en egen friluftsverksamhet för människor som lever med olika funktionsnedsättningar där hen bedriver guideverksamhet.

**Person 3** har tidigare erfarenheter av tillgängligörande inom sin kommun där hen bland annat deltagit i arbete om att skapa tillgängliga vandringsspår för rullstol med spänger och lämpliga sittplatser. Utöver detta jobbar personen även med tillgänglighetsfrågor och bedriver en idrottsförening för unga som lever med funktionsnedsättningar av olika slag. Personen lever även med en rörelsenedsättning som gör att hen brukar rullstol till vardags.

**Person 4** arbetar idag som ombudsman för personer som lever med synnedsättningar samt med tillgänglighetsfrågor vid utformning och samhällsuppbyggnad. Lever själv med en grav synnedsättning och beskriver sig själv som blind. Personen har inte någon nämnvärd erfarenhet av tillgängliggörande av naturmiljöer.

Nedan följer ett urval av de frågor som ställdes till de potentiella användarna samt svar som kändes representativa för de åsikter/insikter som återkommande framkom under samtliga intervjutillfällen. Frågorna var desamma för varje intervju med undantag av eventuella följdfrågor som ställdes vid önskat förtydligande av de svar som gavs.

#### På frågan:

*"Vilka barriärer upplever du att det finns för människor med olika typer av funktionsnedsättningar att ta del av naturturism?"*

svarade person 1 att det största hindret som hen uppmärksammat är att folk känner sig osäkra på hur det ser ut längs lederna och i naturområdena, och att detta är en avgörande faktor för många människor ifall dem ska besöka området eller inte (beroende på hur framkomligheten och tillgängligheten ser ut). Speciellt för de personer som brukar rullstol och som är i behov av att veta hur underlaget ser ut längs stigarna för att avgöra ifall de kan ta sig fram längs dessa eller inte. Person 2 gav här ett liknande svar och menade att det främsta hindret för många är oron att man inte ska kunna klara av de eventuella utmaningar som dyker upp ut med lederna.

#### Enligt person 2, som bedriver friluftsverksamheten för personer som lever med funktionsnedsättningar, är det inte ovanligt att möta människor som aldrig varit ute i naturmiljöer då de varit oroliga för att fastna med sina rullstolar, skada sig osv. Person 3 beskrev liknande upplevelser av hinder och menar att bristen på information för att som potentiell besökare bilda sig en uppfattning om tillgängligheten ut med områdena är en bakomliggande orsak till folks osäkerhet och oro. Hen menade att tillgänglighetsinformation inom naturturismen inte finns i den utsträckning som det behövs samt att informationen som presenteras ofta är bristfällig i sina detaljer och i sättet som det presenteras för att man ska kunna bilda sig en uppfattning om tillgängligheten och framkomligheten. Person 3 menar även att informationen måste göras mer synbar och centraliseras då man i nuläget

måste gå genom olika "bakvägar" (genom bloggar, forum, Facebook-grupper osv.) för att hitta informationen man söker i stället för att finna den via naturförvaltarnas hemsidor.

Person 4, som lever med en synnedsättning, la större vikt på utformningen av den fysiska miljön och funktionshindren i den. Hen talade bland annat om att det för människor som lever med synnedsättningar och som brukar käpp, är det viktigt att det finns "kontraster i markunderlaget". Detta kan lösas genom att t.ex. ha fler anlagda leder med grus eller asfalt, så när man drar med käppen längs med marken känner man en tydlig skillnad, mellan natur (gräs och mossa) och anlagd stig (grus, träplankor, asfalt), längs kanterna av ledstråken. På en följdfråga om hur personer som lever med synnedsättningar upplever den digitala tillgängligheten kring naturområdena och ifall det finns brister i denna, förklarade personen att en stor del av de människor som lever med synnedsättningar inte använder sig av digitala lösningar i så stor utsträckning. Anledningen till detta är att många som lever med synnedsättningar upplever en hög tröskel i början när de ska lära sig använda ny teknik och har svårt att orientera sig genom olika digitala gränssnitt. En annan potentiell orsak som gavs av intervjuperson 4 är att många som lever med synnedsättningar är äldre, som är en grupp som till stor utsträckning är skeptiska till ny teknik. Utöver dessa två anledningar så är det också brist på människor som kan utbilda personer som lever med synnedsättning i hur man använder olika skärmbaseradelösningar. Tekniken med sina olika gränssnitt upplevs därför som en stor osäkerhet att använda då ingen lämplig feedback eller återkoppling ges så att man som användare förstår vad som händer på skärmen.

Utöver dessa problem talade person 1 om att tillgängligheten måste finnas längs *hela* upplevelsen. Med detta menade hen att även saker som bussresor och färdtjänsttransporter till och från områdena måste fungera så friktionsfritt som möjligt, vilket är något som nästan alla intervjuobjekten tog upp. Speciellt färdtjänsten och det faktum att de endast åker till områden vars adresser finns med i deras databaser/transportbibliotek, vilket inte alla naturområden och vandringsleder gör.

Detta skapar återigen en osäkerhet för många av besökarna som är beroende av färdtjänsten då oron finns att inte kunna bli upphämtad och lämnad ifall en t.ex. inte skulle orka till slutet av vandringsleden.

På samma fråga nämndes återigen bristen på de "centrala initiativen". Som tidigare nämnt av experten på tillgängliga turismen, försvårar denna brist sökandet efter pålitlig och tillräcklig information för att bilda sig en uppfattning om naturområdena. Men, enligt Person 2 så upplever även många människor som lever med funktionsnedsättningar en brist på inkludering i evenemang som anordnas av naturförvaltare såsom STF (Svenska Turistföreningen). Person 2 menar att i dagsläget anordnas väldigt få event av frilufts- och naturorganisationer där människor som lever med funktionsnedsättningar kan delta, vilket hen upplever kan bidra till ett "socialt utanförskap" som många som lever med funktionsnedsättningar kan uppleva. De frilufts- och naturevenemang som erbjuds arrangeras främst av olika lokala intresseorganisationer för människor som lever med funktionsnedsättningar av olika slag. För att minimera ett "vi och dem" och det upplevda sociala utanförskapet, menar person 2 att det måste arrangeras fler inkluderande och tillgängliga evenemang från större naturförvaltare.

#### På frågan:

*"Upplever du att informationen om olika vandringsleder och naturrums tillgänglighet är tillräcklig? Får man enkelt och tydligt en uppfattning från online-hemsidor eller informationskällor om hur tillgänglighet vid naturområdena ser ut? Kan du bilda dig en uppfattning av problemet?"*

Svarade Person 1 att informationen kring ledernas markunderlag aldrig stämmer, då det av olika anledningar ändras hela tiden. Det är därför viktigt att informationen uppdateras regelbundet och helst att den förmedlas på ett visuellt sätt för att man som potentiell besökare bäst ska kunna bilda sig en uppfattning, gärna genom bilder och live-video, då det från en dag till en annan kan vara helt andra

förutsättningar t.ex. att jorden blivit till gyttja efter att det har regnat. Sådana faktorer ändrar helt förutsättningarna för framkomst med t.ex. rullstol ute i naturen och längs med lederna.

Person 1 upplevde även att informationen som förmedlades ofta var felaktig i jämförelse med verkligheten, ofta till följd av bristen på just regelbundna uppdateringar av ledinformationen, något som även Person 2 upplevt. I samband med att hen arrangerar sina friluftsevenemang, gör Person 2 alltid besök till områdena i förberedande syfte för att studera tillgängligheten, då informationen som förmedlas via hemsidorna oftast är bristfällig och dålig på att uppdateras. Det är inte ovanligt när hen besöker ett område att den faktiska utformningen inte överensstämmer med de beskrivningar som getts via informationskällorna.

I samband med svaret på frågan uppmärksammade även intervjupersonerna vilken typ av information som hen efterfrågade av informationskällorna. För person 2 var informationen om ledernas utformning extra viktig. Egenskaper som ledens längd (angiven i både km och tid), dess underlag (kvaliteten på underlaget samt lutningar, förmedlat genom skrift, video/bild och kartor som beskriver terrängen) samt transportmöjligheter till start/slut av leden (personbil, kollektivtrafik, färdtjänst etc.) efterfrågades.

Information som återkommande togs upp som efterfrågad av samtliga intervjupersoner var tillgången till toaletter, med extra betoning på HWC-toaletter med utrymme för rullstol. Även kollektivtrafik och färdtjänst till och från områdena samt parkeringsmöjligheter togs upp.

Enligt Person 1 är det även många som upplever att områdesinformationen oftast förmedlas på ett sådant sätt att man som potentiell besökare har svårt för att bilda sig en tillräcklig uppfattning om tillgängligheten och framkomligheten. Person 1 gav som exempel människor som lever med intellektuella funktionsnedsättningar som oftast behöver visuell-kommunikation av information för att förstå koncept som längder på leder. Person 2 tog även upp detta och menade att det är svårt att förmedla information så att en "vanlig person" faktiskt förstår och gav beskrivningar av lutningar på leder som exempel som ofta beskrivs i grader och procent. Trots att förvaltarna inkluderar detaljerade beskrivningar i skrift, bild och film för lutningar och markunderlag, har man som potentiell besökare fortfarande svårt att på förhand bilda sig en tillräcklig uppfattning om ifall leden är framkomlig eller inte. Enligt person 3 så leder även bristen på dåligt förmedlad information till att det upplevda utbudet av tillgängliga leder också minskar. Hen menar att om det hade funnits mer detaljerade och lättförståeliga beskrivningar av lederna, så hade friluftsförvaltare förmodligen upptäckt att fler människor som lever med funktionsnedsättningar besöker dem. Person 3 menar att detta har sin grund i att alla typer av funktionsnedsättningar är unika, och trots att två människor lever med liknande funktionsnedsättningar så klarar de av olika saker. Genom att förmedla ut mycket information på ett lättförståeligt sätt, så ger man de potentiella besökarna möjligheten att själva bilda sig en uppfattning ifall de klarar av något eller inte.

Person 4, som lever med en synnedsättning och arbetar som ombudsman för personer med synnedsättningar, upplever att behovet och efterfrågan av information för naturmiljöerna är ganska litet inom gruppen som han representerar. Åtminstone i förberedande syfte. Detta då många personer som lever med svårare synnedsättningar nästan aldrig beger sig ut till nya områden själva, utan de har alltid med sig en seende person som vägleder dem. Däremot finns det ett intresse av att få information när man väl är på plats i området så att man kan få en uppfattning om hur det ser ut där man faktiskt befinner sig. Person 4 gav som exempel NFC-taggar som, när man närmar sig dessa med sin mobiltelefon, läser upp en målande beskrivning av det delområde man befinner sig i just då ur mobilens högtalare eller ens medhavda hörlurar.

Utöver intervjuerna med användare och experter, ställdes även en öppen fråga i en facebook-grupp för människor som på olika sätt arbetar med eller påverkas av tillgänglighetsfrågor. Frågan som ställdes var:

*Vilka hinder upplever ni att det finns för människor, med olika typer av funktionsnedsättningar, att ta del av naturturismen i Sverige (t.ex. Den fysiska utformningen, informationstillgängligheten…)? Vilken barriär tror ni utgör det största hindret?*

*Och, finns det någon grupp av människor som lever med funktionsnedsättning som tillgängligheten av naturmiljöer är mer bristfällig för än andra?*

De tio personer som besvarade inlägget hade alla olika utgångspunkter och erfarenheter. Vissa jobbade med tillgänglighetsfrågor på olika sätt, vissa levde med någon typ av funktionsnedsättning och vissa som besvarade frågan var anhörig till någon som lever med en typ av funktionsnedsättning.

När det gäller den fysiska utformningen nämndes saker som avsaknad av bänkar, brist på rep eller liknande att stödja sig på och orientera sig med hjälp av (om man lever med en synskada), avsaknad av HWC-toaletter samt bristen på naturområden med ordentliga adresser vilket försvårar transport till och från med färdtjänst.

Utöver dessa brister, var även otydliga och svårbegripliga skyltar, markeringar och informationstavlor något som uppmärksammats som ett funktionshinder för människor som lever med t.ex. dyslexi, dyskalkyli, synnedsättning eller kognitiva svårigheter.

Även inom den digitala tillgängligheten fanns uppenbara brister. Precis som under intervjuerna var det många som upplevde det frustrerande att all informationen man var intresserad/beroende av inte fanns samlad på ett ställe samt att informationen som presenterades oftast inte överensstämde med verkligheten. De personer som kommenterade menade att detta var ett problem då många som lever med funktionsnedsättningar, eller är direkt anhörig till person med funktionsnedsättning, är beroende av att kunna förbereda sig inför besök av nya miljöer. De behöver förstå på vilket sätt områdena eller lederna har tillgängliggjorts samt känna sig säkra på att informationen som förmedlas stämmer för att överväga en vistelse.

Många kommenterade även att de behöver mer information än den som finns, helst förmedlad i bilder och filmer med tillhörande syntolkning.

### <span id="page-27-0"></span>**Resultat av Fältstudier vid vandringsleder och naturområden**

I början av arbetet gjordes tre fältstudier i Skåne till Dalby Stenbrott, Torup och Rinnebäcksravinen för att försöka förstå vilka funktionshinder som finns i den fysiska utformningen.

Den första fältstudien som utfördes skedde vid Dalby Stenbrott under november-månad. Resan till området skedde med buss från Lund C till Knivsåsen station. Vägen från busstationen till naturområdet är några hundra meter lång med varierande underlag, lutning och framkomlighet. Vissa delar av vägen är asfalterad och med god framkomlighet för människor som brukar rullstol, men inte långt efter att man lämnat busstationen övergår dessa asfalterade vägar till naturstigar. Dessa naturstigars underlag är väldigt ojämnt med mycket håligheter, uppstickande stenar och rötter. Detta kan försämra framkomligheten för många som brukar rullstol och även utgöra en fara för människor som lever med synnedsättningar då risken finns att man fastnar med foten och snubblar. Liknande problem fanns vid Rinnebäcksravinen där den enda vägen ned till själva ravinen, som är den största turistattraktionen inom naturområdet, är genom de omgivande branta naturstigarna (se Figur 4.). Även nere i ravinen är framkomligheten med rullstol begränsad pga bristen på adekvata stigar och leder.

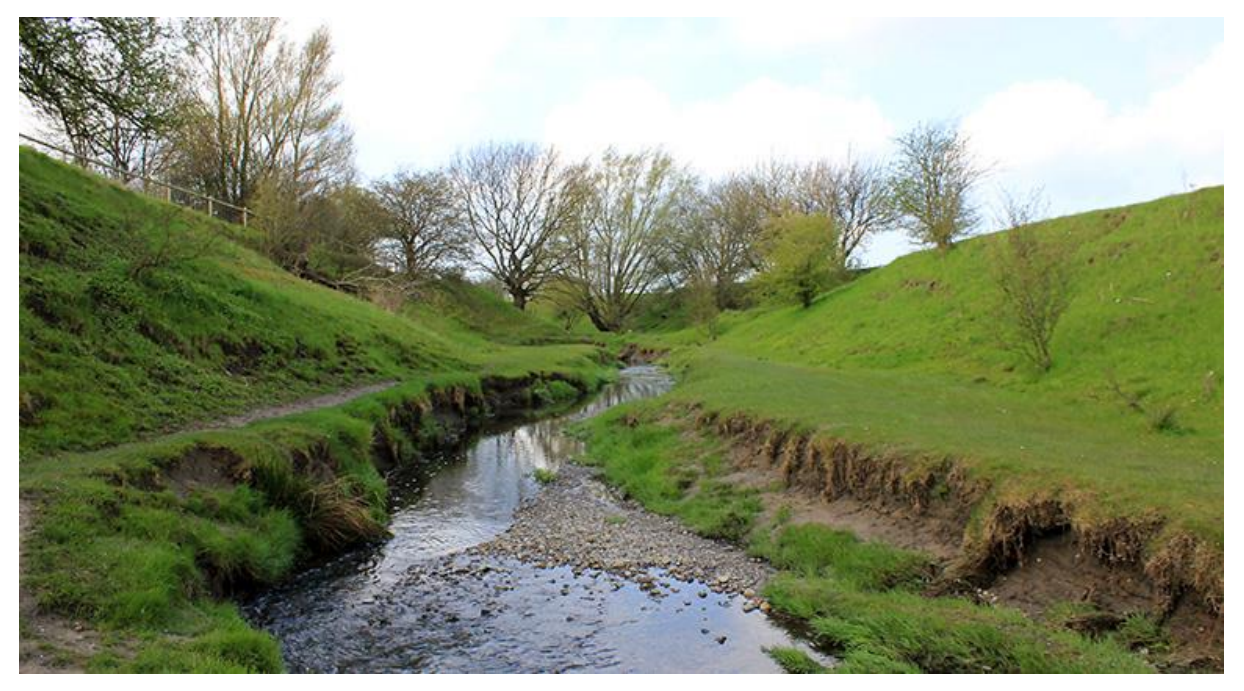

**Figur 4. Bild av Rinnebäcksravinen tagen från botten av ravinen med de höga omgivande vallarna runtom**

Andra funktionshinder som noterades både vid Dalby Stenbrott och Rinnebäcksravinen är de staket som avskiljer en del av området från ett annat, där de enda vägarna som finns för att ta sig förbi staketet är trappstegar och små krokiga passager. Anledningen till att staketet har placerats är oftast för att säkerställa att de djur som befinner sig där inte ska kunna fly och lösningarna som har implementerats för att kunna ta sig förbi staketet har som syfte att djuren inte ska kunna nyttja dem. Men, dessa trappstegar och små passager utgör även ett hinder för människor som lever med olika typer av funktionsnedsättningar. Personer som lever med rörelsenedsättningar kan uppleva svårigheter med att ta sig över trappstegen, och om de brukar rullstol så kan framkomligheten genom de små passagerna också vara begränsad. För de som lever med synnedsättning kan det vara svårt att finna trappstegarna och passagerna längs med staketet och risken för att ta ett felsteg på ett av trappstegen finns också. Se figur 5. för exempel på en trappstege i Rinnebäcksravinen.

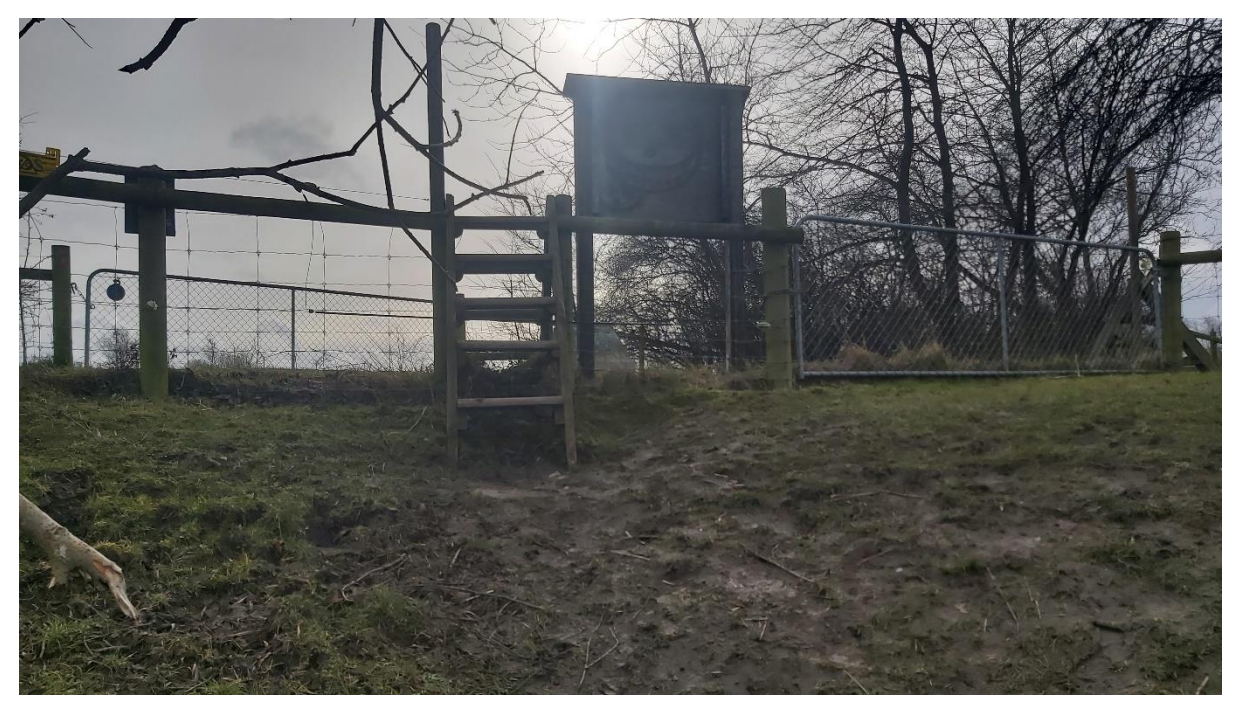

**Figur 5. En trappstege i anslutning till Rinnebäcksravinen. Stegen är enda vägen in på naturområdet då grinden som syns i bild oftast är låst för att djuren inte ska kunna fly***.*

Olikt dessa två naturområden, upplevdes framkomligheten och tillgängligheten bättre vid Torups bokskog. Torups bokskog är ett rekreationsområde med ett flertal anlagda stigar mellan 2-10 km. Samtliga leder utgår ifrån en friluftsgård med restaurang, café, toaletter och en stor parkering i nära anslutning till starten av vandringsspåren. För fältstudien till det här området nyttjades inte kollektivtrafiken, men enligt länsstyrelsen hemsida ska kollektivtrafikförbindelser också finnas.

Framkomligheten och tillgängligheten upplevdes som tidigare nämnt bättre än för både Dalby Stenbrott och Rinnebäckravinen, bland annat med avseende på kvalitén på stigarna som var grusanlagda och relativt jämna i sin utformning utan större håligheter och uppstickande rötter eller branta backar. Det fanns även tydliga avgränsningar mellan den anlagda stigen och orörda naturen, vilket ökar orienteringsförmågan hos de människor som lever med synnedsättningar och som brukar käpp för att navigera sig fram (Figur 6 nästa sida). Även tillgången till tillgängliga toaletter med rinnande vatten på friluftsgården och en grusanlagd parkering med nära anslutning till lederna upplevdes som positivt och välkomnande.

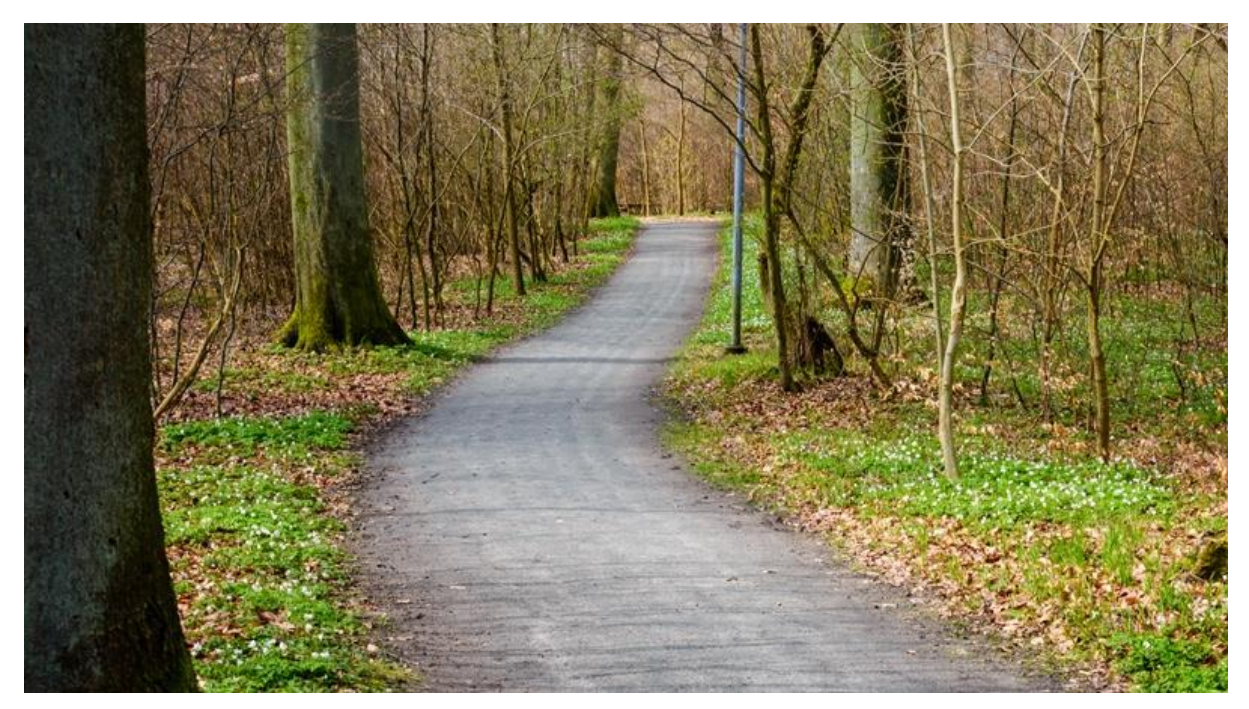

**Figur 6. En av stigarna som finns i Torups bokskog. Stigen är anlagd med smågrus och fri från större håligheter och uppstickande rötter, vilket underlättar för framkomst med rullstol. Kontrasten mellan led och natur längs med stigens sidor förenklar även orienteringen med käpp**

#### <span id="page-29-0"></span>**Resultat av Analys och Sammanställning av Insamlad data**

Efter att ha sammanfattat den insamlade datan från litteraturstudien, intervjuerna och fältstudierna, påbörjades analysen av datan för att nå en slutsats om riktningen på projektet samt för vilken användargrupp det ämnades att arbeta för. Utifrån litteraturstudien och de olika mötena med experter och potentiella slutanvändare, blev det tydligt att det finns brister i informationstillgängligheten kopplat till naturmiljöerna. Av samtliga datainsamlingskällor togs detta återkommande upp som ett problem som många som lever med funktionsnedsättningar upplever i samband med besök till naturmiljöer. Trots att det finns stora brister även i den fysiska tillgängligheten som begränsar framkomligheten, så upplevs bristerna inom informationsområdet vara de största hindren utifrån resultatet av litteraturstudien samt uttalandena från experterna och de potentiella användarna under intervjuerna. Detta med avseende på antalet gånger det togs upp och hur avgörande bra och lämplig information är för att man som person som lever med funktionsnedsättning ska kunna skapa sig en trygghet och våga besöka området till att börja med.

De största och tydligaste bristerna som uppmärksammades med avseende på informationstillgängligheten var:

- Bristen på information om vilka tillgänglighetsåtgärder som har tillämpats på området (tillgången till HWC-toaletter, parkeringsplatser, framkomlighet för rullstoll osv.)
- Brist på lämpligt förmedlad information för att de tänkta mottagarna ska förstå budskapet och bilda sig en uppfattning om lederna och naturmiljöernas utseende och faciliteter.
- Brist på centraliserad information (att all information inte är samlad på samma informationsställe).

Detta resultat visar att det finns ett behov av en centraliserad informationsplattform där all information som efterfrågas ska återfinnas och förmedlas på ett sådant sätt så att man som potentiell besökare lätt ska kunna finna den information som önskas samt bilda sig en uppfattning och trygghet inför sitt besök.

För det andra målet, att finna en lämplig användargrupp att arbeta för i projektet, så blev det tydligt utifrån litteraturstudien och intervjuerna att människor som lever med rörelsenedsättningar och/eller synnedsättning var en lämplig grupp att arbeta för. Detta eftersom att äldre, som till stor del drabbas av sjukdomar som påverkar deras rörelseförmåga och syn, är den grupp av människor som i störst utsträckning besöker natur- och friluftsområden. Tillsammans med de insikter som samlades in under intervjuerna med experterna på ämnesområdet och människorna som lever med denna typ av funktionsnedsättning om deras upplevelser, gör det tydligt att detta är en grupp människor vars friluftsliv hade gynnats mycket av att förbättras.

Med dessa två resultat var det nu dags att ta vidare projektet till sin nästa fas: framtagning och utvecklandet av en prototyp.

## <span id="page-31-0"></span>Lo-Fi Prototypen – Metod och Resultat

## <span id="page-31-1"></span>Metod

#### <span id="page-31-2"></span>**Brainstorming-sessioner**

Efter att resultatet av de inledande undersökningar sammanställts och analyserats, påbörjades framtagandet av en design som skulle tillgodose användargruppens behov samt bemöta de problem som hade uppmärksammats under analysen av den insamlade användardatan.

För att finna en lösning hölls i början av utvecklingsprocessen två brainstorming-sessioner, med olika mål. Detaljerna i tillvägagångssättet för en brainstorming-session skiljer sig från situation till situation, men målet är alltid att generera, förbättra och/eller utveckla idéer och koncept [8, s.402].

Målet med den första av de två sessionerna var att bestämma vilken typ av plattform som informationen om naturområdena skulle förmedlas genom (t.ex. Mobilapplikation eller hemsida). Sessionen hölls utan användarna närvarande och endast författaren av detta arbete deltog i den idégenererande-processen. Själva brainstormingen var ämnad att generera idéer/lösningar på frågan:

*"Genom vilken typ av plattform/gränssnitt ska den tänkta användargruppen få information kring de olika naturområdena och tillgängligheten ut med dessa?"* 

Innan brainstormingen påbörjades tilldelades deltagaren post-it lappar att skriva ned sina olika förslag och idéer på. En timer på 10-minuter sattes sedan i gång i samband med starten av sessionen, i syfte att skapa ett stressmoment för att generera fler idéer. Efter att sessionen hade avslutats och idéer hade genererats, beslutades det vilken idée på plattform som skulle tas vidare till nästan brainstormingsession utifrån vad som kändes mest relevant utifrån arbetets ramar och användarnas behov.

När plattformen/gränssnittet hade bestämts var nästa uppgift att bestämma dess innehåll och konkreta funktioner. För att göra detta hölls tre brainstorming-sessioner tillsammans med representanter ur projektets påtänkta användargrupp: två personer som lever med rörelsenedsättning och brukade rullstol och en person med svår synnedsättning (Se tabell 2 på nästa sida för en detaljerad beskrivning av deltagarna). Inför sessionerna hade en lista över de problem och hinder som påträffats under de inledande undersökningarna sammanställts. De identifierade problemen omformulerades som diskussionspunkter inför de kommande brainstorming-sessionerna för att stimulera idégenereringen. Frågorna skilde sig beroende på om de ställdes till en av personerna som lever med en rörelsenedsättning eller personen som lever med en synnedsättning. Frågorna till de som lever med en rörelsenedsättning kom till stor del att fokusera på innehållet i prototypen, medan diskussionen med personen som lever med en synnedsättning kom mer att handla om utformningen av gränssnittet och dess funktioner för att så tydligt och friktionsfritt som möjligt kommunicera den information och innehåll som plattformen vill förmedla. Utöver dessa frågor hade även ett antal förslag till funktioner för plattformen förberetts, som användes som diskussionsunderlag under brainstorming-sessionerna.

Brainstorming-tillfällena hölls i omgångar och var uppbyggda på följande sätt: varje session hölls över videolänk där endast författaren av arbetet och *en* representant för användargruppen deltog. Under sessionen ställdes diskussionsfrågorna och förslag på lösningar och funktioner presenterades. Efteråt delade användaren med sig av sina insikter och önskningar om plattformens innehåll och gav feedback på de föreslagna funktionerna. När det fanns flera olika förslag till lösning, eller ifall det inte fanns några alls, diskuterades bästa tillvägagångssätt för att lösa problemen som identifierats från de inledande undersökningarna.

Sessionerna spelades även in med samtycke från deltagaren. Efter att sessionerna hade avslutats transkriberades svaren på frågorna skriftligt i en övergripande sammanställning över samtliga sessioner.

**Tabell 2. Beskrivning av de tre deltagarna i brainstorming-sessionerna tillsammans med användarna.**

#### **Användare med användarbeskrivning**

**Person 1** lever med en rörelsenedsättning sedan födseln som gör att hen brukar rullstol. Personen bedriver idag en egen friluftsverksamhet för människor som lever med funktionsnedsättningar där hen bedriver guideverksamhet och liknande.

**Person 2** har tidigare erfarenheter av tillgängliggörande inom sin kommun där hen bland annat deltagit i arbete om att skapa tillgängliga vandringsspår för rullstol med spänger och lämpliga sittplatser. Utöver detta jobbar personen även med tillgänglighetsfrågor och bedriver en idrottsförening för unga som lever med funktionsnedsättningar av olika slag. Personen lever även med en rörelsenedsättning som gör att hen brukar rullstol till vardags.

**Person 3** lever med en svårare synnedsättning och brukar käpp och ledsagare för att kunna orientera sig till vardagen. Personen har även varit delaktig i utvecklandet av en motionsapplikation för människor som lever med en synnedsättning.

## <span id="page-32-0"></span>**Framtagandet av en LoFi-prototyp**

Efter att plattformen för prototypen hade bestämts samt de önskade funktionerna hade identifierats, skulle en första prototyp tas fram. Utvecklingen påbörjades genom att först bestämma vilken typ av interaktionsmodell som skulle implementeras till plattformen. Valet av interaktionsmodell (eng. *Interaction Type*) påverkar användarupplevelsen och avgör på vilket sätt som användare kommer att interagera med användargränssnittet [8, s.81–88]. Valet av interaktionsmodell är alltså inte detsamma som designval av element inom gränssnittet, utan anger snarare vilka regler/ramar som designvalen inom gränssnittet måste följa.

Det finns, i grova drag, fem olika typer av interaktionsmodeller [29]:

- **Instruerande** (*instructing*) Användaren instruerar systemet och talar om för det vad det ska göra genom skrivna instruktioner, val i menyer, röstkommandon osv.
- **Konverserande** (*conversing*) Användaren har en dialog med gränssnittet. Istället för att ge order/instruktioner, så bygger denna interaktionsmodell på en tvåvägskommunikation där systemet/gränssnittet utgör motparten i konversationen. Detta kan ske genom t.ex. röststyrning eller att användaren ställer frågor genom en textruta som systemet sedan besvarar.
- **Manipulerande** (*manipulating*) Användaren interagerar med objekt i ett virtuellt eller fysiskt utrymme genom att interagera med dem så som man gör i den "riktiga" världen t.ex. genom att dra, öppna, stänga osv. Detta sker t.ex. när vi drar i och flyttar ett dokument från en mapp till en annan.
- **Utforskande** (*exploring*) När interaktionen med gränssnittet sker genom att användaren rör sig igenom virtuella miljöer *eller* fysiska miljöer förstärkta med inbyggd sensorteknik. Den här interaktionsmodellen bygger, precis som manipulation, på att man agerar som man gör i den verkliga miljön också i den miljö man interagerar med (oavsett om den är virtuell eller förstärkt).
- **Svarande** (*responding*) När interaktionen initieras av systemet och användaren väljer om och hur man skall svara på den. Exempel på denna typ av interaktionsmodell är platsbaserad information som "poppar upp" när man passerar en viss koordinat.

Efter att interaktionsmodellen för plattformen bestämts, påbörjades skissandet av användargränssnittet för lofi-prototypen av det påtänkta systemet. En lofi-prototyp är en tidig manifestation av ett designförslag med väldigt låg naturtrogenhet i jämförelse med en färdig produkt, men som är ett användbart hjälpmedel för att testa och utvärdera interaktionen mellan användare och gränssnitt samt underlätta kommunikationen mellan designer och användare. Funktionaliteten av det påtänkta systemet har ännu inte implementerats i det här utvecklingsstadiet, men simuleras genom prototypen för att ge användaren en uppfattning om hur en slutgiltig version kan se ut och fungera [18 s.138; 30].

För det här projektet visualiserades systemets gränssnitt och dess påtänkta funktioner genom enklare skisser på papper. Pappersmodellen valdes då det är en etablerad och beprövad, enkel och kostnadseffektiv metod för lofi-prototypande inom gränssnittsdesign [18 s.138]. Vid skissandet av systemets olika vyer/sidor, implementerades Normans designprinciper samt principerna för universell utformning för att skapa ett så användbart gränssnitt som möjligt (se underrubrikerna "*Normans Designprinciper*" och "*Universal Design*" under teoriavsnittet, sida 14–16) [9]. För inspiration kring utformningen av gränssnittets olika element, studerades även ett antal befintliga plattformar med liknande syfte som projektets påtänkta lösning.

Efter att pappersmodellen färdigställts, skannades den in digitalt och infogades i en Power Pointpresentation inför distanstesterna tillsammans med användarna över videolänk.

## <span id="page-33-0"></span>**Test av LoFi-prototyp**

Efter att lofi-prototypens vyer/sidor hade färdigställts var det nu dags att testa lösningen gentemot den tänkta användargruppen för feedback inför nästa steg i designprocessen.

Samtliga test hölls över Zoom över videolänk pga. långa geografiska avstånd mellan testledaren och användarna. Som tidigare nämnt under rubriken "*Framtagandet av en LoFi-prototyp"* ovan, hade pappersmodellen digitalt skannats in och infogats som slides i en Power Point-presentation som skulle nyttjas under testet. Samtliga tester spelades in med samtycke från testpersonerna.

Innan det faktiska testet av prototypen påbörjades, presenterades kort bakgrunden till, samt syfte och mål för projektet med avsikt att ge användarna/testpersonerna en inblick till vad för plattform som ska testas och utvärderas. Efter det gavs en genomgång av upplägget för det faktiska testet innan det påbörjades.

Totalt hölls 4 stycken användartester med olika personer ur den påtänkta användargruppen. En beskrivning av personerna deltog i prototyptestet mot går att finna i tabell 3 på nästa sida. Användartesterna skilde sig i sitt tillvägagångsätt beroende på vilken typ av funktionsnedsättning testpersonen levde med. Syftet med denna skillnad i testerna var att de användare som lever med synnedsättning skulle få samma, eller snarlika, förutsättningar att förstå den visuellt beroende prototypen och dess innehåll och kunna ge feedback/kritik.

Testen hölls individuellt tillsammans med testledaren och för de användaren som inte levde med någon synnedsättning gick testet till på följande vis: varje vy/sida i plattformen presenterades stegvis med hjälp av Power Pointen som skärmdelades under hela testets gång. För varje ny vy av plattformen som presenterades, gick testledaren igenom syftet med sidan samt dess innehåll och funktioner. Efter detta ställdes frågor till användarna om innehållet, alternativa funktioner och vyer till de som implementerats i lofi-prototypen, samt användarnas egna upplevelse/intryck och förståelse kring användningen av plattformen.

Testerna tillsammans med personerna som lever med synnedsättning gick till på ett liknande sätt, men under presentationen av protypen gavs mer detaljerade och målande beskrivningarna av vyerna och innehållet med förhoppningen att förmedla en så korrekt bild av plattformens utseende och funktioner som möjligt. Frågorna som ställdes skilde sig också något med ett större fokus att försöka förstå hur utformningen av applikationen kunde ändras för att uppnå en så god navigeringsförmåga som möjligt hos den del av användarna som levde med någon typ av synnedsättning. Utöver detta var testerna snarlika mellan sig.

**Tabell 3. Beskrivning av de fyra deltagarna i användartesterna av lofi-prototypen.** 

#### **Användare med personbeskrivning**

**Person 1** lever med en rörelsenedsättning sedan födseln som gör att hen brukar rullstol. Personen driver idag en egen friluftsverksamhet för människor som lever med olika funktionsnedsättningar där hen bedriver guideverksamhet och liknande.

**Person 2** har tidigare erfarenheter av tillgängligöring inom sin kommun där hen bland annat deltagit i arbete om att skapa tillgängliga vandringsspår för rullstol med spänger och lämpliga sittplatser. Utöver detta jobbar personen även med tillgänglighetsfrågor och bedriver en idrottsförening för unga som lever med funktionsnedsättningar av olika slag. Personen lever även med en rörelsenedsättning som gör att hen brukar rullstol till vardags.

**Person 3** lever med en svårare synnedsättning och brukar käpp och ledsagare för att kunna orientera sig till vardagen. Personen har även varit delaktig i utvecklandet av en motionsapplikation för människor som lever med någon typ av synnedsättning.

Person 4 lever med en svårare synnedsättning. Hen har tidigare erfarenheter av att utveckla tillgänglighetslösningar i form av mobilapplikationer för människor som lever med någon typ av synnedsättning bl.a. ett navigeringssystem för inomhusbruk.

Efter att testerna genomförts, sammanställdes de insamlade insikterna och den givna feedbacken i ett dokument. Inför nästa steg i designprocessen kom informationen i dokumentet att nyttjas i framtagandet av nästa, mer naturtrogna, prototyp: hifi-prototypen.

## <span id="page-35-0"></span>Resultat

### <span id="page-35-1"></span>**Brainstorming-sessioner**

Den första brainstorming-sessionen, med syfte att bestämma plattform för prototypen, slutade med två olika alternativ: en webbaserad hemsida eller en mobilapplikation, där det senare nämnda förslaget valdes att gå vidare med i projektet. En anledning till att mobilapplikationen valdes som plattform för prototypen var bland annat tillgängligheten för användaren, då mobiler är något som den stora majoriteten bär med sig dagligen, vart vi än går. Om användaren t.ex. befinner sig mitt ute i ett naturområde och är i behov av information om var närmaste toalett eller rastplats är, tar hen i första hand upp mobilen för att söka och finna informationen.

Mobilapplikationen valdes även som plattform med anledning av den tidsram för vilket projektet ska slutföras inom, samt bristen på tillgänglig arbetskraft för att skapa en mer avancerad prototyp i ett senare skede av designprocessen. Anledningen till att just mobilapplikationen valdes för att upprätthålla den bestämda tidsramen, är då författaren av detta arbete har tidigare erfarenhet av design, utveckling och prototypande av mobilapplikationer och känner sig trygg i de program som används för att uppnå detta. Det gjordes alltså en avvägning mellan att skapa en prototyp av en webbaserad hemsida eller en mobilapplikation som plattform, som resulterade i att den senare valdes med anledning av brist på tillgänglig tid för utveckling och framtagande.

Efter att plattformen hade bestämts hölls en serie brainstorming-sessioner tillsammans med representanter ur projektets användargrupp. Syftet med sessionerna, som tidigare nämnt under metodrubriken, var att bestämma funktionerna och innehållet i applikationen samt få en förståelse för hur användargränssnittet med sina element skulle utformas för att de personer som lever med synnedsättning skulle kunna navigera sig så friktionsfritt som möjligt.

Under brainstorming-sessionerna tillsammans med användarna (se tab. 2) ställdes en rad frågor för att starta idégenereringen. Den första frågan som ställdes till användarna var:

#### *Vilken typ av information är det som ska presenteras i applikationen?*

Svar på den här frågan gavs under de inledande undersökningar (se under rubriken "*Resultat av möte med Användare och Experter*" s. 25–26**)**, men ställdes under brainstorming-sessionerna för att säkerställa att ingen "besöksavgörande"-information hade missats.

Person 2, som lever med en rörelsenedsättning, efterfrågade information om vad för åtgärder som vidtagits för att skapa tillgänglighet ut med ett relevant naturområde. Hen påpekade speciellt hur viktigt det är för människor som lever med olika typer av funktionsnedsättningar att ha tillgång till funktionella toaletter, särskilt när det gäller HWC-toaletterna. Information om toaletternas placering (var någonstans i naturområdet som de befann sig, samt målande beskrivningar av den omgivande terrängen kring dem), antal och skick anser Person 2 är kritisk information för människor som lever med olika typer av funktionsnedsättningar och helt avgörande ifall ett besök kommer att ske eller inte.

Utöver toaletterna är det enligt person 2 också viktigt med detaljerade beskrivningar av lederna/naturområdena, och att dessa beskrivningar innehåller information om vistelsen "från start till slut". Med detta menar personen att beskrivningarna ska börja redan vid exempelvis busshållplatsen eller platsen där färdtjänsten släpper av en kopplat till området, men allra helst innan dess med beskrivningar som börjar från besökarens hem. Den information som kan ges för att underlätta besökarens vistelse ska ges, menar person 2.
Utöver information om lederna och deras tillgänglighet, önskade även person 2 information om sevärdheter och andra aktiviteter kopplade till naturområdet. Då det ligger mycket planering och tid bakom ett besök till naturområde för människor som lever med funktionsnedsättningar, önskar många få ett ökat "mervärde" av sin vistelse genom att besöka muséer, restauranger, kaféer, konstgalleri osv. Viktigt här också att information om tillgängligheten och framkomligheten för dessa verksamheter förmedlas i förväg.

På fråga två:

*Hur ska tillgänglighetsinformationen presenteras ut på rätt sätt, så att folk får en tydlig och korrekt uppfattning om lederna och deras utformning?*

påpekade både person 1 och 2 att beskrivningar av naturområdena/lederna helst ska ges med hjälp av något visuellt verktyg som:

- Filmer av ledernas alla delar, med innehåll från exempelvis busshållplatser, ledstarten och urval av lederna med sin utformning och markunderlag, filmade ur perspektivet av en som brukar rullstol. Filmerna ska helst även syntolkas.
- Beskrivande bilder med ett urval av området/ledernas olika bitar, med beskrivande alt.texter för syntolkningsapplikationer så att de som lever med synnedsättningar kan bilda sig en uppfattning om bildernas innehåll [31].
- Google-streetview, så att man som användare kan "besöka" lederna/områdena innan den faktiska vistelsen och bilda sig en uppfattning.
- Kartor, med platspunkter man kan trycka på för att få mer information om t.ex. markerade rastplatser, toaletter osv. Enkla i sitt innehåll och framställning
- Beskrivande texter
- Syntolkning av all visuellt förmedlad information med uppläsning (som även person 3 påpekade)

Att informationen förmedlas på så många olika sätt är viktigt för att besökaren ska, med så stor säkerhet som möjligt, bilda sig en så korrekt uppfattning som det går av framkomligheten samt tillgängligheten. Om endast skriftliga beskrivningar av lederna eller naturområdenas återfinns, blir det oftast svårt för besökaren att uppfatta hur lederna faktiskt ser ut. Speciellt gäller detta information som längd på sträckor och höjdskillnader angivet i både längd- och tidsenheter (ska helst förmedlas på ett visuellt sett), kvalité på markunderlag (vad är underlaget gjort av för material? är det mycket gropigheter eller uppstickande rötter? blir det till gyttja efter att det har regnat?) eller lutningar, som ofta ges i grad- eller procentenheter, vilket en mängd besökare inte förstår eller kan bilda sig en uppfattning kring ifall det är något de klarar av eller inte. Även saker som tillgängligheten vid toaletter, rastplatser, mötesplatser eller naturrum bör beskrivas med hjälp av visuella medier för att ge en så tydlig beskrivning av lederna som möjligt. Att förmedla information på så många sätt som möjligt är alltså viktigt då alla kanske inte förstår och/eller kan bilda sig en uppfattning genom samma "informationskanaler". Så, för att en så stor del människor som möjligt ska bilda sig en uppfattning om lederna, gäller det att skapa en bred i hur informationen förmedlas.

Person 1 tyckte även att en uppdelning mellan informationen om områdets tillgänglighet och den "allmänna" beskrivande informationen hade varit åtråvärt, i stället för att "baka in" de två med varandra i en gemensam text. Syftet med denna uppdelning skulle vara att minimera en eventuell förvirring och underlätta navigeringen till den för besökaren mest relevanta informationen.

#### I samband med att fråga 3 ställdes, gavs olika förslag på lösningar för att skapa en diskussion:

*Hur ska man hitta lederna/naturområdena i applikationen? Ska det va...*

- 1. *En lång lista*
- 2. *En sökfunktion där man kan söka efter naturmiljöer man är intresserad av att se (hav, skog, berg…),*
- 3. *En sökfunktion där man söker direkt på namnet på området/närliggande kommuner/orter, eller…*
- *4. Ska man använda sig av filtrering. Vad skulle man då behöva för filter (typ av naturområde/typ av tillgänglighet)?*

På detta svarade person 1 att det tredje alternativet i listan ovan var det hen tyckte bäst om. Personen önskade då att om en till exempel skulle skriva in "Malmö" i en sökruta, skulle alla naturområden i närheten av Malmö komma upp. Anledningen till detta är för att många som lever med funktionsnedsättningar gärna vill ha en trygghet i att områdena finns i deras närhet så de inte behöver färdas så långt. Ju längre man färdas och ju mer osäkerhet som finns inför ett besök, desto mer minskar tryggheten. Även att söka efter olika typer av aktiviteter (hundspannåkning, grillkvällar osv.) att delta i hade person 1 tyckt varit en attraktiv funktion. Person 1 önskade därför också att ha filter kopplade till sökfunktionerna för att endast få upp naturområden och leder som var relevanta för hen, ur ett tillgänglighets samt intresseperspektiv.

Person 2 föreslog även att en kartfunktion hade varit av nytta för att finna lederna, av samma anledning som ovan. Man får då en visuell bekräftelse av vilka områden och leder som finns i närheten av ens "trygghetszon" och känner sig säkrare i att ge sig ut.

Person 3 berätta att i motionsapplikationen som hen varit med och utvecklat för folk som lever med synnedsättningar, så finns det bibliotek av områden man kan besöka inlagt i applikationen. I dessa bibliotek kan man hitta områden man är intresserad av, antingen genom att söka efter ort i en sökruta och få en lista över samtliga områden inom orten presenterad i ordningen närmast till längst ifrån, eller genom att filtrera efter områden i en radie av en kilometer, där en lista presenteras över samtliga som uppfyller detta. Listorna läses sedan upp med hjälp av en inbyggd skärmläsare, som t.ex. voiceover för iOS.

På den fjärde frågan av brainstorming-sessionen:

*Hur ska man hålla informationen om naturmiljöerna uppdaterad med verkligheten? (ske genom forum där besökarna kan skriva sin input, anställd personal/administratörer som uppdatera…)*

Gav person 1 och 2 lite olika förslag. Person 2 har, som det står i tabell 2, erfarenhet av arbete med tillgänglighetsfrågor inom sin kommun. Hen påpekar att inom de flesta kommuner finns det tillgänglighetssamordnare som hen menar skulle kunna ansvara för att ta emot tips om felaktigheter i informationen kring naturmiljöerna och hålla den uppdaterad. Skulle inte kommunen ha dessa resurser finns det även människor/representanter i olika föreningar för människor som lever med funktionsnedsättningar som jobbar med liknande uppgifter som kan ta det vidare till förvaltarna av naturområdena och se till att eventuella fel i informationen åtgärdas. Det skulle även, enligt person 1, fungera att ha ett forum där besökarna kan skriva ifall de har noterat ett fel längs lederna, men då är det viktigt att detta följs upp och åtgärdas av förvaltaren samt administratörerna. Det som eventuellt skulle bli ett problem med den här lösningen är brist på engagemang från besökarna att skriva när de upptäcker felaktigheter.

Tillsammans med person 3, som utvecklat en motionsapplikation för människor som lever med synnedsättningar, diskuterades olika faktorer att tänka på när man utvecklar en applikation för folk med synnedsättningar. På frågan:

*Hur har ni gått till väga för att människor som lever med synnedsättningar ska förstå hur man använder er applikation?*

Svara person 3 att det finns olika ingångar till att lära sig att använda applikationen, men det som gett absolut bäst resultat, är då användare har fått lära sig genom workshops som tillhandahållits av utvecklarna. Dessa workshops har utförts under fysiska möten där användarna fått testa sig fram genom gränssnittet och dess funktioner med hjälp och guidning från utvecklarna på plats. Person 3 berätta att de användare som tagit del av dessa workshops är de som fått störst nytta och glädje av applikationen, medan de användare som försökt lära sig på egen hand, snabbt tappar intresset för att använda applikationen då de inte förstår gränssnittet. Det finns instruktioner för applikationen att ladda ner, samt en direktsupport som användarna kan ställa frågor till över mail om problem skulle uppstå i användningen, men en stor majoritet av användarna tar inte del av dessa hjälpmedel. De användare som inte deltar i workshopen testar sig hellre fram på egen hand utan instruktioner, vilket ofta resulterar i en oförståelse av gränssnittet och ett snabbt förlorat intresse att använda applikationen.

#### På frågan:

#### *Hur ska användargränssnittet se ut och vilka funktioner är viktiga att ha i en applikation menad att fungera så friktionsfri som möjligt för människor som lever med olika synnedsättningar?*

Talade person 3, med avseende på användargränssnittet utseende, om vikten av hög konstrast mellan olika element för att öka synligheten av dessa, exempelvis svart mot gult, mörkblått mot vitt osv. Hen talade även om att göra interaktiva element, såsom knappar, större än "vanligt", både för att öka synligheten av elementen men även för att underlätta interaktionen genom att göra den interaktiva ytan större. Med avseende på användning av text i en applikation gav person 3 följande tips: använd ett tydligt typsnitt, sätt en färg på texten som ger hög kontrast mot bakgrunden och ge användarna möjlighet att ändra textstorleken. Person 3 påpekade även vikten av att implementera inställningar för att ge de användare som exempelvis lever med olika typer av färgblindhet, möjlighet att ändra färgerna i användargränssnittet och förbättra sin användarupplevelse. För att användarna ska förstå var de befinner sig någonstans i applikationens gränssnitt, är det även viktigt att implementera någon form av indikation för detta, för att öka navigeringsförmågan i mobilapplikationen för de användare som lever med någon typ av synnedsättning.

Utöver tipsen på användargränssnittets grafiska utformning, kom även person 3 med ett förslag om "livlinor" som funktion i applikationen. I motionsapplikationen som person 3 hade varit med och utvecklat, fanns under inställningarna ett segment där man kunde fylla i telefonnummer till sina "nödkontakter". Om det skulle uppstå en nödsituation, t.ex. om man gått vilse och inte hittar tillbaka till stigen, kan man genom ett knapptryck skicka iväg ett sms till nödkontakterna innehållande en gpslänk. Nödkontakten kan då se var personen befinner och kan över telefon guida en tillbaka till stigen eller området som man lämnat.

På en följdfråga om applikationen möjliggör möten mellan användaren, genom t.ex. chattrum eller delning av profiler med kontaktinformation, svarade person 3 att de under utvecklingen av sin plattform utlämnade alla sådana funktioner. Person 3 säger att de gjorde detta med anledning av den hotbild som finns mot människor som lever med olika sorters funktionsnedsättningar. Genom att möjliggöra för människor att ta kontakt med varandra genom applikationen, utsätter man dem även för risk att bli skadade på olika sätt. Då, som person 3 säger, funktionsnedsatta är en speciellt sårbar och utsatt grupp blir riskerna större än i "vanliga" fall.

### **Framtagandet av en LoFi-prototyp**

Det första steget i skapandet av lofi-prototypen var att bestämma vilken huvudsaklig typ av interaktionsmodell som plattformen skulle kretsa kring. Då syftet med applikationen för användargruppen är att finna naturområden att besöka, samt viktig information kring områdenas utformning och tillgänglighet, togs beslutet att tillämpa den "instruerande"-interaktionsmodellen (s.33). Utifrån insikterna som gavs under de inledande undersökningarna och brainstormingsessionen, bestämdes att tillämpa ett urval av sökmetoder för användarna att finna naturområden genom, med målet att tillmötesgå deras olika preferenser och behov. Genom att skapa en bredd av sökmetoder som sökrutor med text-input, interaktiva kartor med områden och leder utmarkerade, listor över områden att scrolla igenom samt filter där användaren kan fylla i sina preferenser och behov, var förhoppningen att interaktionen skulle ske så snabbt och effektivt som möjligt och att användaren skulle finna områden och information som hen var intresserad utav.

Efter att interaktionsmodellen bestämts kunde designen av mobilapplikationens användargränssnitt med dess olika delar påbörjas tillsammans med skapandet av pappersmodellen. Nedan presenteras de olika vyerna som skapades för lofi-prototypen med motiveringar till de designval som gjordes med grund i Normans designprinciper samt principerna för universell utformning. Under motiveringen av designvalen i de kommande underrubrikerna har tillämpade designprinciper markerats med kursivtext. Samtliga principer har tidigare introducerats under rubriken *Teori* på s. 14–16 i detta arbete. För utformningen av elementen och funktionerna i applikationens gränssnitt, togs inspiration av andra applikationer vars målgrupp är människor som söker friluftsupplevelser, och/eller människor som lever med antingen rörelse- eller synnedsättningar. De applikationer och tjänster som studerades var "Naturkartan", "AllTrails", "Svenska Leder", "Vandra i Skåne" och "Vision och Motion".

#### *Startsidan och söksidan*

Startsidan/söksidan är den första vyn som användaren möts av efter att ha startat upp applikationen, och det är här det initiala sökandet efter relevanta naturområden sker. I figur 7 på nästkommande sida visas vyn med sina olika element och funktioner.

Söksidan har med hjälp av heldragna linjer delats upp i ett antal segment i syfte att skapa *visibility* för att belysa och tidigt synliggöra för användaren de olika sökalternativen [8, s.25–31]. I det första segmentet, högst upp på sidan, bemöts användaren, kallad "Hjalmar" i scenariot för prototypen, av ett personligt meddelande: "Vart ska vi gå idag, Hjalmar?". Syftet med detta meddelande är att försöka göra applikationen vänligt inbjudande så att användaren får en positiv och trygg känsla av att använda den [8, s.181]. Samtidigt ger meddelandets innehåll en indikation av vad för typ av plattform det är man använder.

I samma segment, direkt under meddelandet, finns den första sökfunktionen: en sökruta med textinmatning som input. Tanken med rutan är att användaren ska kunna söka efter namn på områden, leder eller orter och utifrån inputen presenteras med en lista av relevanta leder. För att förtydliga sökrutans funktion för användaren, har en ikon föreställande ett förstoringsglas infogats i nära anslutning till sökrutan. Anledningen till att denna ikon valdes är då förstoringsglaset är en universellt igenkänd ikon som människor kopplar till möjligheten att söka [32].

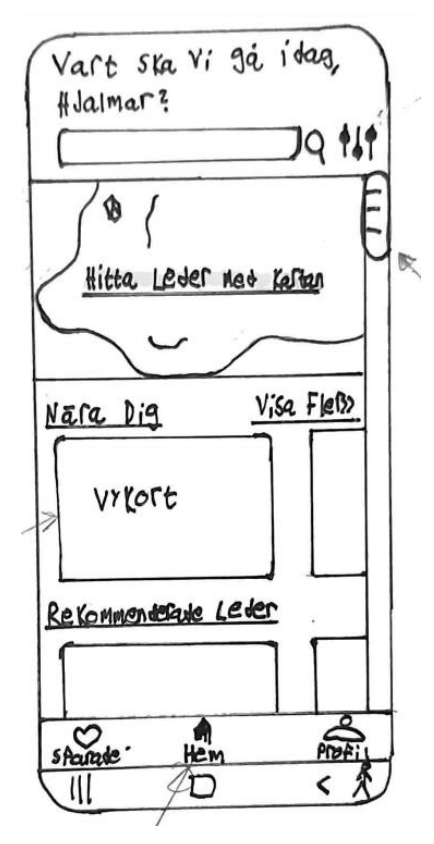

**Figur 7. Startsidan och söksidan för applikationen med de olika sökfunktionerna.** 

I samma segment och på samma rad som sökruta och förstoringsglaset, närmast gränssnittets högerkant, återfinns en annan ikon för att indikera tillgången till en filtreringsfunktion. Det finns ingen lika universellt erkänd ikon för filterfunktioner som för sökfunktioner. Filterikonen för projektets mobilapplikation valdes med hopp om att så många människor som möjligt ska förstå den, då den återfinns i många andra populära vandringsapplikationer som Naturkartan och AllTrails. Placeringen av ikonen på samma sida som sökfunktionerna gjordes med förhoppningen att användaren skulle göra kopplingen att filtren påverkar resultatet av sökningarna. Sökrutan går inte att interagera med i lofi-prototypen, utan finns med för att illustrera funktionen hos en slutgiltig produkt.

I det andra segmentet, direkt under den första heldragna linjen, återfinns nästa sökfunktion: kartan. Med hjälp av kartan så finner användaren leder och naturområden genom att trycka på markerade kartikoner. Vilka leder och naturområden som dyker upp påverkas av vilka filter som är aktiva inom filterfunktionen. För kartelementet har principen för "bakgrund- och förgrund" utnyttjats för att fånga användarens fokus till den viktigaste informationen först [33; 34]. I bakgrunden, den mindre viktiga informationen, syns en "blurrig" karta med de olika ikonerna. Förgrunden i detta fall är texten: "Hitta leder med kartan". Genom att använda ett tydligt och infångande typsnitt ihop med en textfärg som skapar stark kontrast mot bakgrunden, en heldragen linje under texten för att förstärka känslan av relevans och tillämpningen av skuggeffekter för att förmedla en distans mot bakgrunden, var förhoppningen att fånga användarens intresse. Textelementet har i detta fall två funktioner: att förmedla information till användaren om kartfunktionens existens och syfte samt att leda in användaren till att interagera med kart-elementet genom att trycka på den. Försök till att uppnå det senare med att skapa *affordance* och *mapping,* gjordes i samband med att distansen mellan förgrunden och bakgrunden skapades: genom användningen av skuggeffekter och tillämpningen av ett inbjudande typsnitt [8, s.25–31]. För att signalera en brytpunkt mellan segmentet innehållande kartan och nästa segment, drogs en ny heldragen linje horisontellt genom gränssnittet. Kartan går inte att interagera med i lofi-prototypen, utan finns med för att illustrera funktionen hos en slutgiltig produkt.

I det tredje segmentet, direkt under kartan, återfinns den sista sökfunktionen för att finna leder och naturområden: listorna med vykort. Listorna är uppdelade efter kategorier. I prototypen exemplifieras detta genom listkategorierna "Nära Dig" samt "Rekommenderade Leder" där innehållet i listorna bl.a. påverkas av de filter som är aktiverade. Utöver detta påverkas "Nära Dig"-listan av användarens geografiska position i förhållande till lederna och naturområdenas startpunkter och presenteras i ordningen närmast till längst bort. "Rekommenderade Leder"-listans innehåll påverkas av, utöver filtren, de leder och naturområden som användaren tidigare har visat intresse för.

Ovanför, i nära anslutning till vykorten och listorna, återfinns en textrad med namnet på kategorin. Genom att placera element i direkt närhet till varandra, med mindre fria utrymme mellan respektive element, kommer betraktaren/användaren gruppera samman dessa och förstå deras tillhörighet och skapa en relation mellan dem [34]. Placeringen av texten långt ut och vänster, ihop med understrykningen av texten, gjordes för att dra åt sig användarens uppmärksamhet då människor, enligt "The F-shaped Pattern"-principen, tenderar att först fokusera på de saker som befinner sig längst ut till vänster i ett gränssnitt och då titeln på kategorierna ansågs viktig för att ge användaren information om vad listan innehåller, placerades texten där [35].

Under titeln på kategorierna finner man listan med vykorten. För att studera innehållet i listan behöver man som användare interagera med gränssnittet genom att scrolla sig fram horisontellt. För att skapa *affordance* och även *mapping* i gränssnittet för detta, bryts den horisontella listan med vykort för lederna och naturområdena av vid ena kanten på skärmen, för att indikera att listan är scrollbar horisontell och att det finns mer innehåll för användaren att upptäcka.

Storleken på vykorten i listan bestämdes med egenskaperna och förmågorna hos användargruppen i åtanke. En så stor ytan som möjligt valdes för korten med förhoppning att skapa *visibility* kring vykortselementen i sig samt de inre element inom vykorten [8, s.25-31]. Utöver synligheten valdes även storleken för att underlätta den fysiska interaktionen med vykorten för användarna genom att ge dem en större "hit-box" att interagera med (*size and space for approach and use*).

För lofi-prototypen utvecklades två olika förslag till vykort (se figur 8). Vykorten är lika varandra till sin utformning och den begränsade informationen om lederna/områdena, har valts ut som den viktigaste för att användaren så snabbt som möjligt ska kunna avgöra ifall en vistelse är relevant eller inte.

I båda alternativen är innehållet om lederna/områdena inrutad av vykortens heldragna sidor för att ge användaren uppfattningen att innehållet berör samma sak: lederna eller områdena [34]. I de båda alternativen finns det högst upp i det vänstra hörnet en textruta som anger svårighetsgraden på leden/naturområdet för att tidigt ge användaren en uppfattning om hur utmanande vistelsen kommer att vara i sin framkomlighet. Rutan är ifylld av en färg som sticker ut mot bakgrunden i syfte att göra den mer synlig (*visibility*) och dra till sig användarens uppmärksamhet. Färgen och typsnittet för texten i svårighetsgradsrutan valdes för att skapa så hög konstrast som möjligt, återigen med syfte att skapa synlighet. I bakgrunden av rutan som anger svårighetsgraden, har en bild av området infogats i syfte att väcka användarens intresse och ge denne en uppfattning om vad för naturmiljöer hen kan förväntas möta under sin vistelse. I den nedre halvan av vykorten får användaren den resterande informationen. Här anges namnet på leden/området (tydligt markerat med understrykning och fetstil i det högra vykortet i figur 8) samt hur lång ledsträckan är, angivet i både kilometer och timmar.

Det finns ett antal detaljer som skiljer vykorten åt. Utöver den informationen som beskrivs i stycket ovan, så finns i den nedre delen av det vänstra vykortet i figur 8, även information om de viktigaste tillgängliga faciliteterna vid leden/området. Valet av faciliteter gjordes utifrån vad användarna angivit mest relevant under de inledande undersökningarna samt brainstorming-sessionerna. Vilka faciliteter som återfinns längs med en led eller ett naturområde förmedlas i vykorten genom väl valda ikoner och universellt kända symboler (som t.ex. "P" för parkering eller "WC" för toaletter).

Det högra vykortet i figuren skiljer sig även mot det vänstra med användningen av en "timglas"-ikon för att förtydliga att 4h är ett mått på tid.

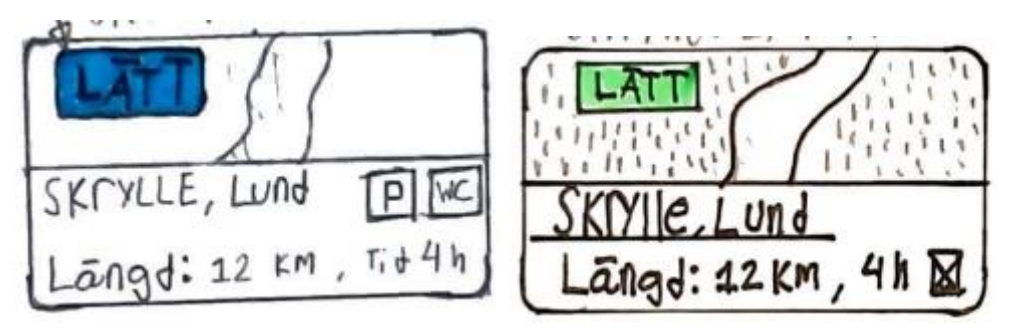

**Figur 8. De två olika förslagen på vykort för ledsidorna. T.v. Vykort innehållande beskrivande ikoner för faciliteterna vid området. T.h. förslag till vykort utan beskrivande ikoner.**

Längs med den högra sidan av vyn, har en "scrollbar" (på svenska kallad "rullningslista") infogats för att underlätta navigationen på startsidan när användaren scrollar vertikalt genom denna. Anledningen till att scrollbaren infogades för att underlätta navigationen är då det är ett otroligt välanvänt element som återfinns i alla webbläsare och vars funktion/syfte är känt för användaren av tidigare interaktioner med digitala plattformar. Scrollbaren ger även direkt *feedback* till användaren då den flyttar sig i samband med att användaren scrollar [8, s. 25-31]. I och med att scrollbaren är ett återkommande element genom applikationens olika vyer, har även *consistency* skapats, vilket ger användaren en familjär och trygg känsla när hen möter på nya vyer. Även *visibility* ökar i och med att scrollbaren ger användaren en hint om att det finns mer att utforska på sidan genom att scrolla sig nedåt.

Längst ned på startsidan finns ett sista element som följer användaren genom hela sin användning av applikationen.

#### *Permanenta menyraden*

Längst ned i applikationens alla vyer finns den permanenta menyraden (se figur 9). Precis som scrollbaren, gjordes detta designval för att underlätta navigeringen samt skapa en synlighet/överblick av applikationens innehåll. Den permanenta menyraden har en heldragen linje högst upp för att separera den mot de övriga delarna av gränssnittet. Inom menyraden finns tre olika knappar som användaren kan interagera med för att direkt byta vy till en av applikationens huvudsidor. När användaren interagerar med en knapp, ändras vyn till den önskade och knappen som representerar vyn i den permanenta menyraden lyses upp. Detta ger användaren *feedback* på att interaktionen med knappen gav resultat då både vyn och knappen ändras. För knapparna har även ett försök till *affordance* gjorts genom att göra valen så inbjudande att trycka på som möjligt. Detta gjordes genom att skapa skuggor kring ikonerna så att de gav användaren intrycket att de kunde "tryckas in", så som i verkligheten.

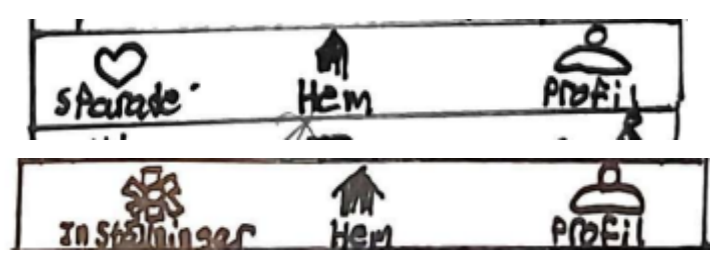

**Figur 9. Olika förslag på genvägsalternativ i den permanenta menyraden.**

Under utvecklingen av prototypen gavs olika förslag på vilka valalternativ som skulle återfinnas i den permanenta menyraden, till följd av en osäkerhet om vad användaren ansåg mest viktigt att ha tillgång till lättast (se exempel på menyraderna i figur 9 ovan). De alternativ som diskuterades var:

- *Hem-knappen.* Genom att trycka på hemknappen, illustrerad med en ikon föreställande ett hus, skickas användaren till startsidan/söksidan där den initiala sökningen efter områden och leder sker.
- *Inställningar*. Knappen skickar användaren vidare till en vy där hen kan påverka utseendet på gränssnittet genom diverse funktioner. Inställnings-vyn har inte implementerats i lofiprototypen.
- *Sparade leder*. I applikationen så ska användaren kunna spara undan intressanta leder och områden. Dessa leder samlas i ett bibliotek som man tas till efter att ha interagerat med knappen.
- *Profil*. Under profil så finns information om användaren (användarnamn, mail, foto, personbeskrivning osv.)

Efter testen av lofi-prototypen tillsammans med användarna, bestämdes vilka tre alternativ som var viktigast och som sedan skulle implementeras i hifi-prototypen.

#### *Filtersidan*

Trycker man på filterknappen jämte sökrutan på applikationens startsida, ändras vyn till filtersidan (se figur 10). För att skapa direkt *feedback* för användaren att hens interaktion med filterknappen hade en påverkan, ändras vyn till en sida innehållande en mängd olika filter.

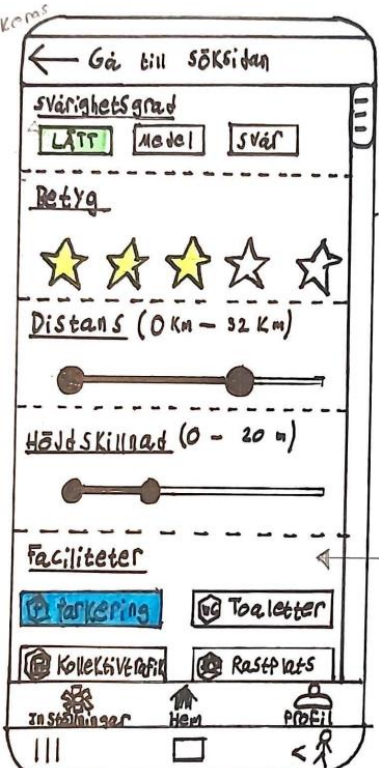

**Figur 10. Filtersidan med sina olika funktioner och filter**

Det är med hjälp av filtersidans olika funktioner som användaren påverkar vilka leder och naturområden som presenteras i de olika sökfunktionerna på startsidan. Här kan användaren fylla i sina preferenser om svårighetsgrader, användarbetyg, önskade distanser på leder och höjdskillnader med mera. Valen som användaren gör på filtersidan kommer att sparas och kan endast ändras av användaren. Detta för att minimera antalet besök till filtersidan då en del saker, som tillgängligheten till toaletter, alltid är viktigt för användare vid val av led eller område att besöka.

Högst upp på sidan återfinns en ruta som dragits med heldragna linjer för att urskiljas från segmenten nedanför. Inuti rutan finns två element: en pil som pekar åt vänster samt texten "Gå till söksida". Dessa har infogats för att ge användaren en uppfattning om var i gränssnittets inre hierarkier hen befinner sig och öka navigeringen genom att ge en påminnelse om hur personen hamnade på filtersidan till att börja med. Rutan är även ämnad att fungera som en knapp för användaren att ta sig tillbaka till söksidan. Ett försök till *mappning* har gjorts genom infogandet av "tillbaka"-pilen, som är en känd ikon, samt den hintande texten kopplad till pilikonen som ska ge användaren en uppfattning om vad som sker ifall hen interagerar med rutan.

Under den heldragna linjen tillhörande sökrutan möts användaren av sitt första val på filtersidan: svårighetsgrad. Överst i det vänstra hörnet tillhörande detta segment, omslutet av den heldragna linjen ovanför och den streckade linjen under för att markera segmentets början och slut, har texten "Svårighetsgrad" infogats i fetstil samt understrykning för att dra till sig användarens uppmärksamhet. Precis som titeltexten för vykorten på startsidan, har textraden placerats i nära anslutning till de resterande elementen i segmentet för att ge användaren en uppfattning om deras relation till varandra [34]. Placeringen gjordes även för att skapa *consistency* (en av Normans principer) genom gränssnittet i hopp om att ge användaren en familjärkänsla till tidigare presenterade element. Direkt under titeltexten återfinns tre olika rutor med texten "Lätt", "Medel" och "Svår", placerade jämte varandra på rad. De tre rutorna fungerar som knappar, och när användaren interagerar med en knapp får hen direkt *feedback* då knappen lyser upp och signalerar för användaren att dess interaktion hade effekt samt att valet av svårighetsgrad har mottagits och filtret nu är aktiverat.

Under segmentet som behandlar svårighetsgraden, möts användaren av nästa filter: betyget på leder och områden som presenteras på söksidan. Precis som tidigare har en understruken textrad i fetstil infogats för att berätta för användaren vad det är för filter hen kommer att interagera med. Designvalet av "femstjärne"-systemet för att sätta betyg på leder och områden, gjordes då det är ett system som många användare är familjära med från tidigare användning av andra populära applikationer såsom Spotify, Google Play och AirBnb. Precis som för svårighetsgradfiltret, får användaren direkt *feedback* efter att hen interagerat med stjärnorna då de lyses upp och signalerar att de har aktiverats.

I segmentet direkt under betygen får användaren möjlighet att anpassa distansen på de leder som presenteras. Som tidigare anges den beskrivandetiteln på filtret i segmentets övre vänstra hörn, "Distans". Direkt bredvid titeln, inom en parentes, anges mellan vilka distanser som filtret är aktiverat för (i det här fallet mellan 0 och 32km). För att ändra detta intervall gjordes valet att implementera ett skjutreglage med två referenspunkter (eng. double sliders), där intervallet mellan de två punkterna anger maxlängderna på de leder som presenteras [36]. Designvalet av skjutreglage med två referenspunkter gjordes då fenomenet är välanvänt i andra vandringsapplikationers filtersidor för att ange distanser (t.ex. AllTrails och Svenska Leder), med tydlig *feedback* för användaren när hen börjar sin interaktion. När hen interagerar med referenspunkterna genom att dra i dem förflyttas dem, samtidigt som markeringen av intervallet och distanserna inom parentesen jämte titeltexten i realtid ändras.

Direkt under segmentet där användaren påverkar distansintervallet, följer filtret för höjdskillnader vid leder och naturområden. Detta filter är likadant som det där man ändrar leddistanserna: ett skjutreglage med två referenspunkter som vid förändring ger användaren direkt *feedback* och en känsla av *consistency* då den liknar tidigare introducerade element.

Längst ned i vyn för filtersidan, möts användaren av ett segment med filterknappar för mer specifika och detaljerade preferenser för leder och områden, uppdelade i olika kategorier. I lofi-prototypen finns endast en kategori av dessa filterknappar tillgänglig, "Faciliteter". I framtida versioner av applikationen är tanken att fler kategorier ska finnas som t.ex. "Sevärdheter", "Upplevelser" eller "Tillgänglighet". Knapparna är formade som rektanglar och innehåller två element: en utskriven titel och en beskrivande ikon, som t.ex. Parkering med den tillhörande "P"-symbolen. För att skapa feedback efter att användaren har interagerat med knappen, lyser denna upp för att förmedla till användaren att den har aktiverats.

Längs högersidan av vyn så har, precis som på applikationens startsida, en scrollbar implementerats i syfte att ge användaren en hint om att det finns fler filter att utforska och därmed skapa *visibility*, samt att förstärka navigationsförmågan hos användaren på filtersidan.

#### *Led- och områdessidor*

Efter att användaren har funnit ett naturområde eller en vandringsled som väckt deras intresse från söksida/startsidan, möts dem av vyerna tillhörande dessa. Led- och områdessidorna har som mål att ge användaren den information som hen behöver för att kunna förbereda sig inför och planera sin vistelse.

I utvecklandet av lofi-prototypen togs två olika förslag fram till utformningen av dessa sidor, ett alternativ som nyttjade scrollning för att navigera sig genom sidan och ett alternativ som i stället nyttjade flikar. Anledningen till att två förslag togs fram var för att en osäkerhet fanns kring vilket alternativ som gav bäst överblick över informationen som presenterades, samt vilket som var lättast att navigera sig igenom.

Innehållet är nära identiskt för de båda alternativen av led- och områdessidor, men för att underlätta beskrivningen av designvalen kommer de två alternativen att presenteras i separata delavsnitt.

#### **Alternativ 1: Den scrollande vyn**

Ett urval av bilder från den scrollande-vyn går att finna i figur 11 nedan.

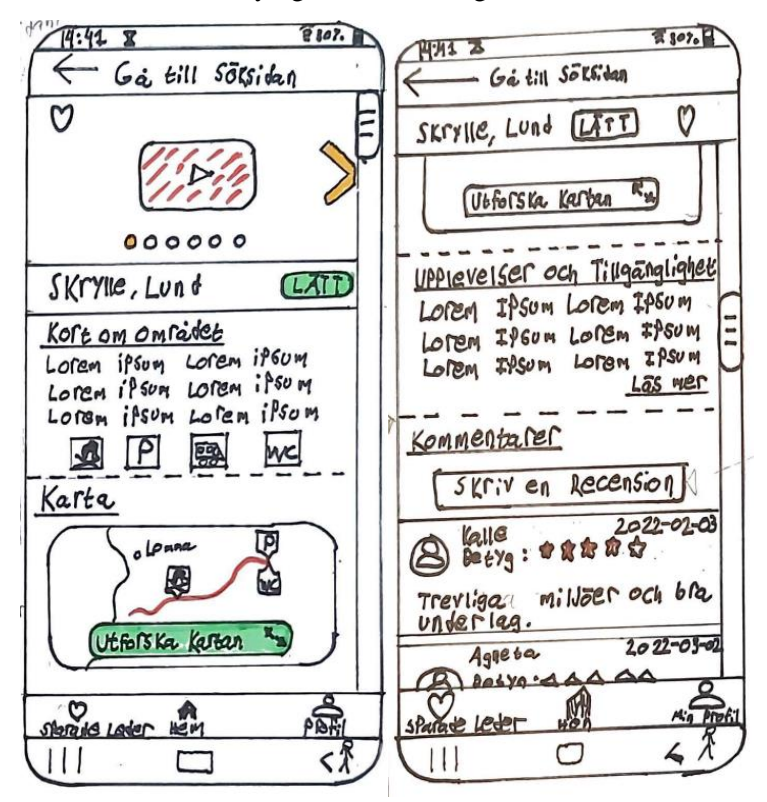

**Figur 11. Den scrollande vyn med alla sina element och funktioner. T.V: Den initiala vyn användaren möts av, innan någon vertikal scrollning har påbörjats. T.H: Ledsidevyn, efter att scrollning har påbörjats och tidigare dolda element och funktioner visas.** 

Överst i vyn återfinns, precis som för filtersidan, en "tillbaka"-knapp. Förutom sin huvudfunktion, att förflytta användaren tillbaka till söksidan efter att ha interagerats med, ger även knappen information till användaren om var i applikationens inre hierarki som hen befinner sig. Knappen ger även *feedback* till användaren och bekräftar att handlingen som utfördes på söksidan gav resultat.

Direkt under knappen möts användaren av ledsidans första element: video- och bildelementet. Detta element innehåller information om transport till och från området, tillgängliga faciliteter, beskrivningar av leder- och naturområdes utformning och framkomlighet mm. Filmerna är syntolkade och textade, för att de användare som lever med synnedsättningar ska kunna nyttja elementet till så stor utsträckning som möjligt. Designvalet att infoga videofilmer och bilder av lederna gjordes med motiveringen att detta var något som användarna betonade som väldigt viktigt för att förmedla informationen.

Video-och bildelementet är uppbyggt som ett bildspel (eng. *carousels*), med form av en fyrkant med en heldragen linje som skiljer det mot segmenten nedanför [37]. Bildspel, eller slideshows, används i många populära applikationer (Instagram, Facebook, Spotify osv.) och nyttjas ofta i situationer då man har mycket information som ska förmedlas till användaren, men brist på utrymme i gränssnittet att göra det på. Bildspel löser detta problem genom att inte synliggöra allt innehåll på en gång, då de är uppbyggda av både synligt och dolt innehåll, där det synliga innehållet bestäms av användaren genom interaktion med gränssnittet. I den vänstra bilden föreställande ledside-vyn i figur 11, ser vi att videofilmen är den del av elementets innehåll som är synlig för användaren. För att synliggöra (*visibility*) det dolda innehållets existens samt skapa *affordance* med hintar till användaren hur hen skall interagera med gränssnittet för att finna det dolda innehållet, har två interna elementet infogats: en "bläddrings"-knapp i form av en pil, samt sex stycken bildspelsikoner.

För bläddringsknappens utformning, togs beslutet att infoga en högerriktad, större pil-ikon med en färg som skapar hög kontrast mot bakgrunden för att denne ska sticka ut från de resterande delarna av video- och bildelementet. Detta med syfte att vara så synlig som möjlig samt fånga in användarens uppmärksamhet. Valet av en högerriktad pil som ikon för bläddrings-knappen togs som tidigare nämnt för att ge användaren insikt om att det finns dolda bilder, och genom att antingen interagera med knappen eller genom att svepa horisontellt, kan hen bläddra sig fram och synliggöra det gömda innehållet. Den högerriktade pilen är en känd symbol som indikerar för användaren att det finns en fortsättning av innehållet som hen ännu inte har utforskat [38].

Ikonerna för bildspelet, de sex cirklarna längst ned i mitten av video- och bildelementet, är idag välanvända i olika plattformar och infogades i gränssnittet då många användare har haft tidigare möten med dem från andra populära applikationer som t.ex. Instagram. Cirkeln som är ifylld med samma färg som bläddrings-knappen, har i syfte att berätta för användaren var i bildspelet hen befinner sig samt hur mycket innehåll som finns kvar att utforska. Detta gjordes med anledning att öka navigeringsförmågan bland innehållet men också, som tidigare nämnt, för att skapa *visibility*. Designvalet att ha samma färg på den ifyllda cirkeln som för bläddrings-knappen, gjordes med anledning att skapa en tillhörighet mellan de två elementen för att ge användaren en hint om att de har liknande uppgifter: att navigera användaren genom bildspelet. När användaren sedan interagerar med bildspelet, antingen med hjälp av bläddringsknappen eller genom att svepa horisontellt över elementet, får hen direkt *feedback* på att handlingen gav resultat då både innehållet och positionen för den ifyllda ikonen för bildspelet ändras.

Inuti video- och bildelementet finns även en "favorit"-knapp i form av ett hjärta. När användaren interagerar med knappen, sparas led- eller områdessidan under alternativet "Sparade Leder" i den permanenta menyraden (se figur 11). Hjärtat som ikon valdes då den är universellt erkänd för favoritmarkering och då symbolen för "Sparade Leder" är densamma, i syfte att tydliggöra knappens funktion [39]. För att ge användare *feedback* att interaktionen med knappen gav resultat, fylls denne i med röd färg efter att den har pressats.

Direkt under den heldragna linjen som avslutar segmentet med bildspelet, följer en ruta innehållande namnet på leden samt svårighetsgraden på denna. Namnet är skrivet stort med fetstil i syfte att dra åt sig användarens uppmärksamhet så att hen tidigt kan kontrollera och bekräfta att det är rätt led eller naturområde de ämnade att få fram information om via söksidan. Rutan som innehåller svårighetsgraden ser likadan ut som i vykorten på startsidan samt filtersidan, i syfte att skapa *consistency* så att användaren känner igen sig. Direkt under namnet på leden och svårighetsgraden har en heldragen linje infogats för att markera slutet på innehållet i detta segment och starten på nästa.

Under linjen följer ett sammanfattande-segment med den viktigaste informationen om leden/naturområdet, med syftet att ge användaren en överblick av de olika faciliteter och möjligheter som finns (se figur 11). Högst upp i segmentet möts användaren av titeln " Kort om Området", placerad till vänster (enligt "F-shaped pattern"- principen som tidigare nyttjats i gränssnittets olika vyer) och tydligt markerad med fetstil och understrykning, för att skapa *consistency* med resten av titlarna i lofi-prototypen. Texten i titeln valdes för att ge användaren en initial överblick i vad för information som kommer att presenteras nedanför i brödtexten. Detta är en kortare text som sammanfattande beskriver det som anses viktigast/mest intressant för användarna att veta. I syfte att förstärka informationen som presenteras i brödtexten samt ge användarna en ytterligare överblick av lederna/områdenas utformning, har ett antal beskrivande ikoner infogats. Många av ikonerna känns igen av användaren då de är desamma som för vykorten på startsidan/söksidan och valdes, förutom för att skapa en igenkänning, även då de för många är universellt kända, såsom "eldstad"-, "parkering"-, "kollektivtrafik"- och "toalett"-symbolen i figur 11 ovan. De tre elementen (titeln, brödtexten och ikonerna) har placerats i nära anslutning till varandra, omslutna av en heldragen- och en streckad linje för att betraktaren ska gruppera samman, och förstå deras tillhörighet till varandra och skapa en relation mellan dem [34].

Efter att användaren fått en överblick av leden eller naturområdet, möts hen direkt under detta segment av kartfunktionen. Kartan har omslutits av två linjer för att markera att det är ett eget segment. Förutom kartelementet, har i segmentet även en titeltext infogats för att fortsatt hålla upp *consistency* och skapa struktur genom ledsidevyn. Kartelementet har formen av en fyrkant med rundade-kanter, i syfte att ge designen en mer modern känsla samt skapa *affordance* och få användaren att interagera med det [40] (se figur 11). Inuti fyrkanten finns en mindre vy av kartan med leden markerad i rött i syfte att skapa kontrast och synliggöra denna (*visibility*). Utöver leden har även större, närliggande orter markerats så att användaren kan bilda sig en övergripande uppfattning om ledens geografiska plats i förhållande till hens nuvarande position. Utöver leden har även de tillgängliga faciliteterna, som nämndes i överblicks-segmentet, markerats. Detta för att användaren ska kunna bilda sig en uppfattning om var dessa befinner sig längs leden och kunna planera sitt besök då exempelvis tillgängligheten till toaletter och placering av dessa är extra viktig för många som lever med funktionsnedsättningar (detta nämndes under brainstorming-sessionerna för lofi-prototypen, s.36). Utöver kartan med den markerade leden och faciliteterna, finns även en knapp i kartelementet. Knappen, precis som kartan, har formen av en fyrkant med rundande hörn i syfte att skapa *affordance*  och ge användaren en extra hint om att elementet är en knapp som kan pressas. Inuti knappen finns texten "Utforska Kartan" samt en ikon med två pilar som pekar i motsatt diagonal riktning, en universellt känd symbol som signalerar en expansion/fullskärms vy av elementet. Texten, ihop med ikonen, valdes i syfte att skapa *mappning* för användaren då när hen interagerar med kartelementet genom att trycka på det, möts av en expanderad vy som fyller hela sidan. När användaren pressat knappen får hen också tydlig *feedback* att interaktionen gav resultat. Ifyllnadsfärgen för knappen valdes till grön i syfte att skapa en tydlig kontrast mot den svarta färgen som valdes för sidor, hörn, text och ikon.

Kartsegmentet avslutas med en horisontell streckad linje som går genom hela vyn, och direkt under följer ett nytt segment med titeln "Upplevelser och Tillgänglighet". Här finner användaren skriven information om vad hen kan förväntas att uppleva och ta del av (natur, restauranger och kaféer, museum, närliggande städer osv.) samt utförliga beskrivningar av de tillgänglighetsåtgärder som har gjorts. Den skrivna texten är tänkt att vara målande i sina beskrivningar och infogades som ett komplement/alternativ till de visuella informationskanalerna (filmen, bilderna och kartan) i syfte att användare som lever med synnedsättningar ska kunna ta del av informationen och bilda sig en uppfattning med hjälp av textuppläsare. Titeln, i enlighet med de andra titlarna i applikationen, har understrukits för att fånga användarens uppmärksamhet och valdes för att ge en snabb överblick av segmentets innehåll. Direkt under titeln följer brödtexten med den relevanta informationen, som är menad att avlutas mitt i en mening. Detta designval, ihop med den understrukna texten "Läs mer" som är menad att fungera som en knapp, har infogats för att skapa *affordance* och signalera att mer information finns att läsa. Genom att interagera med brödtexten eller "Läs mer"-knappen, genom att trycka på någon av dessa, ändras vyn för användaren till en scrollbar sida med all skriftliginformation, och med detta har *mapping* infogats i gränssnittet. Användaren får direkt *feedback* att handlingen gav resultat då vyn ändras. Segmentet avslutas precis som för tidigare segment med en horisontell streckad linje som sträcker sig genom hela vyn, i syfte att skapa *consistency*.

Direkt under den streckade linjen följer det sista segmentet för ledsidevyn: kommentarer/recensioner (se den högra av de två bilderna i figur 11). Kommentarer-segmentet har i applikationen två syften: ett för de som besökt området, och ett för de som har en tanke på att besöka området eller som förvaltar naturområdet. Genom att kommentera så kan användare som besökt ett naturområde beskriva sin vistelse och uttrycka sina åsikter för andra potentiella besökare, t.ex. ifall upplevelsen var trevlig eller inte eller ifall information som presenteras i applikationen inte överensstämmer. De användare som har tankar på att besöka området kan med hjälp av kommentarerna få ärliga recensioner av vistelsen, samt få en uppdatering av informationen för ledernas tillstånd (om t.ex. bänkarna vid en rastplats flyttats, gropigheter har uppstått i stigarna som försvårar framkomligheten med rullstol osv.).

Det senare av de två syftena är viktigt, både för att potentiella besökare ska få en så uppdaterad bild av lederna som möjlighet (som poängterades under brainstorming-sessionerna för lofi-protypen, s.38), men också för att förvaltarna av naturområdena ska kunna underrättas om vad för problem som behöver åtgärdas längs med deras leder och naturområden. Genom kommentarerna/recensionerna var alltså förhoppningen att skapa ett forum där användare kan dela med sig av sina upplevelser och ge uppdaterad information om ledernas tillstånd för andra potentiella besökare och förvaltare. Kommentarerna presenteras i kronologisk ordning för när de skrevs så att de senast publicerade är de som presenteras först i forumets flöde. Detta för att ge användaren den mest uppdaterade informationen först.

Precis som för tidigare segmentet har titeln ("Kommentarer") placerats längst upp till vänster inom segmentets ramar, tydligt understruken för att dra till sig användarens uppmärksamhet i syfte att upprätthålla *consistency* genom vyn. Direkt under titeltexten har en fyrkantig ruta infogats med texten "Skriv en Recension". Rutan är menad att fungera som en knapp för användaren att interagera med, där den tydligt markerade fyrkanten ihop med sitt "hintande" textinnehåll, skapar *affordance* i gränssnittet och intresse hos användaren att interagera med denne. *Mapping* har även åstadkommits då efter att användaren interagerat med knappen, får hen möjlighet att skriva en recension. Direkt under rutan följer en heldragen linje genom gränssnittet, för att markera att ett nytt element påbörjas som skiljer sig mot de resterande inom segment, men som fortfarande tillhör dess ramar.

Den heldragna linjen markerar början på en recension/kommentar skriven av en annan användare. Inom kommentaren finns det ett antal inre element. Längst upp till vänster i recensionen har en profilbild av den kommenterande användaren infogats i direkt närhet till deras namn, i det här fallet "Kalle", för att skapa en relation mellan bilden och namnet så att läsaren av kommentaren associerar dessa till varandra och förstår att det rör sig om en annan användare [34]. Detta designval gjordes för att ge kommentarsfältet/forumet en starkare känsla av samhörighet mellan användare. Genom att infoga både namn och bild på användare i kommenteraren var förhoppningen att skapa en större emotionell koppling mellan användare och därmed engagemang till att själv bidra till forumet för att dela med sig av sina upplevelser och hålla informationen uppdaterad [41]. Längst upp till höger inom elementet står datumet för när kommentaren skrevs. Detta infogades för att användaren som läser kommentaren ska kunna bedöma kommentarens relevans i förhållande till tiden som har gått. Om en kommentar som handlar om bristen på toalettpapper vid en rastplatstoalett skrevs för två år sedan, kan den potentiella besökaren göra en avvägning ifall den informationen fortfarande tros vara relevant eller inte. Upp till vänster inom kommentaren, direkt bredvid profilbilden och under användarnamnet, har den kommenterande användarens betyg för leden eller området infogats. Betyget har som uppgift att ge en överblick av användarens helhetsupplevelse av sin vistelse till området eller leden. Betygselementet består av texten "Betyg:" och fem stycken stjärnikoner, alla placerade på samma rad för att skapa en association mellan text och ikoner. Betyget anges från en skala noll till fem, där antalet stjärnor representerar betygsskalan och antalet ifyllda det angivna betyget av användaren. Detta är ett system som många användare är bekanta med från användning av andra applikationer såsom Spotify, Google Play och AirBnB. Under alla dessa element följer det skrivna recensionen av leden. Detta avsnitt har infogats för att en användare ska kunna dela med sig av sina upplevelser på ett beskrivande sätt, så att läsande användare och förvaltare ska kunna bilda sig en mer nyanserad bild av en led eller områdes tillstånd. Kommentarselementet avslutas sedan med ännu en heldragen linje som sträcker sig genom hela gränssnittet. Mellan en kommentar och nästa har ett mindre utrymme infogats för att förtydliga att en kommentar avslutats och en ny påbörjas.

Utöver dessa segment, återanvänds även tidigare etablerade element från applikationens andra sidor för att skapa *consistency* med dessa delar. Längs högersidan av vyn så har en scrollbar infogats i syfte att ge användaren en hint om att det finns mer information att ta del av och därmed skapa *visibility*, samt för att förstärka navigationsförmågan hos användaren genom allt innehåll. Längs ned i gränssnittet återfinns även den permanenta menyraden.

#### **Alternativ 2: Flikar**

I figur 12 nedan presenteras det alternativa användargränssnittet för led- och områdessidorna, som utöver den vertikala scrollningen genom olika segment, även gör en uppdelning av innehållet med flikar utifrån olika kategorier. Förutom flikarna skiljer sig knappt utformning eller innehåll mellan de två alternativa led- och områdessidorna sig åt, utöver att någon ikon flyttats och texten "Syntolkad Film: Skrylle, Lund" infogats i video-och bildelementet (jämför figur 11 med figur 12). Den skillnad som finns är vad som påverkas av den vertikala scrollningen och inte, vilket indikeras genom placeringen av scrollbaren. Olikt alternativ 1 är video- och bildelementet, rutan innehållande titeln på leden samt de tillagda flikarna "låsta" i alternativ 2 med flikarna. Med detta menas att deras position inte ändras när användaren scrollar sig genom användargränssnittet. Anledningen till att dessa element valdes att låsas fast var då de ansågs viktiga för användaren att ha konstant tillgång till. Tar man video- och bildelementet som exempel, så funkar detta som ett användbart komplement till innehållet under samtliga flikar för att visualisera informationen som tas upp. Alla segment under flikarna som har scrollbaren jämte sig, påverkas däremot fortfarande av den vertikala scrollningen.

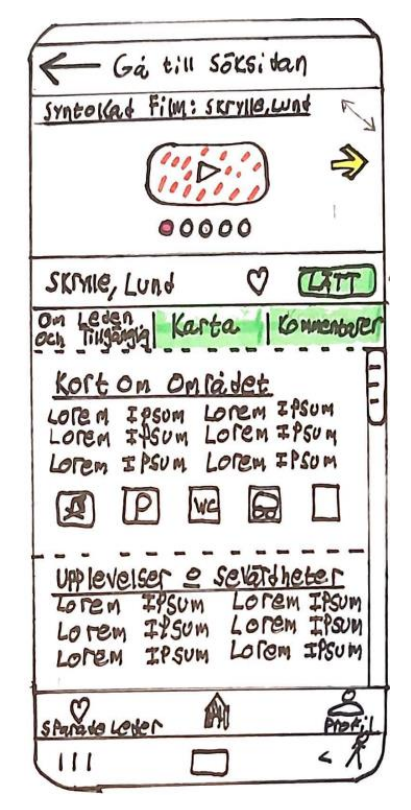

**Figur 12. Bilden föreställer ett alternativ till ledsidevyn som, i stället för att nyttja enbart vertikal scrollning för orientering genom innehållet, även använder flikar för att navigera.**

Det finns tre olika flikar där innehållet har fördelats utifrån kategorierna "Om leden och Tillgänglighet", "Karta" och "Kommentarer". Under kategorifliken "Om leden och Tillgängligheten", har sammanfattnings- och "Upplevelser och Tillgänglighet"-segmenten samlats (som beskrivs i detalj under alternativ 1 på s.48 respektive s.49). Under fliken "Karta" återfinns kartsegmentet, och under "Kommentarer" återfinns segmentet som berör kommentarer och recensioner (båda segment beskrivs på s.49 och s.50). Konceptet "flikar" samt användningen av dessa är universellt känt från olika webbläsare.

Vid utformningen av flikarna till applikationens gränssnitt togs inspiration av webbläsare: separata rutor som infogats på rad intill varandra för att signalera för användaren att de har en relation [34]. För att ge *feedback* till användaren samt förstärka navigeringsförmågan skiljer sig en fliks utseende från de övrigas, beroende på om användaren interagerat med den eller inte. De icke aktiva flikarna är

grönfärgade, och direkt efter att en användare har interagerat med en flik och aktiverat denne genom att trycka på den, ändrar den färg till vit.

Anledningen till att två alternativa gränssnitt för ledsidevyn implementerades och testades, var för att säkerställa vilken typ av gränssnitt som var lättast att navigera sig igenom, särskilt för den del av användargruppen som lever med någon form av synnedsättning.

#### *Profil/sparade leder*

Den sista sidan/vyn som implementerades och vars gränssnitt testades mot användarna, var profilsidan. Under utvecklingen av lofi-prototypen var den preliminära tanken med profilsidan att användaren skulle kunna redigera sina användaruppgifter (såsom profilbilder, användarnamn osv.). Utöver detta hade profilsidan även i syfte att lagra de leder och områden som användaren "favoritmarkerat" i en eller flera listor utifrån olika kategorier. För att avgöra vilket av de två alternativen som var mest relevant, utvecklades därför två olika förslag på profilsidor: ett förslag med en enda allmän lista, samt ett annat med flera kategoribaserade listor, där användaren själv bestämde kategorin.

Anledningen till att två förslag togs fram var för att en osäkerhet fanns kring vilket alternativ som gav bäst överblick över informationen som presenterades, samt vilket som var lättast att navigera sig igenom. De två alternativen har vissa liknande element, men för att förtydliga skillnaderna presenteras de var för sig nedan.

#### **Alternativ 1: En allmän lista**

I figur 13 nedan illustreras profilsidan med endast en allmän lista.

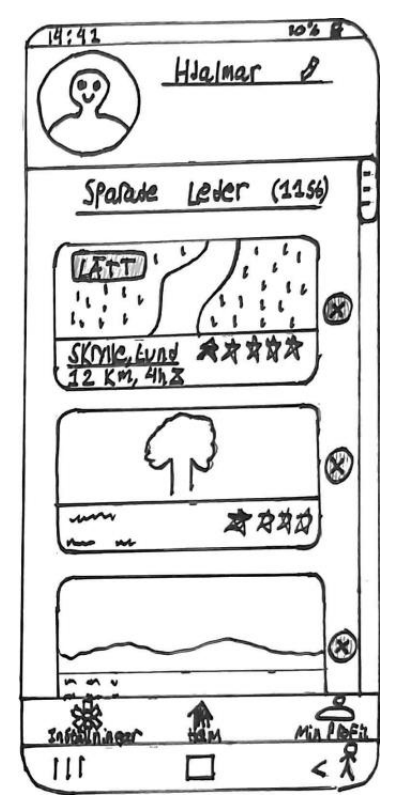

**Figur 13. Alternativ till profilsida med en allmän lista över de leder och områden som favoritmarkerats av användaren.** 

Överst i denna vy har ett segment för användarens profil infogats. Längst ut till vänster inom detta segment möts användaren av sin profilbild. Syftet bakom bildens placering, högst upp i vyns vänstra hörn med användaren själv som motiv, var för att fånga användarens uppmärksamhet i syfte att skapa en familjär och trevlig känsla så tidigt som möjligt i användningen av sidan [35]. Den trevliga känslan uppstår då användaren känner igen bilden av sig själv (som hen laddade upp själv i samband med skapandet av sin profil, ett scenario som inte implementerats för detta arbete) och kan direkt få en känsla av igenkänning till gränssnittet och därmed bli mer engagerad i att utforska vyns innehåll [42]. Direkt bredvid bilden står användarens namn, "Hjalmar", understruket för att dra åt sig uppmärksamhet och återigen skapa en familjär känsla. I direkt anslutning till namnet har en ikon föreställande en penna infogats som är tänkt att fungera som en knapp för användaren att interagera med för att ändra informationen i sin profil. Pennan som ikon för redigering eller förändring av information är känt för många användare genom användning av applikationer som Google Docs, Spotify, Facebook, galleri-applikationen i Samsung mobiler mm. För att markera segmentets avslut infogades en heldragen linje genom gränssnittet under bilden, namnet och ikonen av pennan i syfte att skapa *consistency* då detta använts tidigare i applikationens olika vyer.

Direkt under den heldragna linjen följer det andra och sista segmentet för vyn, den allmänna listan innehållande alla sparade leder och områden. Överst och centrerat i segmentet har det understrukna textavsnittet "Sparade Leder (11 st)" infogats. Textens placering och utformning valdes för att ge användaren intrycket av en titel för att skapa *visibility* och ge en hint om vad de infogade elementen (sparade leder) nedanför fyller för funktion samt hur många de är (11 st).

Under titeln följer den faktiska listan av vykorten som representerar de sparade lederna och områdena, presenterade i ordning utifrån när de lades till med senast tillagd överst. Vykorten har sen tidigare introducerats för användaren på applikationens startsida/söksida, och genom att återanvända dem här var förhoppningen att uppnå en högre grad av igenkänning genom applikationens (*consistency*). Bredvid varje vykort har en knapp föreställande ett kryss infogats som, efter att ha interagerats med, tar bort vykortet till leden eller området som det tillhör från listan. Krysset som ikon valdes för att skapa *affordance*, och genom att placera knappen i direkt närhet av vykortet var förhoppningen att användaren skulle förstå relationen mellan knappen, samt funktionen den hintar att utföra, och vykortet [34]. När användaren trycker på knappen får hen även *feedback* att hens interaktion gav resultat då vykortet försvinner och ordningen i listan, samt siffran inom parentes i titeltexten, uppdateras.

Inom scenariot för den ritade profilsida i lofi-prototypen (fig. 13) finns det totalt elva leder/områden i listan, men bara tre som gestaltas. För att ge användaren ledtrådar om att det finns fler leder/områden i listan än dessa, har ett antal designval gjorts för att öka synligheten (*visibility*). Som tidigare nämnt stod det "11st" inom parentesen i titeltexten vilket i direkt koppling till den faktiska titeln, "Sparade Leder", skapar en tillhörighet mellan dessa två med förhoppningen att användaren förstår att siffrorna inom parentesen anger antalet leder/områden i listan [34]. Utöver denna siffra har även en scrollbar infogats längs den högra långsidan av gränssnittet för att berätta för användaren att det finns mer innehåll att utforska samt att detta innehåll nås genom att scrolla vertikalt (*affordance* skapats). Scrollbaren infogades även för att en högre grad av igenkänning skulle uppnås med applikationens andra vyer (*consistency*). Det sista designvalet som gjordes för att öka synligheten samt skapa mer *affordance* för hur användaren ska interagera med gränssnittet för att nå det dolda innehållet, är att det nedersta synliga vykortet har delats av på hälften av segmentets nedre kant (precis som på söksidan, men där för att hinta om horisontell scrollning, se fig. 7).

#### **Alternativ 2: Flera listor utifrån olika kategorier**

I figur 14 visas en bild av det andra alternativet, med flera listor uppdelade i olika kategorier.

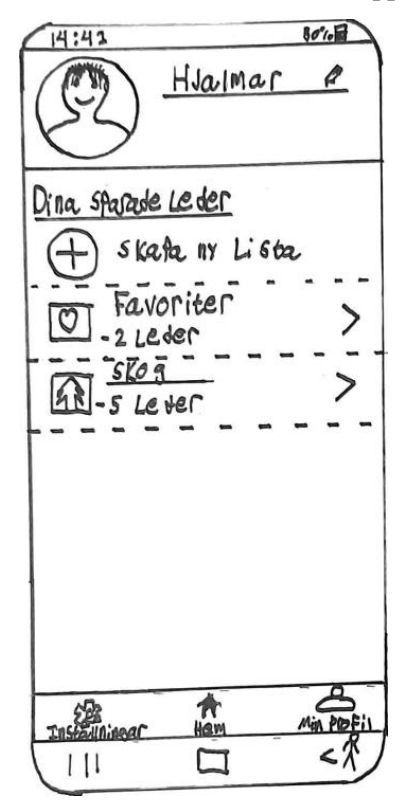

**Figur 14. Alternativ till profilsidan med flera kategorier av listor där sparade leder/områden samlats.**

Till en början är detta alternativ till profilsidan identiskt med tidigare. Överst i vyn återfinns, precis som i alternativet med endast en lista, profilsegmentet med profilbilden, namnet på användaren och knappen föreställande en penna som användaren kan interagera med för att redigera sin profil. Det som skiljer de två varianterna åt är det som följer direkt under detta segment.

Under den heldragna linjen tillhörande profilen, har i gränssnittets vänstra sidan den understrukna titeltexten "Dina Sparade Leder" infogats för att tidigt fånga användarens uppmärksamhet så att hen kan bilda sig en uppfattning om vad elementen nedanför har för funktion och relation till varandra [35]. Under titeln möts användaren av ett element för att skapa listor. Detta element består av två saker, en cirkulär ikon med ett plustecken inuti samt texten "Skapa ny lista" som infogats bredvid varandra på rad. Den cirkulära ikonen med ett plustecken är en känd symbol från applikationer som Instagram och Spotify, som många användare kopplar till att skapa eller lägga till innehåll. Texten i anslutning till symbolen har infogats för att ge användaren en hint om vad som sker vid interaktion med ikonen (*mapping*), som även är en knapp som vid interaktion ändrar vyn till att skapa en ny lista. För att markera att detta element avslutats och nästa påbörjas har en horisontellt streckad linje infogats genom vyn, precis för ledsidevyn (se s. 48), för att skapa *consistency* genom gränssnittet. Direkt under den streckade linjen följer det rektangulära interaktiva elementet för en underkategori av de sparade lederna titulerad "Favoriter". Inuti elementet, som även fungerar som en knapp, finns ett antal komponenter. Till vänster inom rektangeln finns en mindre inrutad bild föreställande ett hjärta som användaren valt själv vid skapandet av listan och har främst ett estetiskt syfte. Till höger om bilden har två textavsnitt infogats ovanpå varandra. Den övre texten, "Favoriter", utgör titeln för listan. Den undre texten, "- 2 Leder", förmedlar för användaren hur många leder som förtillfället är sparade i listan. Om ännu en led eller område sparas till listan uppdateras siffran. Bredvid dessa två textavsnitt, vid rektangelns högra kortsida, har en ikon föreställande en pil infogats. Pilen är högerriktad mot gränssnittets ena sida, vilket är känd symbol som indikerar för användaren att det finns mer innehåll att utforska. Pilen skapar därmed även *affordance* och ger användaren uppfattningen att elementet

även fungerar som en knapp och interagerar med den genom att trycka. När användaren trycker på elementet får hen direkt *feedback* att hens interaktion gav resultat då vyn ändras till en som liknar det alternativa förslaget till profilsidan (se fig. 13), fast med titeltexten "Favoriter (2 st)" istället för "Sparade Leder (11 st)". Kategorielementet avslutas med en horisontell streckad linje genom gränssnittet för att markera sitt avslut. Direkt under detta följer en likadan kategoriknapp fast nu med titeltexten "Skog" istället för "Favoriter" och 5 istället för 2 sparade leder totalt.

#### **Test av LoFi-prototyp**

Testet av lofi-prototypen tillsammans med användarna skedde enligt beskrivningen som gavs under metodrubriken *Test av LoFi-prototyp* på sida 34–35. Testen hölls individuellt mellan användare och testledaren och gick till på följande vis: varje vy/sida i plattformen presenterades stegvis med hjälp av Power Pointen som skärmdelades under hela testets gång. För varje ny vy av plattformen som presenterades gick testledaren igenom syftet med sidan samt dess innehåll och funktioner. För användarna som lever med någon form av synnedsättning gavs mer detaljerande och målande beskrivningar under testet.

Efter detta ställdes frågor till användarna om innehållet, förslag om alternativa funktioner och vyer till de som implementerats i lofi-protypen samt användarnas egna upplevelse/intryck och förståelse kring användningen av plattformen.

Nedan presenteras feedbacken som gavs i olika underrubriker. Feedbacken under den första rubriken berör vad som är viktigt att tänka på vid framtagandet av ett gränssnitt för människor som lever synnedsättningar, medan de resterande rubrikerna är uppdelade beroende på vilken vy feedbacken berörde.

#### *Utformning för människor som lever med synnedsättningar*

Person 3 och 4 (se tab. 3 s.35), som utvecklat mobilapplikationer för människor som lever med synnedsättningar, berättade under sina användartest om hur användningen av mobilapplikationer ser ut för människor som lever med synnedsättningar.

De flesta människor som lever med svårare synnedsättningar använder sig av någon form av skärmuppläsare för att navigera sig genom, samt ta del av information som förmedlas i applikationer. Den skärmläsare som flest använder sig av är "VoiceOver" som medföljer i iPhone/iOS, då denna av många upplevs som den bästa, enligt Person 3 och 4. VoiceOver, precis som alla andra skärmuppläsare, är beroende av att den som programmerat en applikation infört så kallade "alt-texter" till gränssnittets olika element. Alt-texter är beskrivande texter för allt innehåll som inte är text, som t.ex. bilder, diagram, grafik mm. och som nyttjas av skärmläsare för att de som är beroende av dessa inte ska gå miste om innehåll [43]. Person 3 påpekade att dessa alt-texter måste vara skrivna på ett tydligt sätt i applikationer så att det framgår vad ett element faktiskt har för funktion eller innehåller. Detta då det inte är helt ovanligt att den som programmerar endast skriver alt-texter som "knapp" eller "länk", utan att beskriva vad knappen har för funktion eller vart länken leder om man trycker på den. Infogandet av dessa alt-texter sker, som tidigare nämnt, i samband med programmeringen av applikationen och görs alltså i det steget av utveckling då en mer komplett och naturtrogen prototyp börjar bli relevant.

I samband med att vyn för ledsidorna diskuterades med Person 4, kom det på tal att VoiceOver ibland kan läsa väldigt långa avsnitt text i ett svep. Detta föranledde frågan:

*Då mycket av informationen som presenteras under ledsidorna består av långa textpartier, går det att dela upp texten på ett sådant sätt att VoiceOver läser individuella delar åt gången. Hur lång tid bör en sådan del lämpligtvis ta att få uppläst?*

Person 4 svarade att detta går att lösa och det helt beror på hur man har valt att göra när man infogat texten i samband med att man programmerat ledsidevyn. Om all text infogats under samma "textlabel", läser VoiceOver-programmet upp allt i en sittning. Om man däremot fördelar upp texten över flera labels, tar VoiceOver en paus mellan varje del tills dess att användaren är redo att läsa vidare. Så, att dela upp texten är enligt Person 4 inga större problem, men det gäller att den delas upp i lämpliga portioner för att se till att informationen "konsumeras på rätt sätt". Person 4 gav under testet riktlinjen att textbitarna måste vara någorlunda begränsade i tid, max 30 sekunder för VoiceOver att läsa upp, så att användaren fortfarande kan ta till sig av informationen. Detta då det, för många som använder skärmläsare, upplevs svårt att aktivt lyssna längre än så här långa tidsperioder. Om användaren behöver lyssna igenom ett textavsnitt igen för att förstå informationen som förmedlas fullständigt, kan det också upplevas irriterande ifall en text tar längre tid att läsa upp än detta pga. upprepning, otålighet osv.

Utöver detta gav Person 4 även en kortare genomgång av hur man använder VoiceOver: trycker man en gång på ett element i gränssnittet får man dess beskrivande alt-text uppläst för sig så att man förstår vad elementet är och vad det har för funktion. Ett dubbel-tryck på ett interaktivt element innebär att man vill aktivera det, så t.ex. om det är en knapp så innebär dubbel-trycket att man pressar ned knappen. Det sista viktiga kommandot är till för att bläddra sig genom de olika elementen. Genom att horisontellt svepa över skärmen, bläddrar man sig genom elementen i den ordning som de infogats i gränssnittet och dess alt-text läses samtidigt upp.

Person 3 och 4 gav även mer generella tips kring utformningen av gränssnittet för att det skulle vara så friktionsfritt som möjligt att använda för människor som lever med olika synnedsättningar. Bland annat påpekades att det är viktigt att ha ett väldigt "rent" och tydlig/logiskt strukturerat gränssnitt för att öka orienteringsförmågan. Med detta menas att inte ha allt för många element infogade på en mindre area så att de inte går att urskilja mellan varandra, samt att skapa så stora visuella kontraster som möjligt mellan de olika elementen och funktionerna för att synliggöra dessa för användarna. Viktigt också att rubriker och meningar är informativa och tydliga samt att de inte är för långa.

#### *Startsida och Söksidan*

Person 1, som lever med en rörelsenedsättning, tyckte att utformningen av startsidan var lätt att följa och i stora drag upplevde hen även att det var lätt att förstå vilka element som gick att interagera med samt vad de hade för funktioner. Hen förstod hur de olika sökfunktionerna fungerade, även att de halverade vykortet innebar att fler fanns att utforska genom att scrolla horisontellt. Person 1 tyckte över lag att utformningen av vykorten och informationen de innehöll var bra. På frågan vilket vykort hen föredrog av de två som presenterades (se fig. 8), svarade både person 1 och Person 2 att vykortet innehållande de ledbeskrivandeikonerna var bäst, och båda föredrog att ha dessa ikoner infogade i stället för t.ex. betyget på området eller leden då informationen som ikonerna tillförde ansågs viktigare. Person 1 gav dock feedback kring ikonerna att de gärna får vara tydligare så man tidigt får en uppfattning ifall specifika tillgänglighetsåtgärder har gjorts eller inte, t.ex. HWC-toaletter eller rullstolsvänliga parkeringar, så det inte bara finns ikonerna "P" för alla parkeringar och "WC" för alla toaletter. På samma ämne undrade person 1 hur man vet vilka leder eller områden som presenteras i kartan som är tillgängliga. Testledaren gav då svaret och förklarade att samtliga leder och/eller områdena som presenteras i de olika sökfunktionerna påverkats av de val som gjorts på filtersidan. Så om hen t.ex. aktiverat ett alternativ för leder med HWC-toaletter, är det endast dessa som kommer presenteras för användaren. Utöver detta undrade även person 1 hur applikationen avgjorde vilka leder eller områden som presenterades under vykortskategorin "Nära Dig", om detta var något som kontrollerades via filtersidan. Testledaren berättade att detta inte var tänkt att påverkas av filtren, utan att vykorten som presenterades under denna kategori i stället skulle påverkas av användarens geografiska live-position. Användaren tyckte detta lät som ett bra och friktionsfritt alternativ i jämförelse med att ange informationen manuellt själv.

Även person 2 var positivt inställd till utformningen av startsidan. Hen framstod som nöjd med att flera alternativa sökfunktioner hade infogats. Hen upplevde att det var enkelt att förstå vilka funktioner de olika elementen hade samt vilka som gick att interagera med eller inte och på vilket sätt interaktionen skulle gå till för att ge resultat. Led- och områdesinformationen som förmedlas upplevde hen även var lämplig och lätt att förstå i det här steget av användningen.

Person 3, som utvecklat en mobilapplikation för människor som lever med olika synnedsättningar och som själv lever med en svårare synnedsättning, tyckte att ordningen de olika sökfunktionerna infogats i på startsidan lät bra utifrån den beskrivning som gavs. Hen hade dock lite åsikter kring sökrutan, dess utformning och funktion. De flesta mobilanvändare som lever med synnedsättningar har sen tidigare olika metoder för att mata in text i sökrutor (t.ex. med hjälp av Siri-funktionen i iPhone), men det viktiga är att förmedla vad för textinput som efterfrågas. När man utvecklar en applikation för människor som lever med någon form av synnedsättning, är det viktigt att de skriftliga etiketterna (alttexterna) man tillför elementen för skärmläsaren att läsa upp är tydliga. Person 3 förklarade vikten av detta med sökrutan som exempel. I och med att människor som lever med olika synnedsättningar inte kan ta del av visuellt beroende ledtrådar för att förstå vad sökrutan har för funktion och syfte, räcker det inte med att en knapp endast har etiketten "sök" som läses upp av skärmläsaren. För att förtydliga bör man i stället ändra etiketten till något som anger vad det är som ska sökas efter t.ex. "sök på leder, kommuner eller län". Person 4 håller med och menar att detta även gäller t.ex. knappar som bara innehåller en ikon, t.ex. ett hjärta. Om knappen med hjärtat är till för att favoritmarkera något, måste man ge användaren feedback om *vad* som favoritmarkeras och *var* det hamnar *innan* man tryckt på den. Man ska alltså förklara funktionen av ett element innan användaren interagerat med det.

Utöver etiketterna, berättade person 3 även att efter en sökning utförts med sökrutan, är det viktigt för personer som brukar skärmuppläsare att leder och naturområden presenteras i form av en löpande lista i stället för t.ex. ett rutnät för att fungera så bra som möjligt, då det senare upplevs svårare att orientera sig i. I fallet med listan gav person 3 även förslag på att infoga någon form av sorteringsfunktion av list-elementen (leder och naturområden) liknande de horisontella listorna med vykorten. Så t.ex. från närmast till längst bort, betyg, längd på led, rekommenderade osv. Detta skulle alltså fungera som en form av komplement till den sortering som redan gjorts med hjälp av filtersidan.

Person 4 menade att de två sökalternativ som var mest relevanta och tillgängliga i sin användning för hen, som lever med en synnedsättning, att finna leder och områden var sökrutan och de horisontella listorna. Personen menade även att kartan kan göras tillgänglig, men att det fortfarande krävs en ganska lång inlärning för att förstå den. Så att den var minimerad och inte tog upp hela skärmen upplevdes bra. Person 4 uppmärksammade dock ett eventuellt problem med de horisontella listorna. Som tidigare nämnt, under beskrivningen av VoiceOvers viktigaste kommandon, bläddrar man sig genom de olika elementen för VoiceOver att läsa upp genom att svepa horisontellt över skärmen. Detta blir ett problem vid t.ex. följande scenario: VoiceOver har just läst rubriktexten "Nära dig" ovanför den första horisontella listan (se fig. 7) för användaren. Hen vill gärna utforska vilka fler listkategorier som finns och sveper horisontellt för att VoiceOver ska läsa nästa rubrik i följden, "Rekommenderade Leder". Men, på grund av hur vykorten har infogats i gränssnittet, kommer VoiceOver när användaren sveper att läsa upp alt-texterna för vartenda vykort i "Nära dig"-listan innan den hoppar vidare till den eftersökta rubriken. För att lösa detta gav Person 4 som förslag att, istället för att ha en horisontell lista över leder och områden för *varje* kategori, skulle man istället kunna ha en enda lista med vykort över kategorierna istället. När användaren sedan aktiverar ett sådant här kategorivykort genom att trycka på det, expanderas vyn till en lista innehållande nya vykort över alla de leder och områden som uppfyller kategorin. Vyn ska då förslagsvis fylla upp hela sidan, och högst upp i gränssnittet ska en "tillbaka"-knapp infogas så användaren kan återgå till den ursprungliga vyn, alltså söksidan/startsidan. När VoiceOver ändras tillbaka ska fokuset för skärmuppläsaren ligga där det senast var innan man lämnade sidan, för att inte desorientera eller tvinga användaren att svepa sig igenom hela gränssnittet på nytt, menar person 4.

#### *Filtersidan*

Efter att startsidan hade presenterats och diskuterats, gick testet vidare till filtersidan (se fig. 10)

Person 1:s helhetsintryck av filtersidan var att den kändes logisk i sin uppdelning av de olika segmenten och lätt att följa i sin utformning. På frågan om det fanns några specifika filterknappar (s. 46) hen hade velat ha med, svarade personen att de filter som hade infogats hittills var bra och att hen inte ville ta bort eller lägga till något utöver det som redovisats eller nämnts tidigare (som t.ex. toaletter). Person 1 regerade dock på filtren som berörde svårighetsgraderna högst upp på filtersidan. Person 1 uttryckte att de kunde upplevas som lätt otydliga, då vad som exempelvis kategoriseras som "lätt" för en människa inte nödvändigtvis behöver upplevas som lätt för en helt annan person. Det beror helt på individens förutsättningar och ledens utformning/tillgänglighet. Den initiala tanken med svårighetsgraderna var att användarna i alla fall skulle kunna bilda sig en uppfattning om en led är "svår" eller inte och möjlig att besöka. För att göra svårighetsgraderna mer lättförstådda så att en användare själv kan bedöma ifall en led är "Lätt", "Medel" eller "Svår" utifrån sin individuella förmåga, föreslog Person 1 att synliggöra för användaren utifrån vilka kriterier dessa stämplar har tillordnats en led eller ett område. Om användaren vet detta kan hen själv avgöra t.ex. ifall leder och områden med svårighetsgraden "Medel" går att besöka utan att stöta på oöverkomliga hinder.

Person 2 tyckte över lag att filtersidan med sina funktioner och element var lätt att förstå, och tyckte även att de funktioner som redan infogats skulle vara kvar. Hen förstod även vilka element som gick att interagera med och inte i gränssnittet. Till person 2 ställdes följande fråga:

#### *Ska det finnas en separat kategori filterknappar som heter "tillgänglighet", precis som det finns en kategori för faciliteter?*

Där hen föredrog att inte ha en separat kategori med motivering att begreppet tillgänglighet är för brett för att kunna avgöra vad som skulle vara under en sådan kategori. Person 2 var även orolig att, ifall man hade en separat kategori för tillgänglighet, att det skulle bli en allt för stor mängd filterknappar för användaren att hålla reda på, vilket skulle leda till att användarna blir förvirrade. Istället föreslog person 2 att strunta i den separata kategorin och att, istället för att exempelvis ha en knapp för "vanliga" toaletter och en för HWC, endast ha en filterknapp för alla sorters toaletter med ett lämpligt namn som "toalett". Ett problem med att ha en sådan knapp dock, som t.ex. alla typer av toaletter innefattas under (HWC, utedass, "vanliga " m.m.), är att om en led saknar någon av de här typerna av toaletter, kommer den filtreras bort ändå och inte visas i flödet trots att användaren som aktiverade filtret kanske inte är exempelvis beroende av att ha någon HWC-toalett på plats. Det blir eventuellt tydligare att ha alla typer av toaletter under samma knapp, men konsekvensen blir att en massa leder och områden kommer att filtreras bort som vissa användare inte ens önskat ha bortfiltrerade.

Person 3, som lever med en synnedsättning, tyckte utifrån beskrivningen som gavs av filtersidan att utformningen och ordningen som segmenten presenterades i verkade bra. I samband med testet tillsammans med användaren ställdes frågan hur man ska utforma distansfiltret för lederna så att det blir så friktionsfritt att använda som möjligt. Förslaget som presenterades i lofi-prototypen var att använda skjutreglage (s.45) för att ange vilka distanser man önskar. Detta kan vara ganska svårt för användare som elever med synnedsättningar att använda, då det är väldigt beroende av visuell feedback. I stället kom förslaget om att infoga en eller två rutor där man kunde manuellt skriva in kortaste respektive längsta distansen för leder.

#### *Led- och områdessidor*

Person 1 tyckte att innehållet och funktionerna samt hur dessa presenterades på led- och områdessidorna var bra, speciellt video- och bildsegmentet då det gav en väldigt bra och tydlig bild av området/leden samt dess utformning och tillgänglighet. Ordningen som de olika segmenten presenterades i tyckte personen var bra också. Dock önskade person 1 att väderprognoser skulle infogas i gränssnittet. Detta då personer som använder rullstol är beroende av hög kvalité på markunderlaget (s. 25), och då markunderlag påverkas av väder (t.ex. jordstigar blir till lera efter regn), är det viktigt att förmedla den informationen till användaren. Helst önskade person 1 att dagens, men även tidigare dagars väder skulle redovisas för att bilda sig en uppfattning om den nuvarande kvalitén, samt prognoser för dagar senare i veckan, så användare kan bilda sig en uppfattning om hur markunderlaget kommer att va vid det planerade besökstillfället. Personen önskade också någon form av funktion som berättade för användaren vilka kollektivtrafiksmöjligheter som finns till/från leden eller området med detaljerade vägbeskrivningar till dessa (t.ex. buss- eller tågstationer) med utgång från användarens nuvarande position. Som t.ex. Google maps eller Skånetrafikens applikation.

Person 2 tyckte också att ordningen som de olika segmenten presenterades i var bra och tydlig och hen förstod vad som gick att interagera med och inte. Hen tyckte även att video- och bildsegmentet var bra, speciellt gillade personen att filmen även var syntolkad så att de som lever olika synnedsättningar ändå skulle kunna ta del av informationen som förmedlades. Till person 2 ställdes även frågan ifall informationen om tillgängligheten längs med leder och områden blir tydligare om det separeras från segmentet "Upplevelser och Tillgänglighet" till ett eget segment, varpå personen svarade nej. Personen föredrog att de två skulle vara integrerade med varandra, så att det blir lättare att sätta informationen i sin kontext.

På frågan vilken av de två alternativen på ledsidor som användaren föredrog, den scrollande-vyn eller flikar, svarade personerna lite olika. Person 1 upplevde det svårare att bilda sig en överblick och mer desorienterande att scrolla upp och ner för att finna informationen, och föredrog därför vyn innehållande flikar istället. Person 2 däremot föredrog den scrollande vyn med liknande motivering att hen upplevde det tydligare och enklare att navigera sig igenom.

Utifrån beskrivningen som gavs, föredrog Person 3 det ledsidealternativ som hade implementerats med flikar över den scrollande vyn. Personen, som lever med en synnedsättning, har efter egen uppfattning och erfarenhet upplevt det enklare och snabbare att navigera sig genom än att scrolla. Problemet med gränssnittet som utvecklats för lofi-prototypen är dock att båda alternativen för ledsidor implementerat någon typ av scrollning för att göra den mängd skriftlig information som infogats så synlig som möjligt. När det kom till den syntolkade filmen så tyckte användaren att den var bra. Hen gav dock som förslag att även infoga teckenspråk i filmen för de potentiella användare som lever med någon svårare hörselnedsättning.

Person 4, tvärtemot Person 3, föredrog den scrollande-vyn över den som brukade flikar. Personen, som utvecklat applikationer till iOS för människor som lever med synnedsättningar, menar att flikarna oftast placeras längst ned i gränssnittet, där den permanenta menyraden är, och att infoga "webbläsarflikar" högre upp i gränssnittet känns onaturligt i en mobilapplikation. Hen önskade i stället en lösning där man navigerar sig "djupare och djupare" i gränssnittet med endast en typ av innehåll i vyn åt gången så man som användare vet exakt vad som visas på skärmen, vilket är önskvärt att veta för människor som lever med olika synnedsättningar. Detta menar Person 4 går att lösa för den scrollande-vyn ifall man programmerat så att segmenten läses upp som rubriker i VoiceOver, så att hen kan hoppa från en rubrik till nästa utan att få allt uppläst för sig och när en rubrik verkar intressant, så är det bara att trycka på den för att få upp en vy som fyller upp hela skärmen endast innehållande den eftersökta informationen.

#### *Profil/sparade leder*

När det kom till profilsidorna så föredrog både Person 1 och 2 alternativet med endast en löpande lista att scrolla sig igenom, istället för att ha flera uppdelade efter olika kategorier. Detta då det andra alternativet inte upplevdes lika överskådligt, lätt att orientera sig genom och/eller lika åtråvärt för dessa användare.

Person 3 önskade en uppmaning till användaren att inte använda eget namn som användarnamn i applikationen, ifall detta är information som är offentlig för alla andra personer som brukar applikationen att se. Anledningen till att person 3 vill ha en sådan här uppmaning är då människor som lever med olika funktionsnedsättningar riskerar att bli utsatta för hot, misshandel och förföljelse. Så genom att uppmana användarna att skapa ett användarnamn i stället som skiljer sig från sitt givna, kan man minimera risken för att de ska kunna sökas upp. Utöver detta tipsade även person 3 om något hen själv hade gjort, nämligen infogandet av "Nödkontakter" i applikationen. Nödkontakter är något som användaren själv fyller i första gången hen använder applikationen, och genom ett enkelt knapptryck så skickar applikationen ett SMS som berättar att man är i fara tillsammans med ens GPSkoordinater så att personen som mottagit SMS:et kan hitta och hjälpa användaren. För att inte användaren ska komma alltför lätt åt knappen, då den oftast är tänkt att användas endast i mindre grava situationer t.ex. om användaren gått vilse, föreslog person 3 att "Nödkontakt"-funktionen bör placeras under inställningarna. Person 3 föreslog även att flytta profilen till under inställningarna, så att profilsidan endast är till för de sparade lederna och inget annat. Detta för att underlätta navigeringen på sidan och då användaren fann det mer logiskt att profilen låg under inställningarna i stället.

# HiFi-prototypen – Metod och Resultat

# Metod

#### **Framtagandet av HiFi-prototypen**

Efter att användartesterna för lofi-prototypen genomförts och feedback samlats in, blev nästa steg i designprocessen att vidareutveckla plattformen med hjälp av den insamlade användardatan och skapa en hifi-prototyp. HiFi, eller High-Fidelty prototyper, är mer välutvecklade och naturtrogna representationer av den slutgiltiga produkten i jämförelse med lofi-prototypen med avseende på utseende, känsla och även funktionalitet för att skapa en så realistisk simulering av den verkliga produkten som möjligt [18, s.138]. I övrigt används hifi precis som lofi i designutvecklingen som ett hjälpmedel för att testa och utvärdera interaktionen mellan användare och gränssnitt.

När det kommer till mjukvarudesign utvecklas interaktiva hifi-protyper med hjälp av något datorverktyg [30]. För det här projektet utvecklades prototypen med hjälp av Figma, ett webbläsarbaserat prototypverktyg för design av interaktiva användargränssnitt till digitala produkter [44]. Anledningen till att Figma valdes för framtagandet av prototypen är då utvecklaren har tidigare erfarenhet av att använda detta verktyg och är bekant med dess olika funktioner. Utöver detta valdes Figma även då det finns tillgång till en stor mängd digitala plugins, eller extra tillägg, som går att tillämpa för att göra gränssnittet som utvecklas mer användbart för människor som exempelvis lever med olika synnedsättningar [9]. Dessa tillägg hjälper t.ex. med saker som kontraster mellan element, val av lämpliga färger, och typsnitt på infogad text för att skapa så stor synlighet som möjligt kring applikationens olika element och funktioner. Prototyper av mobilapplikationer som utvecklats i Figma går även att testa direkt i mobilen, vilket skapar en extra nivå av naturtrogenhet/trovärdighet under tester tillsammans med användare och möjliggör även observationer av den faktiska interaktionen mellan användare och den påtänkta plattformen, alltså mobilen.

Precis som vid designen av lofi-prototypens gränssnitt, implementerades även Normans designprinciper samt principerna för universell utformning för att skapa ett så användbart gränssnitt som möjligt (se underrubrikerna "*Normans Designprinciper*" och "*Universal Design*" under *Teori*avsnittet, sida 14–16) [9]. Utöver designprinciperna nyttjades även en lista över 50 WCAG (Web Content Accesibility Guidelines)-riktlinjer som inspiration för att ytterligare säkerställa att plattformen blir tillgänglig i sin användning [45]. WCAG är internationellt etablerade rekommendationer för utformning av digitalt innehåll på webben och applikationer för att uppnå en så stor tillgänglighet som möjligt [46]. Utöver dessa designprinciper och riktlinjer, inspirerades även utformningen av prototypens element och funktioner av befintliga applikationer med liknande syfte eller målgrupp som projektets. Dessa applikationer kommer redovisas under motsvarande resultatdel i detta examensarbete.

## **Test av Hifi-prototypen**

Efter att en hifi-prototyp hade färdigställts var det nu dags att testa lösningen gentemot den tänkta användargruppen för feedback. Samtliga användartester hölls individuellt mellan användare och testledaren. Tillskillnad mot tidigare användartester och intervjuer hölls dessa på plats vid Lunds universitets lokaler.

I samband med varje användartest, gav testledaren en kortare bakgrund till projektet samt förklarade dess syfte och mål med avsikt att ge testpersonen/användaren en uppfattning i vilket kontext prototypen de ska testa och utvärdera är tänkt att användas.

Efter denna introduktion tilldelades användaren en mobiltelefon med hifi-prototypens startsida på skärmen. Testet i sig gick till som så att användaren fick, i samband med att en vy visades, en eller två uppgifter som skulle göra att hen utforskade gränssnittet i sin helhet innan hen gick vidare till nästa, och under tiden som användaren utforskade och interagerade med gränssnittet uppmuntrades hen att "*Think-Aloud*". "Think-Aloud"-metoden innebär precis vad namnet hintar till, att användaren ljudligt beskriver sina tankar kring gränssnittet och hur hen tror att hen ska interagera med det, allt medan personen utför olika uppgifter som givits för att utforska samtliga delar av prototypens gränssnitt [47]. Fördelen med denna metod är att man får information om vad testpersonen tänker, utan att behöva avbryta med frågor hela tiden [8, s.296].

Under testen spelades användarnas tankar och feedback kring gränssnittet in audiellt med hjälp av en ljudinspelningsapparat. Utöver inspelningen tog även testledaren skriftliga anteckningar för de delar av interaktionen som inte uppfattades audiellt (t.ex. hur användaren tryckte på skärmen, om hen upplevdes ha svårigheter att se de olika elementen i applikationen osv.) för att komplettera datan. I slutet av testet, efter att användaren gått igenom och utforskat samtliga vyer i prototypen, ställdes några sista frågor för att fånga upp eventuellt utlämnade åsikter och tankar samt för att få extra bekräftelse vad som funkar bra i prototypen samt vad som behöver finslipas. Dessa frågor var:

- *Vad tyckte du om gränssnittets utformning, innehåll, funktionalitet osv.? Övergripande känsla?*
- *Kändes prototypen logisk i sin utformning? Var det något som var otydligt? Något du tycker borde ändras/lägga till?*
- *Hur var synligheten av elementen i applikationen? Kontraster, storlek på element osv.*
- *Känner du att du saknar någon viktig funktion*?

Totalt hölls 4 stycken användartester med olika personer ur den påtänkta användargruppen. En beskrivning av personerna som prototypen testades mot går att finna i tabell 4 nedan. Under framtagandet av hifi-prototypen framkom det att VoiceOver inte kunde läsa upp innehåll som presenterades i det valda prototypverktyget Figma. Då den här insikten kom ganska sent i utvecklandet av prototypen, gjordes ett aktivt val att söka efter personer som lever med synnedsättningar, men som inte är beroende av VoiceOver eller andra skärmuppläsare för att navigera sig genom gränssnittet. Detta val togs med hopp om att fortsatt kunna samla in data om hur interaktionen ser ut mellan användare som lever med synnedsättningar och gränssnittet. Detta i syfte att få en uppfattning om storleken på knappar, val av färg samt typsnitt var korrekt och synligt eller om det behövde ändras.

#### **Tabell 4. Beskrivning av de fyra deltagarna i användartesterna av HiFi-prototypen.**

#### **Användare med personbeskrivning**

**Person 1** lever med en synnedsättning som krävde att hen använde glasögon under testet för att minimera ansträngning på ögonen. Detta ansågs inte påverka testresultatet nämnvärt då glasögon är ett hjälpmedel som människor som lever med synnedsättningar alltid har nära till hands. Personen har även tidigare erfarenhet av tillgänglighetsarbete från sitt arbete som arbetsterapeut där hen jobbat med universell utformning.

**Person 2** lever med nystagmus och har till följd av detta även fått en lättare synnedsättning. Utöver detta är personen även utbildad civilingenjör inom medicin och teknik, och har under denna utbildning lärt sig om tillgänglighetsarbete och universell utformning.

**Person 3** lever med en svårare synnedsättning och arbetar för tillfället med tillgänglighetsfrågor.

**Person 4** lever med en rörelsenedsättning och brukar rullstol. Personen forskar inom området universal design och har stor erfarenhet av tillgänglighetsfrågor och tillgänglighetsarbete.

# Resultat

#### **Framtagandet av en HiFi-prototyp**

Med den insamlade användardatan från testerna av lofi-prototypen, kunde framtagandet av en hifiprototyp påbörjas.

Under denna rubrik kommer de designval som togs för hifi-prototypens gränssnitt att beskrivas samt motiveras med grund i Normans designprinciper, principerna för universell utformning, de 50 WCAG-riktlinjerna samt feedbacken som gavs i samband med användartesterna av lofi-prototypen. Motiveringarna kommer att delas upp i ett antal mindre segment. Först kommer de återkommande designvalen som tillämpats i applikationens olika vyer/sidor, dvs. färgval och text, att motiveras. Efter det följer ett flertal segment där varje vy presenteras för sig med mer detaljspecifika beskrivningar och motiveringar. Under motiveringen av designvalen i de kommande underrubrikerna har tillämpade designprinciper (Norman och universell utformning) markerats med kursivtext. Samtliga principer har tidigare introducerats under rubriken *Teori* på s. 14–16 i detta arbete.

#### *Färger*

För att göra applikationens gränssnitt så användarvänligt som möjligt för personer som lever med olika synnedsättningar är det viktigt att välja färger så att en tydlig kontrast skapas mellan ett objekt och dess bakgrund. Detta för att minimera onödig fysisk ansträngning för de användare som lever med nedsatt syn att ta till sig av applikationens innehåll, vilket är en av 7 principerna för universal design (principen *Low Physical effort*). WCAG-standarden som berör synligheten i gränssnitt, har som grundkrav att ljusintensiteten, eller kontrasten mellan brödtext och bakgrund, ska ha förhållandet 4,5:1. Det här förhållandet är oftast tillräckligt för de flesta människor som lever med nedsatt syn, men det finns även användare som behöver kontrastförhållanden ända upp till 7:1 för att kunna ordentligt urskilja brödtext från bakgrund. Rubriker eller annan större text har något mindre krav på ljusintensitetsförhållandet pga sin storlek enligt WCAG-direktiven, vilket är varför ett 3:1-förhållande räcker för att det ska anses vara lämpligt för den större majoriteten av människor som lever med olika synnedsättningar [48]. Kontrastvärdet 3:1 är också det minimum som WCAG-direktiven angivit för skillnad i ljusintensiteten mellan komponenter som inte är text (t.ex. symboler och annan grafik) och bakgrund [49]. De mest återkommande färgerna som valdes för hifi-prototypens komponenter, texter och bakgrunder presenteras tillsammans i figur 15 nedan och kontrastvärden redovisas i figur 16. Som tidigare nämnt är grundkravet för brödtexter i applikationer ett kontrastförhållande 4,5:1, men 7:1 rekommenderas ifall man planerar att designa/utveckla för människor som lever med svårare synnedsättningar så att de kan ta till sig av skriven information. För prototypen valdes därför kombinationen av färg 1 och 2 (se fig. 15), som ger kontrastförhållandet 8,34:1 (se fig. 16) till denna uppgift, där färg 1 blev bakgrundsfärgen och färg 2 utgjorde textens färg. Färgkombinationen mellan färg 3 och 4 valdes att infogas i applikationen för att ge gränssnittet en starkare känsla av "natur" med det gröna i färg 3, men då kontrastförhållandet endast är 3,27:1 (se fig. 16), begränsades kombinationens användning till endast större texter (som rubriker) samt symboler och annan grafik som t.ex. knappars utformning, i enlighet med den tidigare nämnda WCAG-riktlinjen.

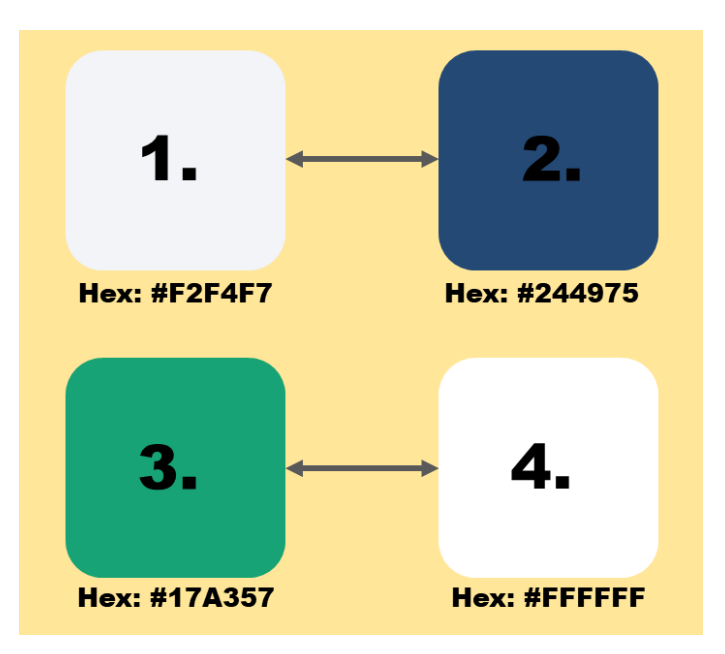

**Figur 15 De mest använda färgerna med sina HEX-värden i applikationen samt i vilka kombinationer de förekom (1 och 2, 3 och 4).** 

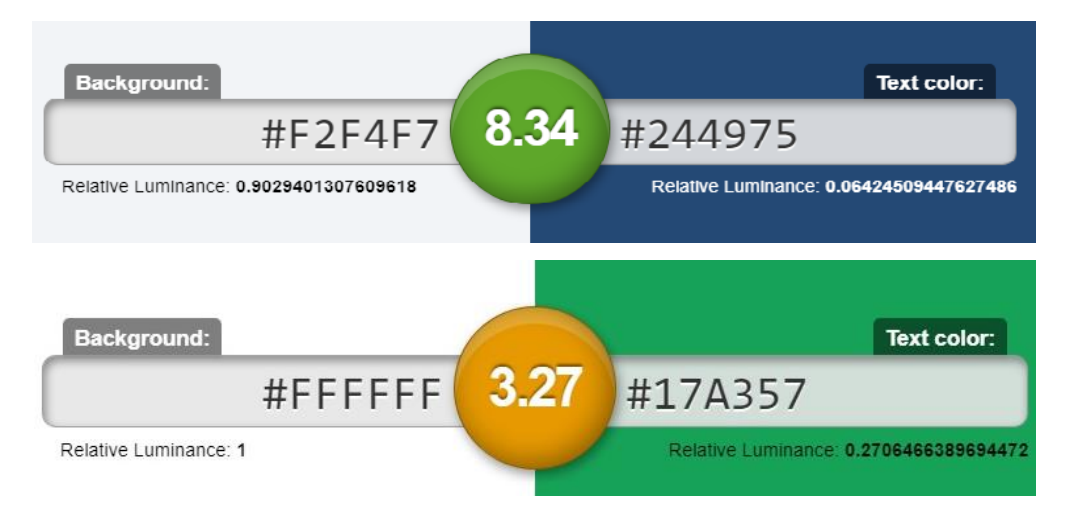

**Figur 16. Kontrastvärdena mellan de olika färgerna. Kontrastvärdet mellan färg 1 och 2 (se fig. 15) är bra för alla storlekar på text eller element. Kontrastvärdet mellan färg 3 och 4 (se fig. 15) är sämre, men fortfarande lämpligt för både rubriker eller större texter samt symboler och annan grafik.** 

#### *Text och typsnitt*

Då mycket av informationen kring leder och naturområdens utformning förmedlas via text i prototypen, är det viktigt att typsnittet väljs med omsorg så att så stor del av den tänkta användargruppen som möjligt kan ta del av informationen utan större fysisk ansträngning (se principerna för universell utformning, *Perceptible Information* och *Low Physical Effort*). När det kommer till att skapa en god läsbarhet i ett användargränssnitt är därför valet av typsnitt, teckenstorlek och "luftighet" mellan ord och bokstäver väldigt viktigt. Alltför liten text, stora textmassor och många olika typsnitt gör texterna svårlästa [50].

I specifikationen för WCAG-riktlinjen listas ett antal rekommendationer för att uppnå högre läsbarhet av ens text. Ett urval av dessa är:

• **Välj ett läsvänligt teckensnitt.** Det finns en stormängd olika teckensnitt att välja bland för att uppnå hög läsbarhet (bland annat familjära fonter såsom Arial, Calibri och Helveteica). Enligt SRF är en bra utgångspunkt vid val av font att den ska vara "tydlig och enkel, utan krusiduller" [51]. Med andra ord, avskalade teckensnitt ger högst läsbarhet. Mer konkret uppnås detta till exempel genom undvikandet av teckensnitt bestående av tunna linjer, kursiverade eller snirkliga stilar som ser handritade ut samt typsnitt som har låg skillnadsgrad mellan potentiellt snarlika tecken, såsom siffran "1" och bokstaven "l". Typsnitt av slaget "sans-seriffer", alltså utan klackar eller fötter, sägs också ge ökad läsbarhet för människor som lever med synnedsättningar. Det finns dock ingen forskning som bekräftar detta uttalande men då, enligt tidigare nämnda SRF, mer avskalade och enkla typsnitt ger ökad läsbarhet, kan det ändå anses rimligt att undvika dessa.

För att uppfylla dessa riktlinjer valdes därför fonten "Inter" som den återkommande fonten genom hela gränssnittet (se fig. 17 för exempel på olika vanligt förekommande tecken i Interfonten, utskrivna i både normal- och fetstil).

 $8 - 7 - 8010 = 48$ 

# ABCDEFGHIJKLMN ABCDEFGHIJKLMN OÖPQRSTUVWXYZ OÖPQRSTUVWXYZ abcdefghijklmnopq abcdefghijklmnopq rstuvwxyåäæñöøé rstuvwxyåäæñöøé

**DECLILAD 49** 

**Figur 17. Utseendet på olika tecken i fonten "Inter". T.V. Teckensnittet i normal stil. T.H. Teckensnittet i fetstil**

- **Undvik helt versala rubriker och texter.** Oavsett om det rör sig om rubriker eller brödtext, så ska allt skrivas på samma sätt för maximal läsbarhet: stor begynnelsebokstav och i övrigt gement. Anledningen till att helt versala rubriker och texter försämrar läsbarheten, är till stor del för att vi människor är ovana vid att läsa text på det sättet [50]. En annan anledning är att text och ord bestående av endast versaler kan ge en form av "staketverkan", som gör det svårt att foga ihop bokstäverna till tydbara ord [51]. Detta undvikande av helversala ord och meningar gjordes genom hela applikationen, med undantag då namn på användare skrivs ut t.ex. i kommentarerna på ledsidorna, startsidan i det välkomnande meddelandet och för nödkontakterna under inställningarna.
- **Vänsterjustera löptext och menyer.** För att underlätta läsningen bör löptext alltid vara vänsterjusterad, det vill säga texten ska ha en rak och jämn högerkant. Denna princip har hållits genom hela gränssnittet förutom under segmentet "Upplevelser och tillgänglighet". Där har underrubrikerna "Upplevelser" och "Tillgänglighet" centrerats i stället för att användaren ska kunna skilja rubrikerna från löptexten som följer under dessa. Ett större teckensnitt valdes även för dessa rubriker i hopp om att skapa en ökad läsbarhet trots den avvikande placeringen av texten mot det annars etablerade vänsterjusterade.

Utöver dessa tips har även Synskadades Riksförbund (SRF) sammanställt ett dokument med riktlinjer med tips på utformning av typografi och textlayout för att människor som lever med synnedsättningar ska kunna ta del av innehållet [51]. Utöver de rekommendationer som tidigare nämnts i WCAGriktlinjerna ovan, poängterar SRF följande:

- **Storlek och format på text.** De flesta personer som lever med synnedsättningar föredrar större textstorlek på brödtexter, det vill säga 14 punkter eller större. Beroende på tydlighetsgraden i det valda teckensnittet för gränssnittet, kan dock den rekommenderade minimumgränsen för textstorleken på 14 punkter variera. 14 punkter i ett teckensnitt behöver nämligen inte vara lika stort som 14 punkter i ett annat. Det bästa sättet att finna en lämplig teckenstorlek för ett teckensnitt, är att testa sig fram tillsammans med användare som lever med synnedsättningar och be om feedback. För prototypen valdes teckenstorleken för brödtexten till 14 punkter med teckensnittet Inter som standard genom hela gränssnittet.
- **Trevlig och läsbar layout.** Inför utformandet av läsbar textlayout för användaren som lever med en synnedsättning, ges ett antal tips av SRF:
	- o Markera en *logisk och tydlig startpunkt* för läsaren genom t.ex. en huvudrubrik och/eller en anfang.
	- o Dela upp texten i *mindre stycken* med mellanrubriker och/eller ingångar i fetstil då detta ger en bättre överblick av innehållet.

Båda dessa tips implementerades vid infogandet av textavsnitt i prototypens gränssnitt.

Under vyn för inställningarna i prototypen har en funktion där användaren själv kan bestämma teckensnitt och teckenstorlek för all infogad text i applikationen implementerats (denna funktion redovisas i mer detalj nedan).

#### *Startsida och söksida*

Användarens interaktivaresa genom användargränssnittet börjar, precis som i lofi-protypen, på startsida/söksidan där det initiala sökandet efter leder och naturområden sker. I figur 18 på nästa sida illustreras vyn med sina olika element och funktioner, skapat i det digitala prototypverktyget Figma.

Startsida för hifi-prototypen är väldigt lik den som presenterades för användarna under testet av lofiprototypen, och har med hjälp av heldragna linjer delats up i ett flertal segment i syfte att skapa *visibility* över informationen och möjligheterna som infogats. De olika segmenten har även i uppgift att göra all information kring sökfunktionerna och deras syfte mer "lättsmält" och enklare att ta till sig genom att dela upp det i mindre, logiska bitar (se principen *Perceptible Information*).

De två översta segmenten, det personliga meddelandet ("Vart ska vi gå idag, ERIK?") tillsammans med sökrutan samt kartan, är i princip identiska med de som presenterades i lofi-protypen med undantag av ett par mindre förändringar. Ikonen föreställande ett förstoringsglas som tidigare infogats i nära anslutning till den faktiska sökrutan, har flyttats och befinner sig nu istället längst till vänster innanför sökrutans ramar. Förstoringsglasikonen infogades i lofi-prototypen då det är en universellt igenkänd ikon som den stora majoriteten koppplar till möjligheten att söka. Ikonen flyttades innanför sökrutan med anledning att ge användaren en förstärkt ledtråd om dess funktion och därmed öka *affordance.* Av samma anledning har även den kursiva texten "Sök efter led, reservat eller ort" infogats i rutan jämte förstoringsglasikonen, för att förmedla till användaren syftet med rutan samt vilken typ av skriftlig input som efterfrågas och därmed även öka förståelsen hos användaren kring förhållandet mellan kontroll och effekt för rutan (*mapping*).

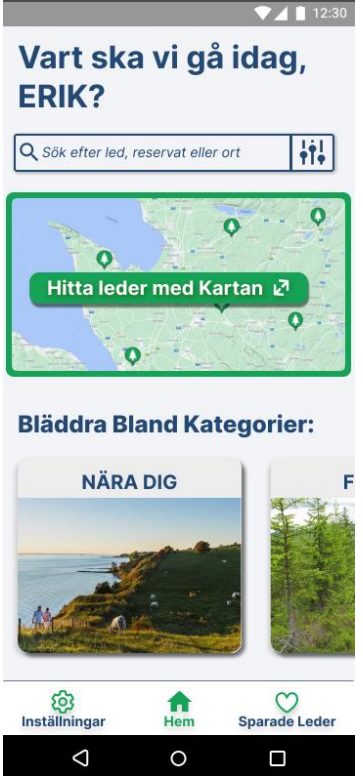

**Figur 18. Startsidan och söksidan för hifi-prototypen med de olika sökfunktionerna.** 

Flyttandet av förstoringsglasikonen gör även så att antalet "fria" element i vyn minskar något, vilket gör gränssnittet mindre komplext och mer överskådligt (se principen *Simple and Intuitive in Use*). I detta segment har även filterikonen/knappen som förflyttar användaren till vyn för sökfiltren ändrats något. Ikonen har placerats i direkt anslutning till sökrutan och omges nu av en fyrkant, där den vänstra sidan av fyrkanten delas med sökrutans högra kortsida. Infogandet av ikonen inuti en fyrkant med rundade hörn och skuggning bakom sig, gjordes för att förstärka intrycket av den som en klickbar knapp och därmed skapa *affordance*. Skuggning har även gjorts för sökrutan. Sökrutan har inte implementerats för att kunna användas under testet av hifi-protypen, men har infogats för att ge användaren en uppfattning om dess eventuella framtida funktion.

Det andra segmentet på söksida, kartan, är som tidigare nämnt likt från framtagandet av lofiprototypen också. Genom kartan finner användare leder och naturområden genom att trycka på markerade kartikoner när funktionen befinner sig i sitt "helskärmsläge". Vilka leder och naturområden som presenteras som ikoner påverkas av vilka filter som är aktiverade. Det som har ändrats sedan lofiprototypen, förutom kvalitén på illustrationen av elementet, är att en ram med rundade hörn har infogats runtom kartan. Detta gjordes av samma anledning som filterknappen i ovanstående segment; för att ge användaren ett förstärkt intryck om att hela kartelementet är en klickbar knapp och därmed skapa *affordance*. Texten "Hitta leder med Kartan" som infogats i mitten av kartelementet är densamma sen tidigare, men utformningen av knappen har ändrats. Texten har, precis som filterknappen och hela kartelementet, infogats i en rektangel med rundande hörn för att skapa *affordance* om att den är klickbar. Ett försök till att uppnå en ökad grad av *affordance* men även *mapping* gjordes genom att infoga skuggeffekter för rektangeln med syftet att skapa en distans mellan förgrunden och bakgrunden och därmed ge användaren ett förstärkt intryck om att rektangeln är en klickbar knapp som hen kan interagera med. Direkt till vänster om texten inuti rutan har en "expansionsikon" infogats, bestående av två diagonala pilar som pekar i varandras motsatta riktning (en som pekar snett uppåt höger och en som pekar snett nedåt vänster). De diagonalt motsatta pilarna är för många användare en känd ikon från andra applikationer (t.ex. Netflix, Spotify, AllTrails) för att symbolisera expansion/fullvy av något innehåll och har infogats i applikationen för att skapa

*affordance*. Kartfunktionen har inte implementerats för att användas under testet av hifi-protypen, men har infogats för att ge användaren en uppfattning om dess eventuella framtida funktion.

Det segment som genomgått den största förändringen på startsidan är det tredje innehållande de horisontella listorna. I lofi-prototypen fanns flera horisontella listor med leder och områden som presenterades för användaren som klickbara vykort under olika kategorirubriker som "Nära dig" och "Rekommenderade leder". I hifi-prototypen finns konceptet om horisontella listor kvar, men i stället för att ha en ny lista med leder och områden för *varje* kategori på startsidan, togs beslutet utifrån feedbacken som gavs under användartesterna av lofi-prototypen att ersätta dessa listor med endast *en* lista med vykort över kategorierna istället. Detta gjordes i syfte att skapa en ökad *visibility* över innehållet i applikationen samt förbättra användarupplevelsen för de användare som brukar skärmuppläsare, då en större mängd horisontella listor i samma vy orsakar en krångligare och mer långdragen process i finnandet av intressanta/relevanta leder och naturområden. Se underrubriken "Startsida och söksida" under avsnittet "Test av LoFi-prototyp" s. 57 för en mer djupdykande formulering i problemet med för många horisontella listor i relation till skärmuppläsare.

I den horisontella listan representeras de olika led- och områdeskategorierna av enklare vykort. Direkt ovanför listan med vykorten, möts användaren av texten "Bläddra Bland Kategorier", som har en rad olika syften. Bland annat är texten menad att hinta till användaren att det finns fler kategorier att utforska och därmed synliggöra detta innehålls existens (*visibility*). Utöver detta får användaren även hint om hur hen ska interagera med gränssnittet för att finna innehållet (*affordance* och *mapping*) samt vad för typ av innehåll det är. Vykorten är uppbyggda som stora fyrkantiga knappar med rundande hörn samt infogad skuggning för att bjuda in användaren till att interagera med dessa genom att trycka på dem som knappar. Vykortens storlek valdes med förhoppning att göra interaktionen så enkel och friktionsfri som möjligt genom att maximera den interaktiva ytan, i syfte att uppfylla principen för universell utformning, *Size and Space for Approach and Use*.

Överst i fyrkanten har en rubriktext innehållande titeln på kategorivykortet infogats (t.ex. "Nära Dig") i syfte att synliggöra för användaren innehållet som vykortet erbjuder vid interaktion, med målet att uppnå en ökad grad av *visibility* och *mapping*. Bilden direkt under rubriktexten har infogats av estetiska skäl för att skapa positiva känslor hos användaren när hen utforskar de olika lederna och naturområdena.

Anledningen till att tre alternativa sökfunktioner har implementerats i gränssnittet är för att skapa en flexibilitet genom att erbjuda olika vägar att för finna leder och naturområden (*Flexibility in Use*). Upplägget på startsidan, med alla sökfunktioner synliga samtidigt, gjordes även för att minimera tanken om att någon sökfunktion skulle utgöra en special- eller riktadlösning till en specifik grupp av användare. Alla alternativen presenteras på ett likvärdigt sätt och det är upp till användaren att testa och avgöra vilken sökfunktion som är bäst utifrån hens egen förmåga, egenskaper och preferenser (*Equitable Use*).

#### *Permanenta menyraden*

Längst ned i applikationens samtliga vyer finns den permanenta menyraden, som infogades för att förstärka navigeringsförmågan hos användaren samt skapa en synlighet/överblick av applikationens innehåll (se fig. 19). Sedan lofi-prototypen har utseendet på menyraden inte förändrats avsevärt. I menyraden finns tre olika knappar som, när användaren trycker på någon av dessa, ändrar vyn till en av applikationens huvudsidor. När användaren trycker på en knapp ändras vyn till den som knappen är menad att representera och ikonen som interagerats med i menyraden ändrar färg till grön. På detta sätt får användaren *feedback* på att interaktionen gav resultat då både vyn och knappen ändras i utseende. Utöver detta har även ett försök till en ökad grad av *affordance* och *mapping* gjorts genom infogandet av skuggor kring de representativa ikonerna för att ge användaren intrycket att de kan "tryckas in", såsom knappar i verkligheten.

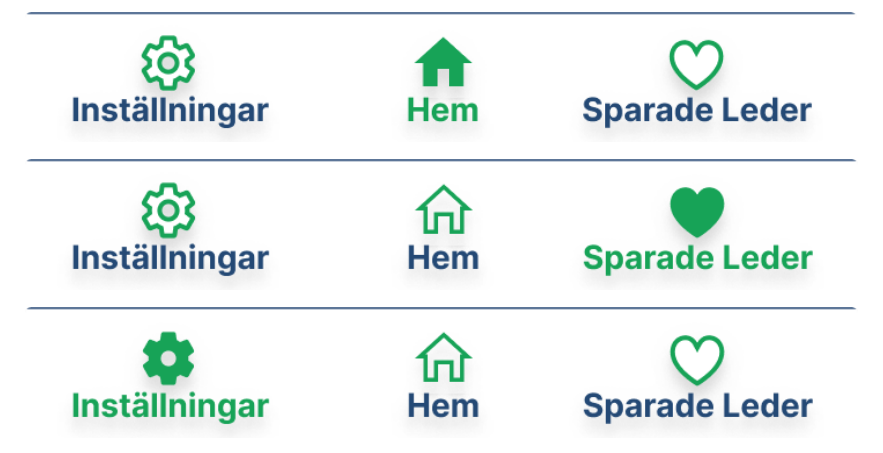

**Figur 19. Den permanenta menyraden längst ned i gränssnittet med de olika snabbgenvägarna. I fylld knapp signalerar för användaren i vilken vy hen befinner sig i applikationen.**

Under testet av lofi-prototypen diskuterades vilka snabbgenvägar som skulle infogas i den permanenta menyraden samt vilka vyer som var viktigast att ha snabb tillgång till. Utifrån feedbacken och insikterna som gavs togs beslutet att infoga följande snabbgenvägar:

- *Hem-knappen*. Genom att trycka på hemknappen, som illustreras av husikonen i den permanenta menyraden, skickas användaren till startsidan/söksidan där den initiala sökningen efter områden och leder sker.
- *Inställningar*. Inställnings-knappen, som representeras av en ikon föreställande ett kugghjul (en universellt känd ikon för inställningar från andra applikationer som Spotify, Instagram och Facebook), skickar användaren vidare till en vy där hen kan påverka sin användarupplevelse genom olika inställningar för t.ex. textstorlek, typsnitt, färgtema osv. Utöver detta finner användaren även sin profil i denna vy tillsammans med nödkontakterna, vilket kommer diskuteras i större detalj under rubriken för inställningar.
- *Sparade leder*. I applikationen så kan användaren spara undan intressanta leder och naturområden. Dessa samlas i ett bibliotek som användaren finner genom att interagera med hjärtikonen i den permanenta menyn, då detta är den universellt erkända ikonen för favoritmarkering.

#### *Lista med leder och naturområden*

Efter att användaren interagerat med ett vykort i den horisontella listan med kategorier på startsidan/söksidan, ändras vyn till en lista med samtliga leder och naturområden som uppfyller den valda kategorin samt de aktiva filtrens kriterier (se fig.20 för listan). För hifi-prototypen har kategorin "Nära Dig" valts ut för att representera denna grupp av vyer. Lederna och naturområdena som presenteras här påverkas av avståndet mellan användarens position i real tid (hämtat från platsinformation som delas) och startpunkten för naturområdet eller leden, och visas upp i ordningen närmast till längst bort inom en viss radie.

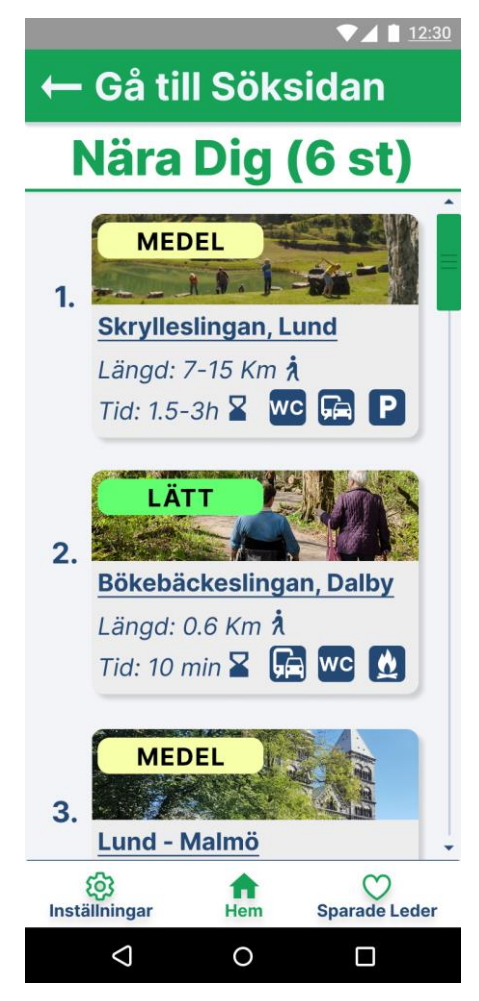

**Figur 20. Vyn innehållande listan över leder och naturområden under kategorin "Nära Dig", representerade som vykort.** 

Högst upp i denna vy har en grön rektangel infogats med heldragna linjer för att urskilja från segmenten nedanför. Inuti rektangeln finns två olika element: en ikon föreställande en pil som riktats mot rektangelns och gränssnittets vänstra sida, samt den vitfärgade texten "Gå till söksidan". Dessa har infogats för att ge användaren en uppfattning om var i gränssnittet hen befinner, samt öka navigeringen genom att påminna användaren om hur hen hamnande i den här nya vyn till att börja med. Förutom detta är rektangelns främsta funktion som knapp för att ta användaren tillbaka till startsidan/söksidan. Ett försök till att skapa *affordance* samt *mapping* för denna funktion gjordes genom infogandet av "tillbaka"-pilen samt den hintande texten kopplad till pilikonen som ska ge användaren en uppfattning om vad som sker ifall hen interagerar med rutan. Infogandet av skuggor under rektangeln gjordes även för att förstärka intrycket av denne som en knapp, då rutan upplevs ha egenskapen att tryckas in då den sticker ut från sin bakgrund.

Direkt under "tillbaka"-knappen har en till rektangel infogats med samma färger som den ovanför fast inverterade för att markera en skillnad mellan de två för användaren. Inuti rutan återfinns titeltexten för listan, "Nära Dig (6 st)". Titeln är skrivet stort med fetstil i syfte att dra åt sig användarens uppmärksamhet. Detta så hen tidigt kan bekräfta och få *feedback* att det var rätt kategorivykort som hen tryckte på i den horisontella listan på startsidan/söksidan och få bekräftelse om vilken typ av leder och områden som presenteras i vyn, samt att interaktionen gav det väntade resultatet (*mapping*). Texten inom parentes i rubriken, "6 st", har infogats med anledning att berätta och synliggöra (*visibility*) för användaren hur många leder och naturområden som totalt sett finns med i listan/vyn.

Försök till skapandet av ledtrådar om att det finns fler leder i listan än de som först är synliga i vyn, samt hur man finner dessa, har även gjorts genom infogandet av en "scrollbar" (svenska: *rullningslista*) längs vyns högra sida, samt det halva ledvykortet längst ned i vyn med titeln "Lund-Malmö". Syftet med scrollbaren har diskuterats i större detalj under motiveringen av designvalen för lofi-prototypen (t.ex. på s.43), men kort så förstärker den navigeringsförmågan hos användaren samt vägleder hen till att finna de resterande led- och områdesvykorten genom att scrolla vertikalt. Det halverade vykortet uppfyller ett liknande syfte då det förmedlar för användaren att det finns mer dolt innehåll att utforska och att detta dolda innehåll visar sig genom att scrolla vertikalt. Motiveringen kring infogandet av halverade vykort beskrivs i större detalj under avsnittet om framtagandet av lofiprototypen, t.ex. på s. 41.

Under rubrikrutan, som avslutas med en heldragen linje längst ned för att markera övergången från ett segment till nästkommande, följer listan med led- och områdesvykort. Dessa vykort skiljer sig lite från de två alternativ som utvecklades för lofi-prototypen, men är mest lik det vänstra förslaget som presenteras i fig. 8 på sida 43 i detta arbete.

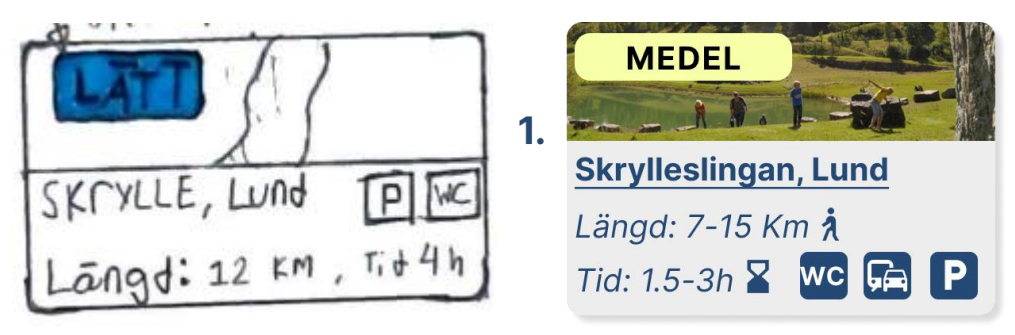

**Figur 21. T.V. Vykortsförslag som presenterades under test av lofi-prototypen. T.H. Vykortsförslaget som utvecklades för hifi-prototypen.** 

Jämför man vykortsalternativet som presenterades under testet av lofi-prototypen med det förslag som utvecklades för hifi-prototypen (fig. 21. t.v. respektive t.h. ovan), ser man att de två är väldigt lika. Den övergripande layouten (utöver infogandet av skuggor för att förstärka vykortens "klickbara egenskaper") och de infogade komponenterna är i princip desamma mellan de två iterationerna. Men, placeringen av de senare nämnda har ändrats något med anledning att skapa en mer logisk och tydlig layout. Utöver omplaceringen har två nya ikoner införts med målet att öka förståelsen kring vad för typ av information som förmedlas i vykortet (se principen för universell utformning, *Perceptible Information*). Direkt till höger om textavsnittet "Längd: 7–15 Km" har ikonen av en vandrade gubbe infogats. Detta i syfte att ge användaren en hint om att den längd som beskrivs handlar om en stigs sträcka, vilket ikonen för den vandrade gubben ofta associeras med i frilufts- och vandringsammanhang. Jämte textavsnittet "Tid: 1.5-3h" har ikonen av ett tidsglas infogats av liknande anledning, för att ytterligare bekräfta att texten avser uppskatta tiden det tar att gå sträckan. Utöver dessa tillägg har även en siffra jämte vykortet infogats. Denna siffra är kopplad till antalet leder- och naturområden som presenteras i vyn, vilket som tidigare nämnts, är 6st för kategorin "Nära Dig". Siffran har alltså infogats med syfte att användaren ska associera siffrorna jämte vykorten med siffran i rubrikrutan, och därmed uppmana personen till att utforska och interagera med gränssnittet för att finna de resterande vykorten. När användaren väl finner de resterande vykorten får hen *feedback* att hens föraning om att mer dolt innehåll fanns att utforska stämde, samt bekräftat syftet med siffran i rubriken. En mer detaljerad beskrivning till motiveringen bakom designvalen ges i avsnittet om "Framtagandet av en LoFi-prototyp", t.ex. på s. 42 och 43.
## *Led- och områdessidan*

Efter att användaren har funnit och interagerat med ett vykortselement som väckt deras intresse från den vertikala kategorilistan med leder och naturområden, möts hen av led- eller områdessidan som är kopplat till detta. Led- och områdessidorna har som mål att ge användaren all den information som hen kan tänkas behöva för att kunna förbereda sig och känna sig trygga inför sin vistelse.

Under testet av lofi-prototypen presenterades två alternativa gränssnitt för led- och områdessidorna, ett som nyttjade vertikal scrollning för att orientera sig genom informationen och ett som nyttjade flikar (se s. 46–52 i detta arbete för mer detaljerade beskrivningar av de två alternativa ledsidorna). Efter testet av lofi-prototypen, där användarna fick ge feedback och dela med sig av sina insikter, togs beslutet att den vy som skulle vidareutvecklas av de två alternativen var förslaget med den scrollande vyn. Då den scrollande vyn blev det alternativ som kom att vidare bearbetas på under framställningen av hifi-prototypen, finns det många likheter mellan de två med avseende på den övergripande layouten och de funktioner som infogats. Exempel på detta illustreras tydligt i figur 22 nedan. Det mesta är som sagt sig likt mellan de två iterationerna av led- och områdessidan, men det finns ett antal skillnader i detaljnivån.

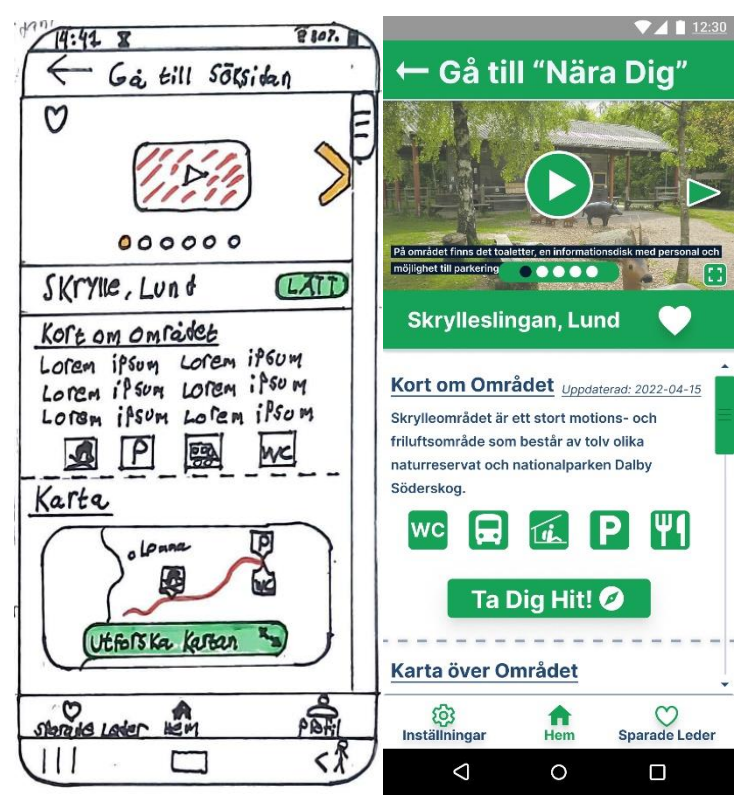

**Figur 22. T.V. lofi-protypen av den "scrollande" led- och områdessidan. T.H. hifi-prototypen av led- och områdessidan**

Som tidigare nämnt valdes alternativet som nyttjar vertikal scrollning i stället för förslaget med flikar till hifi-prototypens gränssnitt. Detta hintas, precis som i lofi-protypen, till användaren genom infogandet av scrollbaren i syfte att skapa *visibility* över det dolda innehållet och scrollningsfunktionen. Scrollbaren ökar även navigeringen hos användaren genom gränssnittet då den berättar var hen befinner sig någonstans. Scrollbarens syfte och funktions beskrivs även återkommande under rubriken "Framtagandet av en LoFi-prototyp", bland annat på s. 43, 46, 50 och 53 i detta arbete. Det som skiljer hifi- från lofi-prototypen är scrollbarens positionering i vyn. I lofiprototypen så fyllde scrollbaren ut hela höger långsida av gränssnittet med start direkt under "tillbaka"-knappen, och slutade direkt ovanför den permanenta menyraden. I hifi-prototypen däremot har inte scrollbaren sin start förens direkt under rutan med leden eller områdets namn (se fig. 22). Detta då video- och bildelementet (vars utformning beskrivs i större detalj nedan) och rutan med leden eller områdets namn inte längre påverkas av den vertikala scrollningen utan är "låsta" i gränssnittet. Anledningen till att detta designval togs var då en majoritet av användarna kontinuerligt betonande under designprocessen vikten av videofilmer och bilder i gränssnittet, då dessa visuella medier upplevs beskriva leder- och naturområdens utformning på ett tydligt sätt (se s. 37 under rubriken "Brainstorming-sessioner" för exempel). Genom att "låsa" fast video- och bildelementet i vyn och därmed göra dess innehåll konstant åtkomligt, fungerar det som ett komplement för att öka förståelsen för, och kontextualisera den skrivna informationen som återfinns genom de resterande segmenten.

Högst upp på sidan så har den tidigare tillbaka-knappen med den inbjudande och hintande texten "Gå till söksidan" ersatts med en knapp med texten "Gå till "Nära Dig" i hifi-prototypen. Detta då man inte längre når led-och områdessidorna direkt från söksidan i hifi-prototypen, utan från vyn med den vertikala listan med led-och områdesvykort i stället. Så när användaren interagerar med tillbakaknappen genom att trycka på den, ändras vyn till listvyn "Nära Dig" istället för till söksidan. Precis som för tillbakaknappen i listvyn har alltså knapptexten följande två uppgifter: att ge användaren en uppfattning om var i gränssnittets inre hierarkier hen befinner, samt öka navigeringen genom att påminna användaren om hur hen hamnande i den här nya vyn till att börja med samt varifrån hen startade sin "resa". För att skapa *consistecy* genom applikationen är knappens utformning och layout densamma som de andra tillbakaknapparna i gränssnittet.

Direkt under tillbakaknappen återfinns video- och bildelementet (se figur 23). Detta är uppbyggt som ett bildspel (eng. *carousels*), av dolt och synligt innehåll, med en syntolkad och textad film (för användare som lever med olika synnedsättningar) samt ett antal representativa bilder för området eller leden med beskrivande bildtexter. Filmen och bilderna innehåller för användaren nödvändig, förberedande information om transport till och från området, tillgängliga faciliteter, beskrivningar av leder- och naturområdets utformning och framkomlighet mm.

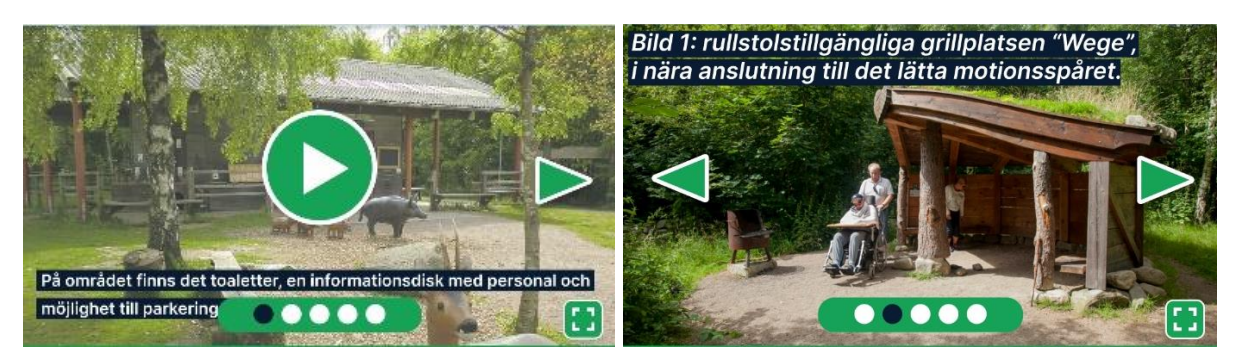

**Figur 23. T.v. Den syntolkade och textade filmen i video- och bildelementet. T.h. En av bilderna med tillhörande beskrivande bildtext i video- och bildelementet.** 

Video- och bildelementets inre element är sig relativt lika från lofi-prototypen, och består av både dolt och synligt innehåll där den syntolkade filmen är den del av bildspelet som är initialt synlig i gränssnittet. För att synliggöra (*visibility*) det dolda innehållets existens, alltså bilderna, samt skapa *affordance* med hintar om hur man som användare skall interagera med gränssnittet för att finna dessa, har två interna element infogats: "bläddringsknappar" i form av pilar, samt ett antal bildspelsikoner. Dessa två element har tilldelats färgerna grönt och vitt för att uppnå *consistency* genom gränssnittet då de flesta interaktiva element/knappar har denna färgkombination. Det som har ändrats sedan lofi-prototypen är infogandet av undertexter (i filmen) och bildtexter, samt en knapp i video- och bildelementets nedre högra hörn ämnad att expandera bildspelet till att fylla ut hela skärmen efter att ha interagerats med. Undertexterna har infogats längst ned i den syntolkade filmen och transkriberar det som sägs. Undertexten har som syfte att förmedla information till användaren genom visuella informationskanaler som komplement till det audiella som uppfylls av syntolkningen/uppläsningen i filmen (*perceptible information*).

Detta då det under testet av lofi-prototypen uttrycktes en önskan om att infoga någonting för att underlätta förmedlingen av information till användare som lever med hörselnedsättningar, och en avvägning gjordes att en större del av den totala potentiella användargruppen skulle ha större nytta av textning i stället för teckenspråkstolkning i filmen. Vikten av textad rörlig media samt infogandet av syntolkning poängteras även i WCAG-riktlinjerna [52; 53; 54]. Av samma anledning har bildtexter infogats. För en mer detaljerad beskrivning av designvalen som gjordes för video- och bildelementet, se s.47 i rapporten.

Bildtexterna har placerats i övre vänstra hörnet av bilderna med syfte att ge användaren ytterligare information för att beskriva det visuella innehållet (*perceptible information*) [35]. Bildtexterna har också infogats för att förmedla innehållet i bilderna till användarna som lever med synnedsättningar. Tanken är även att alt-texter ska infogas i en mer avancerad prototyp av applikationen som beskriver i detalj vad bilderna föreställer (OBS. alt.texterna bör vara med detaljerade och målande i sin beskrivningar av det visuella innehållet än bildtexterna).

Det sista nya tillägget i video-och bildelementet är infogandet av "expansions"-knappen i det nedre högra hörnet. Knappens funktion har ännu inte implementeras, så när användaren interagerar med den i hifi-prototypen ändras inget i vyn. Tanken är dock att när användaren interagerar med knappen, kommer bildspelet innehållande filmen och bilderna att expandera till att fylla ut skärmen horisontellt (vilket innebär att användaren måste vrida mobilen 90-grader från sitt vanligtvis vertikala tillstånd). Detta i syfte att underlätta för användare som lever med lättare synnedsättningar att ta del av det visuella innehållet genom att göra det större (*Size and Space for Approach and Use*). Valet av ikon för knappen gjordes efter att studerat andra applikationer med liknande funktioner (Youtube, Netflix, HBO). Precis som för de andra interaktiva elementen i video- och bildelementet (alltså "play" knappen, bläddringsknapparna och bildspelikonerna) valdes färgerna grönt och vitt för expansionsknappen för att skapa *affordance* att den går att interagera med och uppnå en ökad grad av *consistency*.

Direkt under video- och bildelementet har en ruta med namnet på leden- eller naturområdet infogats (se den högra bilden i fig. 22). Rutan fanns även med i lofi-prototypen men innehöll i det stadiet även en ikon som skulle beskriva svårighetsgraden. Svårighetsgraden har nu ersatts med "favorit"-knappen som tidigare återfanns i video- och bildelementets övre vänstra hörn. När användaren interagerar med knappen genom att trycka på den, ändrar den direkt färg från vit till röd för att ge användaren *feedback* om att hens interaktion gav resultat (se fig. 24 nedan). Valet att ersätta svårighetsgraden med "favorit"-knappen gjordes främst för att synliggöra knappen för användarna, då den upplevdes felplacerad och lätt osynlig i sin tidigare placering. Svårighetsgraden har på grund av detta helt uteblivit på led- och områdessidan i detta prototypsteg. Designvalen för rutan respektive favoritknappen beskrivs i större detalj på s.48 under rubriken "Framtagandet av en lofi-prototyp" i detta arbete.

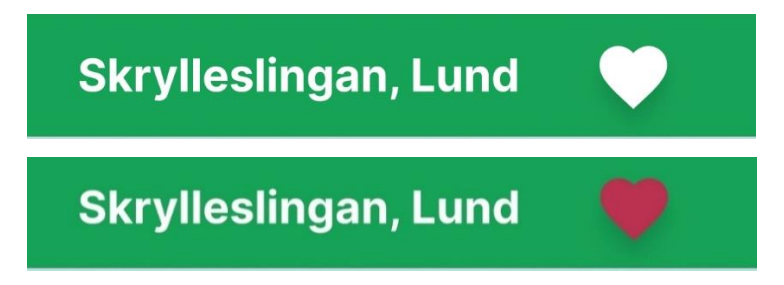

**Figur 24. Rutan innehållande titeln på leden/området samt favorit-knappen i inaktiverat respektive aktiverat tillstånd.**

Under denna ruta följer ett sammanfattande segment med den viktigaste informationen om leden eller naturområdet, med syfte att ge användaren en överblick av de olika faciliteter och möjligheter som finns att utforska. Segmentet är sig likt från lofi-prototypen men det finns en del nya tillägg. Se fig. 25 nedan för en jämförelse mellan lofi-prototypen och hifi-prototypen. För en detaljerad beskrivning av designvalen som gjordes för lofi-prototypens sammanfattande segment, som övergripande är de samma som gjort för hifi-prototypen, se s.48 under rubriken "Framtagandet av en LoFi-prototyp".

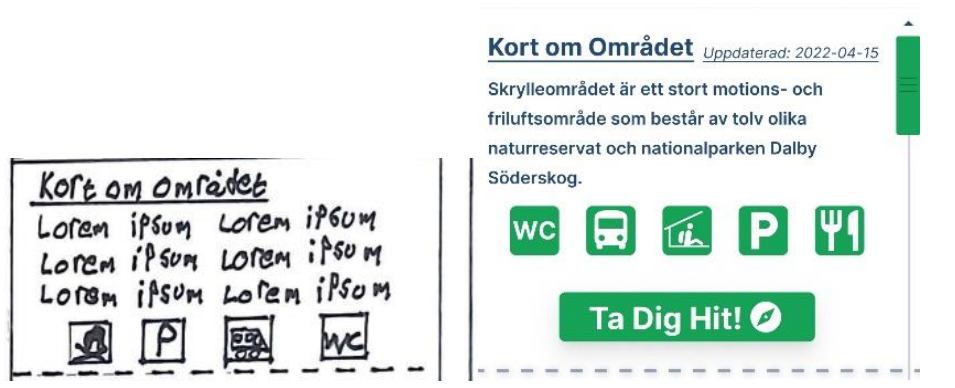

**Figur 25. Olika iterationer av det sammanfattade segmentet på led- och områdessidorna. T.V. Segmentet som utvecklades för lofi-prototypen. T.H. Samma segment som vidareutvecklats för hifi-prototypen.**

Det som är nytt i hifi-prototypen är den understrukna och kursiverade texten "Uppdaterad 2022-04- 15" som placerats jämte titeln för segmentet, samt knappen med texten "Ta Dig Hit!". Under de initiala brainstorming-sessionerna tillsammans med användarna uppmärksammades ett stort problem med många informationskällor, nämligen att den beskrivande informationen för leder och naturområden inte överensstämmer med verkligheten. Till stor del beror detta av att informationen inte uppdateras regelbundet i samband med att förändringar vid leder och naturområden sker. För att ge användaren en uppfattning om informationen som presenteras är relevant och trovärdig eller inte har därför texten "Uppdaterad…" infogats med datumet för när informationen på ledsidan senast kontrollerats och reviderats av en administratör [55]. Genom att utlämna den här informationen får användaren själv avgöra ifall innehållet som presenteras på ledsidan anses vara trovärdig eller utdaterat. Texten har understrukits och placerats i direkt närhet jämte titeln i syfte att dra åt sig användares uppmärksamhet.

Längst ned i samma segment återfinns knappen med texten "Ta Dig Hit!" infogad. Precis som andra knappar i gränssnittet är den uppbyggd av färgerna grönt och vitt i syfte att uppnå en ökad grad av *consistency* och igenkänning genom gränssnittet. Utöver detta har även skuggor infogats för att ge knappen en ökad grad av klickbarhet och därmed skapa *affordance* för användarna att interagera med den. Textens funktion är främst för att förmedla till användaren vad som kommer ske ifall hen interagerar med knappen (*mapping*) samt dess huvudfunktion: att guida och hjälpa användaren till naturområdet eller starten på leden. Av samma anledning har även en ikon föreställande en kompass infogats jämte texten för att ytterligare förstärka knappens syfte.

När användaren trycker på knappen får hen direkt *feedback* att hens interaktion gav resultat då vyn ändras till en annan som fyller upp hela skärmen (se fig. 26 nedan). Denna vy infogades, som tidigare nämnt, för att hjälpa användaren att ta sig till naturområdet eller startpositionen för leden. Detta efter att det under testet av lofi-prototypen uttrycktes en önskan om någon funktion på ledsidorna som berättade för användaren vilka kollektivtrafiksmöjligheter som finns till/från leden eller området med detaljerade vägbeskrivningar till dessa med utgång från användarens position (se s. 59). Vyn består i stora drag av två olika element: en "tillbaka"-knapp högst upp på sidan och Google Maps som fyller ut resterande delar av vyn, med användarens live-position hämtad från vandringsapplikationen,. Anledningen till att "Google Maps" infogades i stället för att designa och utveckla en helt ny funktion för hifi-prototypen var för att när användarna beskrev vad de ville att "förbindelsehjälpmedlet" skulle

göra, nämndes ofta Google Maps som ett gott exempel. Så för att uppnå en hög igenkänning i gränssnittet, då en stor majoritet av användarna hade tidigare erfarenhet av Google Maps (samt för att undvika att "uppfinna hjulet på nytt" och minimera risken för att det som utvecklas är en sämre version av något befintligt), togs beslutet att infoga det direkt i prototypens gränssnitt.

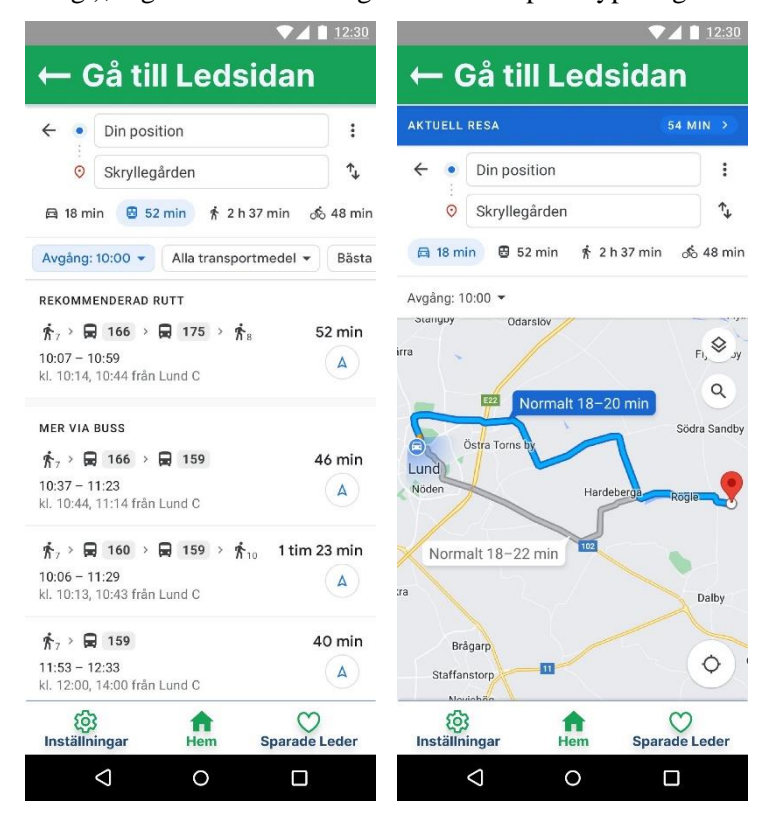

**Figur 26. T.V: Vyn som användaren möts efter att ha tryckt på knappen med texten "Ta Dig Hit!" på ledsidan. Här ges användaren olika alternativ för att ta sig till Skryllegården med hjälp av kollektivtrafik.** 

**T.H: Bilden visar vyn efter att användaren har pressat ikonen föreställande en bil i den övre menyraden. Användaren ges en vägbeskrivning för hur hen kan ta sig till leden med personbil alternativt färdtjänst, ifall det skulle vara relevant.**

"Tillbaka"-knappen har utformats och placerats högst upp i vyn för att efterlikna de tidigare presenterade "tillbaka"-knapparna som återkommer genom gränssnittet, med målet att skapa *consistency* genom prototypens olika delar. Knapptexten "Gå till ledsidan" har infogats för att ge användaren en uppfattning om var i gränssnittet hen befinner, samt öka navigeringen genom att påminna användaren om hur hen hamnande i den här nya vyn till att börja med. Efter att användaren har pressat ned knappen skickas hen tillbaka till ledsidevyn med precis som knappen hintade om (*mapping*).

Direkt under det sammanfattande segmentet återfinns nästa segment innehållande kartan, som även denna är sig lik från lofi-prototypen (se fig.27).

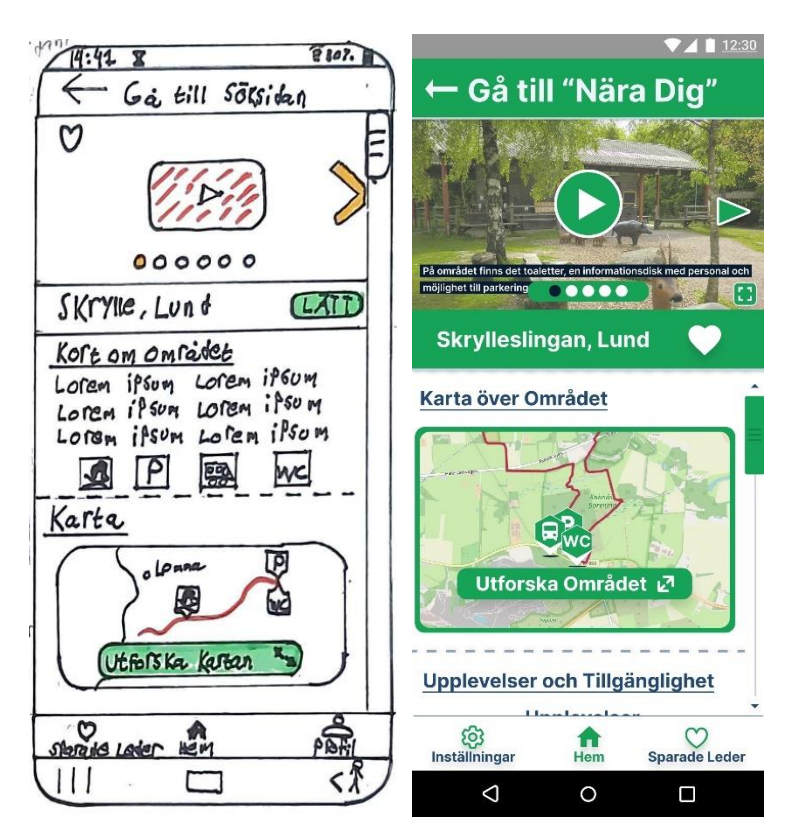

**Figur 27. En jämförelse mellan lofi- och hifi-prototypen.**

**T.V. lofi-prototypen med kartfunktionen längst ned i vyn, ovanför den permanenta menyraden.**

**T.H. hifi-prototypen med kartfunktionen i fokus direkt under titelrutan och video- och bildelementet.**

Från figuren ser vi att kartsegmentet är sig ganska likt i sin utformning mellan de två iterationerna. Själva kartelementet är större än tidigare men har fortfarande formen av en fyrkant med rundande kanter, i syfte att ge designen en mer modern känsla samt skapa *affordance* och få användaren att interagera med det [40]. Den större storleken valdes för att ge användarna en större yta att interagera med/trycka på för att aktivera elementet (se principen *Size and Space for Approach and Use*). Fyrkantens innehåll är också sig likt. En mindre vy av kartan är infogad med den relevanta leden markerad i rött, i syfte att skapa kontrast mot kartans övriga element samt för att synliggöra leden och dess utformning (*visibility*). Utöver detta har även de tillgängliga faciliteterna markerats i kartan med likadana ikoner som i det sammanfattande segmentet i syfte att uppnå en högre grad av igenkänning genom vyn och *consistency*. Längst ned i kartelementet återfinns en knapp med texten "Utforska Området" samt en ikon med två pilar som pekar i diagonalt motsatta riktningar. Knappen är utformad som en grön fyrkant med rundade hörn, med både texten och ikonen i rutan färgade vita, precis som de tidigare presenterade knappar i gränssnittet med syfte att uppnå en fortsatt hög grad av igenkänning samt *consistency*. Knappen är nära identisk i sin utformning med den som utvecklades för lofiprototypen med undantag av den infogade texten, så för en mer detaljerad beskrivning av de designval som togs går detta att finna på s. 49 under rubriken "Framtagandet av en LoFi-prototyp".

Efter att användaren interagerat med kartelementet genom att trycka på det ändras gränssnittet till en expanderad fullskärmsvy av kartan, vilket ger användaren tydlig *feedback* att hens interaktion gav resultat (se fig.28).

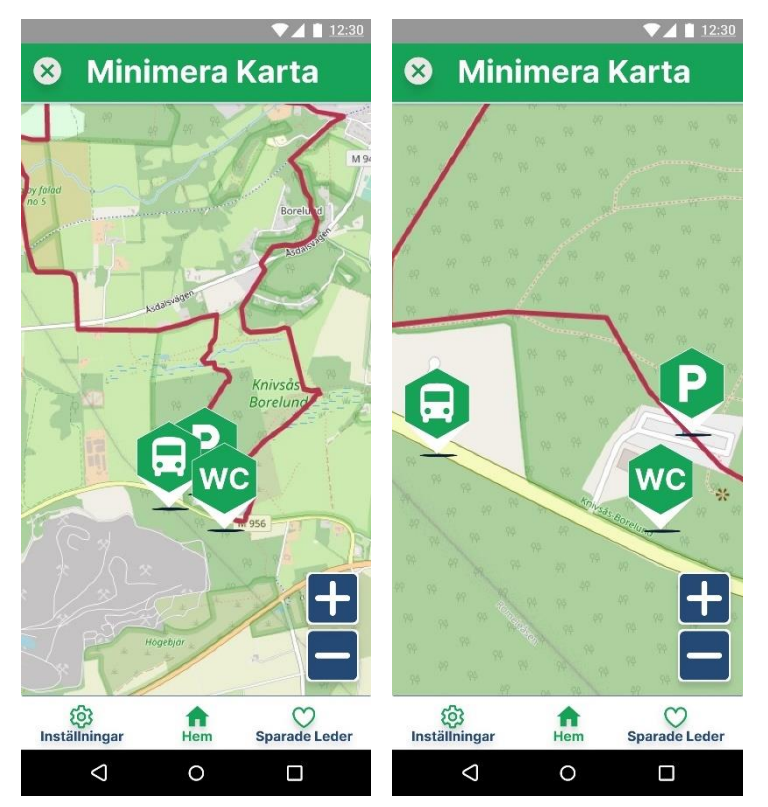

**Figur 28. Den expanderade fullskärmvyn av kartelementet med leden och de tillgängliga faciliteterna markerade.**

**T.V. Vyn som användaren möts av efter att ha tryckt på kartelementet på ledsidan.**

**T.H. En inzoomad vy av kartan som yttrar sig efter att användaren har tryckt på knappen med den infogade "plustecken"-ikonen.**

Fullskärmvyn av kartan innehåller samma element som den minimerade versionen (*consistency*), med ledens sträcka tydligt utmarkerad i rött och de tillgängliga faciliteterna markerade med sina ikoner, utplacerade på kartan beroende på var i ledens närområde de befinner sig. Högst upp i kartvyn återfinns en grön ruta med den vitfärgade texten "Minimera Karta" infogad. Valet av färger och utformning på rutan gjordes för att kommunicera att det är en knapp, genom att till ordna den samma färg och form som tidigare introducerade knappar i gränssnittet (*consistency*). Knappens funktion är lik de tidigare introducerade "tillbaka"-knapparna, men då fullskärmvyn av kartan inte är en separat vy till ledsidan (som t.ex. startsidan eller listan över lederna) eller en helt annan applikation som i kollektivtrafiksvyn där Google Maps infogats, skiljer dess utformning något från de övriga "tillbaka" knapparna. Till exempel, för att ge användaren en hint om vad som sker ifall hen interagerar med knappen, har texten "Minimera Kartan" infogats i rutan i syfte att skapa *affordance* kring dess funktion. I de tidigare introducerade "tillbaka"-knapparna följer den infogade texten formen "Gå till…", men då fullskärmvyn är en expanderad vy av kartelementet som återfinns på ledsidan och inte skickar användaren till någon annan applikation eller hemsida, togs designvalet till att ändra texten för att göra knappens funktion tydligare för användaren. Av samma anledning ersattes även "tillbaka" pilen med ikonen av ett inringat kryss. Detta för att uppnå en högre grad av *mapping* och ge användaren en förstärkt uppfattning om vad som sker ifall hen interagerar med rutan, samt för att skapa *affordance* då "kryss"-ikonen är universellt känd för att stänga ner eller minimera objekt i gränssnitt, t.ex. i webbläsare. Se fig.29 för en tydligare bild av hur minimerings-knappen skiljer sig från övriga tillbaka-knappar som introducerats i gränssnittet.

# **Minimera Karta**

# ← Gå till Söksidan

#### **Figur 29. Jämförelse mellan minimerings-knappen för kartelementet och en tillbaka-knapp.**

Direkt under minimerings-knappen följer kartan med leden och faciliteterna markerade (se fig.28 ovan). Faciliteterna har markerats med likadana ikoner som i det sammanfattande segmentet i ledsidevyn med syfte att öka *consistency* genom gränssnittet samt för att uppnå en högre grad av igenkänning i kartvyn. Ikonerna har placerats ut för att ge användaren en uppfattning om var faciliteterna befinner sig någonstans i förhållande till ledens olika delar och etapper, med en pil direkt under ikonen vars spets markerar positionen för faciliteten. Den röda färgen för leden valdes för att uppnå en tydlig kontrast mot resterande delar av kartan, med förhoppningen att minimera eventuell ansträngning hos de användare som lever med någon form av synnedsättning (*Low Physical Effort*). Användaren kan orientera sig runt i kartan genom att svepa horisontellt, vertikalt och diagonalt med fingret över skärmen för att utforska området och får direkt *feedback* att interaktionen gav resultat då kartans fokus ändras. För många användare är denna typ av interaktion känd sen tidigare från andra applikationer där kartor infogats (t.ex. Google Maps), och ger därför användaren en känsla av igenkänning och trygghet under sin användning av denna [56]. Utöver att ändra kartans fokusområde kan användare även zooma in respektive ut i kartvyn för att antingen studera området eller ledens olika delar i detalj eller för att få att få en överblicksbild. Den vanligaste typen av interaktion för att utföra denna handling är att placera två fingrar på skärmen och sedan föra dessa isär för att studera objekt i större detalj, eller ihop för att betrakta objektet i sin helhet. Då prototypverktyget som användes under arbetet med hifi-prototypen (Figma) inte möjliggjorde denna typ av handling i gränssnittet, togs beslutet att istället infoga två stycken knappar med plus- respektive minustecken för att synliggöra och testa zoom-funktionen (se fig.28 för exempel på den in- och utzoomade kartan med plus- och minusknapparna infogade i vyns nedre högra hörn). Trots denna lösning är tanken fortfarande att användaren ska kunna zooma in respektive ut i eventuella framtida prototypiterationer genom att föra isär respektive ihop fingrarna, vilket även tydliggjordes för användarna under testet av hifi-prototypen. Knapparna bör dock vara med i framtida iterationer också för att skapa *affordance* och ledtrådar för användarna om zoom-funktionens existens, samt för att ge alternativa vägar till att utföra samma interaktion (se principen för universell utformning *Flexibility in Use* ). Valet av ikonerna för knapparna gjordes med förhoppning om att skapa *mapping* kring dess funktion, då plusrespektive minustecken är universellt kända ikoner för att "maximera"/förstora samt "minimera"/förminska innehåll. Se t.ex. i kända applikationer som Google Maps, Google Chrome och Facebook där dessa symboler nyttjas i syftet att förstora och förminska. När användaren interagerade med någon av knapparna fick hen direkt *feedback* att hens interaktion gav resultat då vyn ändras till det önskade fokusläget.

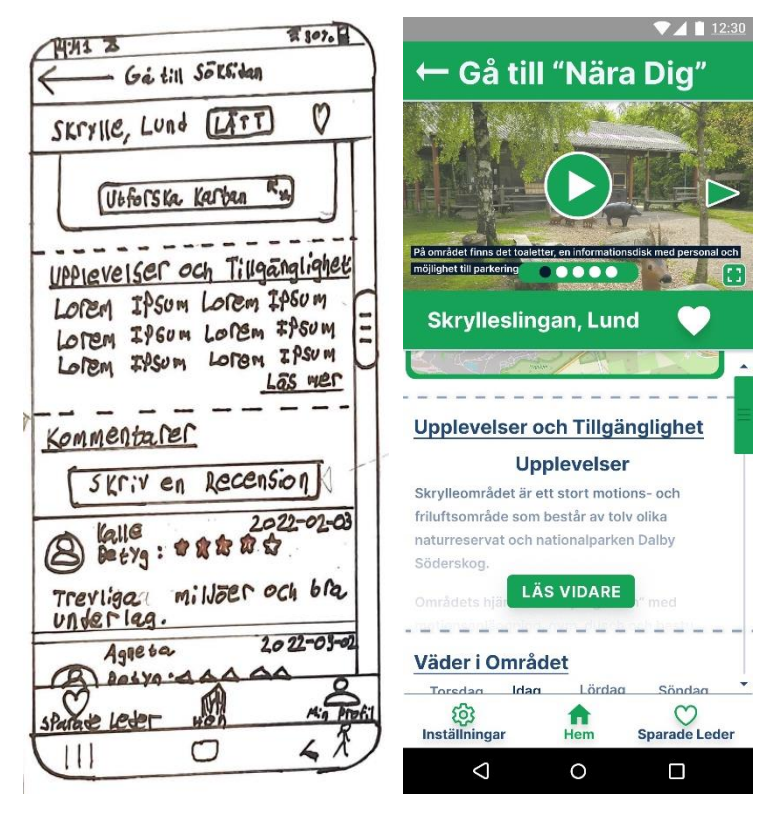

**Figur 30. En jämförelse mellan lofi- och hifi-prototypen.**

**T.V. Lofi-prototypen med "Upplevelser och Tillgänglighet"-segmentet infogat under den streckade linjen som markerar kartsegmentets slut.**

**T.H. Hifi-prototypen med "Upplevelser och Tillgänglighet"-segmentet infogat mitt i vyn under den streckade linjen som markerar kartsegmentets slut.** 

Under det minimerade kartsegmentet på ledsidan följer, precis som i lofi-prototypen, segmentet "Upplevelser och Tillgänglighet" omslutet av två horisontellt streckade linjer (se fig.30 för en jämförelse mellan lofi- och hifi-prototypen av segmentet). I detta segment finner användaren skriven information om vad hen kan förväntas uppleva längs leden eller i området (natur, restauranger och kaféer, museum osv.) samt utförliga beskrivningar av de tillgänglighetsåtgärder som gjorts. Texten som infogats har som mål att ge användarna målande beskrivningar och fungera som ett komplement eller alternativ till de visuella informationskällorna på ledsidan. Speciellt med syftet att användare som lever med synnedsättningar och brukar textuppläsare ska kunna ta del av informationen och bilda sig en uppfattning om vilka möjligheter som finns samt hinder som kan uppstå i samband med en eventuell vistelse till området eller leden (se principen för universell utformning *Flexibility in Use*). I stora drag skiljer sig inte segmentet särskilt mycket mellan de två prototypiterationerna med avseende på vilka element som infogats. Högst upp i segmentet har titeln "Upplevelser och Tillgänglighet" placerats med syfte att skapa *affordance* kring segmentets innehåll och dra till sig användarens uppmärksamhet. Under titeln har texten "Upplevelser" infogats i hifi-prototypen. Denna text är en underrubrik i segmentet och har, för att skilja den från titeltexterna tillhörande segmenten, centrerats utan någon understrykning, tillskillnad mot segmenttilarna som är vänsterjusterade och understrukna. Valet att infoga underrubriker gjordes med förhoppningen att texten skulle upplevas mer strukturerad, logisk och enkel att orientera sig i genom att placera informationen under en rubrik den upplevdes tillhöra. Anledningen till att informationen kring upplevelserna och tillgängligheten inte delades upp i två olika segment på ledsidevyn är då användarna under testet av lofi-prototypen föredrog att de två skulle vara "fortsatt integrerade med varandra, så att informationen blir lättare att sätta i sitt kontext" (se s. 59 under rubriken *Test av LoFi-prototyp*). Valet att bibehålla de två informationsrubrikerna under samma segment gjordes även med anledning att samla all skriftlig beskrivning av området eller leden på en gemensam plats för att underlätta finnandet av information för de användare som inte kan

nyttja de visuellt beroende informationskällorna. Texten för underrubriken ("Upplevelser") valdes med *consistency* i åtanke för att skapa en familjärkänsla till segmenttiteln ("Upplevelser och Tillgänglighet") samt för att även skapa *affordance* genom att ge användaren en ledtråd om att även underrubriken "Tillgänglighet" finns. Se även s. 65 under rubriken *Text och Typsnitt* där designvalen bakom de skriftliga beskrivningarna motiveras ytterligare.

Nedanför underrubriken följer ett stycke brödtext med den relevanta informationen kring leden. Texten är "urblekt" (eng. *faded*) längst ned och ovanför detta parti har en knapp med texten "Läs Vidare" infogats. Dessa designval, den urblekta texten och infogandet av knappen, har gjorts för att synliggöra och skapa *visibility* kring att det finns mer innehåll att vidare utforska och att detta uppnås genom att trycka på knappen (*mapping*). Knappen är utformad på samma sätt som övriga knappar i gränssnittet: som en fyrkant med rundande kanter, bestående av färgerna grönt och vitt, i syfte att skapa *consistency* samt *affordance* för att få användaren att interagera med knappen genom att trycka på den. När användaren interagerar med knappen eller brödtexten, ändras gränssnittet direkt till en expanderad vy av "Upplevelser och Tillgänglighet"-segmentet, vilket ger användaren tydlig och direkt *feedback* att hens interaktion gav resultat (se fig.31 nedan). För en mer utförlig beskrivning kring de designval som togs för den minimerade versionen av segmentet, se sida 49 i detta arbete under rubriken "Framtagandet av en LoFi-prototyp".

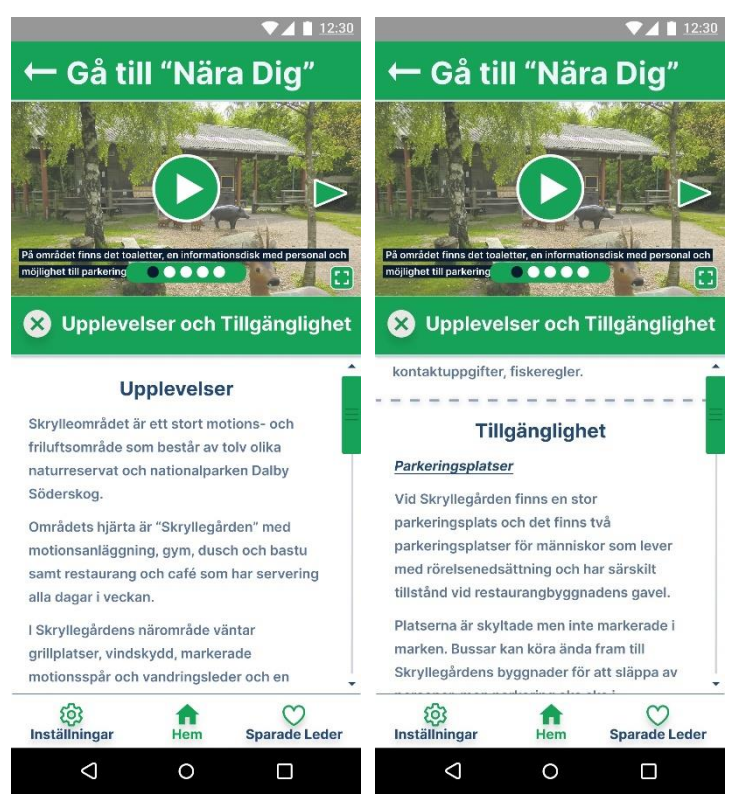

**Figur 31. Den expanderade vyn av "Upplevelser och Tillgänglighet"-segmentet med video- och bildelementet, underrubrikerna och brödtexten.**

**T.V. Den initiala vyn som användaren möts av efter att ha interagerat med "Läs Vidare"-knappen på ledsidan med underrubriken "Upplevelser" i fokus.**

#### **T.H. Den expanderade vyn efter att användaren har scrollat ned på sida så att underrubriken "Tillgänglighet" hamnar i fokus.**

Den expanderade vyn förändrar endast de nedre delarna av ledsidan och påverkar alltså inte tillbakaknappen högst upp som skickar användaren till kategorivyn "Nära Dig" eller video- och bildelementet som båda är fortsatt låsta i sina positioner på sidan och inte påverkas av någon scrollning.

Anledningen till att knappen och video- och bildelementet lämnas oförändrade i vyn är bland annat för att förmedla till användaren att hen fortfarande befinner sig på samma plats i applikationens inre hierarkier, alltså ledsidan, och genom det ge *feedback* som förstärker hens orienteringsförmåga. Detta förtydligas ytterligare efter att användaren har interagerat med "Läs Vidare"-knappen i den minimerade versionen av "Upplevelser och Tillgänglighet"-segmentet då den expanderade vyn glider in från gränssnittets nedre kortsida som en typ av "overlay", och placerar sig ovanpå ledsidan med sina olika segment. Men den främsta anledningen till att video- och bildelementet är fortsatt fastlåst är för att fungera som ett komplement till det skriftliga materialet i "Upplevelser och Tillgänglighet" segmentet. Ett försök till detta har gjorts genom att referera till bilderna i löptexten där de anses ge relevant kontext (se exempel på detta i fig. 32 nedan).

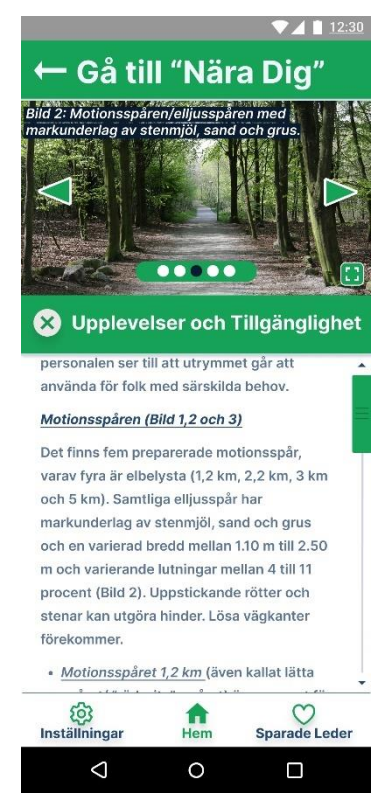

**Figur 32. Exempel på när den skriftliga informationen refererar till bilderna i video- och bildelementet med syfte att skapa kontext till innehållet.** 

Direkt under video- och bildelementet har en minimeringsknapp av samma typ som den som återfanns i fullskärmvyn för kartelementet infogats, fast med knapptexten "Upplevelser och Tillgänglighet". Anledningen till att denna typ av knapp infogades, som tidigare beskrivits och motiverats på s.79 för kartsegmentet, är då den expanderade vyn av "Upplevelser och Tillgänglighet"-segmentet fortfarande verkar inom applikationen och inte hänvisar användaren till någon annan tjänst utanför dess ramar. Texten i knappen valdes med anledningen att ge användaren *feedback* att den expanderade vyn är densamma som det minimerade segmentet.

Under knappen följer den skriftliga informationen som beskriver upplevelserna användaren kan förvänta sig att möta vid sitt besök till området eller leden, samt de tillgänglighetsåtgärder som utförts. Den skriftliga informationen är som tidigare nämnt uppdelad i två underrubriker: Upplevelser och Tillgänglighet. Under rubriken "Upplevelser" följer brödtexten för rubriken där områdets eller ledens natur, faciliteter tillgängliga aktiviteter osv. listas och beskrivs. Texten är uppdelad i ett antal mindre, logiska stycken för att underlätta för den del av användargruppen som lever med någon form av synnedsättning att ta del av informationen (se s. 65–67 under rubriken *Text och Typsnitt* i rapporten).

I hifi-prototypens fall hämtades informationen som presenteras under "Upplevelse" från ett informationsblad skriven av Lunds Kommun som förvaltar området som fanns för nedladdning på Skrylles hemsida (området som använts i prototypen) [57]. Informationen som plockades ut valdes med omsorg med målet att ge den bästa överblicken av de möjligheter som fanns längs leden eller området med så litet antal stycken och ord som möjligt för att inte överbelasta användaren med information, samt underlätta navigeringen. I slutet av brödtexten tillhörande rubriken "Upplevelser", har en horisontellt streckad linje infogats tvärsöver gränssnittet för att markera övergången till nästa rubrik, "Tillgänglighet" (se fig.31 T.H. ovan). Under rubriken "Tillgänglighet" så har informationen delats upp i ytterligare underrubriker med förhoppningen skapa en större logik i flödet samt underlätta för användaren att finna informationen som hen i stunden söker (se s.65–67 under rubriken *Text och Typsnitt* där infogandet av underrubriker för att skapa flöde och logik i text motiveras ytterligare). I prototypen är dessa underrubriker "Parkeringsplatser", "Kollektivtrafik", "Toaletter", "Motionsspåren", "Restaurang" samt "Rögle dammar", som valdes med anledning att de ansågs mest relevanta för användarna och området (se fig. 31 ovan för exempel på hur en sådan rubrik kan se ut). Rubrikerna och brödtexten under "Tillgänglighets"-avsnittet baseras på information som presenteras under fliken "Tillgänglighet" på Skrylles hemsida som i sin tur grundar sig på tillgänglighetsinformation som sammanställts av *Svenska Equality*, en tillgänglighetsdatabas med inriktning mot tillgänglig turism i Sverige [58; 59]. Den skriftliga informationen från dessa sidor ansågs vara lämplig för prototypens användargrupp och ändamål, då de gav utförliga och detaljerade beskrivningar av tillgänglighet för hela området utifrån de preferenser som användarna uttryckt under de inledande undersökningarna och brainstorming-sessionerna. Exempelvis beskriver texten markunderlag för samtliga motionsspår (typ av underlag, lutning, förekomsten av uppstickande stenar/rötter/håligheter/backar som kräver assistans…), avstånd mellan bänkar och rastplatser samt miljöerna och framkomligheten kring dessa, kontaktuppgifter till områdets olika anläggningar osv. Beslutet att infoga informationen direkt i gränssnittet, efter mindre förändringar, ansågs därför befogat.

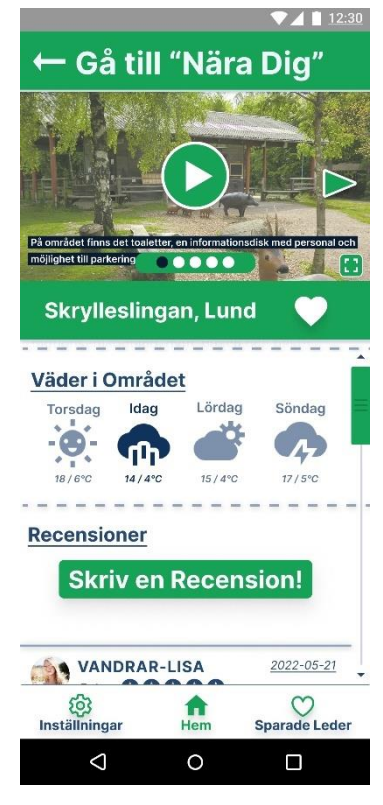

**Figur 33. Ledsideyn med "Väder"-segmentet i fokus.** 

Under segmentet "Upplevelser och Tillgänglighet" i ledsidevyn följer nästa segment som beskriver vädret i området (se fig.33 ovan). Detta segment är nytt för hifi-prototypen och infogades efter att det önskats av användarna under testet av lofi-prototypen (se s.59 under rubriken *Test av LoFi-prototyp*). Förhoppningen med segmentet är att ge den del av användargruppen som exempelvis brukar rullstol, en uppfattning om markunderlagets tillstånd vid det planerade besökstillfället genom att tillhandahålla tidigare, befintliga och kommande vädertillståndet för det relevanta området. Om det är så att det dagen innan ett planerat besök har regnat, kan detta innebära att t.ex. fasta och jämna jordstigar blivit till lös lera med uppstickande rötter och stenar som synliggjorts till följd av regnet, vilket kan försvåra framkomsten med rullstol avsevärt.

Vädersegmentet är i sin utformning lik de övriga i vyn med syfte att skapa *consistency* genom ledsidan. Det påbörjas och avslutas med horisontellt streckade linjer genom gränssnittet och dess titeltext ("Väder i Området") är vänsterjusterad, fetstilt och understruken. Under titeltexten följer väderprognoserna för totalt fyra dagar, placerade på en tidsaxel som läses från vänster till höger; den föregående, den befintliga samt de två kommande dagarna. Den befintliga dagens prognos är markerad i en mörkare och mer iögonfallande färg för att särskilja den från de övriga dagarna och dra åt sig användarens uppmärksamhet (*visibility*). Prognoserna är medvetet sparsmakade där endast den mest relevanta informationen presenteras i syfte att inte belasta användaren med för mycket, och eventuellt onödig information som kan skapa förvirring. Prognosinformationen som valdes ut var: veckodag (den befintliga dagen markeras istället med "Idag"), typen av väder, som förmedlas genom väderikoner med tydliga konturer och höginformativtinnehåll, samt högsta och lägsta temperaturen för dagen givet i grader celsius.

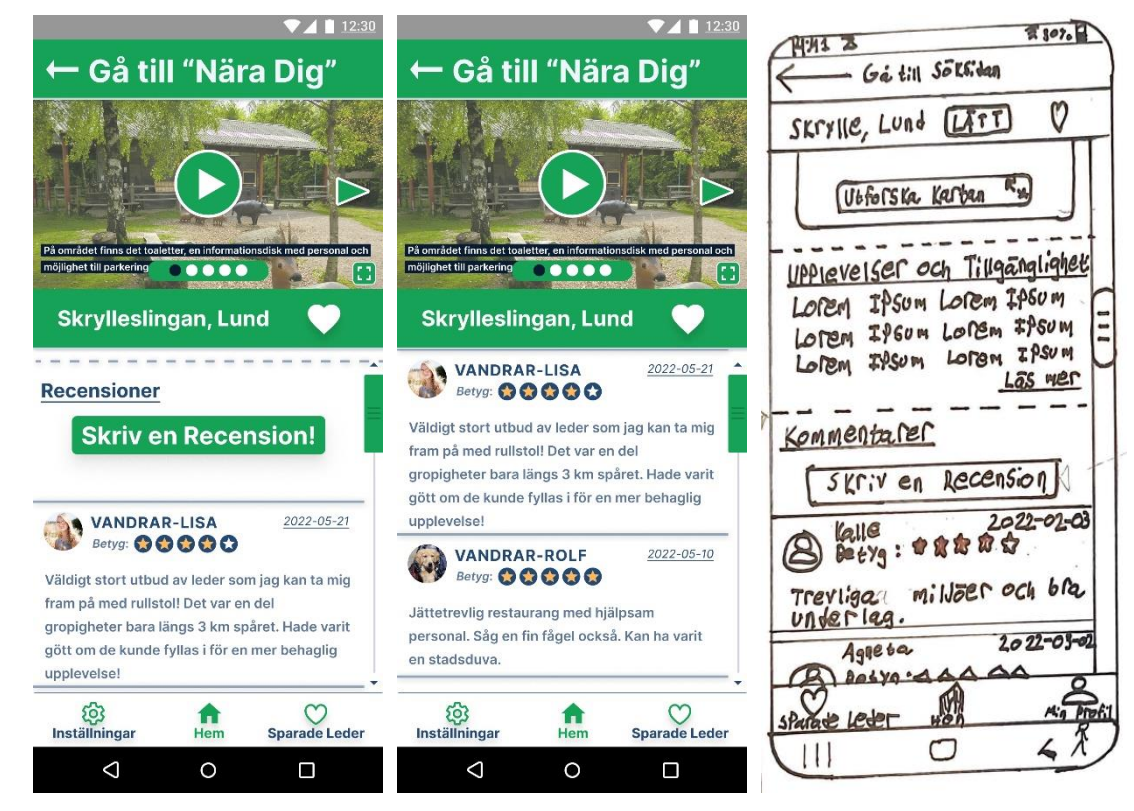

**Figur 34. Olika iterationer av recensionssegmentet på ledsidan. De två vänstra bilderna illustrerar segmentets utseende i hifi-prototypen. Den högra bilden illustrerar segmentets utseende i lofi.** 

Det sista segmentet i hifi-prototypens ledsida är recensionssegmentet, som inte skiljer sig särskilt nämnvärt mot förslaget som presenterades under testerna av lofi-prototypen (se fig.34 ovan). Recensionssegmentet har som mål att vara ett forum där användare som besökt en led eller område kan dela med sig av sina upplevelser och ge potentiella besökare och förvaltare en uppdaterad bild av leder och områdens tillstånd. Av samma anledning publiceras därför recensionerna i en kronologisk

ordning för när de skrevs, så att de senast publicerade är de som presenteras överst i forumets flöde. Detta för att ge användare den mest uppdaterade informationen först. Då det enda som ändrats i segmentet sedan lofi-prototyp är titeln (från "Kommentarer" till "Recensioner"), med förhoppning att uppnå en högre grad av *consistency* genom att använda samma benämning genom hela segmentet, hänvisas läsare som är intresserade av motiveringen bakom designvalen för segmentet till s.49-50 under rubriken *Framtagandet av en LoFi-prototyp* i detta arbete.

#### *Sparade Leder*

Under testet av lofi-prototypen presenterades två olika förslag på profilsidor. På dessa sidor fanns, utöver användarens profil, de leder och områden som användaren "favoritmarkerat" sparade i en allmän lista (förslag 1), eller i en från ett urval av listor utifrån olika kategorier (förslag 2). Dessa förslag presenterades under rubriken *Profil/sparade leder* på s.52 i detta arbete. Efter feedbacken som gavs under användartesterna av lofi-prototypen togs två beslut: att separera och flytta profilsegmentet från sidan med de sparade lederna, samt att för hifi-prototypen vidarearbeta förslag 1, där de favoritmarkerade lederna sparades i *en* allmän lista. Beslutet att flytta profilen gjordes av två anledningar. Delvis då den upplevdes missplacerade tillsammans med de sparade lederna, men även för att underlätta navigeringen genom gränssnittet för de användare som lever med synnedsättningar genom att endast tillhandahålla "en typ av innehåll åt gången så man som användare vet exakt vad som visas på skärmen" (se s. 59 i detta arbete under rubriken *Led- och områdessidor*). Efter separationen flyttades profilen istället till sidan för *Inställningar* (som beskrivs i ett separat avsnitt i detta arbete) där den ansågs mer logisk i sin placering enligt användarna. Beslutet att för hifiprototypen vidarearbeta förslaget med den allmänna listan togs efter att användarna under testet av lofi-prototypen uttryckte att detta alternativ ansågs mer överskådligt och enklare att orientera sig genom än det andra förslaget (se s.60 i detta arbete under rubriken *Profil/sparade leder*).

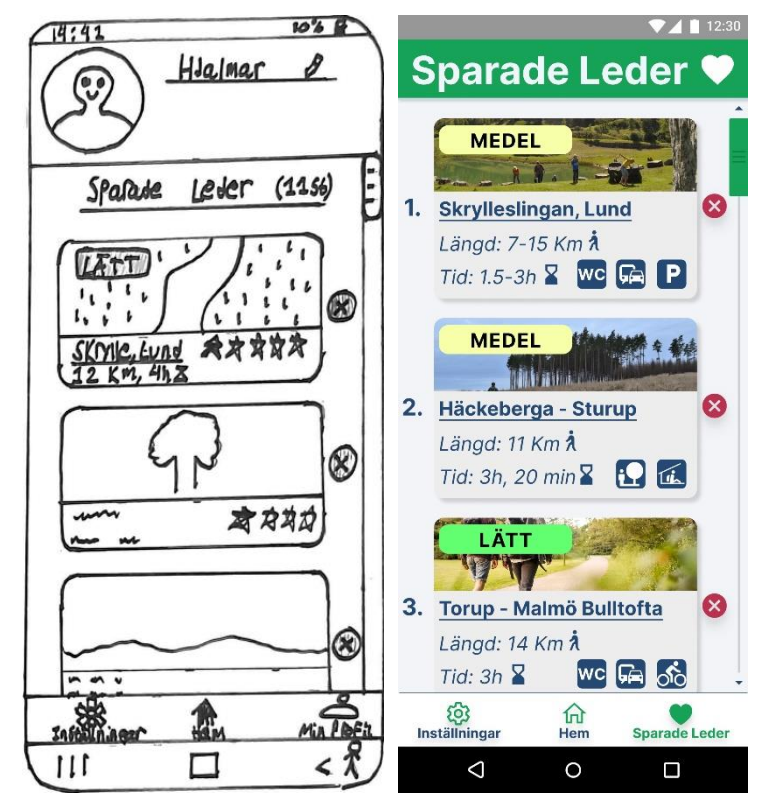

**Figur 35. Jämförelse mellan de två iterationerna av "Sparade Leder"-sidan.**

**T.V. "Sparade leder"-sidan i lofi-prototypen med profilen högst upp i vyn och den allmänna listan med leder och områdena undertill.**

**T.H. "Sparade Leder" i hifi-prototypen med den allmänna listan med leder och områden.** 

Mellan de två iterationerna har "Sparade leder"-sidan genomgått en mindre förändring i utseende, vilket illustreras i fig.35 ovan. Utöver det uppenbara att profilsegmentet omplacerats så har en ny titelruta för hela vyn infogats. Rutan innehåller texten "Sparade Leder" med en ikon föreställande ett hjärta infogat jämte sig. Ikonen och texten är båda färgade vita medan rutan är färgad grön i syfte att skapa *consistency* genom gränssnittet. Rutan och dess innehåll har infogats med förhoppningen att skapa *feedback* och *mapping* genom att använda samma ikoner och text som för "Sparade Leder" knappen i den permanenta menyraden, så att användaren får bekräftat att vyn som presenteras är den som hen eftersökte och förväntade efter att ha tryckt på denne. Hjärtikonen infogades med förhoppningen att även skapa en relation hos användaren mellan favoritknappen på led- och områdessidorna (se fig.24 på s.73 under rubriken *Led- och områdessidan*) och "Sparade Leder"-sidan, så att hen ska förstå att de leder och områden som favoritmarkerats sparats i vyn hen nu befinner sig i.

Utöver detta är skillnaderna minimala mellan de två iterationerna (se s.52 under rubriken *Profil/sparade leder* för motivering bakom de designval som togs för vyn med den allmänna listan). Under framtagandet av hifi-prototypen har dock den understrukna titeltexten "Sparade Leder (11st)" från lofi-prototypen, vars huvuduppgift var att synliggöra (*visibility*) totala antalet leder och områden som fanns i listan genom sifforna i parentesen, fallit bort. För en framtida prototyp eller färdigprodukt anser författaren till detta arbete att detta element bör infogas på nytt på grund av sina egenskaper.

För en mer detaljerad beskrivning av led- och områdesvykorten, se s.70 i detta arbete under rubriken *Lista med leder och naturområden*.

#### *Filtersidan*

Efter att filterknappen jämte sökrutan på startsidan pressats ned (se fig.18 på s.68 under rubriken *Startsida och söksida*) får användaren direkt *feedback* att hens interaktion gav resultat då vyn ändras till sidan innehållande applikationens sökfilter.

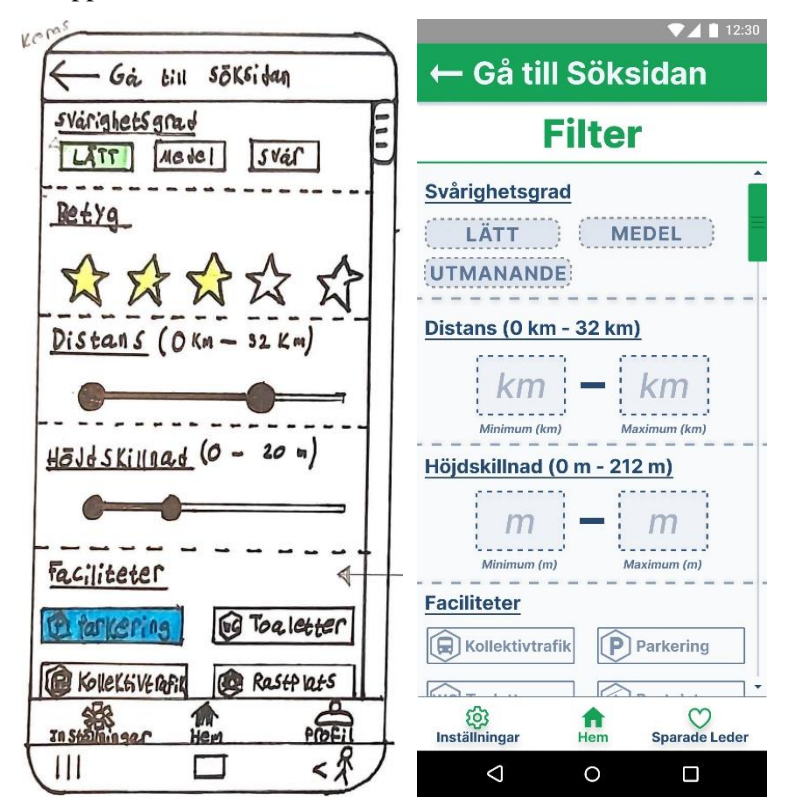

**Figur 36. Jämförelse mellan de två iterationerna av filtersidan.**

**T.V. Filtersidan i lofi-prototypen med sina olika segment.**

**T.H. Filtersidan i hifi-prototypen med sina olika segment.**

Via filtersidan kan användaren påverka vilka leder och naturområden som presenteras i de olika sökfunktionerna på startsidan genom att ange sina preferenser och önskemål kring t.ex. svårighetsgrad, leddistans och tillgängliga faciliteter. Valen som användaren gör på filtersidan sparas mellan användningar av applikationen och kan endast ändras av användaren. Detta för att minimera antalet besök till filtersidan då en del saker, som t.ex. tillgången till HWC-toaletter, är ett konstant krav för många användare vid val av led eller naturområde (se s.45 under rubriken *Framtagandet av en LoFi-prototyp*).

Innehållet och funktionerna i de två iterationerna är nästa identiska, men utformningen skiljer sig till viss del (se fig.36 ovan). Högst upp i både lofi- och hifi-prototypen återfinns tillbakaknappen med texten "Gå till söksida", som i hifi har samma utformning som övriga knappar i prototypen med syfte att skapa *consistency*. Knappen med dess innehåll har i uppgift att ge användaren en uppfattning om var i gränssnittets inre hierarkier hen befinner sig samt öka navigeringen genom att ge en påminnelse om hur personen hamnade på filtersidan till att börja med.

Nytt för hifi-prototypen är den vita rutan med den gröna texten "Filter" infogad direkt under tillbakaknappen. Den fetstilta texten i rutan utgör titeln för vyn och har infogats med syfte att dra åt sig användarens uppmärksamhet (*visibility*) och ge *feedback*, så att hen tidigt kan få en uppfattning var hen befinner sig i applikationens hierarkier, samt få en ledtråd om vilken typ av innehåll som presenteras i vyn.

Under den heldragna gröna linjen tillhörande titelrutan möts användaren av sitt första val på filtersidan: svårighetsgrad. Utformningen av detta segment är i princip identiskt mellan lofi- och hifiprototypen, så för mer detaljerade beskrivningar till de designval som togs se s. 45 under rubriken *Framtagandet av en LoFi-prototyp*. Överst i segmentets vänstra hörn möts användaren av titeln "Svårighetsgrad". Direkt under titeltexten i hifi har tre rutor/knappar innehållande textavsnitten "Lätt", "Medel" respektive "Utmanande" infogats. Ett försök till att skapa *affordance* om rutornas funktion som just knappar har gjort genom att utforma dessa som fyrkanter med rundande hörn samt infogandet av skuggning för att ge användaren intrycket att dessa kan pressas ned. Efter att användaren har interagerat med någon av knapparna får hen direkt *feedback* då den intryckta knappen lyser upp och signalerar för användaren att dess interaktion hade effekt samt att valet av svårighetsgrad har mottagits och filtret nu är aktiverat. Valet av text och färg för de aktiverade knapparna är, samma som för svårighetsgradikonerna i led- och områdesvykorten i listorna över leder och naturområde i syfte att skapa *consistency* genom applikationens olika delar (se fig. 21 s.72 under rubriken *Lista med leder och naturområden*). För den övergripande designen av knapparna, med sina streckade sidor och lätt transparenta bakgrund, togs inspiration från så kallade *Ghost Buttons* för att ge ett mer "städat intryck" av filtersida samt för att skapa en större kontrast mellan aktiva samt inaktiva filter i vyn (se fig. 37 nedan) [60].

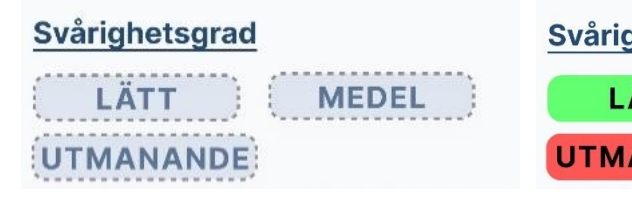

**Figur 37. Svårighetsgradfiltret i hifi-prototypen T.V. Samtliga filter är inaktiverade. T.H. Samtliga filter aktiverade.** 

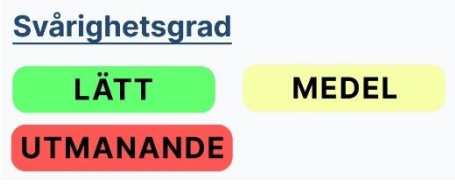

Under segmentet som behandlar svårighetsgraden fanns i lofi-iterationen av filtersidan "Betyg" segmentet infogat. Detta segment valdes sedan bort under framtagandet av hifi-prototypen (se fig. 36 för en jämförelse mellan de två iterationerna). Anledningen till detta är då informationen betygen bidrog med till valet av led- eller område att besöka, inte ansågs som ett av de mer avgörande utifrån de intryck som gavs under användartesterna av lofi-prototypen. Beslutet att avlägsna segmentet togs därför med anledning att prioritera de mer avgörande filtren/faktorerna i filtersidans hierarkier. I en framtida iteration kan däremot detta filter återkomma, om det anses relevant.

I och med att "Betyg"-segmentet avlägsnats har de filter som tidigare var placerade under detta i lofiprototypen, nu flyttats upp i hifi. Under svårighetsgradsegmentet har därför filtren för leddistanser och höjdskillnader på leder/naturområden infogats. Studerar man fig.36 ser man dock att utformningen av dessa segment har ändrats något under framtagandet av hifi-prototypen. Titlarna för de två segmenten är formulerade på samma sätt som i lofi-prototypen, men betydelsen bakom innehållet i parenteserna har ändrats. I lofi angav parentesens innehåll placeringen av skjutreglagets två referenspunkter, och ändrades i realtid i samband med att dessa förflyttades (se s. 45 under rubriken *Framtagandet av en LoFi-prototyp*). I hifi däremot har skjutreglagen ersatts med två "inputrutor" i stället. Detta gjordes med anledning av den feedback som gavs under testet av lofi-prototypen av en användare som lever med en synnedsättning. Personen påpekade att skjutreglaget upplevdes utmanande att använda då det är väldigt visuellt beroende. Förslaget om att "infoga en eller två rutor där man kunde manuellt skriva in kortaste respektive längsta distansen" upplevdes därför mer lämpligt för att tillmötesgå hela användargruppens behov och preferenser (se principen för universell utformning *Equitable Use*). I och med denna ändring kom därför betydelsen för parentesernas innehåll i titeln att ändras, från att tidigare ange positionen för referenspunkterna i skjutreglaget till att nu synliggöra (*visibility*) minsta respektive största möjliga input för filtren. Se fig. 38 för den nya designen av segmenten.

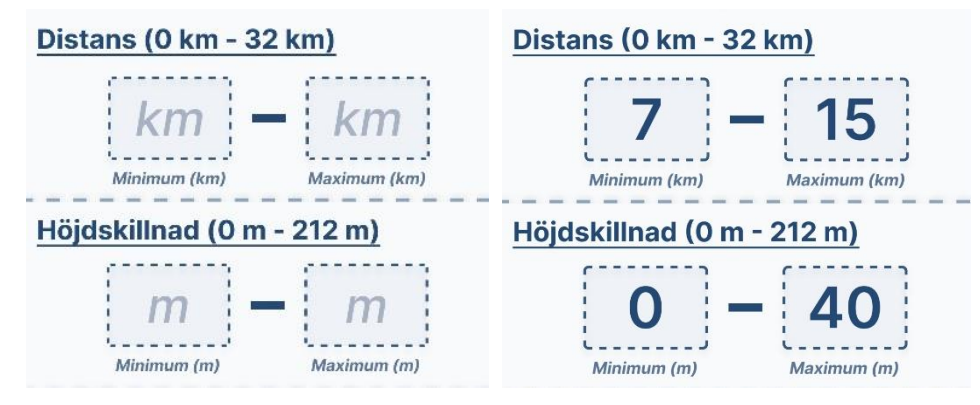

**Figur 38. "Distans"- respektive "Höjdskillnad"-segmentet i hifi-prototypen.**

#### **T.V. Inputrutorna utan input**

#### **T.H. Inputrutorna med input**

Vid utformning av inputrutor eller textfält, finns det ett antal huvudelement som bör återfinnas för att skapa *affordance* kring deras funktion [61]:

- 1. *Container*, det omslutande interaktiva området där inputen ska infogas. I prototypens fall utgörs detta område av fyrkanternas streckade sidor. Anledningen till att denna typ av design valdes, med de rundande hörnen, var med förhoppningen att skapa en relation hos användaren mellan dessa fyrkanter och de liknande i svårighetsgradsegmentet. Detta med syftet att uppnå en ökad grad av igenkänning och *affordance* så användaren förstår att hen ska interagera med området genom att trycka på det.
- 2. *Etiketter* infogas i nära anslutning till textrutan och är viktiga för att berätta vilken typ av information som efterfrågas som input. Etiketterna för distans- och höjdskillnadfiltren är "Minimum(*km/m*)" respektive "Maximum (*km/m*)" som berättar vilken typ av information som ska infogas (kilometer eller meter) samt, med avseende på vilken ruta etiketten har

placerats i anslutning till, vilken input som ska infogas i vilken ruta (alltså minimum i en och maximum i den andra).

*3. Placeholder text* är exempeltexten inuti rutan vars funktion är att beskriva vilken typ av information som efterfrågas. I detta fall utgörs "placeholder"-texten av "*km*" för distans respektive "*m*" för höjdskillnad.

När användaren interagerar med en ruta får hen direkt *feedback* att hens interaktion gav resultat då ett förenklat tangentbord med endast siffor dyker upp i gränssnittets nedre del. Detta för att minimera risken för att användaren infogar felaktig input då filtret endast aktiveras då intervallet anges i siffor och inte ord [61]. Tangentbordsfunktionen har inte infogats i hifi-prototypen, men ett exempel på hur det kan se ut illustreras i fig.39 nedan.

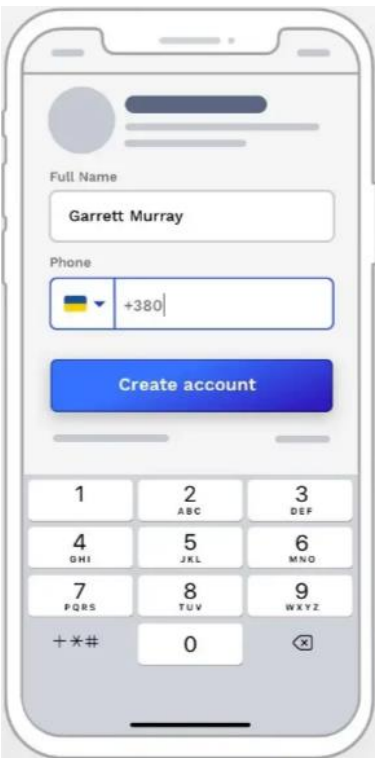

### **Figur 39. Exempel på ett gränssnitt med ett förenklat tangentbord med endast siffror.**

Då inputen i rutorna i de två filtersegmenten utgör minimum respektive maximum för ett intervall, gjordes ett antal designval med förhoppningen att förstärka intrycket kring intervallets närvaro i gränssnittet. Ett val som togs för att göra detta var att infoga ett tankstreck mellan minimum- och maximumrutorna. Detta gjordes då tankstreck är universellt kända för att markera saker som omfång, perioder eller intervall [62]. Infogandet av strecket gjordes även med anledning att skapa en relation till segmenttiteln genom att efterlikna intervallet i denne, med förhoppningen att användaren då skulle förstå att även rutorna utgjorde ett minimum- respektive maximum för ett intervall.

Längst ned i vyn på filtersidan möts användaren av segmentet med filterknappar (se fig.40). Dessa knappar återfanns redan i lofi-prototypen med målet att låta användaren förmedla sina mer specifika och detaljerade sökpreferenser för leder och naturområden. Precis som i lofi är knapparna uppdelade i olika kategorier i syfte att underlätta för användarna att finna exakt den filterknapp de söker. I hifiprotypen har endast en kategori av filterknappar tagits fram, men tanken är att i framtida prototypsteg infoga fler filterkategorier än "Faciliteter", som t.ex. "Sevärdheter", "Upplevelser" mm.

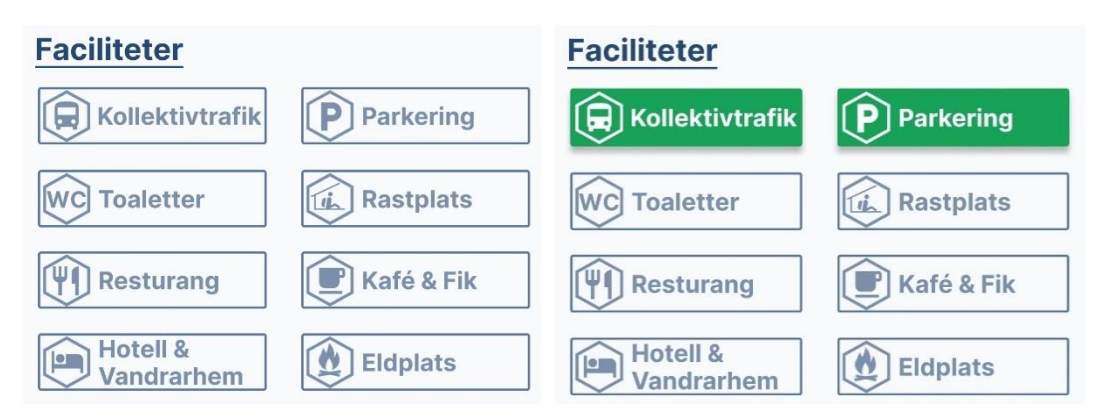

**Figur 40. Segmentet med de specifika filterknapparna**

**T.V. Samtliga filter är inaktiverade.**

#### **T.H. Filterknapparna för kollektivtrafik och parkering har pressats ned och aktiverats. Övriga filter är inaktiva.**

Precis som i lofi-prototypen är filterknapparna formade som rektanglar och innehåller två element: en titel samt en beskrivande ikon (som t.ex. Kollektivtrafik med tillhörande "Buss"-symbolen). Knapparna fungerar som *Ghost Buttons*, och ger användaren *feedback* då de fylls i med färgerna grönt och vitt efter att de har tryckts ned och aktiverats [60]. Valet av ifyllnadsfärger gjordes med syfte att skapa *consistency* med övriga interaktiva element i applikationens gränssnitt.

Efter feedbacken som gavs av användarna under testet av lofi-prototypen har det skett en mindre förändring under framtagandet av filtersidan för hifi-prototypen, nämligen infogandet av en ny typ av filterknapp. Under testerna uttrycktes en oro om att en för stor mängd filterknappar i kombination med den påtänkta filterkategorin "Tillgänglighet", kunde leda till förvirring och desorietering hos användarna. Detta då tanken under framtagandet av lofi var att infoga t.ex. två separata filterknappar för toaletter i två olika filterkategorier, beroende på om de var HWC (kategori "Tillgänglighet") eller "vanlig" WC (kategori "Faciliteter"). För att minimera antalet filterknappar i vyn och undvika infogandet av kategorin "Tillgänglighet", kom förslaget att "strunta i den separata kategorin och att endast ha en filterknapp för alla sorters toaletter under ett lämpligt namn som t.ex. toalett" (se s. 58 under rubriken *Test av LoFi-prototyp* för mer detaljerad beskrivning av feedbacken som gavs).

Den nya filterknappen skiljer sig inte i utformning mot de andra i vyn (se t.ex. "Toaletter"-knappen i fig. 40 ovan). Däremot, istället för att direkt lysa upp och aktiveras efter att ha pressats ned, placerar sig ett *Modal Window* ovanpå sidans övriga innehåll (se fig. 41) [63]. Detta fönster innehåller en lista över filteralternativ för användaren att välja mellan. Bredvid varje alternativ har en ruta infogats som fylls i med färgen grönt efter att användare tryckt på den, med syfte att ge *feedback* att ett val har gjorts och registrerats. Även en vit "bock"-ikon dyker upp i rutan, vilket är en universellt känd symbol som indikerar att en uppgift har utförts korrekt, och ger därmed användaren ytterligare feedback att hens val har registrerats [64]. Genom att placera liknande filter i ett modal window i stället för direkt i vyn som separata filterknappar, är förhoppningen att minimera användarnas känslor av förvirring och desorientering då överflödet av synliga filter minskat (*constraints*).

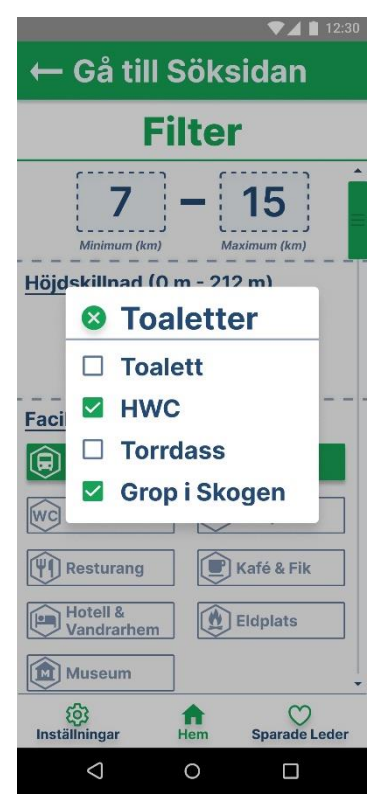

**Figur 41. Modal Window som placerat sig ovanpå filtersidans övriga innehåll efter att användaren interagerat med den nya typen av filterknapp.**

Vid skapandet av Modal Windows finns det ett antal riktlinjer att följa [63]. Dessa riktlinjer och hur de implementerats i utformningen av prototypens fönster beskrivs nedan:

- 1. *Escape Hatch*. Ge användaren möjlighet att lämna fönstret genom att stänga ned det. Detta går att göra på två olika sätt i prototypen. Antingen genom att "kryssa ned" fönstret genom att trycka på "X"-ikonen i det övre vänstra hörnet av menyn, eller genom att klicka varsomhelst utanför fönstrets ramar.
- 2. *Descriptive Title*. Ge fönstret en beskrivande titel i syfte att skapa kontext för användaren. I prototypen gjordes detta genom att använda samma titel i fönstret som för filterknappen (alltså "Toaletter" i fig. 41) med förhoppning om att skapa *consistency* i gränssnittet och en relation mellan de två elementen.
- 3. *Sizing and Location*. Ett modal window ska inte ta upp mer än 50% av den totala tillgängliga skärmytan. Detta för att fortfarande synliggöra (*visibility*) bakgrundsinnehållet så användaren påminns i vilket kontext fönstret öppnats. Fönstret bör också placeras i skärmens övre delar för att inte försvinna i vyns nedre delar. Båda dessa riktlinjer anses ha uppnåtts med prototypen.
- 4. *Focus*. För att dra åt dig användarens uppmärksamhet rekommenderas det att använda en så kallad *lightbox effect*, vilket är när man mörklägger bakgrunden i syfte att skapa kontrast och rikta användarens fokus mot fönstret.
- 5. *User Initiated*. Överraska inte användaren genom att poppa upp fönster utan anledning. Istället, låt användaren interagera med gränssnittet först, genom att t.ex. trycka på filterknappen och sedan låta fönstret öppnas som ett resultat av handlingen.

Efter att användaren gjort sina val och stängt ned fönstret, signalerar filterknappen att den har aktiverats genom att ändra färg. Men, tillskillnad mot de gamla filterknapparna som endast byter färg när de pressats ned, infogas nu även en parentes med en siffra inuti (se fig. 42 nedan). Denna siffra är menad att skapa *visibility* för antalet aktiva filter i filterfönstret. Siffran är även tänkt att ge användaren *feedback* på att de val hen gjorde i listan över filteralternativ, registrerats efter att fönstret har stängts ned.

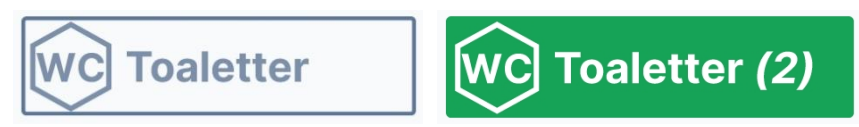

**Figur 42. Filterknappen för kategorin "Toaletter" före (T.V.) respektive efter (T.H.) att två val har registrerats och knappen aktiverats.**

# *Inställningar*

Den sista vyn som implementerades för hifi-prototypen var "Inställningar"-sidan. Denna vy är ny för hifi och är uppdelad i tre olika segment: profil, nödkontakter och användarupplevelse (se fig. 43).

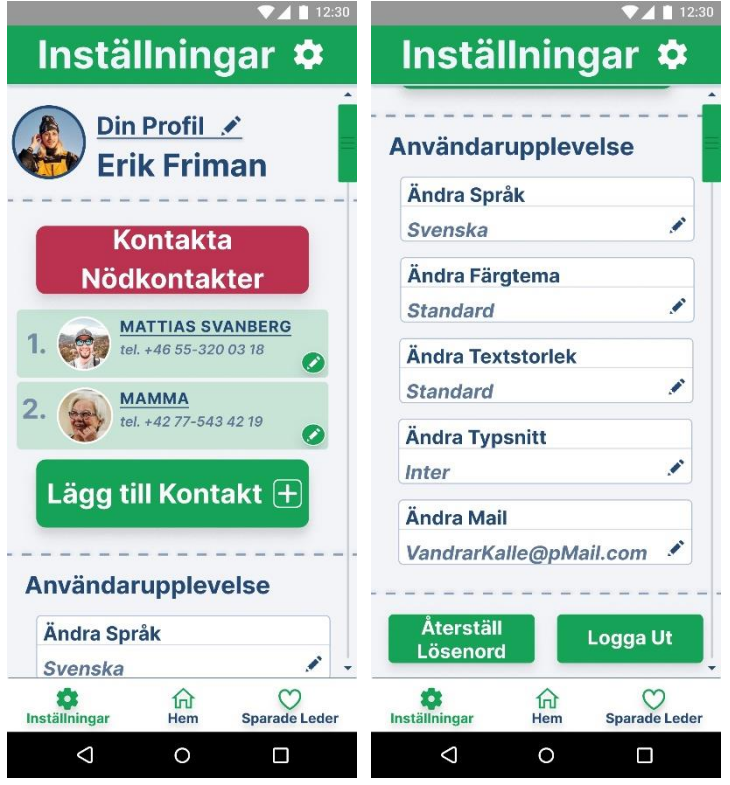

**Figur 43. "Inställningar"-sidan med alla sina segment.** 

Överst i vyn har en titelruta infogats. Rutan innehåller texten "Inställningar" med en ikon föreställande ett kugghjul infogat jämte sig. Ikonen och texten är båda färgade vita medan rutan är färgad grön, i syfte att skapa *consistency* med övriga vyer i applikationen. Rutan och dess innehåll har infogats för att skapa *feedback* och *mapping* genom att använda samma ikoner och text som för "Inställningar"-knappen i den permanenta menyraden, så att användaren får bekräftat att vyn som presenteras är den som hen eftersökte. Valet av "kugghjul"-ikonen gjordes med anledning då det är en välkänd och välanvänd symbol i sammanhang då funktioner för inställningar ska synliggöras i gränssnitt (se *Google Chrome*, *Spotify* och *Instagram* som exempel).

Direkt under titelrutan följer det första segmentet, nämligen profilen. I föregående prototypsteg befann sig det här segmentet på samma sida som listan över sparade leder, men efter feedbacken som gavs under testet av lofi-prototypen, togs beslutet att omplacera profilen under "Inställningar" i stället. Anledningen bakom detta beslut beskrivs i detalj på s.86 under rubriken *Sparade Leder* i detta arbete.

I stora drag är profilsegmentet sig likt från det som presenterades under testet av lofi-prototypen. Längst ut till vänster i segmentet möts användaren av en profilbild som hen själv valt ut i samband med skapandet av sin profil. Syftet bakom bildens placering, alltså högst upp i vyn med ett motiv som användaren själv valt ut, var för att tidigt fånga användarens uppmärksamhet i syfte att skapa en familjär och trevlig känsla så tidigt som möjligt under utforskat av sidan och dess olika funktioner [35]. Direkt till höger om bilden har den understrukna titeltexten "Din Profil" med en ikon föreställande en penna infogats. Understrykningen är menad att dra åt sig användarens uppmärksamhet och själva texten har infogats i syfte att ge användaren en ledtråd (*affordance*) om vilken typ av innehåll segmentet innefattar. Ikonen föreställande en penna fungerar som en knapp och har infogats för användaren att interagera med för att ändra informationen i sin profil. Pennan som knapp och ikon valdes då den för många användare är känd från gränssnittssammanhang då förändring eller redigering av information sker (se s.53 under rubriken *Framtagande av en LoFiprototyp*). Direkt under linjen för understrykningen har användarens valda namn infogats ("Erik Friman") för att återigen dra åt sig användarens uppmärksamhet och skapa en familjärkänsla i gränssnittet. Precis som profilbilden så är detta namn något användaren själv fått välja i samband med skapandet av sin profil och behöver inte nödvändigtvis vara hens riktiga namn. Detta motiveras i större detalj på s.60 under rubriken *Test av LoFi-prototyp* Segmentet avslutas med en horisontell streckad linje genom gränssnittet för att markera övergången till nästa.

Direkt under den streckade linjen följer det andra segmentet för vyn, nämligen det innehållande nödkontakter. Detta segment infogades under inställningar efter feedback och förslag som gavs under brainstorming-sessionerna och användartesterna som utfördes i samband med framtagandet av lofiprototypen. Idéen bakom och utformning av segmentet inspirerades till stor del av en motionsapplikation kallad "Vision och Motion", som en av deltagarna i detta arbete utvecklat (Person 3 tabell 2 och 3) och vars främsta målgrupp är människor som lever med svårare synnedsättningar.

Överst i segmentet har en stor röd fyrkant med texten "Kontakta Nödkontakter" infogats. Den röda färgen har använts sparsamt i prototypens övriga delar, men valdes för "Kontakta Nödkontakter" knappen i syfte att försöka påverka användaren till att vara försiktig och tänka efter innan hen väljer att interagera med knappen. Detta då färgen rött ofta infogas i sammanhang där man som utvecklare vill påverka användaren till att agera med försiktighet då en interaktion med gränssnittet kan innebära en viss risk. I prototypens fall är denna risk anropandet av samtliga nödkontakter, något som endast bör göras i nödsituationer. Övriga utformningen av fyrkanten, med de rundade hörnen och infogade skuggeffekterna, har gjorts för att skapa *affordance* och *mapping* för dess funktion som knapp. Texten är även den vald för att ge en ledtråd om vilken typ av resultat användaren kan vänta sig efter att ha interagerat med och pressat ned knappen.

Efter att användaren har pressat ned knappen ändras vyn direkt till mobilens SMS-applikation där ett meddelande skrivits in, redo för att skickas i väg till samtliga nödkontakter vid ett knapptryck (se fig.44 nedan). SMS:et innehåller två olika element: ett skrivet meddelande där användaren ber om hjälp och uppmanar nödkontakten att ringa samt att interagera med GPS-länken, det andra elementet i meddelandet, med användarens platsinformation. Tanken med nödkontaktsegmentet är att det ska fungera som en "livlina" för den påtänkta användargruppen ifall en nödsituation skulle uppstå där utomstående hjälp är nödvändig. Genom att skicka ett meddelande tillsammans med användarens GPS-information kan nödkontakterna se var personen befinner. Om t.ex. en person som lever med en svårare synnedsättning gått vilse kan då nödkontakten antingen, med hjälp av platsinformationen, guida användaren tillbaka till stigen eller området över telefon, eller underrätta områdesansvariga om situationen.

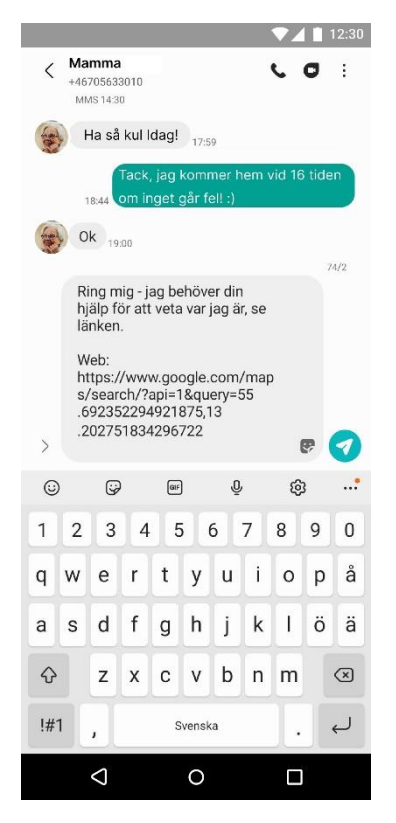

**Figur 44. Utformningen av SMS:et till nödkontakterna med användarens GPS-koordinater.**

Under den röda "Kontakta Nödkontakter"-knappen i segmentet, följer en lista med de inlagda nödkontakterna. Listan i prototypen innehåller två listelement med samma grundläggande utformning. Varje element består av en rektangel med rundande hörn och en grön ifyllnadsfärg. För att skilja listelementet mot övriga knappar i prototypen, som även dessa tillordnats färgen grönt, har opaciteten samt mättnadsgraden för listelementsfärgen sänkts samt en annan och ljusare färgton valts. I rektangeln har ett antal element infogats. Närmast rektangelns vänstra kortsida har ett nummer placerats. Dessa nummer har tilldelats listelementen i den ordning som de har lagts in i listan, dvs. den första nödkontakten som skapades fick nummer "1", nästa fick "2" osv. Till höger om siffran har en bild av nödkontakten infogats som valts ut av användaren själv i samband med att hen skapat kontakten. Syftet bakom designvalet att infoga en bild av nödkontakten gjordes med förhoppningen att användarens förtroende till applikationen och segmentet skulle förstärkas och att hen skulle känna en trygghet i att använda applikationen genom att infoga ett ansikte av någon de känner igen och litar på och som de kan kontakta ifall en nödsituation skulle uppstå [41]. Av samma anledning har även namnet på nödkontakten infogats (understruket för att dra åt sig användarens uppmärksamhet och skapa *visibility* för listelementet) i nära anslutning till bilden för att förstärka dessa känslor ytterligare samt ge användaren *feedback* att ett listelement för personen existerar [34]. Direkt under namnet har i kursiverad stil nödkontaktens telefonnummer infogats i syftet att synliggöra (*visibility*), så att användaren lätt och friktionsfritt ska kunna kontrollera att uppgifterna stämmer. Det sista elementet, som återfinns i rektangelns nedre högra hörn, är den inringade ikonen av en penna som även fungerar som en knapp. Valet av denna ikon gjordes med förhoppning om att skapa *consistency* genom gränssnittets olika segment. Detta då resultatet av att användaren pressar ned knappen är att vyn ändras till en sida där hen kan redigera och ändra informationen i listelementet. Denna redigeringsvy har ej implementerats för hifi-prototypen.

Längst ned i segmentet har en knappen med texten "Lägg till Kontakt" infogats med likande utformning som övriga knappar i prototypen för att skapa *consistency* i gränssnittet. Utöver de vanliga designvalen för knappar i prototypen, alltså en fyrkant med rundande hörn och färgkombinationen grönt och vitt, har även en ikon föreställande en ruta med ett plustecken infogats. Denna symbol, i kombination med knapptexten, har infogats i syfte att skapa *affordance* och ge användaren en ledtråd om vad som sker ifall hen interagerar med knappen. Detta då plustecknet är en universellt känd symbol från applikationer som Instagram och Spotify som många användare kopplar till att skapa eller lägga till innehåll. Efter att användaren har interagerat med knappen är tanken att vyn ska ändras i applikationen till en där hen kan skapa en ny nödkontakt som ska läggas in i listan. Denna vy har inte implementerats för hifi-prototypen, men för framtida iterationer är tanken att användaren ska fylla i ett formulär med information om nödkontakten, som t.ex. dennes telefonnummer och namn. Tanken för framtida iterationer är även att, i samband med att applikationen öppnas första gången, introducera användaren till en vy där hen uppmanas att lägga till nödkontakter direkt så att dessa finns förberedda ifall en nödsituation skulle uppstå. Segmentet avslutas med en horisontell streckad linje genom gränssnittet för att markera övergången till nästa del.

Direkt under den streckade linjen följer det sista segmentet; inställningar för användarupplevelsen (se fig. 43). I detta segment ges användaren möjlighet att påverka och skräddarsy den genomgående utformningen av applikationen efter sina egna preferenser genom att ändra saker som språk, färgtema, textstorlek och typsnitt.

Överst i segmentet har den vänsterjusterade och fetstilta titeltexten "Användarupplevelse" infogats, med målet att ge användaren en ledtråd till vilken typ av innehåll hen kan förväntas möta [35]. I segmentet återfinns fem olika knappar med liknande utformning, en för varje användarupplevelsealternativ som implementerats i prototypen (se fig. 45 nedan).

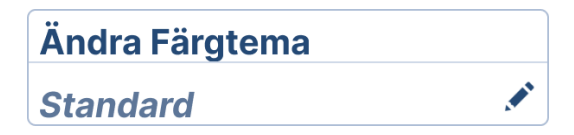

**Figur 45. En av knapparna som infogats i segmentet för användarupplevelse.** 

Knapparna är formade som rektanglar med rundande hörn, där det senare valet gjorts i syfte att förstärka *affordance* om rektangelns funktion som just knapp. För rektanglarna valdes även en större storlek för att underlätta interaktion för användarna genom att skapa en större "hit-box" för knappen (se principen för universell utformning *Size and Space for Approach and Use*). I rektangelns övre vänstra hörn har den fetstilta titeltexten på formen "Ändra …" infogats, där efterföljande ordet anger vilken inställningskategori som knappen hanterar (språk, färgtema…). Förhoppningen med titelns utformning är att den ska dra åt sig användarens uppmärksamhet och synliggöra vad knappens uppgift är (*visibility*) samt vad som sker efter att den har interagerats med (*mapping*). Direkt under titeltexten så har en tunn heldragen horisontell linje dragits genom rektangeln för att skilja innehållet i knappen åt. Under linjen vid rektangelns nedre vänstra hörn har en kursiverad text infogats. Syftet med det här textavsnittet är att synliggöra för användaren vilket användarupplevelsealternativ som i stunden är aktivt/valt i den relevanta inställningskategorin (*visibility*). Utöver denna text har även en ikon föreställande en penna infogats i rektangelns nedre högra hörn. Valet av denna ikon gjordes i syfte att uppnå en ökad grad av *consistency* genom gränssnittet, då pennan tidigare använts i samma vy för att förmedla till användaren om en knapps funktion att ändra/redigera något. För knapparna i segmentet innebär detta en ändring av användarupplevelsealternativ.

Efter att användaren har interagerat med någon av knapparna i segmentet öppnas ett modal window med liknande utformning och funktion som det i filtervyn (se fig.41 s.92 i detta arbete under rubriken *Filtersidan* under *Framtagandet av en HiFi-prototyp*). Skillnaden mellan fönstret i inställningar och filtervyn, är att man i inställningar endast kan välja *ett* alternativ i varje fönster. Nedan följer kortare beskrivningar av innehållet i samtliga kategorifönster:

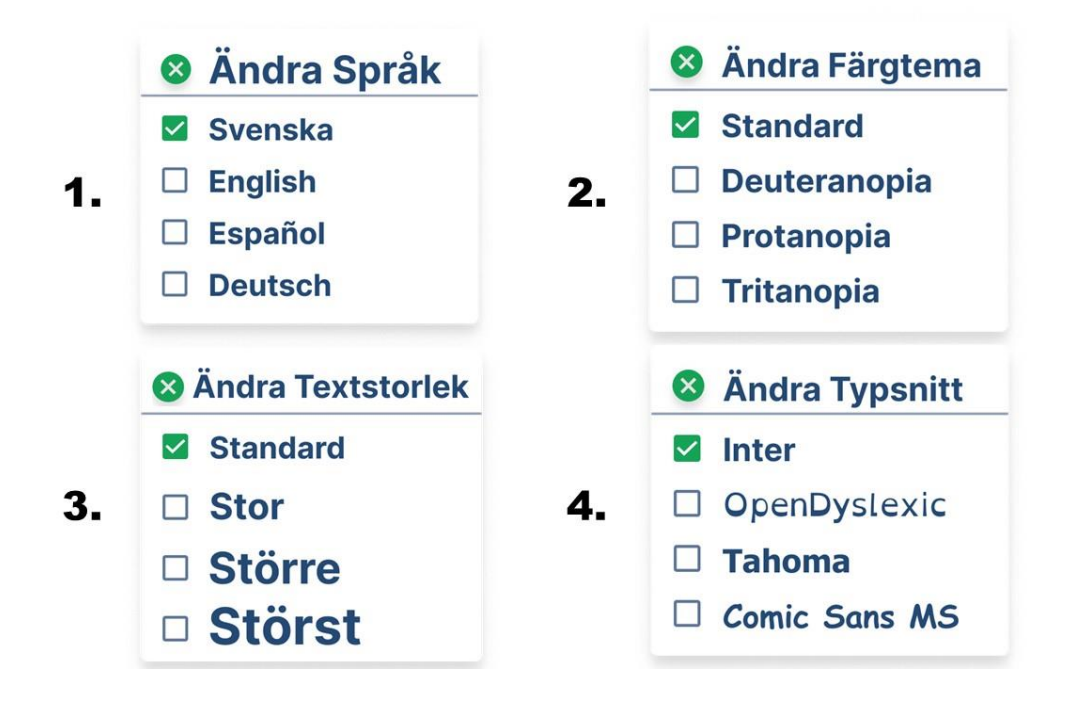

**Figur 46. Fönstren som öppnas efter att användaren har interagerat med någon av knapparna för inställningskategorierna. Bilderna av fönstren har numrerats från 1 till 4.** 

- 1. *Språk-fönstret* (bild 1 i fig. 46). I detta fönster anger användaren sina språkpreferenser för applikationens innehåll. I prototypen finns fyra olika alternativ som användare kan välja mellan: svenska, engelska, spanska och tyska, där alla alternativen är skrivna på språket som de representerar. Denna inställningskategori har infogats med förhoppningen att underlätta användarens förståelse av innehållet som presenteras genom att erbjuda möjligheten att ändra *allt* språk till det som hen känner sig säkrast och bäst på (se principen för universell utformning *Flexibility in Use*). Med detta menas att allt skriftligt material kommer att översättas, men även att ljud och undertexter i filmklippet på ledsidan kommer anpassas till det språk användaren har valt.
- 2. *Färgtema-fönstret* (bild 2 i fig.46). Under testet av lofi-prototypen uttrycktes en önskan från användarna om implementerandet av färginställningar för att ge personer som t.ex. lever med färgblindhet möjlighet att ändra färgerna i användargränssnittet, och därmed optimera sin användarupplevelse. Denna funktion förverkligades i hifi-prototypen genom infogandet av "Ändra Färgtema"-knappen, där användaren kan ange sina färgpreferenser. Precis som i språk-fönstret ges användaren fyra olika alternativ att välja mellan: standard, deuteranopia, protanopia och tritanopia, där de tre sist nämnda alternativen är de vetenskapliga benämningarna för olika sorters färgblindhet. Att just dessa alternativ och benämningar valdes gjordes med anledning av den tidigare nämnda applikationen "Vision och Motion". Detta då "Vision och Motion", vars användargrupp är människor som lever med olika synnedsättningar, också har en funktion för ändrandet av färgtema där denna nomenklatur används. Ett beslut togs därför att nyttja samma benämningar för hifi-prototypens funktion.
- 3. *Textstorleks-fönstret* (bild 3 i fig. 46). Utöver önskan om färginställningar gavs även tips under testet av lofi-prototypen, att infoga inställningar för att påverka textstorlek "på ett snyggt sätt". Detta önskades för att underlätta användningen av applikationen för människor som lever med synnedsättningar genom att erbjuda möjligheten att förstora texten efter behov (se principerna för universell utformning *Flexibility in Use* och *Low Physical Effort*). Med "på ett snyggt sätt" menas att texten ska kunna förstoras till åtminstone dubbelhöjd och bredd utan att problem uppstår (till exempel utan att text hamnar bakom en bild eller krockar med annan text) [65]. För applikationen har fyra olika alternativ till textstorlek infogats: standard, stor, större, störst, där varje alternativ är angivet i den textstorlek som de representerar med syftet att ge användare en ledtråd om den faktiska storleken innan hen har gjort sitt val (*visibility*).
- 4. *Typsnitts*-*fönstret* (bild 4 i fig. 46). I det sista fönstret ges användaren möjlighet att välja typsnitt för applikationens textinnehåll från fyra olika alternativ: Inter, OpenDyslexic, Tahoma och Comic Sans MS. Varje alternativ är angivet i det typsnitt som det representerar för att synliggöra för användaren dess utseende innan hen gör sitt val (*visibility*). Typsnittsalternativen som infogats i applikationen gjordes med förhoppningen att skapa ett brett och funktionellt utbud. OpenDyslexic och Comic Sans MS valdes ut för sina egenskaper som underlättar läsningen för folk som lever med olika synnedsättningar och/eller dyslexi [66]. Även Tahoma lovordas ofta för att vara en av de mest läsvänliga fonterna för människor som lever med synnedsättningar [67]. Valet av Inter som standardfont har tidigare beskrivits i detta arbete under rubriken *Text och Typsnitt* på s.65.

Den femte och sista knappen i segmentet, "Ändra Mail", är utformad som de andra knapparna men öppnar inget fönster vid interaktion (se fig. 43). I stället ändras vyn till en där användare får manuellt, med hjälp av tangentbordet, utföra eventuella mailadressändringar genom att infoga text i ett ändamålsenligt textfönster. Detta har inte implementerats för hifi-prototypen, men tanken är att denna funktion ska kunna vidareutvecklas för framtida iterationer.

De alternativ som har infogats valdes ut som exempel. I framtiden är förhoppningen att antalet alternativ ska utökas och väljas ut mer omsorgsfullt utifrån vad forskning rekommenderar och användare önskar att infoga.

Under användarupplevelsesegment, som avslutas med en horisontellt streckad linje genom gränssnittet, har de två sista elementen för vyn infogats: en knapp för att återställa lösenord och en annan för att logga ut från applikationen (se fig. 43). För att uppnå *consistency* genom gränssnittet har dessa knappa tilldelats samma utformning som många andra interaktiva element i applikationen: fyrkanter med rundade hörn samt färgerna grönt och vitt.

# **Test av HiFi-Prototyp**

Testet av hifi-prototypen skedde enligt beskrivningen som gavs under rubriken *Test av HiFi-prototyp*, på sida 62–63 i detta arbete. Samtliga tester hölls individuellt mellan användare och testledaren och gick till på följande vis: i början av varje test tilldelades användaren en mobiltelefon med hifiprototypen på skärmen. Användarna fick i uppgift att utforska varje sida och uttrycka sina tankar kring gränssnittets utformning och innehåll samtidigt som de interagera med de olika infogade elementen. När användarna upplevdes färdiga med en sida, fick de en uppgift att utföra som skulle ta dem vidare till nästa vy där processen upprepades. Efter att samtliga sidor, element och funktioner beskrivits avslutades testet med ett antal övergripande frågor för att fånga upp eventuella utlämnade åsikter och tankar.

Nedan presenteras feedbacken som gavs i olika underrubriker, uppdelad beroende på vilken vy feedbacken berörde. Personerna som refereras i texten beskrivs i tabell 4 på s. 63:

### *Startsida och Söksidan*

Person 1 utforskade ivrigt söksidans olika element och upplevdes snabbt förstå de olika sökfunktionerna, precis som person 2 som också kände sig vänligt bemött av det personliga meddelandet som infogats högst upp i vyn. Person 2 och 3 uttryckte dock båda en viss förvirring kring filterknappen jämte sökrutan, då de inte kunde sätta den infogade ikonen i någon kontext och förstod därför inte knappens funktion. Person 4 uttryckte att hen hade önskat någon form av filterfunktion, men fann inte knappen på sidan. Person 2 förstod dock av utformningen av knappen att det var ett element som gick att interagera med, men påpekade att en förändring av ikonen hade varit fördelaktigt för att öka användarnas förståelse av och vilja att interagera med den.

Under början av användartestet bär Person 1, som lever med en viss synnedsättning, ännu inte sina glasögon, och uttrycker att hen "måste anstränga sig och stänga ena ögat" för att uttyda innehållet i de olika kategorivykorten ordentligt, alltså titeltexten och bilderna. Efter att person 1 fått på sig sina glasögon dock, uttrycker hen att titeltexterna ger en tydlig bild av varje vykorts syfte och användningsområde. Person 2 instämde med detta uttalande, och tillade även att det var väl valda kategorier och att ordningen som vykorten infogats i var bra, med kategorin "Nära Dig"-först så man direkt får information om vad som finns att utforska i sitt närområde. Person 4 upplevde däremot en otydlighet kring listinnehållet i "Nära Dig"-kategorin och undra vad det utgår ifrån för platsinformation, då det inte framgick under användningen av prototypen. Person 4 uttryckte att ifall det är så att innehållet uppdateras i samband med att man förflyttar sig (vilket är så kategorin är tänkt att fungera för applikationen), så finner hen som användare denna sökfunktion betydligt mer attraktiv och hjälpsam än de övriga alternativen på startsidan, i exempelvis en situation då hen befinner sig på en ny ort och vill inspireras. Men ett förtydligande hur kategorin hämtar sitt listinnehåll bör infogas. Utöver detta önskade även person 4 att kriterierna som nyttjats vid valet av leder och områden för kategorin "Cykelleder" skulle synliggöras mer, då t.ex. cyklar som kopplas på en rullstol inte klarar av lika stora maxlutningar som en standardcykel. En viss förvirring uppstod även kring "För Dig" vykortet då person 1 tolkade vykortstiteln som att kategorin endast innehåller förslag på leder- och naturområden för att tillmötes gå människor som lever med funktionsnedsättningar. Den faktiska tanken med "För Dig"-kortet, är att den ska ge skräddarsydda utflyktsförslag till användaren baserat på tidigare visat intresse av leder och områden under användningen av applikationen (t.ex. kan förslag skapas från de leder som användaren sparat).

Under testet tillsammans person 3, som lever med en svårare synnedsättning, noterades ett antal intressanta saker under hens utforskande av startsidan. Trots att användaren bar glasögon under hela testet, tvingades hen hålla mobilen med prototypen väldigt nära sitt ansikte (ca. 15 cm ifrån) för att identifiera innehållet. Men, på det här avståndet lyckades person 3 uttyda all text i vyn, både rubrikerna och den infogade texten i sökrutan och kartan, samt urskilja kartelementets innehåll och se vilket geografiskt område detta föreställer utan större problem eller ansträngning. Person 3 poängterade under testet att hen normalt sett interagerar med mobilbaserade applikationer på det här viset. Utöver inputen på den grafiska utformningen av filterknappen, önskade person 3 någon form av "innehållsförteckning" för applikationen, med motiveringen att man som användare tidigare och lättare skulle förstå vad syftet med plattformen är, då hen inte uppfattade det från applikationens första sida (t.ex. vad kan man göra i appen? Vad finns det för funktioner?).

Utöver sökfunktionerna delade även person 2 sina åsikter om den permanenta menyraden. Hen tyckte att snabbalternativen som infogats med representativa ikoner var väl valda och lätta att förstå.

Uppgiften som gavs för sidan var följande:

### *Hitta en lista över de leder som är "Nära Dig".*

Person 1 löste denna uppgift utan några som helst problem. Hen förstod direkt hur man interagerade med den horisontella listan med kategorivykorten, identifierade "Nära Dig"-kortet och tryckte på detta utan någon märkbar tvekan eller långvarig tankeprocess. Även person 2 och 4 lyckades ta sig vidare till "Nära Dig"-listan relativt friktionsfritt. För person 3 tog det däremot lite längre tid att lösa uppgiften. Hen lyckades ganska snabbt identifiera "Nära Dig"-vykortet och uppfatta dess funktion som knapp, men förstod inte direkt att vykorten under rubriken "Bläddra Bland Kategorier" på startsidan var bläddringsbara listelement. Vad otydligheten grunda sig i framgick tyvärr inte av feedbacken under testet. Till slut förstår dock person 3 hur den horisontella listan med kategorivykorten fungerar och trycker på "Nära Dig"-vykortet.

Utifrån testerna verkade användarna överlag förstå startsidans element och funktioner. Samtliga användare, utom person 3, förstod även intuitivt hur man skulle interagera med den horisontella kategorilistan.

### *Lista med leder och naturområden*

Efter att användarna tryckt på "Nära Dig"-vykortet på startsidan ändras vyn till en lista innehållande de leder och naturområden som uppfyller titelns kriterier (se fig. 20. s.71).

I stora drag tyckte person 1 att uppdelningen av de olika elementen på sidan kändes tydlig och logisk. I samband med att vyn fyllde upp skärmen, drogs personen direkt till titeltexten "Nära Dig (6st)" högst upp i vyn och förstod av dess innehåll att det totalt fanns sex stycken leder och/eller naturområden att finna inom kategorin. Från den infogade scrollbaren längs vyns högra långsida och det halverade led- och områdesvykortet längst ned, förstod även personen att för att finna de dolda vykorten så måste hen scrolla vertikalt på sidan. När det kommer till led- och områdesvykorten tyckte användaren att de gav en bra överblick av ledens egenskaper och faciliteter, med de lättförstådda svårighetsgraderna och estimerade gångtiderna för lederna (se fig.21 s. 72 för en bild av vykorten). En fråga väcktes dock ifall den estimering som gjorts för den uppskattade gångtiden även beräknats med t.ex. de som brukar rullstol i åtanke, eller om siffrorna som infogats är medelvärdet från människor som har full funktion i båda benen? Då tidsdatan som användes i vykorten hämtats från en annan vandringsapplikation kunde inte något svar ges i samband med användartestet. Vilken typ av data som ska användas i estimeringen av gångtiden får diskuteras vidare i samband med utvecklingen av framtida iterationer för applikationen.

Person 2 upplevdes under testet orientera sig med lätthet genom gränssnittet och förstå de olika infogade elementens funktioner och syfte. Även för led- och områdesvykortens inre detaljer uttryckte personen en övergripande förståelse. Person 2 uppskattade de infogade bilderna av områdena tillsammans med den tillhörande titeln. Hen visade även tycke för de ledbeskrivande ikonerna och upplevde i stora drag dessa som lättförstådda (som t.ex. WC för att markera tillgången till toaletter). Person 2 hade dock lite feedback att ge på svårighetsgraderna. Hen förstod syftet och betydelsen av markörerna "lätt", "medel" och "utmanande", men hade önskat någon form av förtydligande vad för

kriterier som avgör dessa svårighetsgrader för en led eller naturområde (längden på leden, höjdskillnader osv.), i och med att en persons definition av t.ex. svårighetsgraden "lätt" skiljer sig mot en annans, speciellt när man talar om människor som lever med funktionsnedsättningar.

Testet av den aktuella vyn tillsammans med person 3, som lever med en synnedsättning, tog lite längre tid än för de övriga testdeltagarna. Anledningen till detta var då personen upplevde att vissa av de infogade elementen var något för små, vilket krävde både ansträngning och tid från användaren för att uttyda. Främst handlade detta om ikonerna som infogats i led- och områdesvykorten, som hen upplevde svåra att urskilja. Men, efter att ha identifierat dem, förstod personen direkt deras syfte samt vad de symboliserade. Användaren upplevdes inte ha några märkbara problem med att läsa och tyda texten i vykorten. I övrigt förstod personen övergripande samtliga elements syfte och funktion på sidan och gav extra uppskattning till "tillbaka"-knappen högst upp i vyn. Hen förstod även hur hen skulle orientera sig i vyn och vad siffran inom parentesen i titeltexten symboliserade.

Person 4 upplevdes inte heller ha några märkbara problem med att orientera sig genom och förstå innehållet i vyn. Precis som tidigare användare förstod hen direkt att numret i titeltexten symboliserade antalet vykort i listan. Personen upplevdes även enkelt urskilja och tyda vykortens inre element samt dess funktion som knapp.

Utöver denna feedback uttryckte användarna sina synpunkter kring de ledbeskrivande ikonerna i vykorten. Samtliga användare tyckte att de fungerade effektivt i sitt syfte att ge övergripande information om naturområdenas olika faciliteter och möjligheter, men påpekade att vissa av symbolerna gav upphov till förvirring då de inte kändes igen. Exempelvis ikonerna föreställande ett hus och ett pariserhjul. Detta gällde dock inte alla symboler, men då förvirring uppstod bör en utvärdering av ikonerna göras för framtida iterationer av applikationen för att försäkra att endast symboler med universellt erkända verklighetskopplingar infogas.

Uppgiften som gavs för sidan med listan över leder och naturområden var följande:

### *Ta dig till ledsidan för "Skrylleslingan".*

Samtliga användare lyckades snabbt finna och identifiera vykortet för den relevanta leden och interagerade med detta på ett korrekt sätt genom att trycka på det som en knapp för att ändra vyn till ledsidan.

# *Ledsidan för Skrylleslingan*

Efter användaren tryckt på vykortet för "Skrylleslingan" i kategorilistan "Nära Dig", ändras vyn till ledsidan som vykortet representerar (se fig. 22 s.73). Användarna fick här relativt fria tyglar i vilken ordning de ville utforska sidans segment.

Person 1 började med att utforska det översta segmentet i vyn, nämligen video- och bildelementet. Hen förstod direkt syftet med segmentet samt hur hen skulle interagera med dess olika inre element, såsom "play"-knappen för att spela den syntolkade videon och pilknapparna för att bläddra sig genom de annars dolda bilderna. Person 1, som utöver sin synnedsättning även lever med en hörselskada, gav feedback på videon och uppskattade att den både var syntolkad och textad. Även person 2 förstod snabbt hur hen bläddra sig genom bildspelet och uttryckte uppskattning för de infogade bildtexterna och det förtydligande dessa bidrog med. Hen förstod dock inte riktigt funktionen bakom den infogade "play"-knappen, och undrade om den är kopplad till en film eller om den startar ett "automatiskt rullande bildspel" efter att ha pressats ned. Då person 4 var mer intresserad av det skrivna materialet än det visuella/audiella, integrerade hen endast kort med video- och bildelementet. Under detta korta test identifierade dock personen play-knappen snabbt och tolkade dess funktion korrekt. Användaren bläddrade dock aldrig vidare till bilderna trots att hen letade efter detta under utforskandet av "Upplevelser och Tillgänglighet"-segmentet. Detta kan bero på att hen inte fann bläddringsknapparna, alternativt inte förstod deras funktion.

Även person 3 hade en relativt friktionsfri upplevelse under sitt test av video- och bildelementet och förstod direkt funktionen bakom play-knappen, bläddringspilarna och expansionsknappen i segmentets nedre högra hörn. I sitt ursprungsläge förstod dock användaren inte syftet med "orienteringsbaren"/bildspelikonerna längst ned i vyn. Men i samband med att hen bläddra sig igenom bildspelet och orienteringsbaren uppdaterades, fick användaren *feedback* och förstod till slut funktionen bakom. Det enda som personen hade något att påpeka på i segmentet var utformningen av bildtexterna, då hen behövde anstränga sig ganska ordentligt för att utläsa informationen som gavs då texten var något för liten samt kursiverad, vilket gjorde den svårläst.

Efter video- och bildelementet följde det sammanfattande segmentet "Kort om området". Person 2 uppskattade den sammanfattande skritligabeskrivningen över området och upplevdes snabbt förstå de infogade ikonernas syfte och mening. Även person 1 lyckades identifiera samtliga ikoner korrekt och deras syfte att beskriva möjligheter och faciliteter som finns att uppleva och ta del av i området. Detta med undantag av symbolen för vindskydd som gav upphov till viss förvirring.

Även person 3 och 4 lyckades korrekt identifiera vad ikonerna föreställde samt deras syfte, men tillskillnad mot person 1 och 2 trodde båda att de även var klickbara knappar som vid interaktion skulle ge "snabb" information om den relevanta faciliteten eller upplevelsen. Detta kan bero på det grönafärgvalet av ikonerna då grönt tidigare använts för att särskilja de interaktiva elementen i gränssnittet, vilket kan ha lett till att användarna drog slutsatsen att de kunde interageras med. Utöver detta upplevde person 3 att texten i segmentet var svårläst pga. för liten textstorlek. Även kursiveringen för textavsnittet med ledsidans uppdateringsdatum upplevdes svårläst, vilket var synd då det var en funktion som användaren i övrigt uttryckte uppskattning för.

Utöver detta hade samtliga användare problem med att finna "Ta Dig Hit"-knappen längst ned i segmentet. Detta kan bero på att den inte särskilde sig tillräckligt från övriga element i vyn pga. sin färg och utformning. När användarna väl fann knappen och interagerade med denna upplevdes samtliga uppskatta dess funktion. Användarna lyckades även korrekt identifiera gränssnittet i den expanderade vyn som Google Maps, vilket var förhoppningen (se fig.26 s.77).

Efter "Kort om området"-segmentet fortsatte testet med kartsegmentet (se fig.27 s.78). Samtliga användare förstod direkt att de skulle interagera med det minimerade kartelementet i ledsidevyn genom att trycka på det för att få fullskärmsvyn. Väl inne i helskärmsvyn förstod alla även intuitivt hur de skulle interagera med kartan för att utforska dess innehåll, genom att svepa med fingret över skärmen för att ändra fokusområde. Utan något resultat försökte användarna även att zooma in respektive ut i kartan genom att dra isär respektive ihop två fingrar placerade på skärmen. Som tidigare nämnt på s.80 under rubriken *Led- och områdessidan*, så är tanken att denna funktion ska finnas i framtida iterationer av applikationen, men till följd av brister i prototypverktyget gick det ej att implementera för hifi-prototypen, vilket förklarades för användarna under testet. I stället nyttjade de "+"-respektive "-"-knappen för att zooma in och ut.

Efter att användarna förstått hur man orienterar sig i helskärmsvyn, fortsatte diskussionen till att handla om de infogade kartelementen. Alla användare kände igen symbolerna i kartikonerna från "Kort om området"-segmentet och förstod även att deras placering på kartan återspeglade deras verkliga position. Utöver detta upplevdes ikonerna även vara synliga i sin utformning och lätta att tyda. Person 4 försökte dock trycka på ikonerna som om de var knappar med förhoppningen att få mer information om faciliteten de representerade, precis som för ikonerna i "Kort om området"-segmentet. Utöver detta missförstod även delar av testdeltagarna den röda färgen som infogats i kartan, vars påtänkta syfte var skapa kontrast mot kartans övriga element och att markera vandringsledens utformning. Ungefär hälften av användarna misstolkade nämligen färgen och leden, som har samma start- som slutpunkt, som en avgränsningsmarkör för det totala området. En anledning till att detta missförstånd uppstod gavs av person 4 som hade börjat sitt test av ledsidevyn i "Upplevelser och Tillgänglighet"-segmentet. I detta segment ges nämligen skriftlig information om att det ska finnas mer än en led att vandra i Skrylleområdet, vilket ledde till att användaren drog slutsatsen att färgen i

kartan utgjorde en markering för hela området och inte någon enskild led. Att detta missförstånd uppstod beror inte på något annat än ett designfel, då informationen i kartan inte överensstämmer med den skriftliga. En annan anledning till att missförstånd uppstod, som inte uttalades av användarna, kan vara valet av segmenttiteln "Karta över området" som antyder att kartan innehåller information om ett område i stället för en led, vilket kan ge upphov till förvirring.

Trots dessa missar påpekade person 3, som lever med en svårare synnedsättning, att valet av den röda färgen ger god synlighet. Personen påpekade dock att det hade varit fördelaktigt att infoga fler kontrastgivande färger i kartan då det i nuläget är mycket "grönt på grönt" som gör det svårt att urskilja t.ex. olika typer av skog från varandra. Person 2 sa inte särskilt mycket om kartan men verkade uppskatta den.

Efter att samtliga användare lyckats minimera fullskärmvyn av kartan utan några märkbara svårigheter, fortsatte de vidare till "Upplevelser och Tillgänglighet"-segmentet (se fig. 30 s. 81).

Person 1 tryckte intuitivt på "Läs Vidare"-knappen i den minimerade versionen av segmentet och öppnade upp den expanderade vyn (se fig. 31 s.82 och fig. 32 s.83). Väl inne i vyn gick hen snabbt vidare från rubriken om upplevelser då hen ansåg den beskriva mer "allmänt om området och inte så mycket om faktiska upplevelser", vilket personen inte upplevde som intressant. Under tillgänglighetsrubriken upplevdes däremot både person 1 och 2 finna den infogade informationen både relevant och utförlig i sina beskrivningar. Person 1 visade särskild uppskattning för informationen om tillgången till sittbänkar längs lederna, samt de målande beskrivningarna av toaletterna. Även detaljinformation som var och hur nycklar till båtar för fiske vid Rögle dammar skulle hämtas uppskattades. Person 2 påpekade särskilt att beskrivningarna över motionsspåren vid området var välformulerade och tydliga. Person 1 uttryckte dock att vissa meningar och stycken kunde omformuleras för ökad förståelse, som t.ex. under beskrivningen av parkeringarna där textavsnittet "platserna är markerade men ej skyltade i marken" gav upphov till viss förvirring. Utöver detta visade både person 1 och 2 uppskattning av infogandet av telefonnummer till led- och områdesansvariga samt bildreferenserna till video- och bildelementet i texten. Person 1, som lever med en viss synnedsättning, upplevdes även kunna läsa den infogade texten utan någon uppenbar ansträngning.

Även person 3 lyckades öppna upp den expanderade vyn av segmentet och började med att läsa under rubriken "Tillgänglighet". I stora drag upplevde hen att den infogade informationen var både bra och relevant med sina beskrivande texter kring området och ledernas utformning med inkluderingen av "extra information" som telefonnummer. Förutom detta tyckte även användaren att rubrikerna var väl valda, men önskade en viss omstrukturering av dessa i syfte att uppnå ett mer logiskt flöde, förslagsvis genom att "de följer ens utflykt". Person 3 menade att man skulle kunna ha informationen om motionsspåren högst upp (då man påbörjar sin utflykt med att gå), sen toaletterna (ifall man behöver ta en toalettpaus på vägen) och slutligen matställen (för när man i slutet av sin utflykt behöver mat och vill äta). Utöver detta upplevde användaren även att mängden text var ganska stor. Hen uppskattade de långa och detaljrika hela meningarna som gavs med information, men för att minska mängden text och eventuella känslorna av överväldigande, föreslog personen att man kanske kunde presentera informationen i "mindre bitar med ren information" i stället. Under läsningen fick även användaren, som lever med en svårare synnedsättning, anstränga sig och påpekade att texten var något liten. Person 3 läste aldrig texten under rubriken "Upplevelser".

När person 3 senare kände sig klar med "Upplevelser och Tillgänglighet"-segmentet och ville återvända till ledsidevyn, hade hen problem med att hitta minimeringsknappen under video- och bildelementet men fann den efter en stunds letande.

Person 4 lyckades också snabbt identifiera "Läs Vidare"-knappen i det minimerade segmentet och tryckte intuitivt på denna för att öppna den expanderade vyn och börja läsa. Över lag upplevde personen att de beskrivande meningarna var välutformade menade att det fanns mycket bra och relevant information i segmentet. Hen uppskattade speciellt att tillgänglighetsinformationen "bakats in" tillsammans med den övriga informationen, i stället för att ha placerats under en egen separat rubrik, då det senare alternativet ofta upplevs som mer "utpekande". Användaren hade dock önskat lättare åtkomst till kartan över området ifrån den expanderade vyn. Detta för att snabbt och enkelt bilda sig en uppfattning om var de olika faciliteterna befinner sig i förhållande till varandra, och därmed uppskatta avståndet mellan dessa. Efter att ha läst igenom allt i den expanderade vyn, påpekade personen att segmenttiteln upplevdes lätt missvisande då den expanderade vyn innehöll mycket mer allmän och praktisk information än vad den först gav intryck av, för alla människor, oavsett om de lever med någon form av funktionsnedsättning eller inte. Hen föreslog därför ett byte till en tydligare titel, som t.ex. "Allmän information", "Allt om Området" eller bara "Information". Utöver detta önskade även användaren, precis som person 1, att "Upplevelser"-rubrikens innehåll hade utökats t.ex. med upplevelser för både yngre och äldre. När användaren kände sig färdig med vyn upplevdes hen, precis som person 3, ha problem med att lokalisera minimeringsknappen under video- och bildelementet. När hen väl fann knappen med "kryss"-ikonen, tryckte hen intuitivt på den och den expanderade vyn minimerades.

Efter att samtliga användare lyckats minimera den expanderade vyn av "Upplevelser och Tillgänglighet"-segmentet, fortsatte de vidare till "Väder"-segmentet (se fig.33 s. 84).

Person 2 uppskattade väderfunktionen väldigt mycket och identifierade lätt från de olika väderikonerna vad prognosen skulle bli för varje dag, och tyckte om att det fanns så många dagars väder infogat då det underlättade planeringen. Även Person 1 upplevdes med lätthet förstå väderleksrapporterna och vad de olika ikonerna representerade för väder, precis som person 3. Hen lyckades dock inte utläsa texten under symbolerna (alltså temperaturen), då den var för liten samt kursiverad. Förutom detta förstod person 3 inte syftet bakom infogandet av föregående dags väderprognos. Den bakomliggande tanken till detta designval var att användarna, utifrån gårdagens väder, skulle kunna bilda sig en uppfattning om leden eller områdets tillstånd vid det planerade besökstillfället. Detta då t.ex. regn kan påverka markunderlaget och därmed möjligheterna för framkomst med rullstol. Denna tanke måste eventuellt förtydligas på något sätt för framtida iterationer. Person 4 upplevde att vädersegmentet var välutformat med en adekvat mängd infogad information, då det "bara krävs en väldigt snabb avskanning för att förstå vad väderförhållandena är".

Slutligen fortsatte användarna till det sista segmentet för ledsidan, nämligen "recension"-segmentet (se fig. 34 s.85). Både person 1 och 2 uppskattade segmentet och förstod dess syfte. Person 2 försökte även skriva en egen recension genom att trycka på "Skriv en recension"-knappen, vars funktion inte hade implementerats för hifi-prototypen. Person 3 däremot uppskattade inte segmentet lika mycket som de andra testdeltagarna. Anledningen till detta var att hen var "ointresserad av andras recensioner", vilket kan vara ett ganska stort problem. Detta då användare eventuellt kan missa felaktig information som recensenterna påpekar och upplyser om men som administratörer av applikationen ännu inte hunnit uppdatera för ledsidan.

Under testen återkom viss feedback ett antal gånger under användarnas utforskande av de olika segmenten på ledsidan. Genomgående försökte vissa av testdeltagarna interagera med diverse understrukna textstycken i segmenten då de trodde dessa var hyperlänkar som gick att trycka på för att få mer information. Exempelvis i löptexten i den expanderade vyn av "Upplevelser och Tillgänglighet"-segmentet där bildreferenserna hade understrukits. Både person 3 och 4, som vid denna tidpunkt ej funnit de dolda bilderna i video- och bildelementet, trodde att om de tryckte på bildreferensen så skulle relevanta figurer presentera sig för dem i vyn. Av samma anledning försökte även person 4 trycka på de olika segmentrubrikerna då hen trodde att mer information skulle visa sig.

Person 3 föreslog därför att skillnaden mellan understruken text och länkar behövde förtydligas i syfte att undvika förvirring.

Utöver detta upplevdes användarna i stora drag förstå hur de skulle interagera med sidan för att utforska dess innehåll; genom att scrolla vertikalt och pressa ned element som bjöd in till detta för att dyka djupare in i ledsidans inre hierarkier.

Uppgiften som gavs för sidan var följande:

#### *Spara leden och gå sen vidare till "Sparade Leder"-vyn*

Person 1, 2 och 4 löste denna uppgift snabbt och intuitivt. De fann alla "hjärt"-knappen i titelrutan tidigt under testet av ledsidan, och efter att de interagerat med denna förstod de att leden sparats under fliken "Sparade Leder" i den permanenta menyraden, som de sedan tryckte på.

Person 3 upplevde dock lite svårigheter när hen skulle finna knappen, men hitta den efter en stund. För att motverka onödigt letande, föreslog användaren att utöver ikonen även infoga något kortare textstycke, som t.ex. "Spara Leden", jämte symbolen för att synliggöra knappen och dess funktion ytterligare. Förutom detta föreslog även användaren en alternativ placering av knappen för att öka dess synlighet. Hen önskade även tydligare bekräftelse på att hens interaktion hade gett något resultat utöver att ikonen byter färg, då personen inte uppfattade när detta skedde.

## *Sparade Leder*

Efter användarna löst uppgiften och tryckt på "hjärt"-knappen i den permanenta menyraden, ändras vyn till "Sparade Leder"-sidan. Precis som tidigare fick användarna relativt fria tyglar i sitt utforskande (se fig. 35 s.86).

Person 1 kände igen utformningen av vykorten från "Nära Dig"-listan och förstod från sammanhanget att de i den här sidmiljön representerade sparade leder som vid interaktion, precis som när man tryckte på vykorten i "Nära Dig"-listan, ändrar vyn till ledsidan som vykortet representerar. Utöver detta förstod även användaren funktionen bakom "kryss"-ikonen jämte vykorten för att ta bort leder eller områden från listan.

Även person 2 upplevdes intuitivt förstå funktionen bakom de olika infogade elementen i gränssnittet. Hen hade önskade dock någon funktion som tillät en sortera de sparade lederna och naturområdena i en annan ordning efter personlig preferens, t.ex. ledstråkslängd

Person 3 påpekade inget nämnvärt om själva utformningen av gränssnittet utan verkade förstå det relativt snabbt. Däremot påpekade användaren att hen personligen inte är någon stor användare av spar- eller bokmärkesfunktioner som dessa, förutom i sällsynta fall då det är något hen "verkligen inte vill missa eller glömma".

Även person 4 upplevdes snabbt förstå de olika infogade elementens funktioner och syfte och försökte bl.a. greppa tag scrollbaren som placerats längs gränssnittets högra långsida för att scrolla sig genom vyn. När användaren skulle beskriva i vilken situation hen hade kunnat tänkas använda "Sparade Leder"-sidan, sa hen att hen "hade använt den för att samla leder hen varit vid tidigare och tyckt om, samt för att spara leder hen har ett intresse av att besöka som en del av sin förberedelseprocess".

Efter att testdelatagarna kände sig klara med sidan fick de sin uppgift:

### *Ta dig vidare till sidan med inställningar*

Samtliga användare fann ikonen föreställande ett kugghjul i den permanenta menyraden, och identifierade snabbt dess funktion som knapp för att ta dem vidare till sidan med inställningar. Person 3 uppskattade ikonen lite extra och upplevde den som både universellt känd samt välplacerad i menyraden.

# *Inställningar*

Efter användarna löst uppgiften och tryckt på "kugghjul"-knappen i den permanenta menyraden, ändras vyn till sidan med inställningar. Precis som tidigare fick användarna relativt fria tyglar i sitt utforskande (se fig.43 s.93).

Person 1 började med segmentet innehållande nödkontakterna. Hen förstod snabbt det bakomliggande syftet med segmentet och identifierade de infogade elementens funktion korrekt, som t.ex. "Lägg till kontakter"-knappen. Efter att ha interagerat med "Kontakta Nödkontakter"-knappen, med resultatet att vyn ändras till mobilens inbyggda meddelande applikation, missar personen att ett förskrivet meddelande har infogats och försöker skriva ett eget med tangentbordet. Utöver detta undrade användaren om det var möjligt att skicka ett meddelande till endast *en* av nödkontakter, eller om tanken var att även för framtida iterationer endast ha en funktion för att skicka till samtliga? Under framtagandet av hifi-prototypen var en sådan alternativ funktion inte på tal. Vid en eventuell vidareutveckling rekommenderas dock att kontrollera ifall detta är något som efterfrågas i en större utsträckning, samt hur en sådan funktion kan se ut och ska implementeras.

När användarna kände sig färdig med nödkontakterna, fortsatte dem vidare till segmentet innehållande inställningarna för att påverka den allmänna användarupplevelsen. Person 1 förstod snabbt vad knapparnas olika inre element betydde, och efter att ha tryckt på någon av dessa och ett "modal window" uppenbara sig på skärmen, förstod hen även hur man valde mellan de olika alternativen detta innehöll. I stora drag tyckte även personen att sättet som de olika användarupplevelsealternativen presenterades var bra, särskilt inställningarna för teckenstorlek och typsnitt, men med önskan om att för framtida iterationer även infoga något tydligt typsnitt bestående endast av versaler. Detta då, enligt personen, en del människor upplever det som lättare att läsa.

Även person 2 påbörjade sitt test med segmentet för nödkontakter och upplevdes både tycka om och förstå när (i vilka situationer) och hur hen skulle interagera med detta. Vidare till inställningarna för användarupplevelsen så tryckte användaren intuitivt på "penn"-ikonerna i knapparna och redigera sina preferenser i varje modal window. Precis som person 1 uppskattade användaren hur de olika alternativen presenterades, med särskild betoning på inställningarna för typsnitt och teckenstorlek där man får en föruppfattning om hur gränssnittet kommer att ändras ifall ett val görs.

Person 3 identifierade först profilsegmentet i vyn innan hen snabbt gick vidare till nödkontakterna, ett segment som användaren upplevdes misstänksam mot i sitt infogande. Denna misstänksamhet grunda sig bl.a. i valet av färgen rött, men även titeltexten för knappen "Kontakta Nödkontakter" då dessa i kombination gav upphov till obehagskänslor, vilket person 4 anmärkte på under sitt test. För att åtgärda detta föreslog användaren att byta ut knapptexten till något "mjukare". Trots sin misstänksamhet så förstod dock testdeltagaren syftet med knappen och dess funktion att skapa trygghet då "man förmedlar att hjälp finns att få ifall det skulle behövas". Det enda användaren påpeka med detta löfte är att man då även måste kunna garatantera att uppfylla det ifall en situation uppstår då knappen trycks ned. Utöver detta så ansåg person 3 att segmentet inte var tillräckligt synligt i sin nuvarande placering i applikationen. För att motverka detta och upplysa om funktionens existens, kom förslaget att i samband med att applikationen används för första gången, uppmana användaren att fylla i sina nödkontakter och i anknytning till detta även informera om var nödkontakterna återfinns ifall en situation skulle uppstå.

När person 3 kände sig färdig med nödkontakterna fortsatte hen vidare till segmentet med inställningar för att påverka den allmänna användarupplevelsen, vilket hen tycktes uppskatta. Precis som de andra testdeltagarna gillade personen inställningarna för teckenstorlek och typsnitt, särskilt den tydliga feedbacken om hur gränssnittet kommer ändras innan man gjort sitt val. Hen uppskattade även att valen sparades mellan användningarna av applikationen.

Även person 4 började utforskandet av "inställningar"-sidan med segmentet för nödkontakterna och uttryckte, precis som person 3, en viss misstänksamhet och förvirring mot segmentet med en undran om vad som sker ifall hen trycker på "Kontakta Nödkontakter"-knappen. Mer specifikt undra personen hur kontakten kommer att yttra sig (kommer ett samtal att startas, kommer någon annan sköta kontakten åt personen…). När personen till slut tryckte på knappen och vyn ändrades så att hen såg hur kontakten skulle se, förstod hen funktionen vyn fyllde för användarna. Även fast testdeltagaren initialt inte kunde visualisera i vilken typ av situationer hen skulle kontakta sina nödkontakter, såg personen nyttan för andra människor i situationer då de t.ex. råkat gå vilse eller fastnat. Personen mena att nödkontakterfunktionen kunde vara värdefull för många, men så som den presenteras i nuläget, med den röda färgen och den "skrämmande" texten, kan den avskräcka en del från att använda det.

Efter att användaren tryckt på tillbaka-knappen högst upp i meddelandevyn för nödkontaktersegmentet, fortsatte hen vidare till inställningarna för användarupplevelsen. Person 4 förstod snabbt hur hen skulle interagera med knapparna i segmentet och öppna fönstren innehållande de olika preferensvalen för att påverka gränssnittets utformning. När fönstren öppnats sa hen inget särskilt men verkade uppskatta alternativen som gavs. Det enda användaren poängterade var att knappen för att ändra mailadress kändes något felplacerad under segmentet, då det "inte har med användarupplevelse att göra". Personen föreslog därför att i stället flytta ändringen av mail till profilsegmentet, då det upplevs som en mer logisk plats att finna funktioner för att redigera användaruppgifter.

Utöver nödkontaktssegmentet upplevdes användarna vara nöjda med innehållet på sidan. Under testerna gav dock användarna återkommande synpunkter på en av inställningarna för att påverka användarupplevelsen, nämligen färgtemaknappen. Anledningen till detta var då de valda benämningarna på färgalternativen i pop-up fönstret ledde till förvirring, då ingen av användarna kände igen dessa beteckningar sen tidigare (se bild nr. 2 i fig. 46 s.97). Motivering bakom ordvalet kommer från applikationen "Vision och Motion", som inspirerat utformningen av prototypens inställningar och där funktionen att ändra färgtema finns infogad med samma nomenklatur som används för detta projekt (se s. 97 för mer detaljerad motivering). Alla användare uppskattade infogandet av funktionen, men då så pass stor förvirring uppstod bör valet av nomenklatur utvärderas för eventuella framtida iterationer.

Efter att användaren kände sig klara med sidan fick de sin uppgift:

### *Skicka din GPS-position till dina nödkontakter*

Person 1 tryckte på "kontakta nödkontakter"-knappen och lyckades skicka det förskrivna meddelandet med sin GPS-position. Även person 2, 3 och 4 klarar denna uppgift utan uppenbara svårigheter.

# *Filter*

När användarna klarat av sin uppgift på sidan med inställningar, uppmanades de av testledaren att återgå till startsidan för att sedan ta sig till filtervyn genom att trycka på filterknappen jämte sökrutan, vilket samtliga klarade av (se fig. 36 s. 87 för en bild av filtersidan).

Väl inne i filtersidan fick användarna mer specifika uppgifter än för de andra vyerna att lösa. Dessa uppgifter var följande:

- 1. *Ange svårighetsgraden du är intresserad av*
- 2. *Ange intervallet för vilka leddistanser du är intresserad av*
- 3. *Ange intervallet för vilken höjdskillnad du vill uppleva*
- 4. *Ange att du vill ha leder eller naturområden med kollektivtrafikförbindelse och parkering*

# 5. *Ange vilken typ av toaletter du vill ha tillgång till vid leden eller naturområdet i fönstret med alternativ* a. *Stäng ned fönstret.*

Dessa uppgifter löste användarna utan uppenbara svårigheter. För varje uppgift de utförde, fann och interagerade de med rätt element på ett korrekt sätt. Testdeltagarna upplevde även att de fick god feedback då de interaktiva elementen lyste upp i olika färger efter att de aktiverats. Den enda konstruktiva feedbacken som uttrycktes i samband med testet av filtersidan gavs av Person 4, som brukar rullstol, som önskade ett liknande filter som för leddistans och höjdskillnad fast för lutning. Detta då, som tidigare beskrivits i detta arbete, maximallutning är en avgörande faktor för människor som brukar rullstol ifall de besöker en led eller naturområde eller inte. och därmed en potentiellt åtråvärd funktion att infoga i vyn.

## *Sammanfattning av åsikter och synpunkter*

När användarna kände sig färdiga med filtersidan avslutades testet prototypen. För att summera den allmänna upplevelse, samt fånga upp eventuella utlämnade åsikter och tankar om vad som funkade bra samt vad som behöver finslipas i prototypen, diskuterades upplevelsen utifrån fyra sammanfattande frågor. Nedan följer varje sådan fråga med svar från varje användare.

## Den första frågan som ställdes var följande

### *"Vad tyckte du om gränssnittets utformning, innehåll, funktionalitet osv.? Övergripande känsla?"*

Här började person 1 tala om segmentet "Upplevelser och Tillgänglighet" i ledsidevyn. Hen ansåg att den expanderande vyn innehöll mycket vettig och relevant information för området, men upplevde en viss grad av överväldigande på grund mängden text som presenterades på en gång. I viss mån tyckte personen att de infogade underrubrikerna åtgärdade detta då de delade upp texten i mindre stycken. Men för att ytterligare minimera det här problemet önskade personen att textstyckena under varje rubrik skulle infogas i "drop-down menus" och att de nuvarande underrubrikerna skulle ersättas med knappar som öppnar dessa. Genom att göra detta mena person 1 att informationen i segmentet skulle synliggöras mer för användarna.

Utöver hade användaren även lite önskemål på utformningen av "Kort om Området"-segmentet. Bland annat önskade personen att telefonnummer och öppettider till t.ex. receptioner, restauranger och andra faciliteter skulle infogas så att användarna inte behövde leta efter detta i en av alla rubriker under "Upplevelser och Tillgänglighet"-segmentet.

Person 3 tyckte att informationen och innehållet som infogats var bra och relevant för den tänkta användargruppen. Testdeltagaren anmärkte dock att prototypinnehållet stundtals upplevdes "mastigt", på både gott och ont. Positivt då den faktiskt innehåller all information man kan tänkas behöva, men negativt då den stora mängden information ibland överväldigar en så som den presenteras just nu. Förutom detta önskade även personen någon form av "introduktion" när man använder applikationen första gång, då man vid första mötet med gränssnittet som användare inte helt förstår syftet med applikationen och vad den erbjuder för möjligheter och funktioner.

Person 4, som forskar inom området universal design och har stor erfarenhet av tillgänglighetsfrågor och tillgänglighetsarbete, tyckte att helhetsupplevelsen av applikationen var bra. Under testet av prototypen upplevde användaren gränssnittet som väldigt inkluderande i sin utformning. Från det rena och snygga gränssnittet med tydliga kontraster, med stort fokus på friktionsfri, praktisk användning och funktion, till textinformationen under "Upplevelser och Tillgänglighet"-segmentet som hen upplevde var skriven på ett inkluderande och icke utpekande vis mot de som lever med funktionsnedsättningar.
Person 4 poängterade särskilt hur prototypens innehåll och utformning "balanserade mellan tydlighet och utpekade", vilket enligt personen var en positiv egenskap. För samtidigt som prototypen innehåller all information man som användare kan tänkas behöva inför sitt besök, presenteras den på ett sådant sätt så man förstår vad för information som är relevant för en själv utan att behöva pekas ut för sin funktionsnedsättning. Det finns t.ex. ingen separat "folk som lever med funktionsnedsättningar"-kategori i ledsidevyn, utan all information presenteras likvärdigt på samma plats.

### Den andra frågan som ställdes var

*"Kändes prototypen logisk i sin utformning? Var något otydligt? Något du tycker borde ändras/läggas till?"*

Person 1 upplevde att gränssnittet följde en logisk linje och kände att elementen och de olika funktionerna infogats på platser i prototypen där de var naturliga i sin placering. Även form och storlek på knapparna tyckte användaren var lämplig då hen, som lever med en viss synnedsättning, snabbt kunde urskilja dessa från övriga element i vyerna samt tyda dess innehåll och funktion. Det enda användaren upplevde som otydligt i gränssnittet var vissa av symbolerna som infogats. Utöver de tidigare nämnda symbolerna under testet av listan med leder och naturområden (se s. 101), föreslog användaren även en ändring av symbolerna för toaletter, från "WC" till "HWC". Anledningen till detta menade testdeltagaren, är att ifall det finns HWC på ett område, finns det oftast även "vanlig" WC också, och skulle det inte göra det så kan ju alltid människor som normalt sett använder WC även använda HWC. Genom att göra detta synliggör man tydligare för potentiella besökare tillgången till HWC-toaletter, vilket kan vara avgörande för många människor ifall de besöker ett område eller inte.

Person 2 tyckte över lag att gränssnittet var välutformat och tydligt. Precis som person 1 tyckte användaren om den större storleken på de infogade ikonerna och knapparna då var lätta att både identifiera och interagera med. Utöver detta tyckte testdeltagaren även om scrollbaren som infogats längs långsidorna i gränssnittet samt tydligheten i rubrikerna för de olika segmenten. Även infogandet av den syntolkade och textade filmen i video- och bildelementet tyckte personen om. Hen hade dock önskat någon form av förtydligande innan hen interagerade med play-knappen i video- och bildelementet vad det skulle ge för effekt, då hen inte visste om det skulle leda till att ett bildspel eller en film startades.

Person 2 hade några ytterligare synpunkter på prototypen. Bland annat valet av ledbeskrivandeikoner i vykorten under vyn med listan över leder och naturområden. Detta påpekade nästan alla användare under testet då de blev förvirrade av de ikoner som dem inte kände igen. Förutom detta undrade användaren mer i detalj vilka kriterier som leder och naturområdena behövde uppfylla för att tilldelas en viss typ av svårighetsgrad (t.ex. maxlutningar, markunderlag etc.). Detta då vad som upplevs vara "lätt", "medel" respektive "utmanande" är väldigt individuellt och, då det inte förtydligas i applikationen vilka kriterier dessa svårighetsgrader delas ut efter, kan det bli svårt för användarna att avgöra vilken svårighetsgrad som är lämplig för dem.

Då person 2 inte talade särskilt mycket om "Upplevelser och Tillgänglighet", ett segment de övriga användarna hade mycket åsikter kring under testet, ställde testledaren en fråga till personen för att få en uppfattning om hens känslor kring segmentets logik och utformning. Personen ansåg att innehållet i den expanderade vyn av segmentet var bra, men hade önskat att huvudrubrikerna, "Upplevelser" och "Tillgänglighet", hade presenterats på ett annorlunda sätt för att bli tydligare. Antingen genom att flytta rubriken "Tillgänglighet" ovanför "Upplevelser" i vyn, då person 2 menade att om man har intresse för att besöka området så "vill man ju så snabbt som möjligt veta ifall det går eller inte", eller genom att dela upp rubrikerna i två separata segment i ledsidevyn. När det sen kom till innehållet under rubriken "Upplevelser", ansåg personen att det inte överensstämde med vad titeln utlovade. Detta då användaren menade att texten snarare beskrev leden eller området i allmänhet än vilka

upplevelser som finns att ta del av, och menade därför att en ändring av rubrik till t.ex. "Beskrivning av Området" hade kunnat vara lämplig.

När frågan sedan ställdes till person 3 svarade hen liknande som de övriga testdeltagarna, att gränssnittet upplevdes övergripande logiskt i sin utformning med en tydlig rödtråd genom dess olika vyer och sidor. Trots att testdeltagaren ansåg att prototypen var logisk i sin utformning, anmärkte personen på "Upplevelser och Tillgänglighet"-segmentet och menade att det kunde omstruktureras något. Särskilt önskade personen att textavsnitten i den expanderade vyn skulle vara kortare, samt omformuleras så att informationen blir mer koncis och tydligare.

Precis som person 3 anmärkte även person 4 på "Upplevelser och Tillgänglighet"-segmentet. Hen menade att informationen som återfanns i den expanderande vyn var bra och relevant, men att innehållet behövde synliggöras annorlunda. Användaren menade att man från ledsidevyn inte får en rättvis uppfattning om hur mycket information segmentet faktiskt innehåller. För att åtgärda detta gav person 4 som förslag att antingen ändra titeln för hela segment till t.ex. "Utökad information", alternativt integrera "Upplevelser och Tillgänglighet" med "Kort om Området"-segmentet genom att infoga "Läs Vidare"-knappen där i stället.

Den tredje frågan som ställdes löd:

#### *"Hur upplevdes synligheten av elementen i applikationen? Kontraster, storlek på element osv."*

Person 1 tyckte att synligheten var god med väl vald storlek på de infogade elementen och kontrasterna över lag. Testdeltagaren påpekade dock två saker som hen ansåg kunde ändras för att förbättra kontrasten ytterligare; ändra färgen på vykorten (på startsidan och i listan över leder och naturområden) så dessa sticker ut från bakgrunden, samt infoga kanter eller ramar runt vykort och andra knappar.

Även person 2 upplevde att synligheten var god med de stora knapparna och det valda teckensnittet för textinnehållet. Det enda hen anmärkte på var att den gröna färgen som genomgående återkommer i prototypen, eventuellt kan försvåra användningen för personer som lever med röd-grön färgblindhet. Användaren förstår dock valet av den gröna färgen för att förstärka applikationens syfte för användaren och påminner sig själv om det går att ändra färgtema under inställningarna.

Person 3 upplevde att valet av färger gav god kontrast i gränssnittet. Hen tyckte speciellt om valet av textfärg då den var "mjukare än svart, vilket var bekvämt för ögonen när man läste", men även det valda standard teckensnittet på grund av sin tydlighet. Det enda användaren anmärkte kring texten var infogandet av kursivstil på vissa ställen, då detta försvåra läsningen.

Användaren upplevde som sagt att kontrasterna var goda i gränssnittet, men gav som förslag att ändra den återkommande gröna färgen till en mer "mossgrön" nyans. Anledningen till detta är då det, enligt personen, ger en tydligare kontrast mot den vita färgen, samtidigt som det tydligare förmedlar applikationens tema och syfte.

Person 4 upplevde att synligheten i gränssnittet var genomgående bra för prototypen och uppskattade särskilt den gröna färgen. Det enda användaren poängterade var att de ledbeskrivandeikonerna bytte färg mellan "Nära Dig"-listan och ledsidevyn.

Den sista frågan som ställdes för hela testet var följande:

#### *"Känner du att du saknar någon viktig funktion?"*

Person 1 svarade att hen hade önskat någon form av textuppläsning. Tanken är att skärmläsare ska vara möjliga att implementera med gränssnittet för framtida iterationer av applikationen, men då det valda prototypverktyget inte kunde infoga alt.texter för sina element fick detta utebli för hifiprototypen.

Person 4 föreslog att för framtida iterationer av applikationen implementera någon form av navigationsverktyg också, som komplement till det nuvarande mer planeringsinriktade verktyget.

Utöver dessa synpunkter upplevdes användarna nöjda med de nuvarande funktionerna som återfanns i applikationen.

# Diskussion

Målet med det här arbetet var att ta fram förslag och idéer på hur man kan använda väl vald fysisk utformning och/eller digitala medel för att göra naturmiljöer och vandringsleder attraktiva och möjliga att ta del av för fler. Anledningen till att fokuset hamnade på det senare nämnda av de två områdena, var för att det tidigt uttrycktes att det hinder som upplevdes som det största och därmed i störst behov av "tillgängliggörande åtgärder", var den digitala tillgängligheten och mer specifikt informationstillgängligheten. Detta betyder dock inte att arbetet med att förbättra den fysiska utformningen längs naturmiljöerna är tillräckligt som det är, utan kräver fortfarande vidare arbete. Detta kan man tyda bland annat från resultatet av litteraturstudien som utfördes under de inledande undersökningarna. Där talade flera källor om vikten att skapa tillgänglighet "hela vägen" och att se den tillgängliga naturmiljön som en "sammanhängande kedja" [19, 20]. Med detta menas att det t.ex. inte räcker att lägga alla resurser på att enbart förbättra informationstillgängligheten för att uppnå en god tillgänglig naturturism, utan att ett parallellt arbete av flera olika områden krävs. För att återgå till metaforen med den sammanhängande kedjan; brister en kedjelänk förstörs hela kedjan. Målet för arbetet anses dock ha uppfyllts då ett förslag på ett digitalt hjälpmedel för att göra naturmiljöer och vandringsleder mer attraktiva och möjliga att ta del av för fler, har utvecklats utifrån den tänkta användargruppens behov i åtanke.

När det kommer till resultaten som producerats under arbetet, så finns det olika aspekter som är värda att diskutera. En av dessa är den begränsade gruppen intervjuobjekt och testdeltagare som deltog under arbetets gång. På grund av den begränsade gruppen deltagare, så uppstår en risk att användarnas behov och åsikter inte representerats på ett korrekt sätt på grund av en otillräcklig bredd av perspektiv. En del av arbetet där detta främst kan ha påverkat, är under testet av lofi-prototypen där totalt fyra testdeltagare närvarande, två som lever med rörelsenedsättningar och två som lever med synnedsättningar. Detta är en väldigt liten testgrupp, och att låta bara fyra personer representera hela den påtänkta användargruppen utgör en risk, även fast det var en väldigt erfaren grupp människor som deltog. Den initiala tanken med projektet var att ha en bred användargrupp, men på grund av brist på kontakter som uppfyllde kriterierna för att delta i testen och en tidsbrist som begränsade sökandet efter fler användare, togs beslutet att gå vidare med en mer begränsad grupp av testdeltagare och intervjupersoner.

Förutom mängden testdeltagare, så fanns det även brister i prototyperna och testerna av dessa. Detta gäller främst lofi-prototypen, en pappersmodell som skannats in digitalt för tester som hölls med användare på distans över videolänk. Även fast testerna gav mycket värdefull feedback och insikter om gränssnittets innehåll och utformning, så missar man en vital del i observationen av den direkta interaktionen mellan användare och gränssnitt som man får när man har tester med användaren i rummet. Trots att användarna uppmanades att beskriva hur de skulle interagera med gränssnittet, så kan det fortfarande finnas viktiga detaljer man missar då man inte testar och observerar den fysiska interaktionen. När det kommer till den del av användargruppen som lever med olika synnedsättningar, tillkommer ytterligare brister då pappersprototypen är visuellt beroende. Ett försök till att åtgärda detta gjordes genom att ge mer målande och detaljrika beskrivningar av vyerna och dess funktioner

till den här delen av användargruppen. Men oavsett hur väl man beskriver något visuellt, går det inte att förmedla en helt korrekt beskrivning med enbart tal så en fullständig förståelse av gränssnittet uppnås. Med detta sagt gav testen av lofi-prototypen upphov till en stor mängd kvalitativa tips om utformningen av gränssnittet för en mer friktionsfri interaktion, samt insikter om hur man som person som lever med en synnedsättning interagerar med mobilgränssnitt.

Utöver detta hade även hifi-prototypen vissa brister. Inför framtagandet av denna var tanken att infoga alt.texter med förhoppningen att användare som är beroende av skärmläsare för att förstå och interagera med gränssnitt, skulle kunna delta i användartestet. Men efter att upptäckten gjordes att Figma, och andra liknande prototypverktyg, saknade funktionen att infoga alt.texter och därmed kompabiliteten med skärmläsare, togs beslutet att ändra användargruppen från att inkludera alla människor som lever med svårare synnedsättningar, till endast dem som inte är beroende av skärmläsare. Anledningen bakom detta beslut var en förhoppning om att kunna samla in data om hur interaktionen ser ut mellan gränssnitt och användare som lever med synnedsättningar, trots avsaknaden av kompabilitet för skärmläsare. Den här bristen upptäcktes sent under framtagandet av hifi-prototypen, och hade den noterats tidigare i utvecklingen kanske ett annat val av prototypverktyg hade gjorts. Men, då ingen kompetens eller kännedom fanns kring ett sådant alternativt verktyg, i kombination med den begränsade projekttiden, togs tidigare nämnda beslut att strama åt användargruppen och arbeta vidare med prototypen i Figma.

Trots de nämnda bristerna ovan så har detta arbete genererat en mängd värdefulla resultat för framtida projekt inom området att ta vid. Blickar man tillbaka på de brister som noterades under rubriken *Resultat av Analys och Sammanställning av Insamlad data* på sida 30, så har detta arbete skapat kvalificerade förslag på åtgärder till de tre stora som uppmärksammades under detta avsnitt. Genom projektet har ett förslag på en digital plattform för tillgänglig naturturism tagits fram utifrån tidigare forskning inom området och samlade insikter från relevanta användare och experter. All information som eftersöks för ens förberedelsearbete, inklusive tillgänglighetsinformation, har samlats under *en* universellt utformad applikation, förmedlad på ett lämpligt sätt genom flera olika informationsmedier som text, video och bild. Utöver ett konkret förslag, har även en stor mängd data genererats under arbetets olika brainstorming-sessioner och tester som kan tillämpas för framtida projekt, både inom området tillgänglig naturturism, men även mer allmänt för universellt utformade applikationer. Till exempel har en stor mängd insikter om interaktionen mellan användare som lever med svårare synnedsättningar och mobilagränssnit genererats (bl.a. under rubriken *Utformning för människor som lever med synnedsättningar* s. 55), samt allmänna tips för att förbättra den här interaktionen genom tillämpningen av olika designval i gränssnittets utformning (bl.a. genom resultaten från testerna av protyperna, men även under rubrikerna *Färger* och *Text och Typsnitt* under avsnittet *Framtagandet av en HiFi-prototyp*).

## **Slutsats**

Målet med det här arbetet var att ta fram förslag och idéer på hur man kan använda väl vald fysisk utformning och/eller digitala medel för att göra naturmiljöer och vandringsleder attraktiva och möjliga att ta del av för fler. Från intervjuer, litteraturstudier, brainstorming-sessioner och prototyptester blev resultatet ett universellt utformat digitalt planeringsverktyg som innehöll all information som användaren kan tänkas behöva inför sitt besök, förmedlad på ett lämpligt sätt. Under projektets olika delar, återkom ett urval av insikter och resultat som, enligt författaren, anses väsentliga för framtida arbete inom ämnesområdet

Upprepande under projektets olika delar, har bristen på trygghet poängterats som den mest centrala och avgörande faktorn till att många människor som lever med funktionsnedsättningar avstår från att besöka leder eller naturområden. För att åtgärda detta måste man tillförse användarna med korrekt, begriplig och tillräcklig information om naturmiljöer och de tillgänglighetsåtgärder som har utförts. Detta görs genom bland annat genom att försäkra användaren om att informationen är korrekt, genom att t.ex. synliggöra när den har uppdaterats samt vilka källor, men även kriterier för exempelvis svårighetsgraderna, den baserar sig på. När det kommer till att skapa begriplig information görs detta genom att tillförse användaren med flera alternativa vägar till samma innehåll genom ett urval av informationsmedier som text, video, bild och ljud (*Flexibility in Use* och *Equitable Use*).

För det här examensarbetet har ett förslag på en lösning utvecklats med målet att åtgärda de brister som finns för svenska informationskällor inom den tillgängliga naturturismen. Trots de resultat som genererats så finns fortfarande mycket som behöver bearbetas och åtgärdas inom tillgänglig naturturism, där ansvaret ligger på förvaltarna av naturområdena. Återkommande i intervjuer och samtal har bristen på centrala initiativ nämnts. Informationen som de större naturförvaltarna förmedlar via sina informationskanaler anses bristande i sitt innehåll, vilket gjort att ansvaret att beskriva tillgängligheten längs naturområdena landat på privatpersoner och intresseorganisationer i stället via privata bloggar och forum. Idag är detta normen och besökare som lever med funktionsnedsättningar är vana vid att informationen inte finns i förvaltarnas egna, eller deras "vanliga" informationskällor, utan återfinns oftast i separata applikationer och hemsidor för just det här ändamålet, utan koppling till resterande innehåll. Det finns alltså ett stort behov av förbättrad information samt marknadsföring av denna från naturförvaltarna [21, s.21]. Förutom informationen upplever även många människor som lever med funktionsnedsättningar en brist på inkludering i evenemang som naturförvaltarna och de större friluftslivaktörerna anordnar.

Framtidsförhoppningen med detta arbete är att förvaltare av naturmiljöer ska ta initiativ och applicera resultaten som har genererats under projekts gång på sina olika plattformar, om det så är webbläsareller mobilbaserade, samt undersöka möjligheterna för ökad inkludering vid sina olika event. Utöver detta är även förhoppningen att uppsatsen ska inspirera till en ökad mängd forskning och projekt inom området tillgänglig naturturism.

### Referenser

- [1] Friluftsvanor i befolkningen (2022, 4:e mars) Hämtad 3 april 2022 från, <https://www.folkhalsomyndigheten.se/livsvillkor-levnadsvanor/friluftsliv/friluftsvanor-i-befolkningen/>
- [2] SCB (2022, 21:e april) Kraftig ökning av vistelser i skog och mark under Covid-19 pandemin. Hämtad 6:e juni 2022 från [https://www.scb.se/hitta-statistik/statistik-efter-](https://www.scb.se/hitta-statistik/statistik-efter-amne/levnadsforhallanden/levnadsforhallanden/undersokningarna-av-levnadsforhallanden-ulf-silc/pong/statistiknyhet/undersokningarna-av-levnadsforhallanden-ulfsilc-2021/)

[amne/levnadsforhallanden/levnadsforhallanden/undersokningarna-av-levnadsforhallanden-ulf](https://www.scb.se/hitta-statistik/statistik-efter-amne/levnadsforhallanden/levnadsforhallanden/undersokningarna-av-levnadsforhallanden-ulf-silc/pong/statistiknyhet/undersokningarna-av-levnadsforhallanden-ulfsilc-2021/)[silc/pong/statistiknyhet/undersokningarna-av-levnadsforhallanden-ulfsilc-2021/](https://www.scb.se/hitta-statistik/statistik-efter-amne/levnadsforhallanden/levnadsforhallanden/undersokningarna-av-levnadsforhallanden-ulf-silc/pong/statistiknyhet/undersokningarna-av-levnadsforhallanden-ulfsilc-2021/)

- [3] Friluftspolitiken (2022, 4:e mars) Hämtad 5:e maj 2022 från, <https://www.folkhalsomyndigheten.se/livsvillkor-levnadsvanor/friluftsliv/friluftslivspolitiken/>
- [4] Ek, L (Mål för Friluftspolitiken (2012, 20:e december). *Regeringens skrivelse 2012/13:51: Mål för Friluftspolitiken*. Stockholm, Sverige. Hämtad 7:e juli 2022 från, <https://data.riksdagen.se/fil/CBAD1962-6F3C-47CB-A26B-CF3DFD241297>
- [5] Friluftsliv för bättre folkhälsa (2022, 4:e mars) Hämtad 28:e maj 2022 från, <https://www.folkhalsomyndigheten.se/livsvillkor-levnadsvanor/friluftsliv/friluftsliv-for-battre-folkhalsa/>
- [6] Faskunger, J (2020, 30:e september) *Friluftslivets Möjligheter: En kunskapssammanställning av friluftslivets nytta för individ och samhälle.* Tullinge, Sverige. Hämtad 7:e juli 2022 från, [https://www.luftenarfri.nu/wp-content/uploads/2020/10/Friluftslivets\\_va%CC%88rden\\_201005.pdf](https://www.luftenarfri.nu/wp-content/uploads/2020/10/Friluftslivets_va%CC%88rden_201005.pdf)
- [7] Promoting accessible tourism for all. Hämtad 20:e Juni 2022 från, [https://www.un.org/development/desa/disabilities/issues/promoting-accessible-tourism-for](https://www.un.org/development/desa/disabilities/issues/promoting-accessible-tourism-for-all.html#:~:text=Accessible%20tourism%20enables%20all%20people,obstacle%20when%20traveling%20or%20touring)[all.html#:~:text=Accessible%20tourism%20enables%20all%20people,obstacle%20when%20traveling%20](https://www.un.org/development/desa/disabilities/issues/promoting-accessible-tourism-for-all.html#:~:text=Accessible%20tourism%20enables%20all%20people,obstacle%20when%20traveling%20or%20touring) [or%20touring](https://www.un.org/development/desa/disabilities/issues/promoting-accessible-tourism-for-all.html#:~:text=Accessible%20tourism%20enables%20all%20people,obstacle%20when%20traveling%20or%20touring)
- [8] Sharp, H., Rogers.Y., & Preece, J. (2019). *Interaction Design: beyond human-computer interaction* (5th ed.). Indianapolis, Indiana: John Wiley & Sons, Inc.
- [9] International Organization for Standardization (ISO). (2018) *Ergonomics of human-system interaction — Part 11: Usability: Definitions and concepts* (ISO 9241-11:2018(en))
- [10] D.Gould, J., Lewis, C. (1985) Designing for usability: key principles and what designers think. *Communications of the ACM*, *28*(3), 300-311[. https://dl.acm.org/doi/10.1145/3166.3170](https://dl.acm.org/doi/10.1145/3166.3170)
- [11] Johnson, Jeff & Henderson, Austin. (2002). Conceptual models: begin by designing what to design. Interactions. 9. 25-32. 10.1145/503355.503366.
- [12] Universell utformning (2018, 27:e november) Hämtad 8:e juli från,<https://www.certec.lth.se/ud/>
- [13] 10 things to know about UD (u.å) Hämtad 8:e juli från, <https://universaldesign.ie/What-is-Universal-Design/The-10-things-to-know-about-UD/>
- [14] Svenska institutet för standarder (SIS) (2011) Ergonomi Allmänna riktlinjer, principer och begrepp (ISO 26800:2011).
- [15] Story. M., Mueller. J., Mace. R. (1998) *The Universal Design File: Designing for People of all Ages and Abilities*. NC State University. The center for universal design.
- [16][Socialstyrelsens Termbank] (u.å). Hämtad 9:e Augusti från,<https://termbank.socialstyrelsen.se/>
- [17]Funktionshinder och Funktionsnedsättning (uppdaterad 2022 29:e augusti). Hämtad 28:e juli 2022 från, [https://thl.fi/sv/web/handbok-om-funktionshinderservice/funktionshinder-i-samhallet/funktionshinder-och](https://thl.fi/sv/web/handbok-om-funktionshinderservice/funktionshinder-i-samhallet/funktionshinder-och-funktionsnedsattning)[funktionsnedsattning](https://thl.fi/sv/web/handbok-om-funktionshinderservice/funktionshinder-i-samhallet/funktionshinder-och-funktionsnedsattning)
- [18] Hannington, B. Martin, B. (2012) *Universal Methods of Design: 100 ways to research complex problems, Develop Innovative Ideas, and Design Effective Solutions*. Beverly, Massachusetts: Rockport Publishers.
- [19]Mebus, F. Lindman, J. Näsström, C. Wahldén, M. (2013) *Tillgängliga natur- och kulturområden: En handbok för planering och genomförande av tillgänglighetsåtgärder i skyddade utomhusmiljöer*. Bromma, Sverige.
- [20]Tillgängliga och inkluderande naturmiljöer (2022, 28:e december). Hämtad 20:e februari 2023 från, [https://www.miun.se/Forskning/forskningsprojekt/avslutade-forskningsprojekt/tillgangliga-och](https://www.miun.se/Forskning/forskningsprojekt/avslutade-forskningsprojekt/tillgangliga-och-inkluderande-naturmiljoer/)[inkluderande-naturmiljoer/](https://www.miun.se/Forskning/forskningsprojekt/avslutade-forskningsprojekt/tillgangliga-och-inkluderande-naturmiljoer/)
- [21]Godtman Kling, K. Wall-Reinius S. (2021). *Naturligtvis – Inkluderande och tillgänglig naturturism* (Rapportnr 18). Mittuniversitet, BFUF.
- [22]SCB (2022, februari) Efter 60 En beskrivning av äldre i Sverige Demografiska rapporter 2022:2. Hämtad 8:e Juli 2022 från [https://www.scb.se/contentassets/c4ac9fb5ad10451aab0885b7160de9b0/be0701\\_2022a01\\_br\\_be51br2202.](https://www.scb.se/contentassets/c4ac9fb5ad10451aab0885b7160de9b0/be0701_2022a01_br_be51br2202.pdf) [pdf](https://www.scb.se/contentassets/c4ac9fb5ad10451aab0885b7160de9b0/be0701_2022a01_br_be51br2202.pdf)
- [23]SCB (2022, 10:e februari) SCB publicerar stor kartläggning av Sveriges äldre. Hämtad 15:e juli från, <https://www.scb.se/pressmeddelande/scb-publicerar-stor-kartlaggning-av-sveriges-aldre/>
- [24] Friedmann, I. (2018, 8:e januari) Så åldras kroppen. Hämtad 10:e augusti 2022 från, <https://www.1177.se/Skane/liv--halsa/sa-fungerar-kroppen/sa-aldras-kroppen/>
- [25]Martinez, E. Artros Ledsvikt. Hämtad 10:e augusti 2022 från, [https://www.1177.se/Skane/sjukdomar-](https://www.1177.se/Skane/sjukdomar--besvar/skelett-leder-och-muskler/leder/artros---ledsvikt/) [besvar/skelett-leder-och-muskler/leder/artros---ledsvikt/](https://www.1177.se/Skane/sjukdomar--besvar/skelett-leder-och-muskler/leder/artros---ledsvikt/)
- [26]Englund, M., Turkiewicz, A. (2015, 20:e maj). Artros allt vanligare folksjukdom. *Läkartidningen*. [https://lakartidningen.se/klinik-och-vetenskap-1/artiklar-1/klinisk-oversikt/2014/05/artros-allt-vanligare](https://lakartidningen.se/klinik-och-vetenskap-1/artiklar-1/klinisk-oversikt/2014/05/artros-allt-vanligare-folksjukdom/)[folksjukdom/](https://lakartidningen.se/klinik-och-vetenskap-1/artiklar-1/klinisk-oversikt/2014/05/artros-allt-vanligare-folksjukdom/)
- [27]Andersson, J. (2018, 22:e oktober) Synnedsättning. Hämtad 10:e Augusti 2022 från, <https://www.1177.se/Skane/sjukdomar--besvar/ogon-oron-nasa-och-hals/syn/synnedsattning/>
- [28][Medicinskoptik.se/AVESYN] (u.å). Hämtad 10:e augusti från, [https://medicinskoptik.se/synen-och](https://medicinskoptik.se/synen-och-ogonhalsan/aldrandet-och-ogat/)[ogonhalsan/aldrandet-och-ogat/](https://medicinskoptik.se/synen-och-ogonhalsan/aldrandet-och-ogat/)
- [29] Kurs: MAMN25 Interaktionsdesign (2020) Digital interaktion och typer av användargränssnitt [Power Point slides]. Institutionen för designvetenskaper LTH, Lunds Universitet, Lund, Sverige.
- [30] Kurs: MAMN25 Interaktionsdesign (2020) Prototyping i interaktionsdesign [Power Point slides]. Institutionen för designvetenskaper LTH, Lunds Universitet, Lund, Sverige.
- [31]Alt-text vad är det och hur använder man den (u.å). Hämtad 22:e september 2022 från, <https://mediakurser.se/alt-text-vad-ar-det/>
- [32]Harley. A (2014, 27:e Juli) Icon Usability. Hämtad 26:e September 2022 från, <https://www.nngroup.com/articles/icon-usability/>
- [33]Beer. J (2018, 7:e februari) Improving Your Designs With Gestalt Principles: Figure/Ground. Hämtad 27:e September 2022 från, [https://uxplanet.org/improving-your-designs-with-gestalt-principles-figure-ground-](https://uxplanet.org/improving-your-designs-with-gestalt-principles-figure-ground-26429a3eccad)[26429a3eccad](https://uxplanet.org/improving-your-designs-with-gestalt-principles-figure-ground-26429a3eccad)
- [34]Chapman. C (2018) Exploring the Gestalt Principles of Design. Hämtad 27:e September 2022 från, [https://www.toptal.com/designers/ui/gestalt-principles-of](https://www.toptal.com/designers/ui/gestalt-principles-of-design#:~:text=There%20are%20six%20individual%20principles,gestalt%2C%20such%20as%20common%20fate)[design#:~:text=There%20are%20six%20individual%20principles,gestalt%2C%20such%20as%20common](https://www.toptal.com/designers/ui/gestalt-principles-of-design#:~:text=There%20are%20six%20individual%20principles,gestalt%2C%20such%20as%20common%20fate) [%20fate.](https://www.toptal.com/designers/ui/gestalt-principles-of-design#:~:text=There%20are%20six%20individual%20principles,gestalt%2C%20such%20as%20common%20fate)
- [35] Pernice. K (2017, 12:e November) F-shaped Pattern of Reading on the Web\_Missunderstood, but still Relevant (even on mobile). Hämtad 27:e September 2022 från, [https://www.nngroup.com/articles/f-shaped](https://www.nngroup.com/articles/f-shaped-pattern-reading-web-content/)[pattern-reading-web-content/](https://www.nngroup.com/articles/f-shaped-pattern-reading-web-content/)
- [36]Babich. N (2016, 4:e April) Mobile UX design: Sliders. Hämtad 3:e oktober 2022 från, <https://uxplanet.org/mobile-ux-design-sliders-761ce4bb2a86>
- [37]Pernice. K (2013, 14:e September) Carousel Usability: Designing an effective UI for websites with Content Overload. Hämtad 4:e oktober 2022 från[, https://www.nngroup.com/articles/designing-effective-carousels/](https://www.nngroup.com/articles/designing-effective-carousels/)
- [38]Andrews. J (2015, 3:e Februari) Everybody does right wrong. Hämtad 5:e oktober 2022 från, <https://uxmag.com/articles/everybody-does-right-wrong>
- [39]Kaushik, V. (2021, 24:e December) How to design better "favorites"?. Hämtad 5:e oktober 2022 från, <https://uxplanet.org/how-to-design-better-favorites-d1fe8f204a1>
- [40]Shen, S. (2018, 1:e December) Make sense of rounded corners on buttons. Hämtad 7:e oktober 2022 från, <https://uxdesign.cc/make-sense-of-rounded-corners-on-buttons-dfc8e13ea7f7>
- [41]Kucheriavy. A How human faces affect user experience in Web Design. Hämtad 11:e oktober 2022 från, <https://www.intechnic.com/blog/how-human-faces-affect-user-experience-in-web-design/>
- [42]Idler. S (2013, 21:e November) The effect of Human Faces in Web Design. Hämtad 14:e oktober 2022 från, <https://www.getfeedback.com/resources/ux/effect-human-faces-web-design/>
- [43]Nilsson. O (2022, 9:e September) Tillgängliga bilder att skriva alt. Hämtad 18:e oktober 2022 från, <https://digiteket.se/kurs/tillgangliga-bilder-att-skriva-alt/>
- [44]Figma. Hämtad 25:e oktober 2022 från,<https://www.figma.com/prototyping/>
- [45]WCAG-standard för tillgänglighet (u.å). Hämtad 7:e februari 2022 från, <https://webbriktlinjer.se/wcag/?checklista>
- [46] Webbdirektivet översikt (u.å). Hämtad 7:e februari 2022 från, <https://webbriktlinjer.se/lagkrav/webbdirektivet/>
- [47]Kurs: MAMN25 Interaktionsdesign (2020) Mäta, utvärdera och testa [Power Point slides]. Institutionen för designvetenskaper LTH, Lunds Universitet, Lund, Sverige.
- [48]Förenklad beskrivning av WCAG-kriteriet Använd tillräcklig kontrast mellan text och bakgrund (u.å). Hämtad 2:e November 2022 från, [Använd tillräcklig kontrast mellan text och bakgrund -](https://webbriktlinjer.se/riktlinjer/126-tillrackliga-kontraster/) Vägledning för [webbutveckling \(webbriktlinjer.se\)](https://webbriktlinjer.se/riktlinjer/126-tillrackliga-kontraster/)
- [49]Förenklad beskrivning av WCAG-kriteriet Använd tillräckliga kontraster i komponenter och grafik (u.å). Hämtad 2:e November 2022 från, [Använd tillräckliga kontraster i komponenter och grafik -](https://webbriktlinjer.se/riktlinjer/156-anvand-tillrackliga-kontraster-i-komponenter-och-grafik/) Vägledning för [webbutveckling \(webbriktlinjer.se\)](https://webbriktlinjer.se/riktlinjer/156-anvand-tillrackliga-kontraster-i-komponenter-och-grafik/)
- [50] Förenklad beskrivning av WCAG-kriteriet Ge webbplatsen en god läsbarhet (u.å). Hämtad 7:e November 2022 från[, https://webbriktlinjer.se/riktlinjer/39-ge-webbplatsen-en-god-lasbarhet/](https://webbriktlinjer.se/riktlinjer/39-ge-webbplatsen-en-god-lasbarhet/)
- [51] Synskadades Riksförbund, SRF (2022, Juli) Text som fler kan läsa tips om typografi och layout. Hämtad 7:e November 2022 från, [https://www.srf.nu/contentassets/cd21dc1889bf4883979c8a5a69206301/text-som](https://www.srf.nu/contentassets/cd21dc1889bf4883979c8a5a69206301/text-som-fler-kan-lasa_tillganglig.pdf)[fler-kan-lasa\\_tillganglig.pdf](https://www.srf.nu/contentassets/cd21dc1889bf4883979c8a5a69206301/text-som-fler-kan-lasa_tillganglig.pdf)
- [52] Förenklad beskrivning av WCAG-kriteriet 1.2.2 Texta inspelad rörlig media (video, ljud, animationer…) (u.å). Hämtad 23:e November 2022 från,<https://webbriktlinjer.se/riktlinjer/117-texta-inspelad-rorlig-media/>
- [53] Förenklad beskrivning av WCAG-kriteriet 1.2.3 Syntolka eller erbjud alternativ till videoinspelningar (u.å). Hämtad 23:e November 2022 från, [https://webbriktlinjer.se/riktlinjer/118-syntolka-eller-erbjud](https://webbriktlinjer.se/riktlinjer/118-syntolka-eller-erbjud-alternativ-till-videoinspelningar/)[alternativ-till-videoinspelningar/](https://webbriktlinjer.se/riktlinjer/118-syntolka-eller-erbjud-alternativ-till-videoinspelningar/)
- [54] Förenklad beskrivning av WCAG-kriteriet 1.2.5 Syntolka videoinspelningar (u.å). Hämtad 23:e November 2022 från,<https://webbriktlinjer.se/riktlinjer/120-syntolka-videoinspelningar/>
- [55] WCAG riktlinje R.23. Ange när webbsidorna har publicerats eller uppdaterats (u.å). Hämtad 30:e November 2022 från,<https://webbriktlinjer.se/riktlinjer/23-ange-nar-informationen-granskades/>
- [56] Payyanur. G (2019, 15:e Augusti) Using the power of familiarity in design. Hämtad 21:e december 2022 från,<https://uxdesign.cc/familiarity-in-design-70df1979f80>
- [57] <https://skrylle.se/wp-content/uploads/2020/10/Skrylle-folder-2020.pdf>
- [58] [Hemsida med information om utförda tillgänglighetsåtgärder vid Skrylleområdet]. (u.å.). Hämtad 22:e december 2022, från<https://skrylle.se/tillganglighet/>
- [59] [Hemsida med information om utförda tillgänglighetsåtgärder vid Skrylleområdet]. (u.å.). Hämtad 22:e december 2022, från<https://www.equality.se/natur/skrylle-36429801>
- [60] Babich, N. (2016, 17:e Maj) Ghost Buttons in UX Design. Hämtad 25:e November 2022 från, <https://uxplanet.org/ghost-buttons-in-ux-design-4cf3717334f8>
- [61] Bakusevych, T. (2020, 25:e Maj) Text fields & Forms design- UI components series. Hämtad 26:e November 2022 från, [https://uxdesign.cc/text-fields-forms-design-ui-components-series-](https://uxdesign.cc/text-fields-forms-design-ui-components-series-2b32b2beebd0#:~:text=Text%20fields%20allow%20users%20to,to%20fill%20in%2C%20and%20accessible)[2b32b2beebd0#:~:text=Text%20fields%20allow%20users%20to,to%20fill%20in%2C%20and%20accessib](https://uxdesign.cc/text-fields-forms-design-ui-components-series-2b32b2beebd0#:~:text=Text%20fields%20allow%20users%20to,to%20fill%20in%2C%20and%20accessible) [le.](https://uxdesign.cc/text-fields-forms-design-ui-components-series-2b32b2beebd0#:~:text=Text%20fields%20allow%20users%20to,to%20fill%20in%2C%20and%20accessible)
- [62]Tankstreck eller bindestreck i fotbollsresultat? (2018, 23:e Juni). Hämtad 27:e November 2022 från, [https://sprakkonsulterna.se/tankstreck-eller](https://sprakkonsulterna.se/tankstreck-eller-bindestreck/#:~:text=Dessutom%20anv%C3%A4nder%20man%20tankstreck%20mellan,runt%20tankstrecket%20i%20de%20fallen)[bindestreck/#:~:text=Dessutom%20anv%C3%A4nder%20man%20tankstreck%20mellan,runt%20tankstrec](https://sprakkonsulterna.se/tankstreck-eller-bindestreck/#:~:text=Dessutom%20anv%C3%A4nder%20man%20tankstreck%20mellan,runt%20tankstrecket%20i%20de%20fallen) [ket%20i%20de%20fallen.](https://sprakkonsulterna.se/tankstreck-eller-bindestreck/#:~:text=Dessutom%20anv%C3%A4nder%20man%20tankstreck%20mellan,runt%20tankstrecket%20i%20de%20fallen)
- [63]Baskanderi, N. (2017, 21:e Mars) Best Practices for Modals / Overlays / Dialog Windows. Hämtad 27:e November 2022 från, [https://uxplanet.org/best-practices-for-modals-overlays-dialog-windows](https://uxplanet.org/best-practices-for-modals-overlays-dialog-windows-c00c66cddd8c)[c00c66cddd8c](https://uxplanet.org/best-practices-for-modals-overlays-dialog-windows-c00c66cddd8c)
- [64][Cambridge Dictionary med definitionen för "check mark"]. (u.å.). Hämtad 27:e November 2022 från, <https://dictionary.cambridge.org/dictionary/english/check-mark>
- [65]Förenkling beskrivning av WCAG-kriteriet 1.4.4 Se till att text går att förstora utan problem (u.å.). Hämtad 3:e Januari 2023 från, [Se till att text går att förstora utan problem -](https://webbriktlinjer.se/riktlinjer/127-se-till-att-text-gar-att-forstora-utan-problem/) Vägledning för webbutveckling [\(webbriktlinjer.se\)](https://webbriktlinjer.se/riktlinjer/127-se-till-att-text-gar-att-forstora-utan-problem/)
- [66]Lewis, V. (u.å.) My Eight Favorite Free Fonts for Print Disabilities. Hämtad 10:e Januari 2023 från, [My](https://www.perkins.org/resource/my-eight-favorite-free-fonts-print-disabilities/)  [Eight Favorite Free Fonts for Print Disabilities -](https://www.perkins.org/resource/my-eight-favorite-free-fonts-print-disabilities/) Perkins School for the Blind
- [67][Panflet med information om fonter]. (n.d.). Hämtad 15:e Januari 2023 från, accessible\_fonts\_guide.pdf [\(reciteme.com\)](https://downloads.reciteme.com/hubfs/accessible_fonts_guide.pdf)